# **1 Einleitung**

SPOOL (Simultaneous Periphal Operation On-Line) ist ein BS2000/OSD-Subsystem. Es organisiert die Benutzung von Druckern und in bestimmten Fällen auch von Magnetbandgeräten.

Diese Geräte arbeiten in der Regel relativ langsam und können zu jedem Zeitpunkt nur jeweils einen Auftrag bearbeiten. Damit eine auftraggebende Task nicht blockiert ist, bis eine Ein- oder Ausgabe abgeschlossen ist, führt SPOOL diesen Vorgang im Systemhintergrund (asynchron) durch. Dazu erhält jeder Ein- und Ausgabeauftrag eine eigene TSN, die nur so lange existiert, bis der Auftrag ausgeführt ist. Der Bearbeitungsstand laufender Aufträge lässt sich mit den SHOW-Kommandos überwachen.

SPOOL besteht aus folgenden Teilen:

- dem synchronen Teil für die Verarbeitung der Kommandos und Makros
- dem asynchronen Teil für die interne SPOOL-Steuerung und die Auftragsabwicklung

## SPOOLIN und SPOOLOUT

Das Einlesen von Daten wird als "SPOOLIN" bezeichnet, das Ausgeben als "SPOOLOUT". SPOOL unterstützt ein breites Spektrum für den SPOOLOUT, so zum Beispiel Zeilen-, Laser-, LED- und virtuelle Drucker, sowie Magnetbandgeräte.

Parameterdateien und Druckressourcen

Die Daten der aktuellen SPOOL-Konfiguration, also Namen und Einstellwerte der zur Verfügung stehenden Geräte, Papierformate, Zeichensätze etc. sind in verschiedenen Parameterdateien abgelegt. Sie können von der Systembetreuung über Kommandos oder Dienstprogramme ergänzt oder geändert werden.

Der Zugriff auf die Druckressourcen erfolgt mit dem Subsystem PRM.

SPOOL kann um zusätzliche Funktionen erweitert werden. Dafür ist der Einsatz der nachfolgend beschriebenen Subsysteme erforderlich:

- RSO für die Ausgabe auf dezentralen Druckern.
- Dprint für das verteilte Drucken in einem Rechnerverbund.
- SPS für den Einsatz von APA-Druckern.
- SPCONV für den Einsatz von Konvertern.
- Spool&Print Explorer kann auf PCs als grafische Benutzerschnittstelle für die Spool & Print-Verwaltung installiert werden.

# **1.1 Kurzbeschreibung der Spool & Print Services**

Die Spool & Print Services für BS2000/OSD bestehen aus verschiedenen Subsystemen und Dienstprogrammen.

## **Spool & Print Subsysteme**

## **SPOOL**

Der lokale SPOOL (**S**imultaneous **P**eripheral **O**peration **O**n-**L**ine) ist ein BS2000- Subsystem. Er steuert die asynchrone Ausgabe auf Drucker und Magnetbänder. SPOOL ist die grundlegende Komponente für die anderen, nachfolgend beschriebenen Produkte, die ohne SPOOL nicht ablaufen können.

## RSO

**R**emote **S**pool **O**utput steuert die Ausgabe auf dezentrale Drucker (RSO-Drucker), die an fernen Rechnern angeschlossen sind. RSO lässt nur einen Punkt-zu-Punkt-Transfer der Daten zu. Zur Beschreibung siehe Handbuch ["RSO \(BS2000/OSD\)](#page-213-0)".

## Dprint

**D**istributed **Print** Services steuert ebenfalls die Ausgabe auf Drucker, die an fernen Rechnern angeschlossen sind, benutzt dazu aber den lokalen SPOOL des Zielrechners und behält die Kontrolle über die Druckausgabe. Zur Beschreibung siehe Handbuch "[Distributed Print Services \(BS2000/OSD\)"](#page-210-0).

## SPS

**S**POOLAPA **P**rinting **S**ystem kann als Subsystem an das SPOOL-System angebunden werden und nimmt die Aufgabe eines Druckertreibers für APA-Drucker wahr. Zur Beschreibung siehe Handbuch " [PRISMAproduction/BS2000](#page-213-1) - [SPS"](#page-213-2).

## IDOM

**I**ntegrated **D**ocument and **O**utput **M**anagement ist ein Subsystem in Spool & Print Services auf BS2000/OSD. Es erweitert die Spool & Print Services um die Möglichkeit des Dokumenten-Managements. Zur Beschreibung siehe Handbuch "IDOM [\(BS2000/OSD\)](#page-211-0)".

## **Zusätzliche Dienstprogramme zur Verwaltung**

#### PRM

Das **P**rint **R**esource **M**anagement dient zur Erstellung und Verwaltung von SPOOL-Druckressourcen. PRM ist obligatorisch ab der SPOOL-Version 3.0, da alle Aktionen bezüglich der Druckressourcen über PRM abgewickelt werden. PRM wird im gleichnamigen Handbuch beschrieben.

#### SNS

Der **S**POOL **N**otification **S**ervice dient zum Senden und Verwalten von Benachrichtigungen im Rahmen von BS2000. SNS wird im gleichnamigen Handbuch beschrieben.

#### SPSERVE

Mit SPSERVE kann die Systembetreuung - in eingeschränktem Umfang auch der RSO-Geräteverwalter und der nichtprivilegierte Benutzer - Informationen in einer SPOOL-Parameterdatei eintragen, ändern, löschen oder sich ausgeben lassen. SPSERVE wird im gleichnamigen Handbuch beschrieben.

## **SPCONV**

Der SPOOL-CONVERTER realisiert die Filtertechnik für das Drucken in verteilten, heterogenen Umgebungen mit BS2000-, UNIX- und PC-Systemen, d.h. er bringt Dokumente und Druckressourcen durch Filter in ein Format, das von den jeweiligen Druckern ausgedruckt werden kann. Zu SPCONV siehe das gleichnamige Handbuch.

## Spool&Print Explorer

Der Spool&Print Explorer ist die grafische Benutzerschnittstelle (GUI) für die Spool & Print -Verwaltung auf BS2000-Systemen. Der Spool&Print Explorer ist ein zentrales und grafisch orientiertes Administrationsprogramm auf PC für Spool & Print - Verwalter und/oder -Endbenutzer (siehe "Abschnitt "Der Spool&Print Explorer" auf [Seite 33"](#page-32-0)).

Das folgende Bild zeigt die Bestandteile der Spool & Print Services.

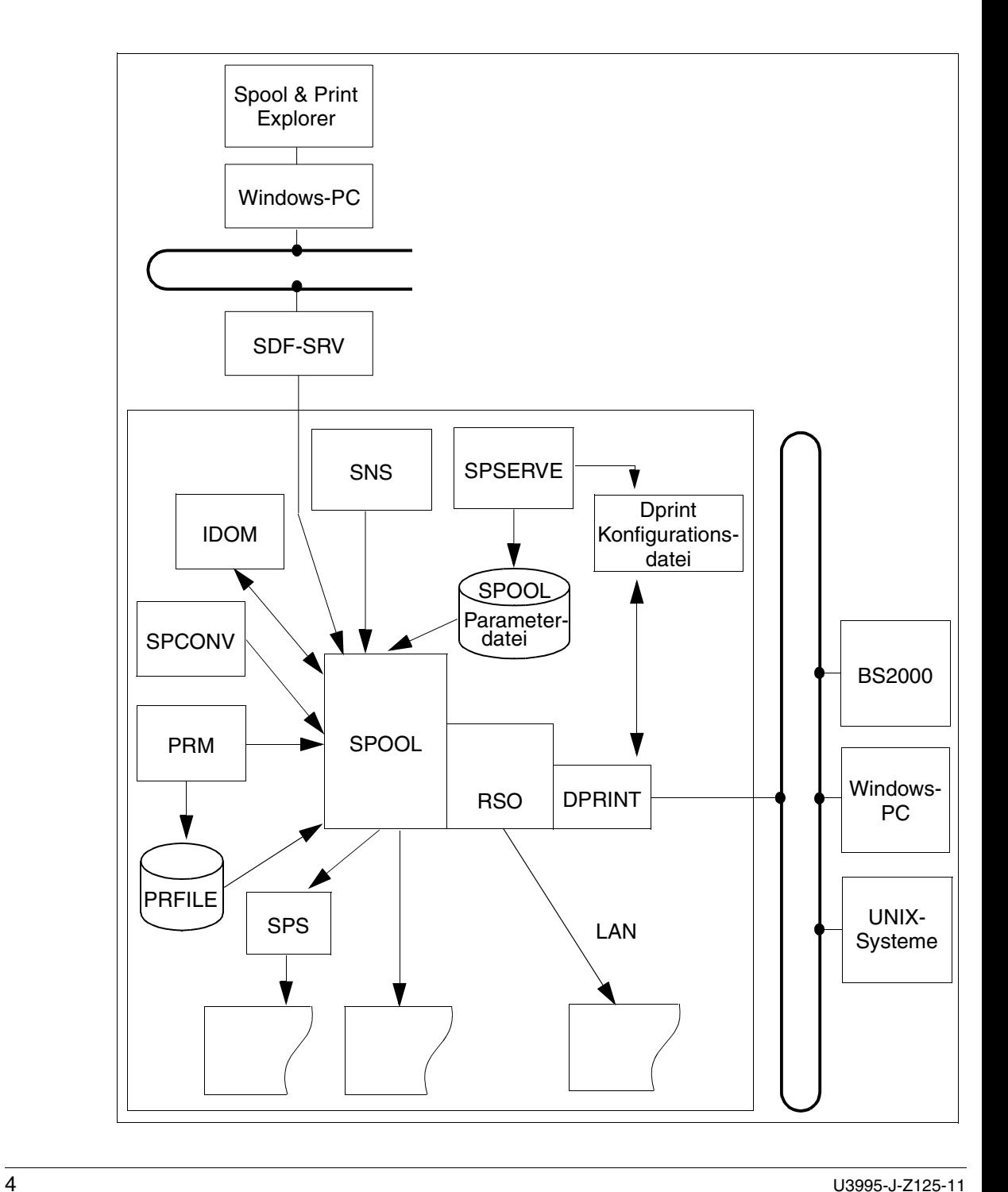

# **1.2 Zielgruppe des Handbuchs**

Dieses Handbuch wendet sich an die BS2000-Systembetreuung, den SPOOL-Verwalter (mit dem Privileg PRINT-SERVICES-ADMINISTRATION), den RSO-Geräteverwalter und an den nichtprivilegierten SPOOL-Benutzer.

# **1.3 Konzept des Handbuchs**

Das SPOOL-Handbuch besteht aus folgenden Kapiteln:

Kapitel "Einleitung"

enthält eine Kurzbeschreibung des BS2000-Subsystems SPOOL und gibt Hinweise zur Benutzung des Handbuchs.

Das Kapitel "Einsatz von SPOOL"

erklärt den internen Aufbau von SPOOL, sowie die Funktionen des BS2000-Subsystems SPOOL und wichtige Funktionen im Spool & Print - Umfeld.

Das Kapitel "Druckmerkmale einstellen (Drucker benutzen)" beschreibt, welche Einstellungen bei Ausgabe von Dateien auf Druckern zur Verfügung stehen.

Das Kapitel "Schnelldrucker" stellt die von SPOOL unterstützten Drucker dar.

Das Kapitel "Anhang"

gibt eine Zeichensatz-Übersicht für Laserdrucker sowie eine Übersicht über die Standard-Loops und über den Gerätetypcode. Außerdem wird das Schlussblatt für den lokalen SPOOL beschrieben.

Am Ende des Handbuchs finden Sie ein Fachwort-, Literatur- und Stichwortverzeichnis.

# **1.4 Änderungen gegenüber der Vorgängerversion des Handbuchs**

Im Folgenden sind die Änderungen beschrieben, die seit SPOOL V4.1 vorgenommen wurden:

- Unterstützung großer Objekte. Die Unterstützung großer Platten (> 32GB) wird für alle Spool & Print-Produkte garantiert.
- Spool&Print Explorer V2.1 Der Spool&Print Explorer wurde erweitert, sodass jetzt verteilte Umgebungen unterstützt werden.
- Unterstützung des SPOOL Notification Service Im Rahmen von Spool & Print ist es jetzt möglich, über verschiedene Ereignisse informiert zu werden, die während einer Drucker-Session oder der Lebensdauer eines Druckauftrags auftreten. Diese Funktionalität ist mit dem Softwareprodukt SNS verfügbar. In SNS V1.0B wird die Benachrichtigung per Mail, per Prozedur oder in eine Datei bereitgestellt.
- Anpassung der Deck- und Schlussblätter Deck- und Schlussblätter von Listenausdrucken können in einer Template-Datei durch Variablen, bedingten Text und Funktionen an die Kundenwünsche angepasst werden. Auch Bar Codes können eingefügt werden.
- Datei SYSSSI Datei für optionale Einstellungen zur SPOOL-Verarbeitung.
- **SCSIPCL** Das Produkt SCSIPCL wird ab SPOOL V4.3 nicht mehr unterstützt.

# **1.5 Verwendete Darstellungsmittel**

# **i**

Dieses Symbol weist daraufhin, dass der folgende eingerückte Absatz unabdingbare Informationen enthält.

## *Hinweis*

Das Wort "*Hinweis*" vor einem eingerückten Absatz zeigt an, dass der folgende Absatz wichtige Informationen enthält.

## "Verweis"

Verweise auf Kapitel, Abschnitte oder andere Handbücher sind in Anführungszeichen eingeschlossen.

## $\lceil$   $\rceil$

Eckige Klammern in Syntaxdarstellungen: Die Zeichen innerhalb der Klammern dürfen weggelassen werden.

## **Fettdruck**

Wo Syntaxdarstellungen erläutert werden, sind die Zeilen, die aktuell erläutert werden, halbfett dargestellt.

Im Übrigen gelten für Syntaxdarstellungen die Regeln, wie sie in den entsprechenden Kapiteln des Nachschlageteils beschrieben sind.

#### SYNTAX/Beispiel

Syntaxdarstellungen und Beispiel-Eingaben und -Ausgaben werden durch andere Schriften hervorgehoben. Syntaxdarstellungen sind außerdem von einem Rahmen umgeben.

# **1.6 Readme-Datei**

Funktionelle Änderungen und Nachträge der aktuellen Produktversion zu diesem Handbuch entnehmen Sie bitte ggf. der produktspezifischen Readme-Datei. Sie finden die Readme-Datei auf Ihrem BS2000-Rechner unter dem Dateinamen SYSRME.SPOOL.041.D.

Die Benutzerkennung, unter der sich die Readme-Datei befindet, erfragen Sie bitte bei Ihrer zuständigen Systembetreuung. Die Readme-Datei können Sie mit dem Kommando /SHOW-FILE oder mit einem Editor ansehen oder auf einem Standarddrucker mit folgendem Kommando ausdrucken:

```
/PRINT-DOCUMENT FROM-FILE=dateiname, -
/DOCUMENT-FORMAT=*TEXT(LINE-SPACING=*BY-EBCDIC-CONTROL)
```
# **2 Einsatz von SPOOL**

# **2.1 Interne SPOOL-Steuerung und Auftragsabwicklung**

Der SPOOL-Betrieb wird von einer Systemtask gesteuert und überwacht, der SPOOL-Mastertask. Sie hat immer die TSN "S". Diese Mastertask erzeugt für jedes zugewiesene Gerät eine Gerätetask (siehe [Bild "Interne SPOOL-Steuerung und Auftragsabwicklung"\)](#page-9-0). Außerdem ordnet sie unter Berücksichtigung der Angaben des Auftraggebers die anstehenden Aufträge den zugewiesenen Geräten zu.

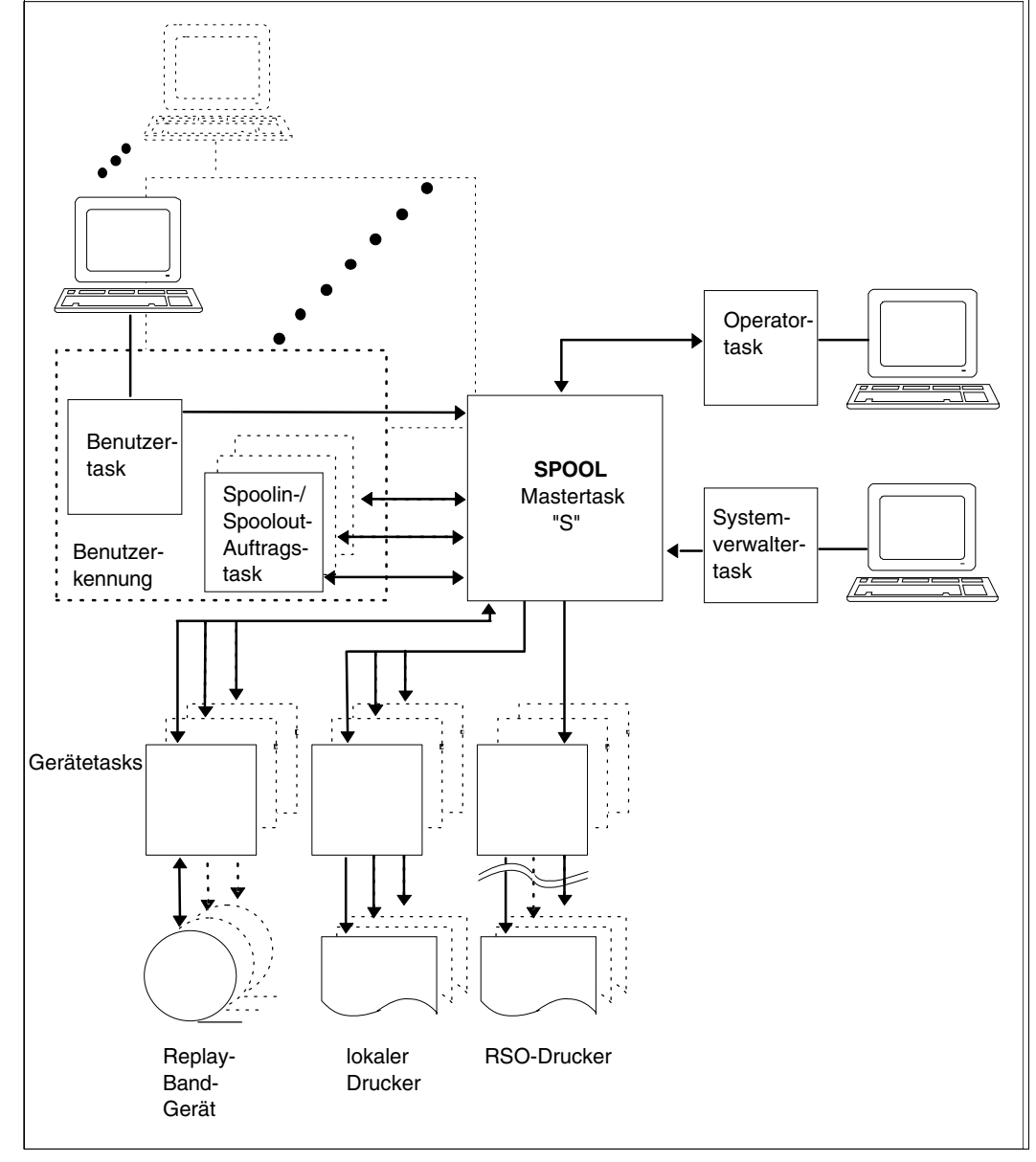

<span id="page-9-0"></span>Interne SPOOL-Steuerung und Auftragsabwicklung

## **2.1.1 Ausführungsreihenfolge festlegen**

Liegen mehrere Aufträge vor, legt SPOOL die Reihenfolge fest, in der die Aufträge auszuführen sind. Das Festlegen der Ausführungsreihenfolge wird als Scheduling bezeichnet. Gibt es für einen vorliegenden Auftrag mehrere in Frage kommende Geräte, wählt SPOOL das Gerät aus, das den vorliegenden Auftrag bearbeiten soll.

## **Auswahl des Ausgabegeräts**

Kann ein SPOOL-Auftrag auf mehreren SPOOL-Geräten ausgegeben werden, prüft SPOOL die Gewichtung (die Rangstellung) der Eigenschaften jedes einzelnen SPOOL-Geräts und wählt das SPOOL-Gerät mit der höchsten Gewichtung aus. Die Gewichtung für ein Gerät ergibt sich aus der Summe der Gewichtungen, die bei der Zuweisung des Geräts mit dem entsprechenden Kommando START-... angegeben worden sind.

Die Gewichtungen können mit dem Dienstprogramm SPSERVE (Anweisung MODIFY-SPOOL-PARAMETERS) geändert werden.

In der Minimalkonfiguration der SPOOL-Parameterdatei sind Voreinstellungen für die Ge-wichtungen der Geräte festgelegt (siehe [Abschnitt "SPOOL-Parameterdatei" auf Seite 96\)](#page-95-0).

## **Auswahl des nächsten auszuführenden SPOOL-Auftrags**

Der Wechsel von Papierformularen, Formulardias und Zeichensätzen soll möglichst klein gehalten werden. Aus diesem Grund erhält jeder Auftrag eine bestimmte Priorität, mit deren Hilfe die Reihenfolge der anstehenden Aufträge festgelegt wird. SPOOL errechnet die Prioritäten aus den Einzelprioritäten der angegebenen Druckparameter. Der Auftrag mit der jeweils höchsten Priorität wird zuerst bearbeitet. Stehen mehrere Aufträge mit gleicher Priorität an, wird der Auftrag bearbeitet, der länger auf die Verarbeitung wartet.

Die Prioritäten sind folgendermaßen voreingestellt:

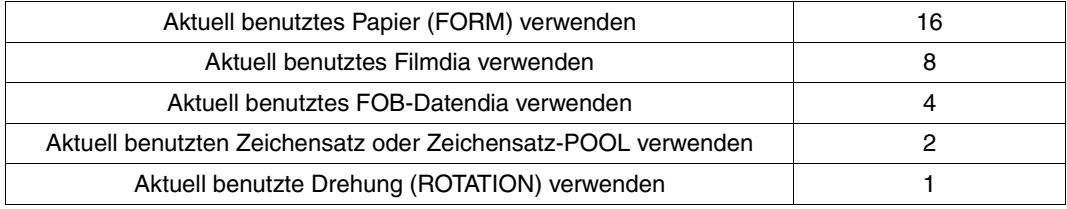

Prioritäten des Spool-Auftrags

Mit dem Dienstprogramm SPSERVE lassen sich diese Prioritäten verändern. So können Sie beispielsweise festlegen, dass nur das Alter der Aufträge (AGE) für das Scheduling in Betracht gezogen werden soll. Weitere Informationen dazu enthält das Handbuch "[SPSERVE \(BS2000/OSD\)"](#page-216-0)).

## **2.2 Externe SPOOL-Steuerung**

Die Systembetreuung kann Einfluss auf den Betrieb des Subsystems SPOOL nehmen. Darunter fällt das Laden bzw. Entladen des Subsystems sowie das Beeinflussen von bereits gestarteten SPOOL-Aufträgen.

## **2.2.1 SPOOL laden/entladen**

SPOOL kann dynamisch während des Systemlaufs geladen und entladen werden. Nach einem Systemstart muss SPOOL neu geladen werden. Ist SPOOL nicht geladen, werden vom System keine SPOOL-Aufträge angenommen. Aus diesem Grund sollte SPOOL unmittelbar nach dem Systemstart geladen werden. Dabei entscheidet die Systembetreuung, ob ein Warmstart, ein Kaltstart oder ein selektiver Start durchgeführt werden soll.

Beim Warmstart werden alle SPOOL-Aufträge, die noch in der Auftragswarteschlange sind, erneut zur Bearbeitung bereitgestellt. Beim Kaltstart werden die verbliebenen Aufträge des vorangegangenen Systemlaufs gelöscht und nur neue Aufträge in die Warteschlange aufgenommen. Kaltstart ist notwendig, wenn in den SPOOL-Warteschlangen schwer wiegende Probleme existieren (etwa in der EQUISAMQ-Datei). Ist der Ladevorgang abgeschlossen, erhält die Systembetreuung eine Meldung. Bei einem selektiven Start werden nur die Aufträge in der Warteschlange behalten, die im START-SUBSYSTEM-Kommando definiert wurden.

Wird während des Ladens das Kommando SHUTDOWN gegeben, so wird dieses erst ausgeführt, wenn das Laden des Subsystems SPOOL beendet ist.

## **SPOOL laden**

Mit dem Kommando START-SUBSYSTEM SUBSYSTEM-NAME=SPOOL veranlassen Sie, dass SPOOL geladen wird. Voraussetzung dafür ist, dass die Benutzerkennung \$SYSSPOOL eingerichtet ist. SPOOL wird dann in den Klasse-4-Speicher geladen (weitere Informationen hierzu finden Sie im Handbuch "[Spool & Print - Kommandos](#page-215-0)  [\(BS2000/OSD\)"](#page-215-0).

Danach können die Subsysteme RSO und SPS geladen werden, wenn im Kommando START-SUBSYSTEM die entsprechenden Operanden angegeben werden. Beide Subsysteme werden ebenfalls in den Klasse-4-Speicher geladen.

Vor dem Laden von SPOOL muss das zum Betrieb von SPOOL notwendige Subsystem PRMMAN bereits geladen sein. PRMMAN ist zuständig für alle Zugriffe auf die in der Ressourcen-Bibliothek PRFILE hinterlegten Druckressourcen. Ist PRMMAN beim Laden von SPOOL noch nicht geladen, fordert SPOOL das Laden von PRMMAN an.

SPCONV wird automatisch geladen.

## **SPOOL entladen**

Mit dem Kommando STOP-SUBSYSTEM SUBSYSTEM-NAME=SPOOL wird das Subsystem SPOOL entladen. Vorher werden die Subsysteme RSO, SPS, SCSIPCL und SPCONV entladen, sofern sie geladen waren.

Dabei werden zunächst alle neuen Benutzeraufträge abgewiesen und die laufenden Aufträge ggf. zwangsweise beendet. Anschließend wird der von SPOOL belegte Speicherplatz freigegeben.

Im Anschluss daran kann das Subsystem PRMMAN entladen werden.

## **2.2.2 Geräte zuweisen**

Mit dem Kommando START-...-... werden für lokale SPOOL-Geräte bestimmte Eigenschaften festgelegt (Operanden CHARACTER-SET-NUMBER, SPOOLOUT-CLASS, FORMS-OVERLAY, FORMS-OVERLAY-BUFFER, FORM-NAME, PRIORITY, ROTATION, ACCOUNT, SPOOLOUT-NAME, USER-IDENTIFICATION). Diese Eigenschaften können im Kommando PRINT-DOCUMENT für einen SPOOL-Auftrag mit entsprechenden Operanden angesprochen und mit dem Kommando SHOW-PRINT-JOB-ATTRIBUTES abgefragt werden.

Nur wenn die im PRINT-DOCUMENT angegebenen Operandenwerte mit den Eigenschaften des gewünschten Gerätes übereinstimmen, kann der SPOOL-Auftrag auf diesem lokalen Gerät ausgeführt werden.

## **2.2.3 Bereits gestartete SPOOL-Aufträge beeinflussen**

Die Systembetreuung kann bereits gestartete Aufträge folgendermaßen beeinflussen:

- eine Ausgabe an einem beliebigen Gerät wiederholen
- eine Ausgabe anhalten bis zum nächsten Warmstart
- eine Ausgabe anhalten bis zur expliziten Freigabe
- einen in der Warteschlange stehenden Auftrag freigeben

Weitere Informationen dazu sind bei den Beschreibungen der Kommandos HOLD-PRINT-JOB bzw. RESUME-PRINT-JOB enthalten (siehe auch Handbuch "Spool & Print -[Kommandos \(BS2000/OSD\)](#page-215-0)").

## **2.2.4 Subsystem-Parameterdatei SYSSSI**

Dieser Abschnitt beschreibt die verschiedenen optionalen Einstellungen, die innerhalb von SPOOL vorgenommen werden können. Diese Einstellungen sind in der Subsystem-Parameterdatei (SYSSSI-Datei) definiert. Die hier angegebenen Werte sind für eine komplette SPOOL-Session gültig (die Datei wird während des Startens gelesen).

Folgende Datei für optionale Einstellungen zur SPOOL-Verarbeitung wird unter dem Namen SYSSSI.SPOOL.046 ausgeliefert.

```
*
* SYSSSI - SPOOL V04.6A00
\star* SOURCE IMPLEMENTATION OF PM A0293499
* FUNKTIONS-NAME: ENFORCE.FAMILY.PARAMETER.TO.NO=*NO/*YES
     This function enforce the family parameter to the value NO in
* order to enforce the distribution of the family but with a new TSN 
     for each job.
ENFORCE.FAMILY.PARAMETER.TO.NO=*NO
*
*
* SOURCE IMPLEMENTATION OF PM A0312261
* FUNKTIONS-NAME: PRINT.END.MSG.INSERT=*WORKING-FILENAME/*ORIGINAL-FILENAME
     Put original filename as insert of MSG SPS0120
PRINT.END.MSG.INSERT=*WORKING-FILENAME
*
*
* SOURCE IMPLEMENTATION OF PM 90480914
* FUNKTIONS-NAME: WAITING.TIME.FOR.HP.INTERVENTION=*NORMAL/*DOUBLE
WAITING.TIME.FOR.HP.INTERVENTION=*NORMAL
*
*
* SOURCE IMPLEMENTATION OF PM A0353753
* FUNKTIONS-NAME: ACCESS.EXIT94.ON.CLIENT=*NO/*YES
     EXIT#094 is also called on client host to permit the modification
* of the resource location parameter. A information byte is provided 
* with the value X'F2' meaning "call on client" as well as the address 
     of the SCB.
ACCESS.EXIT94.ON.CLIENT=*NO
*
* SOURCE IMPLEMENTATION OF PM A0362072
* FUNKTIONS-NAME: DISTRIBUTION.SYSLST.SYSOUT.AT.LOGOFF.TIME=*YES/*NO
     This parameter causes that the files printed at logoff time will
     never be distributed when *NO is specified.
DISTRIBUTION.SYSLST.SYSOUT.AT.LOGOFF.TIME=*YES
*
*
* SOURCE IMPLEMENTATION OF PM A0410653
```
\* FUNKTIONS-NAME: COMMAND-RC-WITH-SCP1029=\*WITH-SCP1029/\*WITHOUT-SCP1029 \* This parameter causes the SCP1029 message to be returned or not in the command return code, when it is already displayed on sysout. \* Initial value is \*WITHOUT-SCP1029 \* COMMAND-RC-WITH-SCP1029=\*WITHOUT-SCP1029 \* \* SOURCE IMPLEMENTATION OF PM A0425065 \* FUNKTIONS-NAME: MOVE.SPOOL.REQUEST=\*ABORT-REQUEST/\*WAIT-MOVE \* \* The parameter MOVE.SPOOL.REQUEST specifies wether a /START/RESUME or \* /STOP/HOLD-SUBSYSTEM command has to wait or not until a currently \* processed /MOVE-PRINT-JOBS command is terminated or not.  $*$  - the value \*ABORT-REQUEST means: the command on SPOOL subsystem \* will be rejected if a /MOVE-PRINT-JOB command, working with the \* system EQUISAMQ file, is currently processed  $*$  - the value \*WAIT-MOVE means: the command on SPOOL subsystem will wait \* until a /MOVE-PRINT-JOB command, working with the system EQUISAMQ \* file is terminated. \* Initial value is \*ABORT-REQUEST. \* MOVE.SPOOL.REQUEST=\*ABORT-REQUEST \* \* \* SOURCE IMPLEMENTATION OF PM A0373133 \* FUNKTIONS-NAME: DPRINT.CUSTOMISATION.FOR.SBS=\*OFF/\*ON \* \* The parameter DPRINT.CUSTOMISATION.FOR.SBS allows (\*ON value) or not \* (\*OFF value) the following customisation for SBS: \* 1. allow processing admission for inter-cluster requests \* 2. if TSOS then password not mandatory in processing-admission \* 3. allow another mnemonic as V in show display concerning virtual \* device \* 4. after call to EXIT#96, if deamon is selected the job, bypass server resource validation and force acceptance of job on local SPOOL. \* 5. TEST ONLY THE FIRST BYTE FOR VIRTUAL \* 6. these reps also allow the spool administrator of a host to see the print issued from his host to another cluster, if a specific \* spoolout-name is specified in his /show-print-job-status command. \* Initial value is \*OFF \* DPRINT.CUSTOMISATION.FOR.SBS=\*OFF

```
*
*
* SOURCE IMPLEMENTATION OF PM A0239748
* FUNKTIONS-NAME: JOB.SEPARATION=*YES/*NO
*
* The parameter JOB.SEPARATION specifies that a job separator mark is 
* inserted on each listing printed on a laser HP printer. This mark
* has the form of a 1-2-3 mark printed of the paper edge. The first
* listing has a single mark printed on the paper edge, the second 
* has 2 marks, the third one has 3 marks. After that it starts again
* with 1 mark
JOB.SEPARATION=*NO
*
*
* SOURCE IMPLEMENTATION OF PM A0452887
* FUNKTIONS-NAME: BYPASS-TIME-STAMP-UPDATE
*
* The parameter BYPASS-TIME-STAMP-UPDATE allows to bypass the update 
* of the time stamp in the SPOOL PARAMETERS records. 
* This may be done for performance reasons.
* The possible values are:
* BYPASS-TIME-STAMP-UPDATE=*NO (initial value): no bypass will occur
* (information in the spool parameters records will be updated)
* BYPASS-TIME-STAMP-UPDATE=*YES : bypass will occur (information
* in the spool parameters records will not be updated)
*
BYPASS-TIME-STAMP-UPDATE=*NO
*
*
* SOURCE IMPLEMENTATION OF PM A0452152
* FUNKTIONS-NAME: SYSTEM-FILE-RESOURCE-CLIENT
*
* The parameter SYSTEM-FILE-RESOURCE-CLIENT allows to use client 
* resources/forms when printing distributed SYSLST/SYSOUT files.
* The possible values are:
* SYSTEM-FILE-RESOURCE-CLIENT=*NO (initial value): the server 
                                     resources will be used
* SYSTEM-FILE-RESOURCE-CLIENT=*YES the client resources will be used
*
SYSTEM-FILE-RESOURCE-CLIENT=*NO
```

```
*
*
* SOURCE IMPLEMENTATION OF PM A0461776
* FUNKTIONS-NAME: SUPPRESS-SPS0870
*
* The parameter SUPPRESS-SPS0870 allows to suppress the display 
* of message SPS0870 at console.
* The possible values are:
* SUPPRESS-SPS0870=*NO (initial value): the msg is sent
* 
* SUPPRESS-SPS0870=*YES : the msg is suppressed
*
SUPPRESS-SPS0870=*NO
*
*
* SOURCE IMPLEMENTATION OF PM A0351363
* FUNKTIONS-NAME: MODIFY-PRINTER-OUTPUT-SYNCHRO
*
* The parameter MODIFY-PRINTER-OUTPUT-SYNCHRO allows the command 
* MODIFY-PRINTER-OUTPUT-STATUS to be accepted if in some case, it 
* was rejected with message SCP0907.
* The possible values are:
* MODIFY-PRINTER-OUTPUT-SYNCHRO=*NO (initial value): no modification 
* 
* MODIFY-PRINTER-OUTPUT-SYNCHRO=*YES : the synchronization is changed
*
MODIFY-PRINTER-OUTPUT-SYNCHRO=*NO
*
\star*
* FUNKTIONS-NAME: VIRTUAL.HOST.SUPPORT
* 
* Optional processing to support the virtual hosts within Spool&Print.
* If no virtual host is supported for the current system, the value
* *NONE must be specified (upper case); in this case, the real BCAM
* host name will still be used (compatibility).
* Otherwise, the name of the currently used virtual host must be
* specified; it consists of 8 characters, left-justified and
* blank padded.
* 
* VIRTUAL-HOST-NAME=*NONE/<alphanum-name_8..8>
* 
VIRTUAL-HOST-NAME=*NONE
```

```
*
* SOURCE IMPLEMENTATION OF PM A0504496
* FUNKTIONS-NAME: USAGE-OF-BIG-FOBS
*
* Optional processing to support big fobs (>4032 sublines) for HP90
* printers.
*MAXIMUM-FOB-SUBLINES=4032/8064
*
MAXIMUM-FOB-SUBLINES=4032
*
\star* SOURCE IMPLEMENTATION OF PM A0511854
* FUNKTIONS-NAME: PRINT-JOB-CLASS.FOR.ANY.USER
*
* Optional processing to allow any user to use the "PRINT-JOB-CLASS"
* operand of the /PRINT-DOCUMENT command.
*PRINT-JOB-CLASS.FOR.ANY.USER=*NOT-ALLOWED/*ALLOWED
*
PRINT-JOB-CLASS.FOR.ANY.USER=*NOT-ALLOWED
*
```
# **2.3 Datenausgabe**

## **2.3.1 SPOOLOUT**

Das Ausgeben von Daten wird als SPOOLOUT bezeichnet.

SPOOL unterstützt ein breites Hardware-Spektrum für den SPOOLOUT. Sie können Ihre Daten auf Zeilen-, Laser-, LED- und virtuelle Drucker, sowie auf Replay-Magnetband ausgeben. Bei der Ausgabe auf Drucker haben Sie vielfältige Möglichkeiten, die Druckmerk-male zu beeinflussen. Mehr darüber ist im [Kapitel "Druckmerkmale einstellen \(Drucker be](#page-70-0)[nutzen\)" auf Seite 71](#page-70-0) zu finden.

Für den SPOOLOUT-Vorgang muss die Systembetreuung zunächst die Ausgabegeräte zuweisen. Dies geschieht mit dem Kommando START-PRINTER-OUTPUT oder START-TAPE-OUTPUT. Anschließend kann jeder Systemteilnehmer die Ausgabe von Daten auf eines der zugewiesenen Geräte veranlassen. Die Ausgabe auf den Drucker erfolgt mit dem Kommando PRINT-DOCUMENT, auf Band mit dem Kommando WRITE-SPOOL-TAPE.

Die Zuweisung von nicht mehr benötigten Geräten nimmt die Systembetreuung mit den Kommandos STOP-PRINTER-OUTPUT oder STOP-TAPE-OUTPUT zurück.

## **2.3.2 Unterstützung großer Objekte**

Aufgrund der ständig steigenden Kapazität von Platten und aufgrund der Tatsache, dass die meisten modernen Betriebssysteme große Platten l unterstützen, unterstützt jetzt auch der SPOOL-GA große Platten (>= 32GB). Dies wird auf eine für den Endbenutzer transparente Weise erreicht.

Es ist jedoch notwendig, zwischen großen Platten und großen Dateien zu unterscheiden. Ein Dokument, das 32 GB belegt, kann mehrere Millionen A4-Seiten repräsentieren und es würde 2 Wochen dauern, um es auf dem schnellsten Drucker auszudrucken. In diesem Kontext existiert kein plausibles Anwendungsmodell für das Drucken solcher Dateien. Der Spoolout einer großen Datei wird bei Abschicken des PRINT-DOCUMENT-Kommandos mit einer neuen Meldung abgewiesen:

```
SCP1130 SPOOLOUT VON GROSSEN DATEIEN NICHT UNTERSTUETZT. KOMMANDO ODER
        MAKRO ZURUECKGEWIESEN FUER DATEI 'xxx').
```
Auf der Benutzerschnittstelle erscheint keine weitere Änderung.

## **2.3.3 Mit Magnetbändern arbeiten (Replay)**

Im BS2000 können Sie Magnetbandspulen und Magnetbandkassetten einsetzen.

Um auf ein Band bzw. eine Bandkassette zu schreiben, muss die Systembetreuung zunächst ein Bandgerät zuweisen. Dies geschieht mit dem Kommando START-TAPE-OUTPUT. Um Daten von einem Band zu lesen, ist das Kommando START-TAPE-REPLAY zu geben. Über den Operanden OUTPUT-MODE können Sie dabei steuern, ob die Banddatei direkt auf den Drucker ausgegeben werden soll oder zunächst in eine temporäre Datei kopiert werden soll. Die Bandverarbeitung wird mit STOP-TAPE-REPLAY beendet.

# **2.4 Virtueller Drucker**

Ein virtueller Drucker in den Spool & Print Services ist ein Objekt, das wie ein reales Gerät behandelt wird, aber dennoch nur als Anwendung existiert, die über einen Gerätenamen angesprochen wird. Wie ein reales Gerät kann ein virtueller Drucker Aufträge vom SPOOL entgegennehmen. Ein virtueller Drucker gibt diese Aufträge an eine TU-Anwendung weiter (synchroner Betrieb), die den Auftrag dann bearbeitet, oder setzt sie auf den Status KEEP (asynchroner Betrieb).

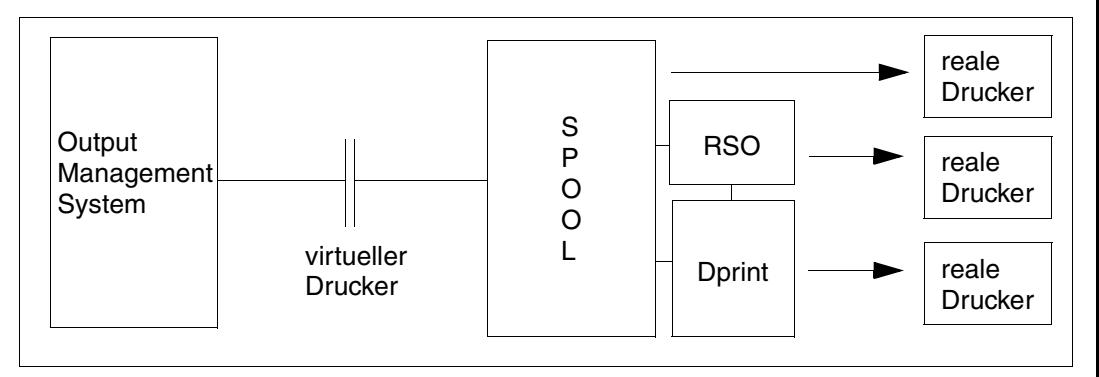

Eine mögliche Anwendung von virtuellen Druckern besteht darin, die vom virtuellen Drucker erzeugten Daten von einer anderen Anwendung weiterverarbeiten zu lassen. Diese Anwendung kann ein Standard- oder auch ein selbst geschriebenes Output Management- System sein.

Der virtuelle Drucker läuft unter der Kontrolle einer TPR-Task (Kontrolltask), während die Anwendung unter der Kontrolle einer TU-Task (Anwendungstask) läuft.

Virtuelle Drucker können im asynchronen oder im synchronen Betrieb benutzt werden.

Ein virtueller Drucker kann in einem Drucker-POOL definiert werden. In diesem Fall muss der Drucker-POOL zumindest noch einen realen Drucker enthalten. Dies ist notwendig, damit überprüft werden kann, ob beim Druckkommando gültige Ressourcen angegeben wurden.

Ein virtueller Drucker wird mit folgender SPSERVE-Anweisung definiert.

Für den asynchronen Betrieb:

```
/ADD-SPOOL-DEVICE virtual-device, DEVICE-TYPE=*VIRTUAL,DEVICE-ACCESS=*LOCAL-
ACCESS(PROGRAM-NAME=*NONE,MNEMONIC=*V).
```
#### Für den synchronen Betrieb:

```
/ADD-SPOOL-DEVICE virtual-device, DEVICE-TYPE=*VIRTUAL,DEVICE-ACCESS=*LOCAL-
ACCESS(PROGRAM-NAME=filename,MNEMONIC=xx).
```
Dabei ist *filename* der Name der Prozedurdatei, die zumindest das Kommando START-PROGRAM für die Anwendung enthält, die mit dem virtuellen Drucker verbunden ist.

*xx* entspricht zwei Zeichen, die keinem realen Drucker oder Bandlaufwerk zugeordnet sind.

Im asynchronen Betrieb gibt es keine Kommunikation zwischen dem virtuellen Drucker und der Anwendung. Zum Zeitpunkt des Gerätestarts wird keine Anwendung gestartet, sondern nur die Kontrolltask. Diese setzt die Aufträge, die vom virtuellen Drucker angenommen wurden, in den Status KEEP. Die Anwendung wird unabhängig davon gestartet und greift mit dem SPOOL-Kommando SHOW-PRINT-JOB-STATUS und den OPS-Variablen auf die Liste der auf Bearbeitung wartenden Druckaufträge zu. Die Bearbeitung der Aufträge durch den virtuellen Drucker ist völlig unabhängig von der Arbeit der Anwendung.

Im synchronen Betrieb bearbeitet der virtuelle Drucker nur einen Auftrag zu einer Zeit und gibt die Information an die Anwendung weiter. Beim Gerätestart wird von der Kontrolltask auch die Prozedur aufgerufen, die in der SPOOL-Parameterdatei vereinbart ist und die den Aufruf der Anwendung enthält. Aufträge, die der virtuelle Drucker annimmt, werden sofort an die Anwendung weitergegeben. Der virtuelle Drucker kann nur dann mit der Arbeit an einem neuen Auftrag beginnen, wenn die Anwendung den alten Auftrag fertig bearbeitet und dem virtuellen Drucker mitgeteilt hat, was mit dem alten Auftrag zu geschehen hat.

Das Kommando PRINT-DOCUMENT und der Makro PRNTDOC bieten hierfür den Operanden VIRTUAL-PRINTER. Der Vorgabewert 'STD' dieses Operanden bedeutet, dass der virtuelle Drucker den Druckauftrag erhalten soll, der in der SPOOL-Parameterdatei festgelegt ist. Dieser Wert kann mit dem Kommando oder der SPSERVE-Anweisung SHOW-SPOOL-PARAMETERS angezeigt werden. Mit der SPSERVE-Anweisung MODIFY-SPOOL-PARAMETERS kann dieser Wert verändert werden.

Für den Parameter VIRTUAL-PRINTER im Kommando PRINT-DOCUMENT kann der Benutzer an Stelle von \*STD die Werte \*ALLOWED, \*NOT-ALLOWED oder \*MUST(...) angeben. Ein Druckauftrag wird an einen virtuellen Drucker vergeben, sobald der Benutzer VIRTUAL-PRINTER=\*ALLOWED oder \*MUST(...) in dem Kommando PRINT-DOCUMENT angibt.

Wenn der Benutzer VIRTUAL-PRINTER=\*MUST(NAME=*alphanum-name 1..8*, STRING=...) angibt, wird der Druckauftrag in jedem Fall an den virtuellen Drucker vergeben, der unter \*MUST(...) angegeben wurde. Im Makro PRNTDOC kann ein bestimmter virtueller Drucker mit dem neuen Operanden PROGRAM=(name,string) angefordert werden.

 Wenn der Benutzer VIRTUAL-PRINTER=\*NOT-ALLOWED angibt, wird verhindert, dass der Druckauftrag an einen virtuellen Drucker vergeben wird.

Der Drucker "\*VIRTUAL" ist als Auswahlkriterium Teil des Operanden DEVICE-TYPE des Kommandos SHOW-PRINT-JOB-STATUS. Im Ergebnis dieses Kommandos sind eindeutig die Druckaufträge angegeben, die auf einem virtuellen Drucker abgearbeitet werden sollen. Als Gerätetyp wird VIRT ausgegeben.

## **2.4.1 Virtuelle Drucker im asynchronen Betrieb**

Einen virtuellen Drucker im asynchronen Betrieb startet der SPOOL-Verwalter mit dem Kommando START-PRINTER-OUTPUT, wobei er als Gerätenamen einen Drucker angibt, dem der Gerätetyp \*VIRTUAL und PROGRAM-NAME=\*NONE zugewiesen wurde. Im Kommando können wie bei realen Druckern Auswahlkriterien (FORM, SPOOL-NAME, SPOOL-CLASS,...) angegeben werden, um Druckaufträge in die Warteschlange für die Anwendungstask einzureihen.

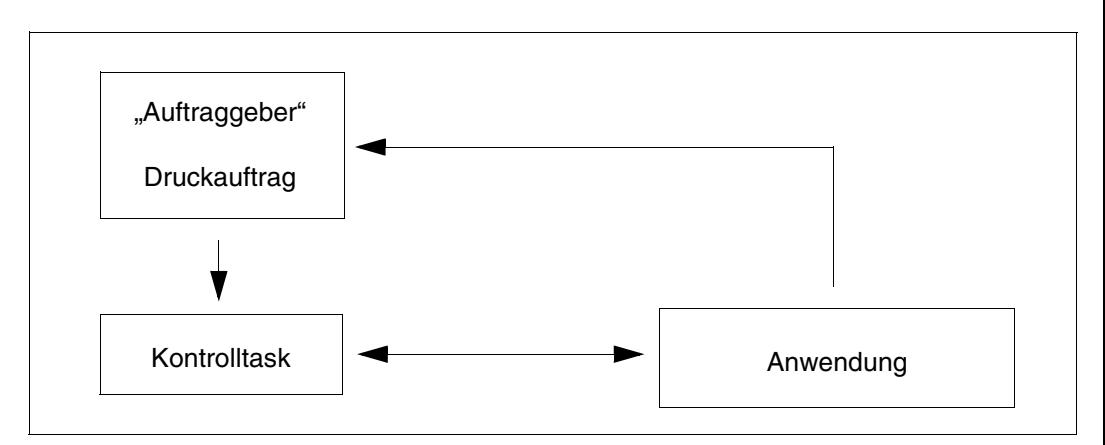

Nachdem der virtuelle Drucker gestartet wurde, werden alle SPOOLOUT- Aufträge in die Warteliste der dazugehörenden Kontrolltask gesetzt, wenn die Gewichtung in den Ausführungskriterien für den realen und den virtuellen Drucker gleich ist.

Für reale Drucker wird die Auftragsvergabe an einen bestimmten Drucker nur dann forciert, wenn die Gewichtung dieses Druckers größer ist als die der anderen aktiven Drucker.

Jeder Druckauftrag, der von der virtuellen Kontrolltask empfangen wurde, wird unverzüglich in eine KEEP-Warteschlange eingereiht. Die Anwendung kann auf die Liste der auf Bearbeitung wartenden Druckaufträge mit dem Kommando SHOW-PRINT-JOB-STATUS zugreifen.

Um ausführlichere Information über einen bestimmten Druckauftrag zu erhalten, kann die Anwendung das Kommando SHOW-PRINT-JOB-ATTRIBUTES benutzen. Die Anwendung kann diese Informationen in ihrer Datenbasis speichern und den Druckauftrag nach Regeln, die vom Kunden definiert worden sind, erneut dem SPOOL übergeben, löschen, an RSO oder eine verteilte Umgebung übergeben. Ebenso kann das Kommando MODIFY-PRINT-JOB-ATTRIBUTES angewendet werden. Es ist zu beachten, dass das Kommando MODIFY-PRINT-JOB-ATTRIBUTES mit gesetztem Parameter VIRTUAL-PRINTER eine erneute Überprüfung des Kommandos PRINT-DOC anstößt.

Um die Möglichkeiten der Anwendung zu erweitern, wird der Anwendung der neue Operand PRINT-JOB-CLASS unter PRINT-JOB-CONTROL im Kommando PRINT-DOCUMENT angeboten. Dieser Operand ist nur für SPOOL-Verwalter und SYSTEM-Betreuung anwendbar. Mit dem Operanden PRINT-JOB-CLASS kann einem Druckauftrag eine bestimmte Auftragsklasse zugewiesen werden. Es ist zu beachten, dass die Anwendung diese Druckaufträge nur bearbeiten kann, wenn sie unter dem SPOOL-Verwalter-Privileg abläuft.

## **2.4.2 Virtuelle Drucker im synchronen Betrieb**

Im Gegensatz zu einem virtuellen Drucker im asynchronen Betrieb kommunizieren Kontrolltask und Anwendung gemäß eines vordefinierten Protokolls miteinander. Eine spezielle Programmschnittstelle steht für den Dialog zwischen virtuellem Drucker und der Anwendung bereit (siehe unten).

Der virtuelle Drucker nimmt einen Druckauftrag an und leitet diesen Auftrag an die angeschlossene Anwendung weiter. Die Anwendung bearbeitet diesen Auftrag und informiert danach den virtuellen Drucker über das, was mit dem Auftrag zu geschehen hat. Zum Beispiel kann der Auftrag in den Status WAIT oder KEEP versetzt oder abgebrochen werden.

Um einen virtuellen Drucker in die SPOOL-Konfiguration einzubauen, muss ihn der SPOOL-Verwalter in der SPOOL-Parameterdatei mit SPSERVE definieren. Das geschieht mit der SPSERVE-Anweisung ADD-SPOOL-DEVICE für einen Gerätenamen, dem der Gerätetyp \*VIRTUAL zugewiesen wird. In der Gerätedefinition muss der Name einer Anwendung angegeben werden, mit der der virtuelle Drucker verbunden sein soll. Als Programmname wird ein Dateiname angegeben. Dies ist der Name einer SDF-Prozedur, die das Startkommando der Anwendung enthält. Diese Prozedur wird während der Initialisierung der Kontrolltask des virtuellen Geräts aufgerufen. Wenn der Name der Prozedur eine Benutzerkennung enthält, läuft die Anwendung unter dieser Benutzerkennung. Andernfalls läuft die Anwendung unter \$SYSSPOOL. Dort muss die Prozedur abgelegt sein, wenn der Name keine Benutzerkennung enthält.

Um einen virtuellen Drucker im synchronen Betrieb zu starten, muss der SPOOL-Verwalter das Kommando START-PRINTER-OUTPUT mit dem Namen des virtuellen Druckers geben.

Für synchrone virtuelle Geräte werden die gleichen Regeln zur Auftragsvergabe angewendet wie für asynchrone virtuelle Geräte.

## **2.4.3 Anwendungsmodelle**

#### **2.4.3.1 Einsatz virtueller Drucker im asynchronen Betrieb**

Der Drucker Q2APPL des Gerätetyps \*VIRTUAL wurde in der SPOOL-Parameterdatei eingefügt. Dieser Drucker soll die Warteschlange mit den Druckaufträgen verwalten, die mit der Anwendung APPL verbunden sind. Diese Verbindung wird durch Auswahlkriterien etabliert, die beim Start des virtuellen Druckers eingestellt werden (z.B. alle Druckaufträge mit FORM-NAME=frm1).

Beim Start des Druckers wird eine Kontrolltask erzeugt. Diese Kontrolltask überwacht alle Druckaufträge, die dem angegebenen Auswahlkriterium entsprechen. Die Anwendung APPL wiederum kann einen Dämonprozess laufen lassen, der die Warteschlange durchsucht, Informationen über die erreichbaren Druckaufträge sammelt, die Druckaufträge bearbeitet und löscht. Dieser Dämon wiederholt seine Aktionen solange, bis er vom SPOOL-Verwalter gestoppt wird.

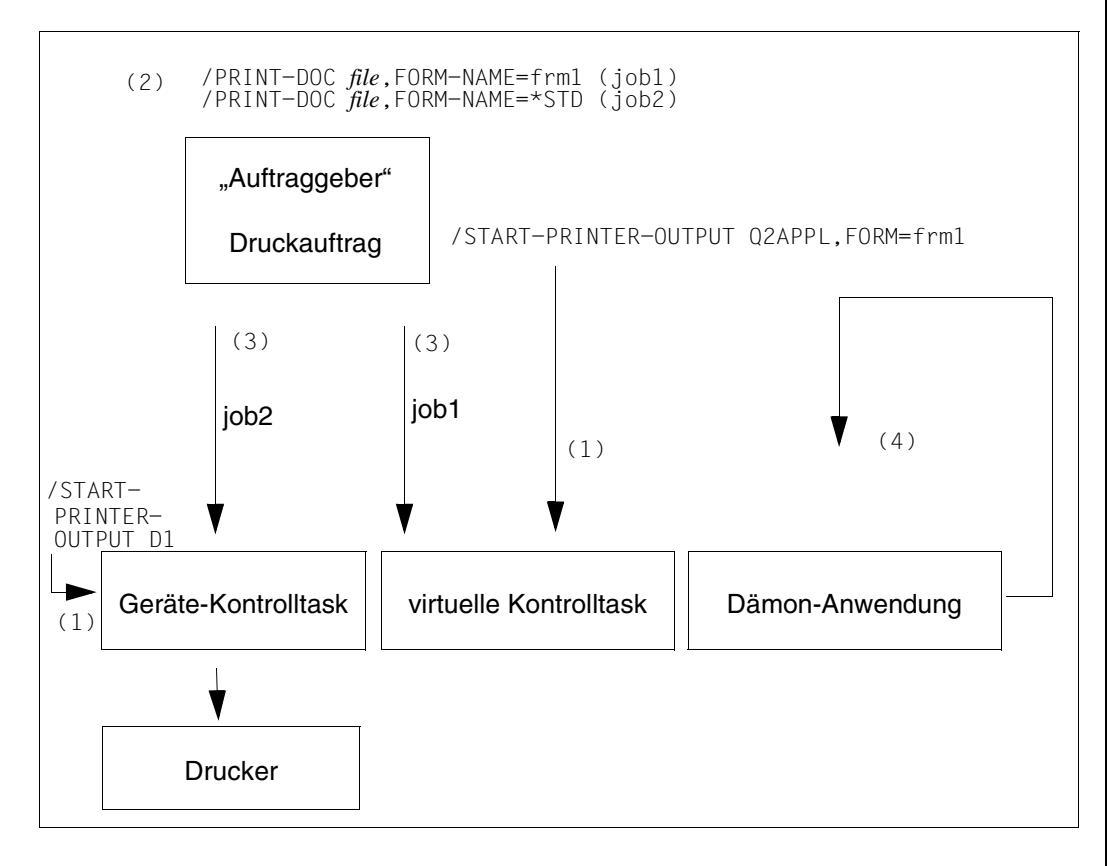

- 1. Nachdem die Drucker D1 als ein HP-Drucker und Q2APPL als ein virtueller Drucker in der SPOOL-Parameterdatei definiert wurden, werden diese Drucker mit den dazugehörigen Auswahlkriterien gestartet. Danach sind zwei Kontrolltasks bereit zum Bearbeiten der empfangenen Druckaufträge.
- 2. Die Druckaufträge job1 und job2 werden an den Spool & Print Service übergeben, dabei überprüft und an einen Server zum Bearbeiten weitergeleitet.
- 3. Der Druckauftrag job2 ist für den realen Drucker vorgesehen und wird von der Kontrolltask für den realen Drucker behandelt. Der Druckauftrag job1 entspricht den Auswahlkriterien (FORM=frm1) und ist für die Kontrolltask des virtuellen Druckers vorgesehen, die den Status des Druckauftrags in KEEP ändert.
- 4. Der Dämon der Anwendung erzeugt zyklisch eine Liste der Druckaufträge mit dem Kommando SHOW-PRINT-JOB-STATUS mit dem Parameter JOB-TYPE=\*KEEP. Für jeden gefundenen Druckauftrag liest der Dämon mit dem Kommando SHOW-PRINT-JOB-ATTRIBUTES und der betreffenden Druckauftragskennung die Attribute des Druckauftrags.

Danach bearbeitet der Dämon den Druckauftrag. Das Kommando CANCEL-PRINT-JOB wird für jeden abgearbeiteten Druckauftrag erzeugt, dadurch werden diese Druckaufträge aus der Warteschlange für Q2APPL und der Warteschlange für Druckaufträge im Status KEEP gelöscht.

### **2.4.3.2 Einsatz virtueller Drucker im synchronen Betrieb**

Ein Drucker SP2APPL ist in der SPOOL-Parameterdatei mit dem Gerätetyp \*VIRTUAL in Verbindung mit einem Programm eingetragen worden. Dieses Programm realisiert eine besondere Behandlung der Aufträge und die Schnittstelle für den Dialog mit der Kontrolltask des virtuellen Geräts.

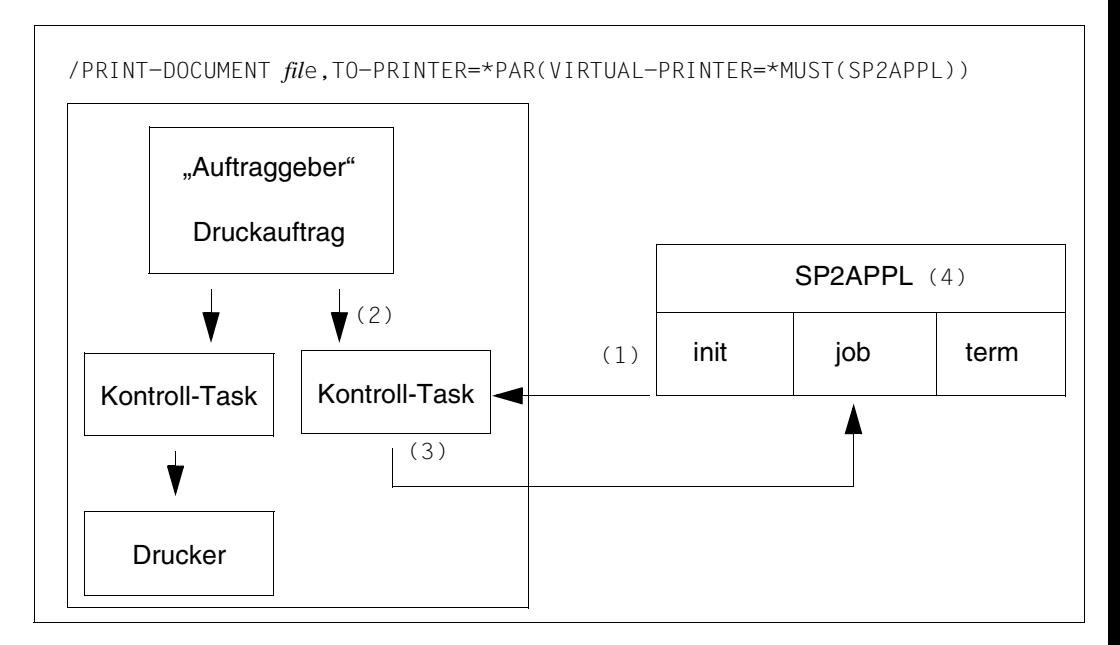

- 1. Mit dem Start des virtuellen Druckers wird die Kontrolltask erzeugt. Während der Initialisierung prüft die Kontrolltask die Definition von SP2APPL und liest die Beschreibung dieses Programms. Ein ENTER-JOB dieser Datei wird ausgeführt. Diese Task läuft unter \$SYSSPOOL mit der Auftragsklasse \$SYSJC (wenn im Prozedurnamen keine Benutzerkennung angegeben wurde), der vorgebenen Priorität und dem Auftragsnamen SP2APPL, dem einmaligen Kennzeichen für die Logon-Prozedur. Der Benutzer kann die Logon-Prozedur nach seinen Wünschen programmieren und gestalten. Davon ist ausgenommen, dass während der Stapelverarbeitung ein TU-Programm geladen und gestartet werden muss, um den Dialog mit der Kontrolltask über die Programmschnittstelle zu etablieren.
- 2. Jedes Kommando PRINT-DOCUMENT *fil*e,TO-PRINTER=\*PAR(VIRTUAL-PRINTER= \*MUST(SP2APPL)) oder jeder Druckauftrag, der den Auswahlkriterien entspricht, die beim Start des virtuellen Geräts angegeben wurden, wird zu einem Auftrag für die Kontrolltask des Geräts SP2APPL.
- 3. Die Kontrolltask übergibt den Auftrag an die Anwendung mit einem Aktionscode "job", den Auftragsattributen und wahlweise einer Zeichenkette, die bei der Auftragsvergabe erzeugt wurde.
- 4. Mit diesen Informationen kann die Anwendung den Auftrag bearbeiten. Danach informiert die Anwendung die Kontrolltask über das Ende der Auftragsbearbeitung und wie mit dem Auftrag weiter zu verfahren ist.

Wenn der virtuelle Drucker beendet wird, erhält die Anwendung den Aktionscode .term".

## **2.4.4 Programmschnittstelle für den synchronen Betrieb**

Im synchronen Betrieb kommuniziert ein virtueller Drucker mit einer Benutzeranwendung. Um diese Kommunikation zu erleichtern, steht eine Programmschnittstelle bereit. Diese Schnittstelle ist im Handbuch "[Spool & Print - Makros und Exits \(BS2000/OSD\)"](#page-215-1) beschrieben. Sie umfasst vier Funktionen:

#### **SPVDINI**

initialisiert den Dialogmechanismus zwischen dem virtuellen Drucker und der Benutzeranwendung.

**SPVDRCV** 

empfängt Daten von dem zur Anwendung gehörenden virtuellen Drucker.

**SPVDRFT** 

gibt das Bearbeitungsergebnis der letzten Anfrage an den angeschlossenen virtuellen Drucker zurück.

**SPVDEND** 

löst die Verbindung zu dem angeschlossenen virtuellen Drucker.

## **2.5 Verteiltes Drucken zwischen BS2000/OSD, UNIX-Systemen und Windows-Systemen**

Mit Distributed Print Services (kurz "Dprint" genannt) und Xprint ist es möglich, abhängig von Qualitätsanspruch, Druckvolumen oder auch speziellen Druckereigenschaften auf jedem beliebigen Drucker des Systems zu drucken. So können auf einem PC erstellte Druckdateien zur Kontrolle auf einem lokalen Tischdrucker ausgedruckt werden, während eine größere Anzahl Kopien über einen an BS2000 angeschlossenen Drucker ausgedruckt werden kann.

Distributed Print Services (kurz "Dprint" genannt) realisiert Druckanwendungen in einem Netzwerk aus BS2000-Hosts, das die Transportprotokolle TCP/IP, ISO oder NEA benutzt. Dprint benötigt SPOOL als Ablaufträger und erweitert die Druckmöglichkeiten von SPOOL hinsichtlich host- und netzübergreifender Nutzung der "lokalen" BS2000-Hochleistungsdrucker.

Dabei bietet Distributed Print Services im Rahmen einer Client/Server-Architektur sowohl Client- als auch Server-Funktionen auf einem BS2000-Host, die analog auf der Seite des UNIX-Systems und auf der Seite des Windows-Systems durch entsprechende Produkte realisiert werden. Drucken auf UNIX-Systeme wird ab Dprint V1.0B mit Xprint ab V1.2 unterstützt. Windows-Systeme werden ab Dprint V1.0C mit Wprint ab V1.0 unterstützt.

Dadurch wird die Möglichkeit geboten, eine Reihe von Rechnern zu einem Cluster zusammenzufassen, um eine transparente Umgebung für Druckerzugriffe zu definieren.

Jedes Cluster-System in einer Dprint-Umgebung muss Kenntnis bzw. Informationen von der Konfiguration jedes Mitglieds des Clusters und der allgemeinen Konfiguration des Clusters haben. Diese Informationen werden in einer Konfigurationsdatei (standardmäßig: \$SYSDPRINT.DPRINT.PARAMETERS) in Form von Objekten mit bestimmten Attributen abgelegt. Alle Objekte werden ausschließlich durch SPSERVE-Anweisungen verwaltet. Jedes Objekt ist mit einem oder mehreren Typensätzen in der Konfigurationsdatei verbunden. Die Attribute der verschiedenen Objekte korrespondieren jeweils mit Operanden von SPSERVE-Anweisungen (weitere Informationen finden Sie im Handbuch "SPSERVE [\(BS2000/OSD\)"](#page-216-0)).

Dprint ist als Client-Server-Modell konzipiert und besteht aus folgenden Komponenten:

- DPRINT-CL (Client-Komponente: Druckauftrag erzeugen)
- DPRINT-SV (Server-Komponente: Druckauftrag verwalten)
- DPRINT-CM (realisiert Verwaltungsdienste, File Transfer, Kommunikation, ...)

Diese Komponenten werden als eigenständige Subsysteme installiert. Liefertechnisch bilden DPRINT-CL und DPRINT-CM eine Liefereinheit und DPRINT-SV eine Liefereinheit. Dprint benutzt als Organisationsform (Verwaltungseinheit) den Cluster, eine Anzahl miteinander verbundener BS2000-Hosts mit ihren lokalen Druckern. Ein Cluster kann netzübergreifend definiert werden. Es gibt lokale und ferne Cluster. Die Cluster-Konfiguration wird mit SPSERVE-Anweisungen erzeugt. Für den Cluster gilt:

- Single Point of Administration
- Single Point of Configuration
- Single System Image
- Cluster-Interoperabilität

Dprint kann in folgender Software-Umgebung eingesetzt werden:

- $-$  BS2000/OSD-BC  $>$  V1.0 mit SPOOL  $>$  V3.0
- $DCAM \geq V11.0$  und  $PDN \geq V8.0C$
- $FT-RS2000 > V5.0$  und  $FTAC > V2.0$

#### *Hinweis*

In Dprint-Versionen ab V1.0B gibt es netzübergreifenden Zugriff auf Drucker in UNIX-Systemen und Interoperabilität zwischen BS2000- und UNIX-System-basierten Clustern.

In Dprint-Versionen ab V1.0C gibt es netzübergreifenden Zugriff auf Windows-Drucker und Interoperabilität zwischen BS2000- und Windows-Clustern.

Distributed Print Services ist ausführlich im gleichnamigen Handbuch ["Distributed Print](#page-210-0)  [Services \(BS2000/OSD\)"](#page-210-0) beschrieben.

# **2.6 Einsatz von Filtern**

Das Subsystem SPCONV realisiert in der Spool & Print-Umgebung eine Filter-Technik. Filter bringen Dokumente und Druckressourcen in das Format, das sie haben müssen, wenn das Dokument auf einem bestimmten Drucker ausgegeben werden soll. Filter versetzen den Anwender in die Lage, Druckaufträge zu starten, die normalerweise nicht ausführbar wären, weil das Dokumentenformat nicht mehr oder von keinem der vorhandenen Drucker unterstützt wird.

Mit SPCONV stehen die Funktionen zur Definition und Aktivierung von Filtern zur Verfü-gung (siehe Handbuch ["SPCONV \(BS2000/OSD\)"](#page-215-2), Handbuch "[SPSERVE \(BS2000/OSD\)"](#page-216-0) und Handbuch ["PRM \(BS2000/OSD\)"](#page-213-3)).

## **2.6.1 Anwendungsmodelle für Filter**

- Wenn alte Remote-Drucker aus einer RSO-Konfiguration genommen und durch moderne Drucker mit neuen Fähigkeiten ersetzt werden, kann die Produktion ohne Änderung der bestehenden Anwendungen auf diese neuen Drucker umgelenkt werden. Dazu muss nur ein Filter definiert werden, der das alte Dokumentenformat in das entsprechende neue Format umsetzt.
- Dokumente, die in nicht mehr unterstützten Druckersprachen vorliegen, können durch den Einsatz von Filtern in Dokumente migriert werden, deren Format von vorhandenen Druckern ausgegeben werden kann.
- Vor der Produktion von Dokumenten in hoher Auflage ist es sinnvoll, das Dokument während des Erstellungprozesses anhand von Probedrucken, z.B. auf einem Clientdesktop-PCL-Drucker, zu verfeinern. Abhängig vom Format des Dokuments braucht man dazu einen Filter, der es umsetzt.

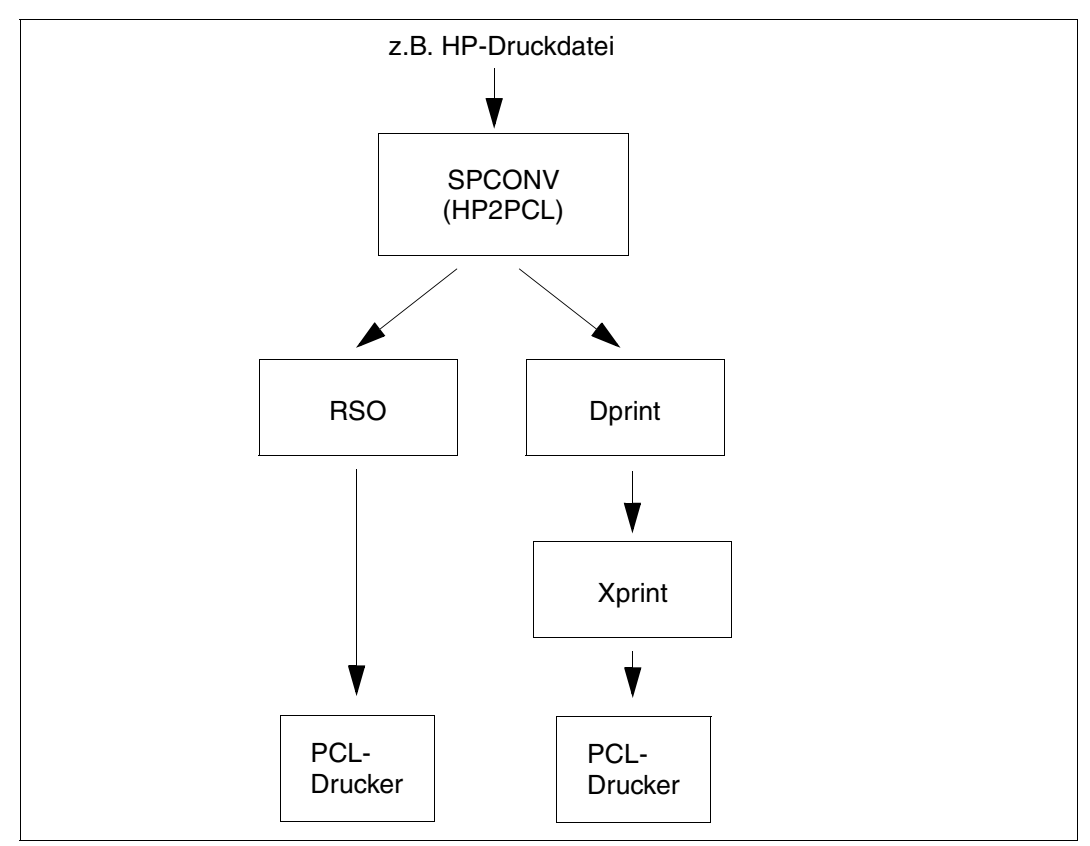

Ausdruck von HP-Dateien auf PCL-Druckern

# <span id="page-32-0"></span>**2.7 Der Spool&Print Explorer**

Der Spool&Print Explorer ist die grafische Benutzerschnittstelle für die Spool & Print - Verwaltung auf BS2000-Systemen. Der Spool&Print Explorer ist ein zentrales und grafisch orientiertes Administrationsprogramm auf PC für Spool & Print -Verwalter und/oder -Endbenutzer.

Der auf DESK2000 basierende Spool&Print Explorer ermöglicht das Durchsuchen von BS2000-Spool & Print -Objekten über einen Windows- oder Windows NT-Explorer. Er wird durch ein Symbol auf dem Desktop dargestellt und ist in den Windows-Explorer auf der Ebene des Unterverzeichnisses "Files", "Jobs" und "Job Variables" des BS2000-Verbindungsobjekts integriert (Der DESK2000-Explorer basiert auf einem erweiterbaren Gerüst und stellt dieses für die Verwaltung bestimmter BS2000-Objekte und Kommunikationsmethoden mit dem BS2000-Server bereit).

Der Spool&Print Explorer V2.1A kennt SPOOL-, RSO- und DPRINT-Objekte und ihre Ressourcen und bietet Verwaltungsfunktionen und den Zugriff auf Informationen zu Druckern, Druckerpools und Druckaufträgen. Sobald die DESK2000-Verbindung hergestellt ist, können Drucker, Druckerpools und Druckaufträge über den Windows-Explorer verwaltet werden.

Der Spool&Print Explorer V2.1 ist einsetzbar ab Windows 95 oder höher bzw. Windows NT ab V4.0 und BS2000/OSD-BC ab V1.0.

Folgende Produkte sind für den Einsatz des Spool&Print Explorer V2.1 Voraussetzung:

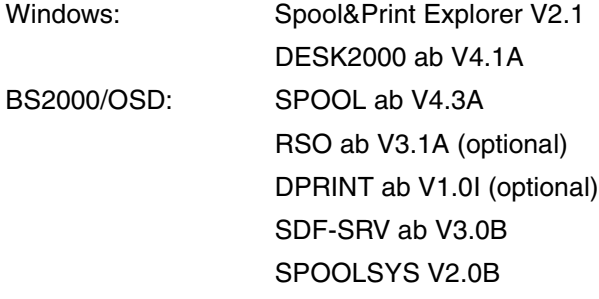

Grundsätzlich kann eine Verbindung zu einem BS2000-Server, der mit einer anderen SPOOL- oder RSO-Version konfiguriert ist, hergestellt werden, hierfür besteht jedoch keine Gewährleistung:

- Verbindung zu BS2000 mit einer früheren Version: Der Spool&Print Explorer verwendet die API-Erweiterung für SPOOL V4.1A, die für die Geräteverwaltung eingeführt wurde. Aufrufe dieser Art werden zurückgewiesen. Es ist jedoch möglich, mit RSO V3.0 zu arbeiten. Achten Sie darauf, dass dem Spool&Print Explorer die neuen Funktionen von RSO V3.1A (wie etwa neue Gerätetypen) bekannt sind. Die Verwendung dieser Funktionen mit einer früheren RSO-Version führt zu Fehlermeldungen oder Verarbeitungsfehlern.
- Verbindung zu BS2000 mit einer späteren Version: Dem Spool&Print Explorer sind die neuen Funktionen, die in den SPOOL- und RSO-Produkten eingeführt werden, nicht bekannt.

Die Verbindung zum BS2000-Server wird mit Hilfe der zugehörigen Emulations- und Kommunikationsfunktionen von DESK2000 verwaltet.

Die Emulation ermöglicht die Definition der TCP/IP-Adresse des Server-Host. Wenn diese der Emulation bekannt ist, wird mit der DESK2000-Funktion ADD-CONNECTION die Verbindung hergestellt und das Aufruferprofil identifiziert. Diese Funktion frägt Benutzerkennung, Konto und Kennwort ab. Diese Angaben müssen auf dem BS2000-System definiert sein und werden verwendet, um eine Anmeldung am Server auszuführen. Durch die mit der Benutzerkennung verbundenen BS2000-Berechtigungen wird der Handlungsradius des Aufrufers festgelegt. Ein normaler Benutzer hat dann nur Zugriff auf seine eigenen Objekte. Ein RSO-Geräteverwalter kann seine Geräte und die zugehörigen Aufträge verwalten. Der SPOOL-Verwalter hat die vollständige Kontrolle über die Spool & Print -Objekte, die zur BS2000-Sitzung gehören.

Durch das mehrfache Ausführen der Funktion ADD-CONNECTION mit unterschiedlichen Benutzerkennungen können bei einer einzigen BS2000-Sitzung mit unterschiedlichen Aufruferprofilen mehrere Verbindungen hergestellt werden.

Die Funktion ADD-CONNECTION kann auch von denselben Explorer-Fenstern aus an verschiedene BS2000-Server abgesetzt werden.

#### *Hinweis*

Es kann eine (über die DOORS-Emulation erstellte) Datei mit Emulationsparametern (.drk) übergeben werden, wenn die Funktion ADD-CONNECTION ausgeführt wird. Diese Parameterdatei kann ein "Startskript" enthalten. In diesem Fall werden die in diesem "Startskript" angegebenen Anmeldedaten an Stelle der Anmeldedaten verwendet, die in der Funktion ADD-CONNECTION angegeben sind.

## **2.7.1 Konzept des Spool&Print Explorers**

Der Windows-Explorer besteht aus zwei Teilfenstern:

- dem Teilfenster *Baumansicht*, in dem eine navigierbare Ordnerhierarchie angezeigt wird.
- dem Teilfenster *Listenansicht*, in dem Informationen zu dem Ordner angezeigt werden, der derzeit in der *Baumansicht* ausgewählt ist.

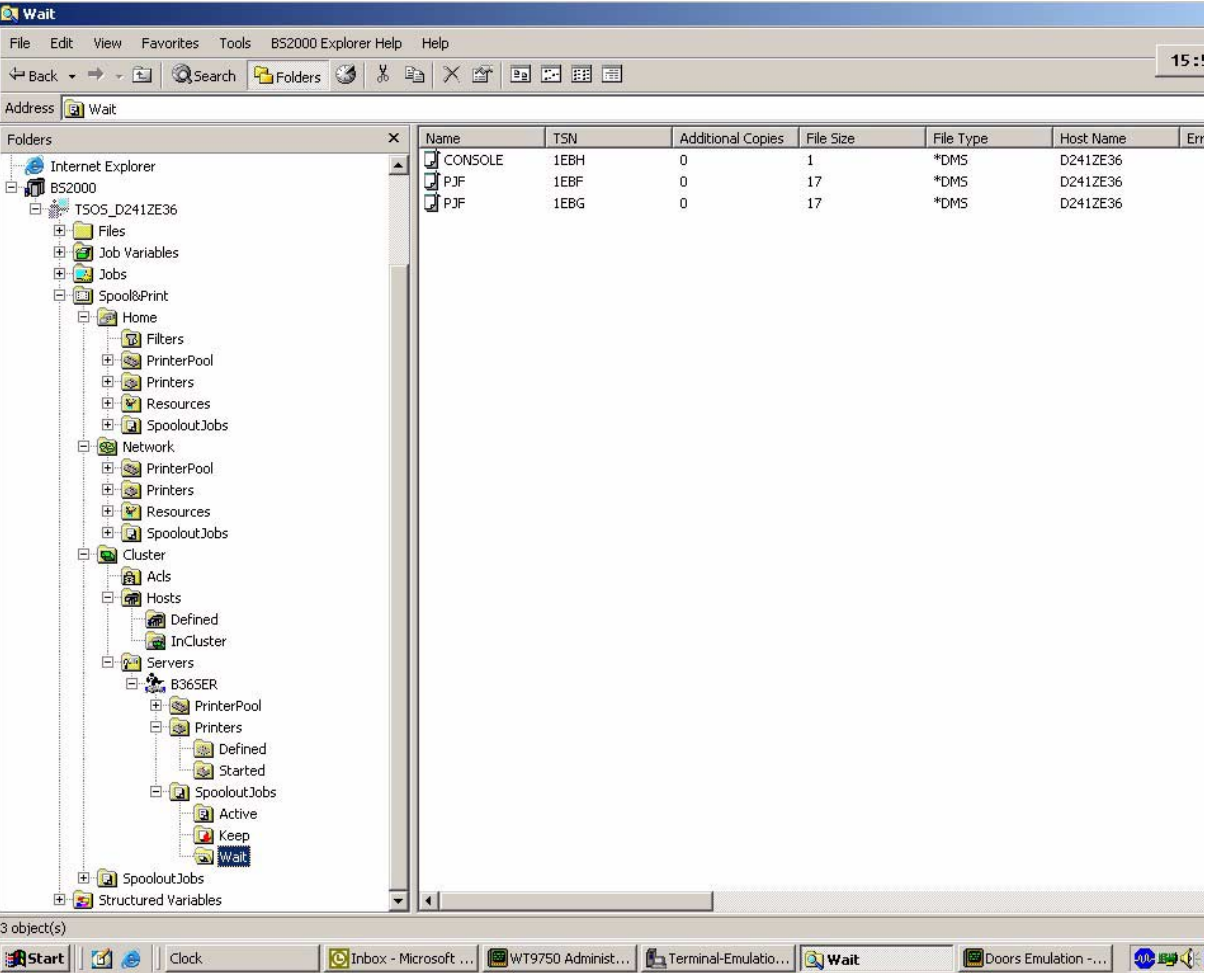

Der Ordner *Spool&Print* bildet das Stammverzeichnis für alle Spool & Print - Objekte. Er ist als Unterverzeichnis der BS2000-Verbindung auf der Ebene der Unterverzeichnisse "Files", "Jobs" und "Job Variables" integriert.

Der Ordner *Spool&Print* enthält

- das Unterverzeichnis *Home*, das Stammverzeichnis der SPOOL-Objekte,
- das Unterverzeichnis *Network*, das Stammverzeichnis der RSO-Objekte,
- und das Unterverzeichnis *Spoolout Jobs*, in dem alle auf dem Server vorhandenen Spool & Print - Aufträge zusammengefasst sind.

Die Daten der *Listenansicht* hängen von dem Ordner ab, der in der *Baumansicht* ausgewählt ist. Die *Listenansicht* zeigt Unterverzeichnisse oder Elemente an. Es existieren zwei Elementarten: Drucker und Aufträge. Bei Auswahl der Option *Ansicht/Details* in der Menüleiste werden in der Listenansicht auch Elementattribute angezeigt.

Es können mehrere Explorer-Fenster gleichzeitig geöffnet werden. Vom selben Explorer-Fenster oder von verschiedenen Explorer-Fenstern aus können mehrere BS2000-Sitzungen gleichzeitig ausgeführt werden.

## **Eigenschaftsfenster**

Es gibt ein Eigenschaftsfenster für jeden Ordner und die zugehörigen Elemente. Sie können über die Option *Datei/Eigenschaften* der Menüleiste oder über das Kontextmenü durch Klicken mit der rechten Maustaste darauf zugreifen. Das Eigenschaftsfenster bietet für Ordner, abhängig von ihrer Hierarchiestufe, und für Elemente verschieden Registerkarten an.

Es gibt unter anderem folgende Registerkarten:

– Wenn es sich bei dem ausgewählten Ordner nicht um das letzte Unterverzeichnis der Hierarchie handelt, enthält das Eigenschaftsfenster eine Registerkarte *Ordner*, in der genau die Unterverzeichnisse markiert werden können, die angezeigt werden sollen.
– Wenn der ausgewählte Ordner aus Elementen besteht, die in der Listenansicht angezeigt werden, enthält das Eigenschaftsfenster eine Registerkarte *Ausgabespalten*, mit der Sie den Umfang und die Reihenfolge der Anzeige der Elementattribute im rechten Teil des Explorer-Fensters definieren können.

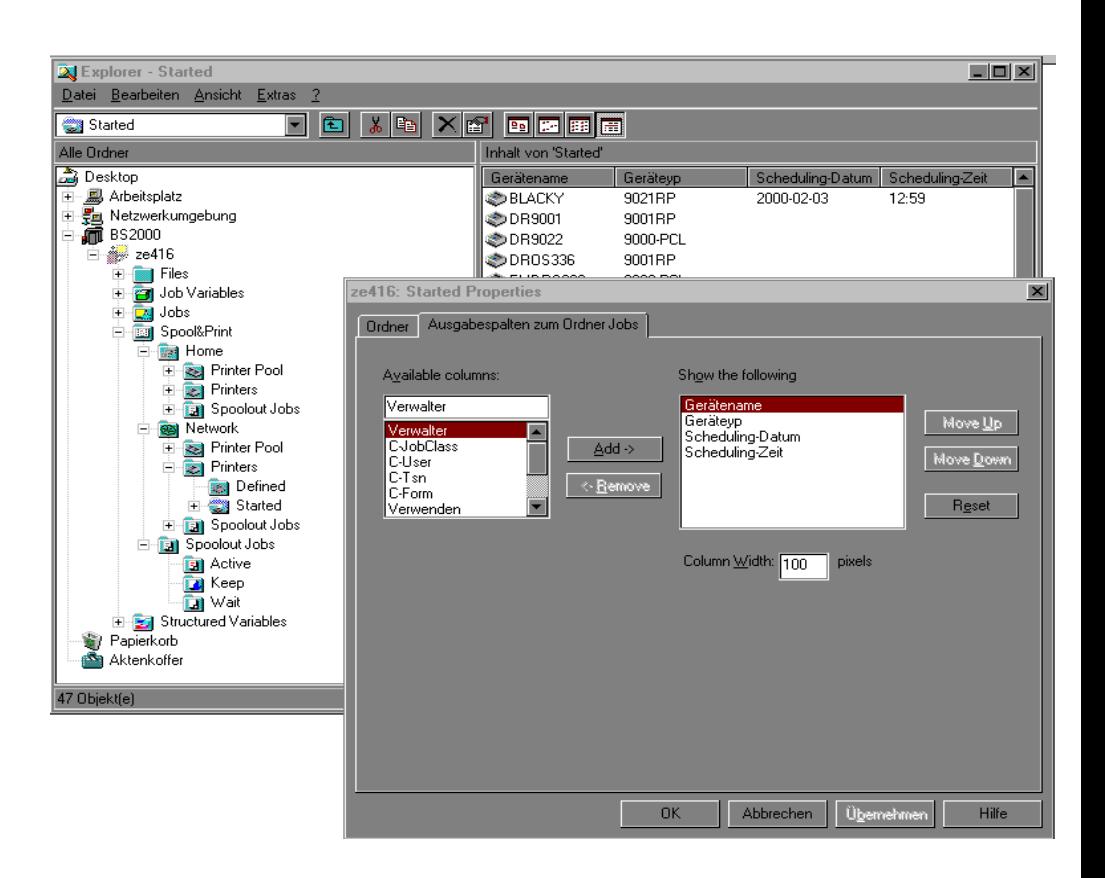

– Die Registerkarte *Ansteuerung* ermöglicht das Filtern der Elementauswahl. Die in dieser Registerkarte angegebenen Werte werden für BS2000-Abfragen verwendet, um nur die Spool & Print -Objekte anzuzeigen, die den Auswahlkriterien entsprechen.

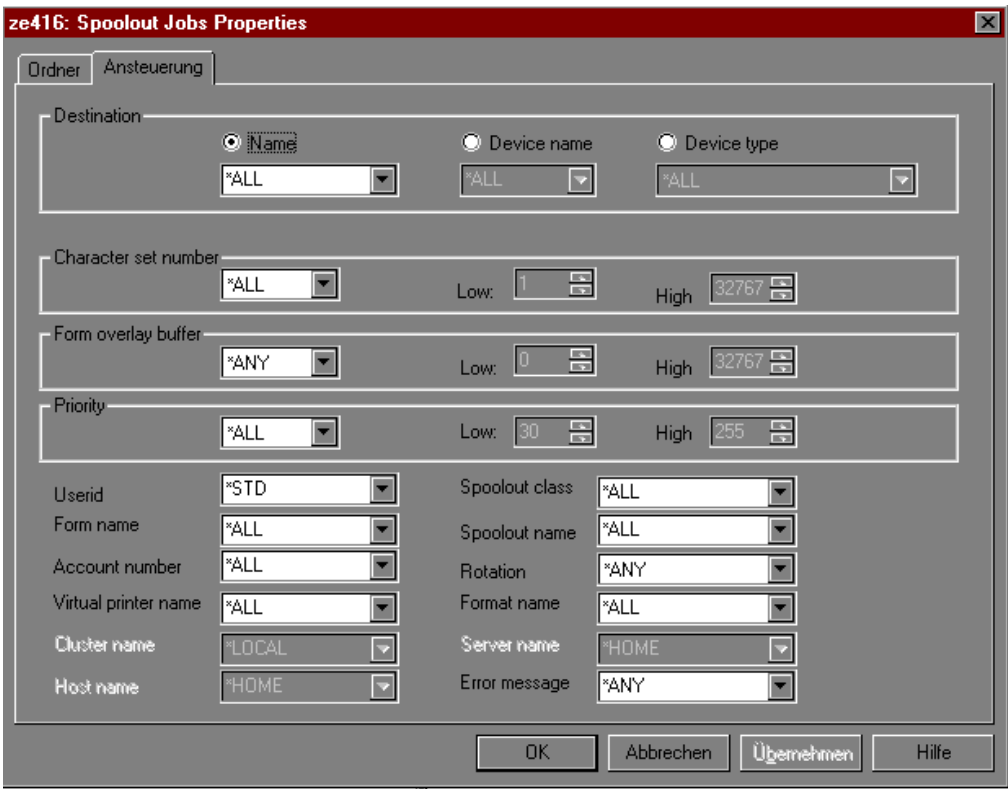

Jedes Eigenschaftsfenster enthält die folgenden Schaltflächen:

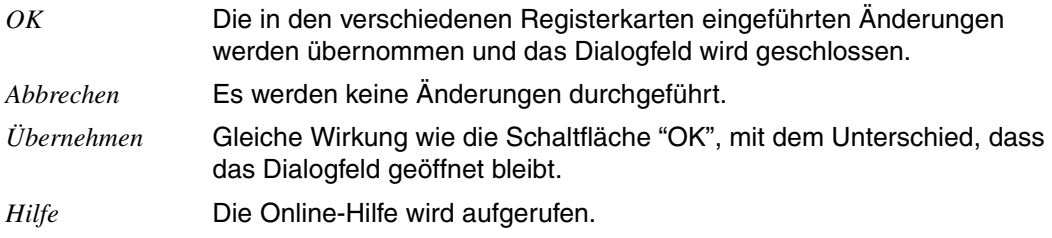

#### **Objektmethoden von Spool & Print**

Aktionen an den Spool & Print-Objekten werden über den Objekttyp gesteuert.

Wenn Sie mit der rechten Maustaste auf ein Objekt klicken, zeigt ein Kontextmenü die möglichen Methoden für dieses Objekt. Gegebenenfalls bietet ein zusätzliches Dialogfeld Möglichkeiten der Kommandoeinstellung. Die Benutzerauswahl wird in BS2000-Spool & Print-Kommandos umgesetzt, die an den Server gesendet werden.

Die Ausführung erfolgt auf der Benutzerkennung des Anwenders und wird durch seine Privilegien eingeschränkt. Auf dem PC werden die Privilegien nicht ausgewertet. Sind die Privilegien nicht ausreichend, dann liefert der Host Fehlermeldungen zurück. Mit dem Merkmal "Benutzerprofile" können die Schnittstellen auf die korrekten Funktionen reduziert werden (siehe [Abschnitt "Benutzerprofile" auf Seite 51](#page-50-0)). Mit Hilfe der DESK2000-Services kann der Spool&Print Explorer diese Meldungen an den PC weiterleiten. Auf Grund der DESK2000-Filterung werden keine Warnmeldungen zum PC übertragen.

Des Weiteren führen Änderungen, die von BS2000 an der Spool & Print-Konfiguration vorgenommen werden, nicht automatisch zu einer Aktualisierung der Baumansicht und Listenansicht des Spool&Print Explorer. Jede Aktualisierung grafischer Daten muss durch das Drücken der Funktionstaste für die Bildschirmaktualisierung (F5) angefordert werden.

Die folgenden Tabellen zeigen die lokalen und verteilten Objekte und ihre möglichen Methoden. Es werden die folgenden Abkürzungen verwendet:

- F = Registerkarte *Ordner*
- C = *Ausgabespalten*
- V = *Ansteuerung*
- Ss = *Scheduling-Einstellungen*
- Ds = *Statische Einstellungen*
- S= *Einstellungen*

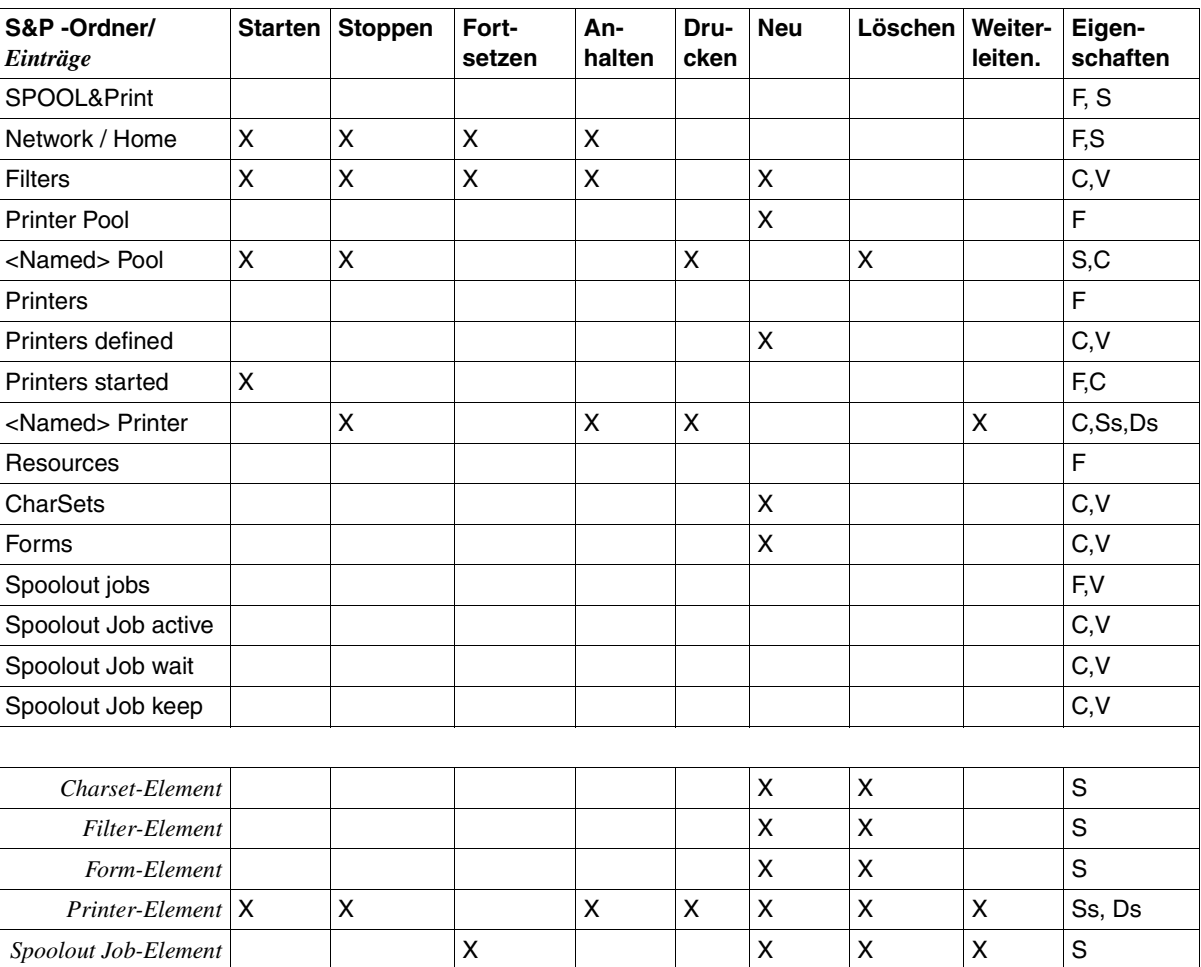

#### *Lokale Objekte*

#### *Verteilte Objekte*

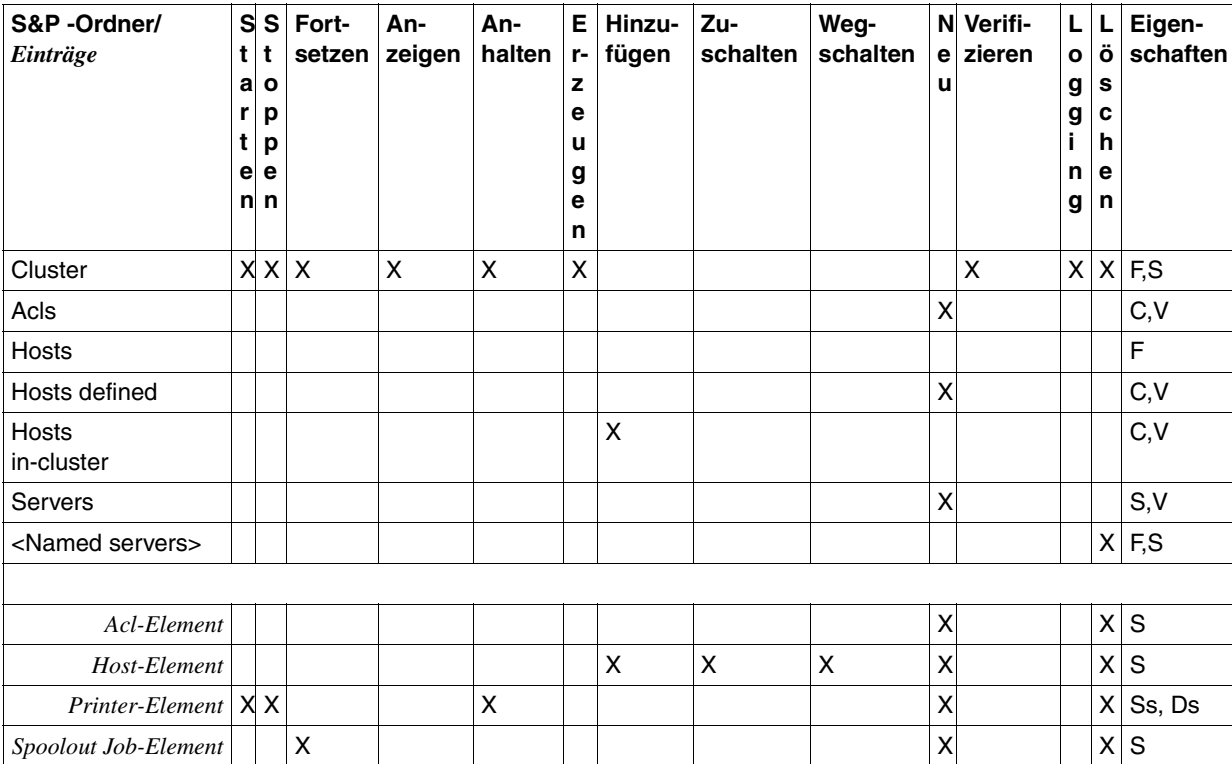

#### **Gruppenverarbeitung**

Der Spool&Print Explorer bietet die Mehrfachauswahl an. Diese ermöglicht in Verbindung mit der Drag&Drop-Funktion eine Gruppenverarbeitung, durch welche die Verwaltung vereinfacht wird.

#### *Mehrfachauswahl*

Es können mehrere Auftrags- oder Geräteelemente (mit der Maus und der SHIFT-Taste bzw. der CTRL-Taste) ausgewählt werden.

Anschließend wird durch Klicken mit der rechten Maustaste die ausgewählte Methode auf jedes ausgewählte Element angewendet.

Wenn bei einem der ausgewählten Elemente ein Fehler auftritt, wird nach der Ausgabe der BS2000-Fehlermeldung eine Fehlermeldung an den Spool&Print Explorer gesendet.

#### *Drag&Drop-Funktion*

Drag&Drop-Operationen sind nicht zwischen allen Spool & Print-Objekten möglich. Die Drag&Drop-Funktion kann für eine Reihe von Objekten (durch Mehrfachauswahl) ausgeführt werden. Für jede Drag&Drop-Operation gibt es stets ein entsprechendes Kommando im Kontextmenü des Quell- oder Zielobjekts.

Eine Drag&Drop-Operation kann zwischen zwei Exemplaren des Explorers und zwischen zwei BS2000-Sitzungen auf demselben Host ausgeführt werden. Sie wird zwischen zwei BS2000-Sitzungen auf verschiedenen Hosts abgewiesen.

Wenn die betreffende Operation nicht zulässig ist, geschieht nichts. Es wird keine Warnmeldung angezeigt.

#### **Drag and Drop, lokale Umgebung**

In der folgenden Tabelle sind die zulässigen Drag&Drop-Operationen zusammengefasst (H steht für Home, N für Network und S für Spoolout Jobs:

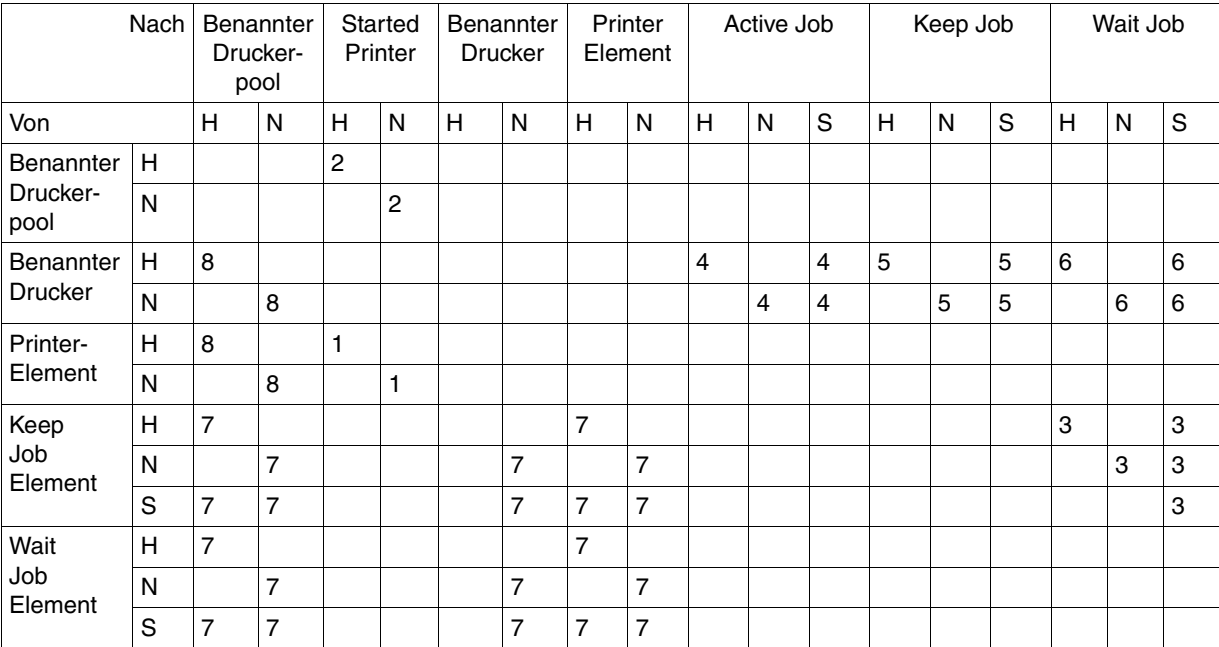

Folgende BS2000-Kommandos werden bei den zulässigen Drag&Drop-Operationen für alle ausgewählten Elemente ausgeführt. Die Zahlen in der Tabelle entsprechen der Nummer des Kommandos:

- 1 /START-PRINTER-OUTPUT
- 2 /START-PRINTER-OUTPUT für jeden Drucker des Pools
- 3 /RESUME-JOB JOB-ID=\*TSN(TSN=*tsn*)
- 4 /HOLD-PRINT-JOB JOB-ID=\*DEV-NAME(DEV-NAME=*drucker*), RESUME-COND=\*IMMEDIATE
- 5 /HOLD-PRINT-JOB JOB-ID=\*DEV-NAME(DEV-NAME=*drucker*), RESUME-COND=\*BY-OPERATOR
- 6 /HOLD-PRINT-JOB JOB-ID=\*DEV-NAME(DEV-NAME=*drucker*), RESUME-COND=\*BY-PRIO(PRIO=*n)*
- 7 /REDIRECT-PRINT-JOB JOB-IDENTIFICATION=\*TSN(TSN=*tsn*),TO-DEVICE= …
- 8 /START-PROG SPSERVE

für jedes in der Pool-Liste definierte Gerät: //MOD-PRINTER-POOL POOL-NAME=*pool*, DEV-NAME=\*ADD(NAME=*drucker*)

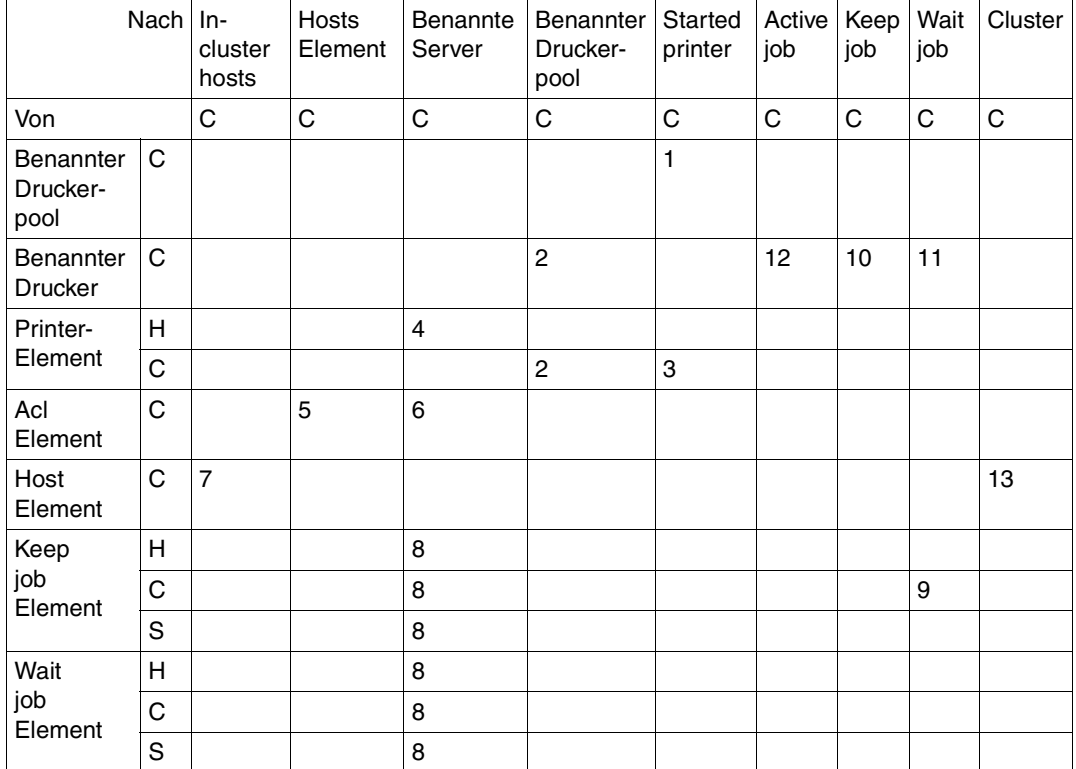

#### **Drag and Drop, verteilte Umgebung auf dem gleichen Host**

Folgende BS2000-Kommandos und Anweisungen werden bei den zulässigen Drag&Drop-Operationen für alle ausgewählten Elemente ausgeführt. Die Zahlen in der Tabelle stimmen mit der Nummer des entsprechenden Kommandos überein:

- 1 /START-PRINTER-OUTPUT für jedes zum verteilten Druckerpool gehörende Gerät
- 2 /START-SPSERVE //ASSIGN \*DPRINT-PARAMETERS //MODIFY-DPRINT-PRINTER-POOL POOL-NAME=*ziel-druckerpool*, PRINTER-NAME=\*ADD(*ausgewählter verteilter Drucker*)
- 3 /START-PRINTER-OUTPUT für den ausgewählten verteilten Drucker
- 4 /START-SPSERVE //ASSIGN \*DPRINT-PARAMETERS //ADD-DPRINT-PRINTER PRINTER-NAME=*zu wählender name*, SERVER-NAME=*benannter ziel-server*, LOCAL-PRINTER-NAME=*ausgewähltes lokales Drucker-Element*
- 5 /START-SPSERVE //ASSIGN \*DPRINT-PARAMETERS //MODIFY-DPRINT-HOST HOST-NAME=*ziel-host-element*, ACCESS=*ausgewähltes acl-element*
- 6 /START-SPSERVE //ASSIGN \*DPRINT-PARAMETERS //MODIFY-DPRINT-SERVER SERVER-NAME=*benannter ziel-server* ACCESS=*ausgewähltes acl-element*
- 7 /MODIFY-DPRINT-CLUSTER HOST-NAME=*ausgewähltes host-element*,ACTION=\*ADD
- 8 /MODIFY-MULTIPLE-PRINT-JOBS
- 9 /RESUME-PRINT-JOB JOB-ID=\*TSN(TSN=*tsn*)
- 10 /HOLD-PRINT-JOB JOB-ID=\*DEV-NAME(DEV-NAME=*drucker*), RESUME-COND=\*BY-OPERATOR
- 11 /HOLD-PRINT-JOB JOB-ID=\*DEV-NAME(DEV-NAME=*drucker*), RESUME-COND=\*BY-PRIO(PRIO=*?*)
- 12 /HOLD-PRINT-JOB JOB-ID=\*DEV-NAME(DEV-NAME=*drucker*), RESUME-COND=\*IMMEDIATE
- 13 /CREATE-CLUSTER

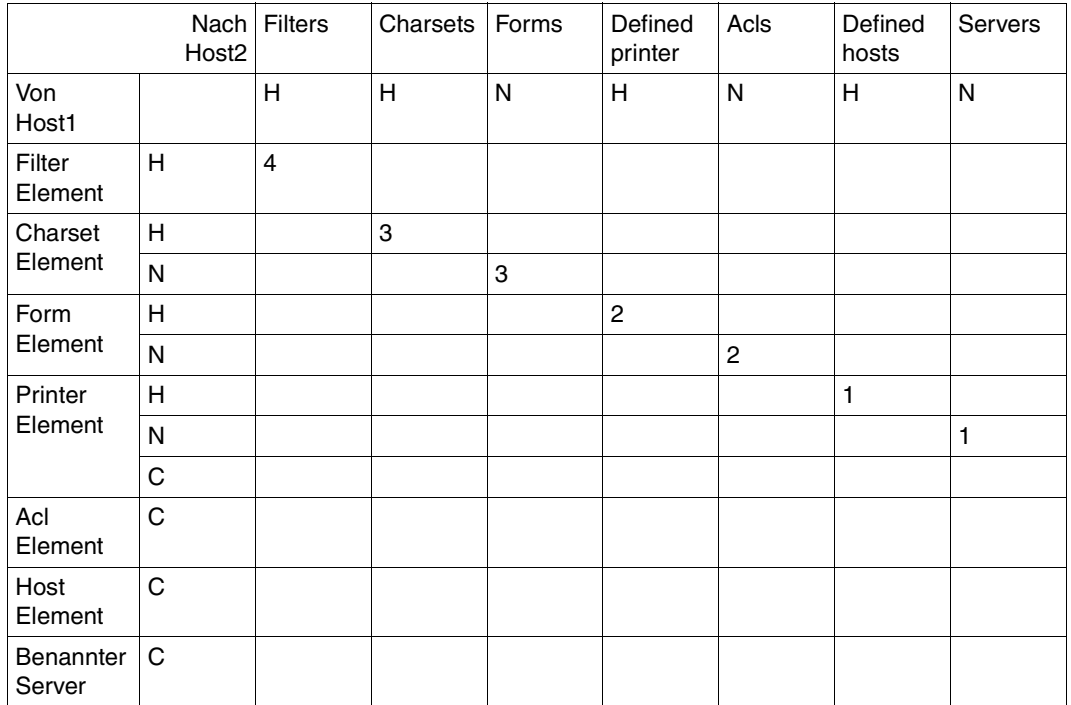

#### **Drag and Drop, verteilte Umgebung, verschiedene Hosts**

Folgende BS2000-Kommandos und Anweisungen werden bei den zulässigen Drag&Drop-Operationen für alle ausgewählten Elemente ausgeführt. Die Zahlen in der Tabelle stimmen mit der Nummer des entsprechenden Kommandos überein:

- 1 /START-SPSERVE auf Host2 //ASSIGN \*SPOOL-PARAMETERS //ADD-SPOOL-DEVICE DEVICE-NAME=*ausgewähltes drucker-element und seine einstellungen auf Host1*
- 2 /START-SPSERVE auf Host2 //ASSIGN \*SPOOL-PARAMETERS //ADD-SPOOL-FORM FORM-NAME=*ausgewähltes form-element und seine einstellungen auf Host1*
- 3 /START-SPSERVE auf Host2 //ASSIGN \*SPOOL-PARAMETERSs //ADD-SPOOL-CHARACTER-SET CHAR-NAME=*ausgewähltes charset-element und seine einstellungen auf Host1*
- 4 /START-SPSERVE auf Host2 //ASSIGN \*SPOOL-PARAMETERS //ADD-SPOOL-FILTER FILTER-NAME=*ausgewähltes filter-element und seine einstellungen auf Host1*
- 5 //START-SPSERVE auf Host2 //ASSIGN \*DPRINT-PARAMETERS //ADD-DPRINT-ACCESS-CONTROL CONTROL-NAME=*ausgewähltes acI-element und seine einstellungen auf Host1*
- 6 /START-SPSERVE auf Host2 //ASSIGN \*DPRINT-PARAMETERS //ADD-DPRINT-HOST HOST-NAME=*ausgewähltes host-element und seine einstellungen auf Host1*
- 7 /START-SPSERVE auf Host2 //ASSIGN \*DPRINT-PARAMETERS //ADD-DPRINT-SERVER SERVER-NAME=*ausgewählter benannter server und seine einstellungen auf Host1*
- 8 /START-SPSERVE auf Host2 //ASSIGN \*DPRINT-PARAMETERS //ADD-DPRINT-PRINTER SERVER-NAME=*ausgewählter benannter server und seine einstellungen auf Host1*

#### **Benutzerberechtigungen**

Die für die BS2000-Verbindung verwendete Benutzer-ID bestimmt den Administrationsfreiraum des Benutzers. Auf Basis der Benutzerberechtigungen führt die BS2000-Kommandobehandlungsroutine von Spool & Print die Anfragen entweder aus oder nicht.

Ein normaler Benutzer kann nur auf seine eigenen Objekte zugreifen. Ein RSO-Geräteadministrator kann seine Geräte und die zugehörigen Aufträge verwalten. Der Spool-Administrator hat vollständige Kontrolle über die Spool & Print -Objekte der BS2000-Sitzung.

## **2.7.2 Der Einsatz des Spool&Print Explorers**

Mit dem Spool&Print Explorer werden mehrere Verbesserungen bei der Verwaltung von Spool & Print eingeführt. Durch die auf grafischen Schnittstellen basierende zentrale Überwachung wird der Zugriff auf die Daten der komplexen Konfiguration vereinfacht.

- Die Symbolstruktur lässt sofort den Spool & Print -Objektstatus erkennen.
- Die Funktion zur Anpassung der Ansicht ermöglicht die Konzentration auf bestimmte Konfigurationsdomänen.

Des weiteren bietet die Funktion zur Mehrfachauswahl dem Administrator in Verbindung mit den Drag&Drop-Funktionen die Möglichkeit der Gruppenverarbeitung, durch die Verwaltungsaufwand und Fehleranzahl auf ein Minimum reduziert werden. Die meisten spezifischen Verwaltungsskripte werden nicht mehr benötigt.

#### *Beispiel*

Sie greifen gleichzeitig auf drei BS2000-Hosts zu, und zwar auf

- Host1 als normaler RSO-Benutzer. Sie möchten Ihre wartenden Aufträge, unabhängig von der Auftragsart, über die Spool & Print-Konfiguration verfolgen. Darüber hinaus möchten Sie nach Auftragsnamen klassifizierte Auftragsinformationen abrufen.
- Host2 als RSO-Geräteadministrator von 5 der 11.000 definierten Geräte. Sie möchten nur Informationen zu den Geräten erhalten, die Sie verwalten. Die Informationen können Definition, Zeiteinstellung oder Status betreffen. Schließlich müssen Sie in der Lage sein, alle Aufträge neu zu starten, die an *DEVHOST2* gesendet wurden und sich im Status "Halten" befinden.
- Host3 als Spool-Verwalter (mit der Berechtigung PRINT-SERVICE-ADMINISTRATI-ON).

Sie müssen alle RSO-Geräte starten, die sich auf *Flur Y* befinden. (Diese Geräte sind im Feld *Identifikation* des Gerätesatzes in der Spool-Parameterdatei für *Flur Y* definiert.) Darüber hinaus müssen Sie alle wartenden Aufträge, die das Formular *STDF1* benutzen, zum RSO-Gerät *DEVHOST3* umleiten.

Bis jetzt müssen Sie sich entweder direkt mit jedem Host in Verbindung setzen oder Emulationen verwenden. Anschließend müssen Sie die gesuchten Informationen mit den verschiedenen Spool & Print-Kommandos aus den Ausgabedaten extrahieren.

– Auf Host1:

Ohne Administrationsskript ist eine solche Funktion nicht möglich. Sie müssen eine SYSLST-Datei analysieren oder die OPS-Variablen verwenden, um einen JCL-Vorgang zu generieren:

SHOW-PRINT-JOB-STATUS für jede angezeigte TSN,

um ein Kommando SHOW-PRINT-JOB-ATTRIBUTES auszuführen um den Auftragsnamen aus den ausgegebenen Informationen zu extrahieren. um für eine sortierte Anzeige eine interne Tabelle "TSN/Auftragsname" zu verwalten.

– Auf Host2:

Auch hier müssen Administrationsskripte erstellt werden.

Für jedes verwaltete Gerät muss ein dediziertes Kommando SHOW-ACTIVE-SPOOL-DEVICES ausgeführt werden, da das Kommando anderenfalls Informationen über alle gestarteten Geräte liefern würde.

Weiterhin müssen mit dem Kommando SHOW-SPOOL-DEVICES Auswahlkriterien angegeben werden, damit nur Informationen zu verwalteten Geräten abgerufen werden. Zum Neustarten der in DEVHOST2 gehaltenen Aufträge muss das Skript die Ausgabe des Kommandos SHOW-PRINT-JOB-STATUS analysieren, um die betreffende TSN abzurufen und für jeden Auftrag ein Kommando RESUME-TSN auszuführen.

– Auf Host3:

Wie auf den anderen Hosts muss ein Administrationsskript geschrieben werden. Dieses Skript muss ein Kommando SHOW-SPOOL-DEVICES mit einer "Identifikation=*Flur Y*" als Auswahlkriterium ausstellen. Es muss für jeden gefundenen Eintrag den Namen der Arbeitsstation extrahieren und ein Kommando START-PRINTER-OUTPUT absetzen.

Ein Kommando SHOW-PRINT-JOB-STATUS sollte sich auf alle Aufträge mit dem Formular *STDF1* beziehen. Für jede angezeigte TSN sollte ein Kommando MODIFY-PRINT-JOB-ATTRIBUTES ausgeführt werden, um den Auftrag zu Gerät *DEVHOST3* umzuleiten.

Der folgende Abschnitt zeigt, wie der Spool&Print Explorer für Sie die Verwaltung vereinfacht.

Sie müssen ein Explorer-Fenster öffnen, um mit Ihrer BS2000-Benutzer-ID, Kontonummer und Kennwort auf HOST1, HOST2 und HOST3 die drei Kommandos ADD-CONNECTION auszuführen.

Anschließend müssen Sie nur noch die betreffende Ordneransicht anpassen und gegebenenfalls ausgewählte Datensätze mit Drag&Drop ablegen. Alle Anpassungen bleiben bis zur expliziten Änderung gültig, selbst wenn der PC ausgeschaltet wird. Wenn die Überwachungsumgebung definiert ist, müssen Sie nur noch den ausgewählten Ordner öffnen und die angezeigten und gefilterten Informationen betrachten.

In unserem Beispiel müssen Sie den Ordner:

- *HOST1/Spool&Print/Spoolout Jobs/Wait* öffnen und in der Listenansicht einfach mit der Maus die Spalte *Name* anklicken. Wenn Sie nur den Ordner *Spoolout Jobs* ansehen wollen, können Sie den Ordner *HOST1/Spool&Print* öffnen und mit der Maus auf *Eigenschaften/Ordner* klicken, um das Flag *Network* zurückzusetzen.
- *HOST2/Spool&Print/Network/Printers/Defined* öffnen, mit der Maus *Eigenschaften/Ansteuerung* anklicken, die Benutzer-ID auf \*OWN einstellen und anschließend den Ordner öffnen. Die 5 Geräte werden in der Listenansicht angezeigt. Zur Gerätedefinition müssen Sie einfach das betreffende Gerät auswählen und mit der Maus *Eigenschaften/Statische Einstellungen* anklicken.

*HOST2/Spool&Print/Network/Printers/Started* öffnen, mit der Maus *Eigenschaften/Ansteuerung* anklicken, die Benutzer-ID auf \*OWN einstellen und anschließend den Ordner öffnen. Das Unterverzeichnis für gestartete Geräte wird in die Baumansicht aufgenommen. Zur Gerätedefinition oder für Zeiteinstellungsattribute müssen Sie einfach das betreffende Gerät auswählen und mit der Maus *Eigenschaften/Statische Einstellungen* oder *Eigenschaften/Scheduling-Einstellungen* anklicken.

*HOST2/Spool&Print/Network/Spoolout Jobs/Keep* öffnen, mit der Maus *Eigenschaften/Ansteuerung* anklicken und den Gerätenamen auf *DEVHOST2* einstellen. Die betreffenden Aufträge, die in der Listenansicht aufgeführt sind, können ausgewählt und zum Ordner *Wait* gezogen werden.

– *HOST3/Spool&Print/Network/Printers/Defined* öffnen, mit der Maus *Eigenschaften/Ansteuerung* anklicken, die Identifikation auf *Flur Y* einstellen und anschließend den Ordner öffnen. Die betreffenden Geräte werden in der Listenansicht angezeigt. Sie müssen sie auswählen und auf den gestarteten Ordner ziehen.

*HOST3/Spool&Print/Network/Printers/Started* öffnen. Anschließend wird der Ordner *DEVHOST3* in die Baumansicht aufgenommen.

*HOST3/Spool&Print/Network/Spoolout Jobs/Wait* öffnen, mit der Maus *Eigenschaften/Ansteuerung* anklicken und Formularname auf STDF1 einstellen. Die betreffenden in der Listenansicht aufgeführten Aufträge können ausgewählt und auf den Ordner DEVHOST3 gezogen werden.

## <span id="page-50-0"></span>**2.7.3 Benutzerprofile**

Im Allgemeinen zeigt der Spool&Print Explorer alle möglichen Methoden an, unabhängig von den Privilegien der aktuellen Benutzerkennung. Der Endbenutzer kann somit Aktionen absetzen, die vom Host zurückgewiesen werden. Auf der anderen Seite kann der Endbenutzer, manchmal mit einem einfacken Klick oder Tastendruck, komplexe Aktionen starten. Der Administrator hat die Möglichkeit, mit Hilfe eines Profils die Operationen zu kontrollieren, die einem Endbenutzer erlaubt sind.

Bei der Installation des Spool&Print Explorers muss der Administrator einen Pfad zu dem Profil angeben, das verwendet werden soll. Das Profil kann sich lokal auf dem betreffenden PC oder auf einem anderen PC im Netzwerk befinden. In der Datei ist angegeben, welche Aktionen für welche Objekte erlaubt sind. Dieser Pfad wird in der Benutzer-Registry hinterlegt.

Bei diesem Merkmal handelt es sich um einen Filter, der aber keine absolute Sicherheit bietet. Die endgültige Sicherheit ist diejenige, die durch die Benutzerkennung der BS2000- Task gewährleistet wird.

# **2.8 Unterstützung des SPOOL Notification Service**

Im Rahmen von Spool & Print ist es jetzt möglich, über verschiedene Ereignisse benachrichtigt zu werden, die während einer Drucker-Session oder der Lebensdauer eines Druckauftrags auftreten. Diese Funktionalität ist mit dem Softwareprodukt SNS für SPOOL, Dprint und RSO verfügbar. Die Benachrichtigung per Mail, per Prozedur oder in eine Datei wird bereitgestellt.

Dieses Kapitel gibt einen Leitfaden, wie Sie diese Funktionalität so einfach wie möglich nutzen können. Folgende Dinge werden beschrieben:

- Notification-Ressourcen für SPOOL
- Unterstützte Druckauftrags-Attribute
- Dedizierte Privilegien-Behandlung
- Unterstützung des Notification Service im PRINT-DOCUMENT-Kommando
- Unterstützung des Notification Service an der Programm-Schnittstelle
- Anwendungsmodelle
- Installation von SNS
- Registrierung von Spool & Print
- Wie erhalte ich meine erste Benachrichtigung?

Eine ausführlichere Beschreibung des SPOOL Notification Service finden Sie im Handbuch "[SNS \(BS2000/OSD\)"](#page-214-0).

## **2.8.1 SPOOL Notification-Ressourcen**

Um den SPOOL Notification Service zu nutzen, muss ein Benutzer oder Administrator diesen Dienst subskribieren. Eine "Subskription" besteht aus:

- dem Objekt/den Objekten, d.h. dem Druckauftrag/den Druckaufträgen oder dem Gerät/den Geräten, die betroffen sind
- dem Ereignis/den Ereignissen, die diesem Objekt/diesen Objekten zustoßen, und für die Benachrichtigungen verschickt werden müssen.
- der Benachrichtigungsmethode, d.h. eine Mail, eine Prozedur oder ein Satz in einer Datei mit den Attributen des Objekts/der Objekte, die gemeldet werden müssen.

Der SPOOL Notification Service stellt das Tool und die Schnittstellen zur Verfügung, um eine solche Subskription zu erzeugen und sie zu registrieren.

In Spool & Print sind die folgenden Arten von Druckaufträgen betroffen: lokale Druckaufträge, RSO-Druckaufträge und verteilte (distributed) Druckaufträge.

In diesem Kapitel werden lokale Drucker und lokale Druckaufträge ausführlich behandelt.

#### **2.8.1.1 Registrierung im Notification Service**

Um die Benachrichtigungsfunktionalität für Drucker und Druckaufträge verfügbar zu machen, müssen einige SPOOL-spezifische Notification-Ressourcen definiert werden. Diese Ressourcen müssen im Notification Service registriert werden. Zu diesem Zweck wurde eine spezielle Prozedur SYSPRC.SPOOL.046.NOTIF freigegeben. Diese Prozedur muss einmal ausgeführt werden, und zwar nach der Installation von SPOOL V4.6A und SNS ab V1.0A, siehe [Abschnitt "Registrierung von Spool & Print" auf Seite 65.](#page-64-0) Weitere informationen finden Sie in den Freigabemitteilungen dieser beiden Produkte.

#### **2.8.1.2 Objektklassen**

Die Objektklasse für lokale Drucker heißt SPOPRNTR.

Die Objektklasse für lokale Druckaufträge heißt SPOOLJOB. Beide gehören zur Domäne SPPRINT.

## **2.8.1.3 Ereignisse**

Die folgenden Ereignisse für Drucker und Druckaufträge werden von SPOOL unterstützt:

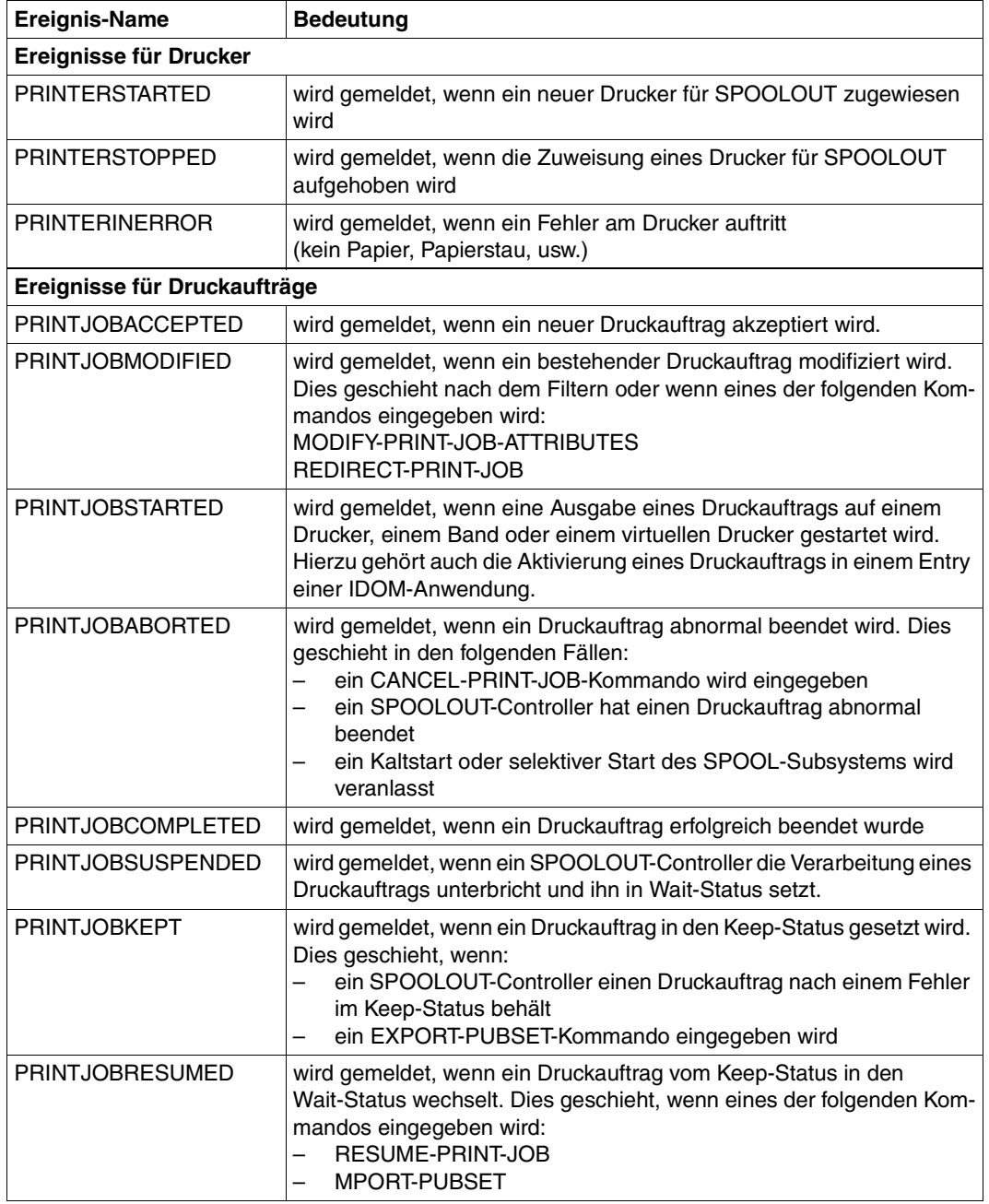

## **2.8.2 Unterstützte Attribute**

Bei jedem Ereignis, das durch die SPOOL-Verarbeitung gemeldet wurde, wird ein Satz von Attributen für die Notification-Verarbeitung verfügbar gemacht. Dies bedeutet, dass alle diese Attribute sowohl im Text der Methoden-Templates als auch bei der Erzeugung von Subskriptionen verwendet werden können, vorausgesetzt, die unten beschriebenen Attribut-Namen werden in exakt dieser Form verwendet.

Alle Attribute sind bei jeder Ereignis-Erzeugung vorhanden. Es ist jedoch möglich, dass manche von ihnen keinen Wert haben, weil sie in dem speziellen Kontext nicht relevant sind. In diesem Fall ist der zurückgelieferte Wert ein Blank.

#### **Unterstützte Attribute eines Druckers**

Diese Attribute entsprechen den Attributen, die von einem /SHOW-ACTIVE-SPOOL-DEVICES Kommando geliefert werden:

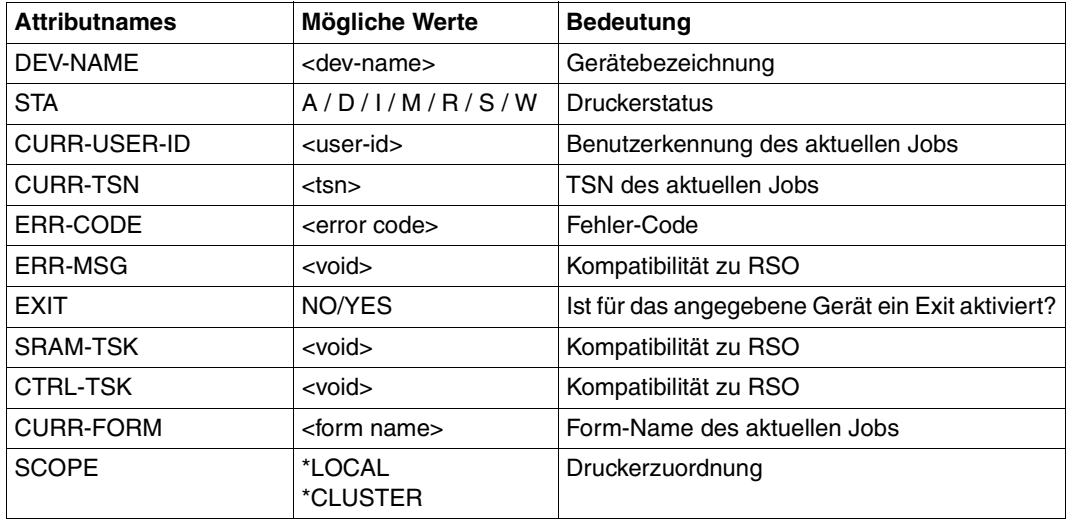

## **Unterstützte Attribute eines Druckauftrags**

Folgende Attribute eines Druckauftrags existieren:

Die gleichen Attribute, wie diejenigen, die als OPS-Variablen nach dem folgendem Kommando bereitgestellt werden:

SHOW-PRINT-JOB-ATTRIBUTES TSN=(XXXX),INFORMATION=ALL

*Beispiele*

var(\*LIST).TSN => Attribut TSN

var(\*LIST).OVERLAY-RESOURCE.OVERLAY.FACE => Attribut OVERLAY-RESOURCE.OVERLAY.FACE

Die zurückgelieferten Werte dieser Attribute sind die gleichen Werte wie diejenigen Werte, die in der OPS-Variablen zurückgeliefert werden.

Ein Satz zusätzlicher Attribute:

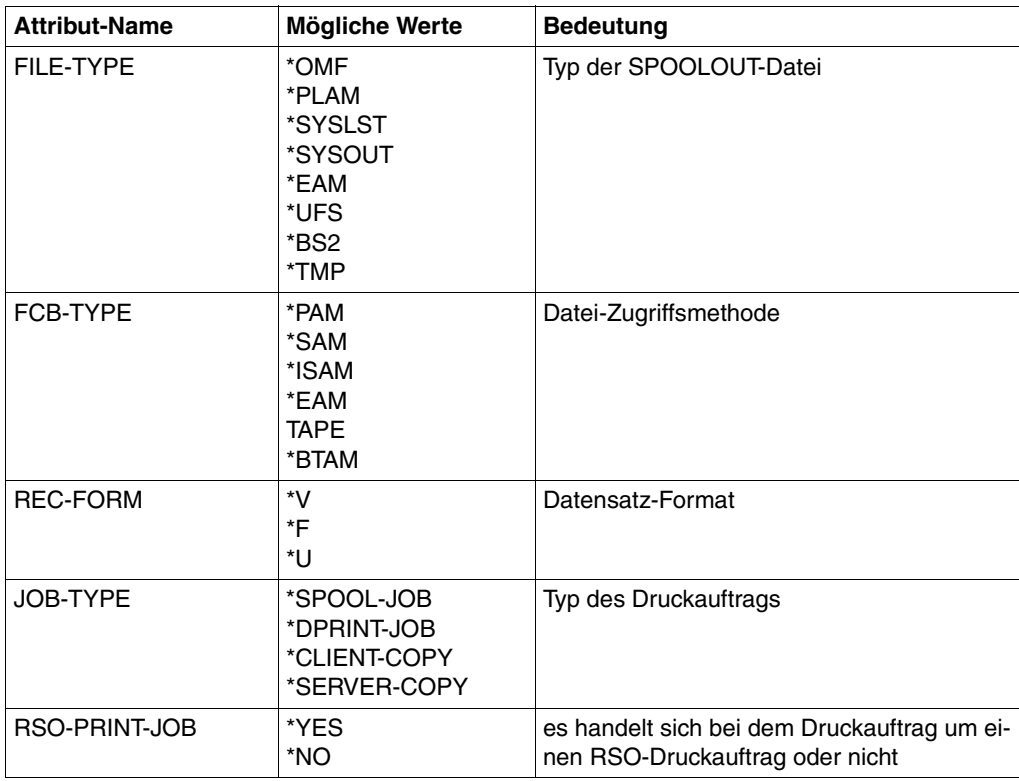

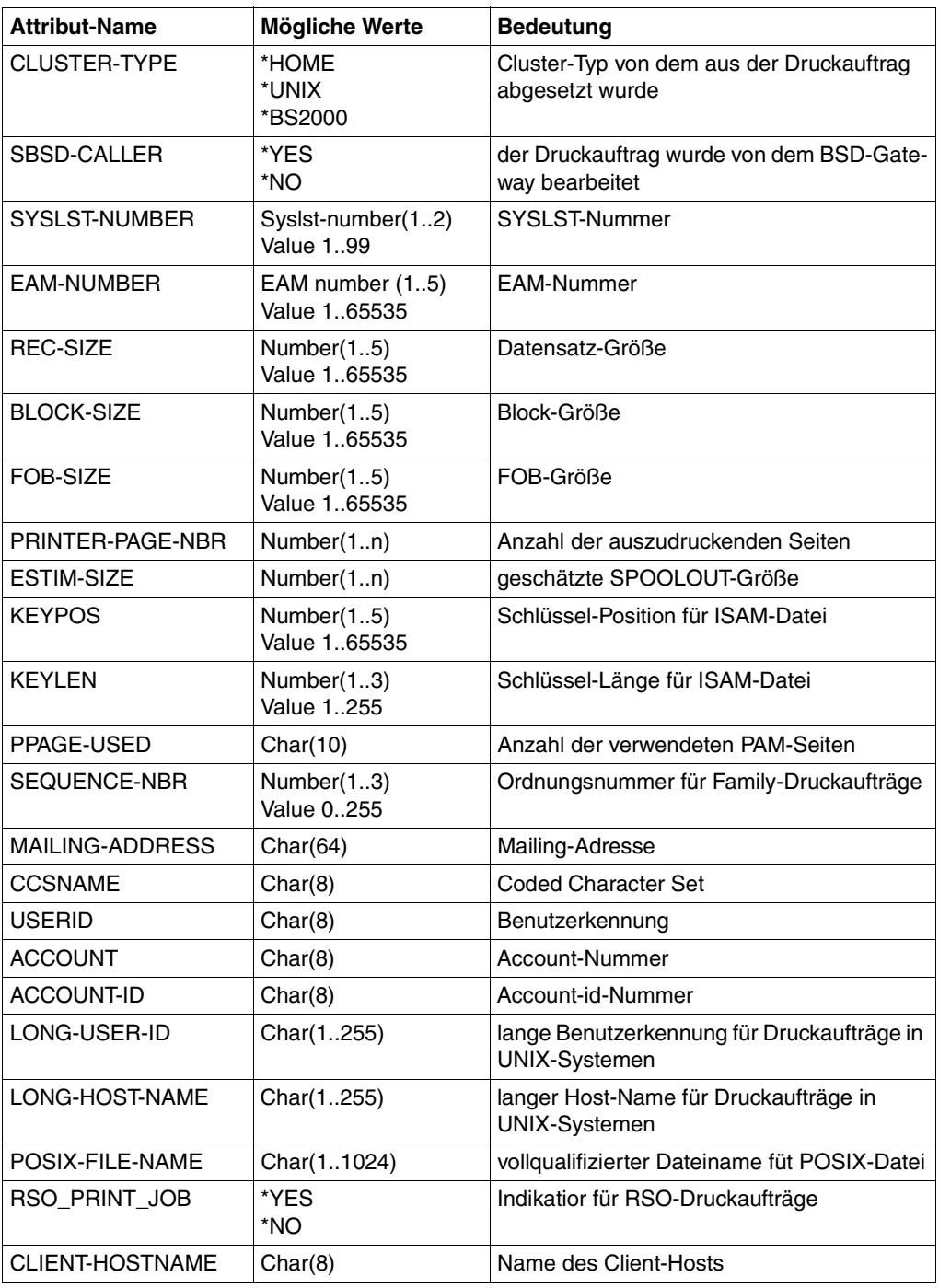

## **2.8.3 Dedizierte Privilegien-Behandlung**

Eine dedizierte Privilegien-Behandlung prüft, ob der Inhaber einer Subskription über die Ereignisse eines speziellen lokalen Druckers oder eines Druckauftrags benachrichtigt werden kann oder nicht. Diese Privilegien-Behandlung wird als Call-Back-Unterprogramm zur Verfügung gestellt, das von SNS verwendet wird.

#### **Privilegien-Regeln für Drucker**

Eine Benutzerkennung mit dem Privileg PRINT-SERVICE-ADMINISTRATION kann über alle lokalen Drucker, die im System definiert sind, benachrichtigt werden

#### **Privilegien-Regeln für Druckaufträge**

- 1. Eine Benutzerkennung mit dem Privileg PRINT-ADMINISTRATION kann benachrichtigt werden über
	- alle eigenen Druckaufträge
	- alle Druckaufträge aller anderen Anwender
- 2. Eine Benutzerkennung ohne spezielle Spool & Print-Privilegien kann über alle eigenen Druckaufträge benachrichtigt werden.

## **2.8.4 Unterstützung des Notification Service in SPSERVE**

Folgende SPSERVE-Anweisungen wurden um den Operanden NOTIFICATION für die Unterstützung des Notification Service erweitert:

- ADD-SPOOL-DEVICE für den Ablauf des Notification Service
- MODIFY-SPOOL-DEVICE für den Ablauf des Notification Service
- SHOW-SPOOL-DEVICE für die Auswahl von Geräten bei denen Benachrichtigungen zulässig sind

Weitere Informationen dazu finden Sie in der Dokumentation zu SPSERVE.

## **2.8.5 Unterstützung des Notification Service im PRINT-DOCUMENT-Kommando**

Im PRINT-DOCUMENT-Kommando können Sie mit dem Operanden NOTIFICATION beim Starten eines Druckauftrags Benachrichtigungen anfordern (temporäre Subskription).

Die permanenten Subskriptionen werden asynchron realisiert. Im PRINT-DOCUMENT-Kommando können die bestehenden Subskriptionen zeitweise für den aktuellen Druckauftrag außer Kraft gesetzt werden, indem NOTIFICATION=\*NO ausgewählt wird.

Es ist auch möglich, dem aktuellen Druckauftrag temporär eine andere Subskription zuzuordnen, indem die Subskriptions-Attribute im PRINT-DOCUMENT-Kommando ausgewählt werden.

Eine ausführliche Beschreibung des Parameters NOTIFICATION des PRINT-DOCUMENT-Kommandos finden Sie im Handbuch "[Spool & Print - Kommandos \(BS2000/OSD\)](#page-215-0)".

## **2.8.6 Unterstützung des Notification Service an der Programm-Schnittstelle**

An der Spool & Print Programm-Schnittstelle wird der Notification Service folgendermaßen unterstützt:

● PRNTDOC

Der Operand NOTIFPAR des PRNTDOC Makros ermöglicht den Zugriff auf den Notification Service über Programme. Mit diesem Operanden kann eine spezifischer Notification-Bereich verankert werden, der durch das Makro SNPPRNT beschrieben ist. Eine ausführliche Beschreibung des Parameters NOTIFPAR finden Sie im Handbuch "[Spool & Print - Makros und Exits \(BS2000/OSD\)](#page-215-1)".

**SNPPRNT** 

Das Makro SNPPRNT enthält die Beschreibung einer Parameterliste für die Unterstützung des Notification Service. Eine ausführliche Beschreibung von SNPPRNT finden Sie im Handbuch ["Spool & Print - Makros und Exits \(BS2000/OSD\)"](#page-215-1).

## **2.8.7 Anwendungsmodelle**

Dieser Abschnitt beschreibt die Anwendungsmodelle für lokale Drucker (permanente Subskription) und für lokale Druckaufträge (permanente und temporäre Subskription).

#### **2.8.7.1 Lokale Druckerereignisse - permanente Subskription**

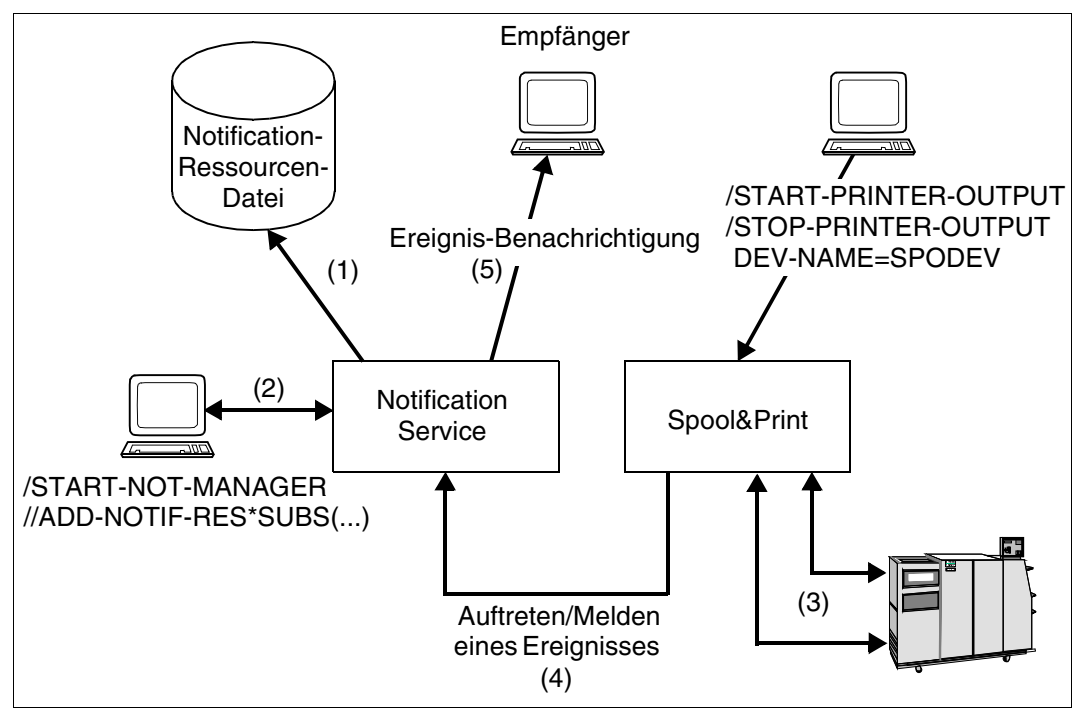

Lokale Druckerereignisse - permanente Subskription

#### <span id="page-59-0"></span>**Einrichten der Notification-Umgebung (1)**

Eine Notification-Ressourcendatei enthält alle Notification-Ressourcen, die für die Benachrichtigung über Ereignisse lokaler Drucker und Druckaufträge notwendig sind. Die Notification-Ressourcendatei wurde mit der mit SPOOL V4.6A freigegebenen Prozedur SYSPRC.SPOOL.046.NOTIF aktualisiert (1).

#### **Permanente Subskription für Druckerereignisse (2)**

Eine permanente Subskription muss mit Hilfe des Programms Notification Resource Manager erzeugt werden (2) und ist gültig für alle lokalen Drucker.

#### <span id="page-60-0"></span>**Ereignis-Benachrichtigung (3), (4), (5)**

Wenn ein Ereignis aufgetreten ist (3), informieren die Spool & Print-Produkte den Notification Service (4). Der Notification Service findet alle Subskriptions-Objekte, die auf das Ereignis ausgerichtet sind. Für jedes dieser Subskriptions-Objekte erstellt der Notification Service eine Ereignis-Benachrichtigung anhand der in der Subskription angegeben Informationen und der durch das Auftreten/Melden des Ereignisses bereitgestellten Informationen. Anschließend verschickt der Notification Service die Ereignis-Benachrichtigung. Hierfür verwendet er die Zustellmethode (z.B. die MAILTO-Methode) und die Zielangabe, die im Empfänger-Attribut des Subskriptions-Objekts angegeben wurde (5).

#### **2.8.7.2 Lokale Druckauftragsereignisse - permanente Subskription**

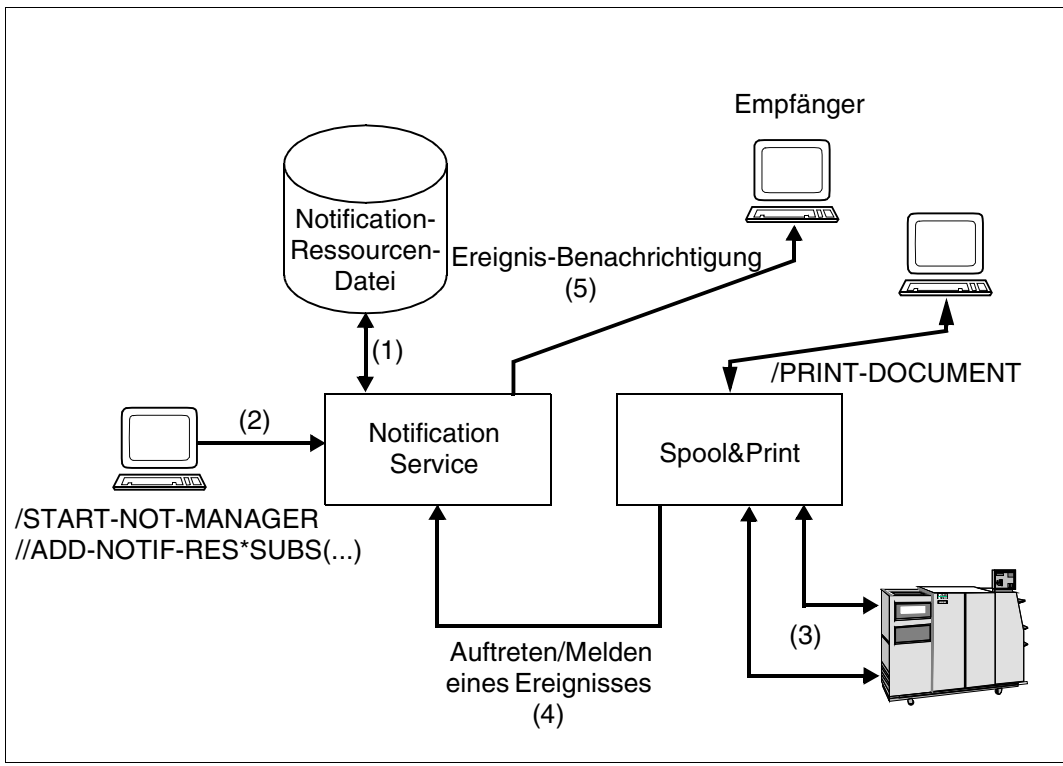

Lokale Druckauftragsereignisse - permanente Subskription

## **Einrichten der Notification-Umgebung (1)**

Siehe [Seite 60](#page-59-0).

## **Permanente Subskription für Druckaufträge (2)**

Eine permanente Subskription muss mit Hilfe des Programms Notification Resource Manager erzeugt werden (2) und ist gültig für alle Druckauftragsereignisse.

## **Ereignis-Benachrichtigung (3), (4), (5)**

Siehe [Seite 61](#page-60-0).

### <span id="page-61-0"></span>**2.8.7.3 Lokale Druckauftragsereignisse - temporäre Subskription**

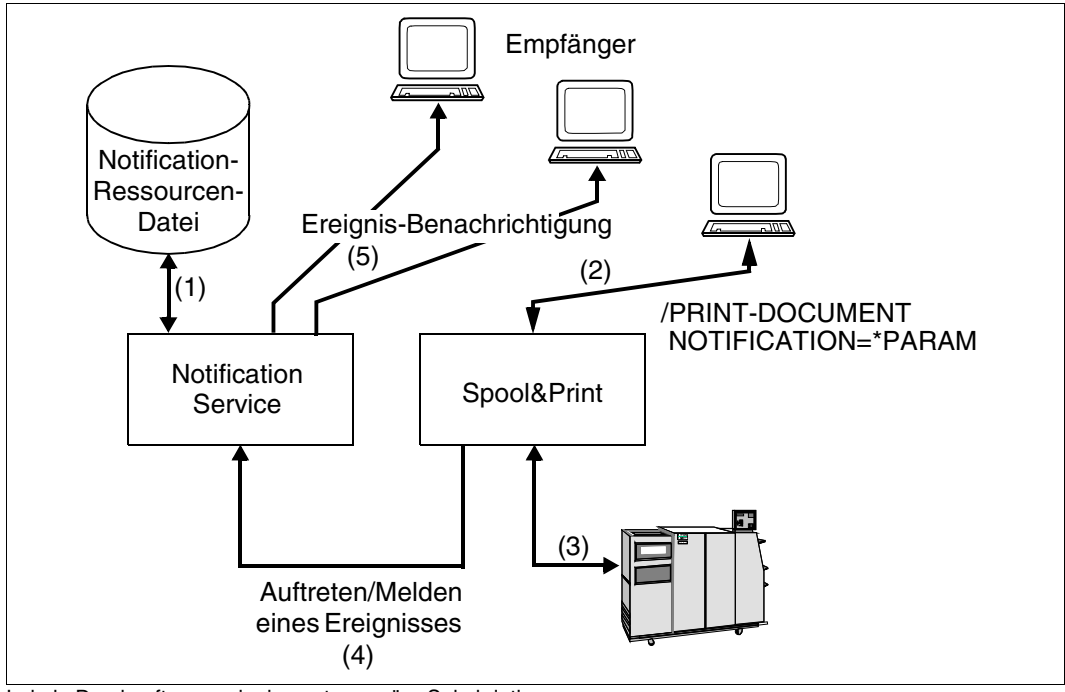

Lokale Druckauftragsereignisse - temporäre Subskription

#### **Einrichten der Notification-Umgebung (1)**

Siehe [Seite 60](#page-59-0).

#### **Subskription für Druckaufträge im PRINT-DOCUMENT-Kommando (2)**

Eine temporäre Subskription wird beim Starten des Druckauftrags erzeugt (2) und einem speziellen Druckauftrag zugeordnet. Diese Subskription existiert nur während der Lebensdauer des Druckauftrags. Der Notification Service löscht die Subskription nach dem Ende des Druckauftrags (entweder erfolgreich gedruckt oder abgebrochen). Der Notification Service erzeugt ein Subskriptions-Objekt, das dem neu erzeugten Druckauftrag zugeordnet ist.

#### **Ereignis-Benachrichtigung (3), (4), (5)**

Siehe [Seite 61](#page-60-0).

Mehrere Empfänger sind möglich: der Empfänger, der in der temporären Subskription angegeben wurde, aber auch die Empfänger, die in möglicherweise registrierten permanenten Subskriptionen angegeben sind.

## **2.8.8 Installation und Konfiguration von SNS**

Dieser Abschnitt gibt einen kurzen Überblick über die Installation von SNS und die Registrierung der verschiedenen Spool & Print-Produkte in SNS. Dies ist die Aufgabe der Systembetreuung.

#### **Installation von SNS**

SNS wird, wie für BS2000-Produkte üblich, mit dem Installationsmonitor IMON installiert. Nach der Installation ist das Subsystem SNRTP verfügbar. Ebenfalls verfügbar ist das Tool Notification Resources Manager, das mit dem Kommando START-NOTIFICATION-MANAGER gestartet werden kann. Mit diesem Tool können die Ressourcen, die vom Notification Service verwendet werden, verwaltet werden.

Diese Ressourcen sind die Objektklassen, für die Benachrichtigungen möglich sind, die Ereignisse, über die berichtet wird, die Methoden, die für die Benachrichtigung verwendet werden und die Subskriptionen, die angeben, wie und über was der Endbenutzer benachrichtigt werden will.

Die Definition der Objektklassen und Ereignisse wird die Registrierung im Notification Service genannt. Im Rahmen von Spool & Print erfolgt diese Registrierung mit einer speziellen Prozedur, die mit jedem Produkt (SPOOL, Dprint und RSO) freigegeben wird. Siehe [Ab](#page-64-0)[schnitt "Registrierung von Spool & Print" auf Seite 65](#page-64-0). Die Definition von Zustellmethoden ist global für das Notification Service-System und muss von der Systembetreuung konfiguriert werden.

#### **Definition der Benutzerkennung SYSSNS**

Diese Benutzerkennung muss auf einem nicht mehrbenutzbaren PVS-Volume definiert werden. Dies ist der Speicherort der Notification-Ressourcendatei.

#### **Starten von SNS**

Sie können jetzt das SNS-Subsystem SNRTP mit dem Kommando START-SUBSYSTEM SNRTP starten. Beachten Sie, dass dieses Kommando in Ihrer System-CMD-Datei vor dem Start der Spool & Print-Subsysteme stehen sollte.

#### **Registrierung der Notification-Zustellmethoden**

SNS V1.0B stellt unterschiedliche Notification-Zustellmethoden bereit (MAILTO, OPGMAIL, PROCEDURE, FILE).

Eine vollständige Beschreibung der Notification-Zustellmethoden und ihrer Registrierung finden Sie im Handbuch ["SNS \(BS2000/OSD\)](#page-214-0)".

#### **Konfiguration der Notification-Zustellmethoden**

Die verwendeten Notification-Zustellmethoden können konfiguriert und mit einer Template-Datei versehen werden, siehe Handbuch ["SNS \(BS2000/OSD\)](#page-214-0)".

## <span id="page-64-0"></span>**2.8.9 Registrierung von Spool & Print**

Im Rahmen von Spool & Print wurde ein Satz von Notification-Ressourcen für SPOOL, Dprint und RSO definiert. Diese Notification-Ressourcen müssen noch in SNS registriert werden, d.h. sie müssen in die Notification-Ressourcendatei eingefügt werden.

Für jedes dieser Produkte erfolgt die Registrierung mit einer spezifischen Registrationsprozedur mit dem Namen SYSPRC.*product*.*version*.NOTIF. Bevor Sie die Prozedur ausführen, stellen Sie bitte sicher, dass das Subsystem SNRTP gestartet ist.

- SPOOL-Registrierung: /CALL-PROCEDURE \$uid.SYSPRC.SPOOL.044.NOTIF wobei \$uid die IMON-Installations-Benutzerkennung für SPOOL ist.
- Dprint-Registrierung: Voraussetzung: weisen Sie der Benutzerkennung \$SYSDPRNT das Privileg PRINT-SERVICE-ADMINISTRATION zu. /CALL-PROCEDURE \$uid.SYSPRC.DPRINTCM.011.NOTIF wobei \$uid die IMON-Installations-Benutzerkennung für DPRINTCM ist.
- RSO-Registrierung: /CALL-PROCEDURE \$uid.SYSPRC.RSO.033.NOTIF wobei \$uid die IMON-Installations-Benutzerkennung für RSO ist.

Sie können sich die Registrierung mit dem Tool Notification Resources Manager anzeigen lassen:

/START-NOTIFICATION-MANAGER //SHOW-NOTIFICATION-RESOURCES //END

#### **Notification-Ressourcen deaktivieren**

Standardmäßig haben alle Objektklassen und Ereignisse die Eigenschaft STATE=\*ENABLE.. Dies bedeutet, dass für alle Objekte und Ereignisse Benachrichtigungen gesendet werden. Um eine zu große Menge von Mails zu vermeiden, können sie Ereignisse, die für Sie weniger interessant sind, deaktivieren.

#### *Beispiel*

```
/START-NOTIFICATION-MANAGER
//MODIFY-NOTIFICATION-RESOURCE TYPE=*EVENT(NAME=PRINTJOBACCEPTED,
                                           OBJECT-CLASS-NAME=SPOOLJOB,
                                           STATE=*DISABLE)
```
//...

In diesem Fall werden Sie nicht über das Ereignis PRINTJOBACCEPTED für lokale Druckaufträge informiert. Wiederholen Sie dies für alle Ereignisse, über die Sie nicht benachrichtigt werden wollen.

## **2.8.10 Wie erhalte ich meine erste Benachrichtigung**

Um über die Ereignisse von Druckaufträgen benachrichtigt zu werden, müssen Sie eine Subskription im Notification Service registrieren. Hierfür sind keine speziellen Privilegien nötig. Jedoch kann ein Anwender nur über die Druckaufträge benachrichtigt werden, für die er Privilegien besitzt. Im Rahmen von Spool & Print entsprechen die Regeln für die Benachrichtigung den Regeln, die für MODIFY-PRINT-JOB-ATTRIBUTES oder CANCEL-PRINT-JOB gelten.

In einer Subskription können Sie dem Notification Service mitteilen, dass Sie über einige Ereignisse benachrichtigt werden wollen, die einer bestimmten Objektklasse zugeordnet sind, Sie können mitteilen, wie Sie benachrichtigt werden wollen und welche Objekt-Information Sie erhalten wollen.

Es gibt zwei Arten, eine Subskription zu erzeugen: permanente Subskription und temporäre Subskription.

#### **Permanente Subskription mit dem Notification Resources Manager**

```
/START-NOTIFICATION-MANAGER
//ADD-NOTIFICATION-RESOURCES 
    TYPE=*SUBSCRIPTION(OBJECT-CLASS-NAME=SPOOLJOB,
             OBJECT-ID=*ALL,OBJECT-USER=*OWN,
             OBJECT-ATTRIBUTES=*NONE,EVENT-NAMES=*ALL,
             USER-DATA=*NONE,
             RECIPIENT=*PARAMETERS(ADDRESS=xxx@yyy.zz,METHOD-NAME=MAILTO))
```
//END

Mit dieser Beispiel-Subskription geben Sie an, dass Sie über alle Ereignisse (EVENT-NAMES=\*ALL) benachrichtigt werden wollen, die für alle Ihre eigenen lokalen Druckaufträge auftreten (eigene Druckaufträge aufgrund von OBJECT-USER=\*OWN, alle Druckaufträge aufgrund von OBJECT-ID=\*ALL, lokale Druckaufträge aufgrund von OBJECT-CLASS-NAME=SPOOLJOB).

Sie wollen über die Zustellmethode MAILTO unter der e-Mail-Adresse xxx@yyy.zz benachrichtigt werden. Diese Subskription bleibt in der Notification-Ressourcendatei eingetragen.

#### **Temporäre Subskription mit dem PRINT-DOCUMENT-Kommando**

/PRINT-DOCUMENT file,NOTIFICATION=\*PARAMETERS( OBJECT-ATTRIBUTES=\*NONE, EVENT-NAMES=\*ALL, USERDATA=\*NONE, RECIPIENT=\*PARAMETERS(ADDRESS=xxx@yyy.zz,METHOD-NAME=MAILTO))

Mit dieser Subskription werden Sie über genau die gleichen Ereignisse informiert wie im ersten Beispiel, jedoch gilt die Subskription NUR für diesen Druckauftrag, siehe [Seite 62](#page-61-0). Diese Subskription wird am Ende des aktuellen Druckauftrags gelöscht.

Beachten Sie, dass Sie, wenn Sie zusätzlich zu dieser temporären Subskription eine permanente Subskription registriert haben, für jedes Ereignis zweimal benachrichtigt werden, siehe [Seite 62.](#page-61-0)

## **2.9 Verfügbarkeit von Druckaufträgen**

Der Spool & Print-Verwalter hat durch das Kommando MOVE-PRINT-JOBS die Möglichkeit, Druckaufträge aus der EQUISAMQ-Datei zu extrahieren und in eine andere Datei einzufügen. Nur der Spool & Print-Verwalter ist dazu berechtigt, das Kommando MOVE-PRINT-JOBS zu verwenden. Eine genaue Beschreibung des Kommandos MOVE-PRINT-JOBS finden Sie im Handbuch ["Spool & Print - Kommandos \(BS2000/OSD\)"](#page-215-0).

Das Kommando MOVE-PRINT-JOBS ermöglicht ihm die Verarbeitung wichtiger Druckaufträge über ein anderes aktives System

- bei einem Systemausfall des ursprünglichen Systems,
- wenn das ursprüngliche System aktiv, jedoch überlastet ist.

Der Spool & Print-Verwalter kann das Kommando MOVE-PRINT-JOBS folgendermaßen einsetzen:

- Das ursprüngliche System ist ausgefallen. Die EQUISAMQ-Datei des ausgefallenen Systems muss dann auf dem zweiten System verfügbar gemacht werden, sodass die Druckaufträge direkt in die EQUISAMQ-Datei auf dem aktiven System importiert werden können.
- Das ursprüngliche System ist überlastet. Da die EQUISAMQ-Datei nicht verfügbar gemacht werden kann, werden die Druckaufträge aus dieser Datei extrahiert und in eine Arbeitsdatei eingefügt. Die Arbeitsdatei wird daraufhin auf dem fernen System verfügbar gemacht. Dadurch können die Druckaufträge in die EQUISAMQ-Datei dieses Systems eingefügt werden können.

Die extrahierten Druckaufträge werden nur einmal ausgeführt.

MOVE-PRINT-JOBS kann auch auf einfache Weise in eine Hiplex-Umgebung integriert werden. Dadurch werden Automatisierungsmechanismen für das Verschieben von Druckaufträgen bereitgestellt.

MOVE-PRINT-JOBS berücksichtigt lokale und verteilte Druckaufträge:

Für lokale Druckaufträge (mit SPOOL, RSO oder SPS bearbeitet) kann mit Hilfe von Auswahlkriterien festgelegt werden, welche Druckaufträge importiert werden müssen:

- Durch das Kriterium PUBSET wird die Auswahl auf die Druckaufträge begrenzt, die auf Ressourcen zugreifen, die sich auf den verschiedenen angegebenen Pubsets befinden. Folgende Ressourcen werden bei der Auswahl berücksichtigt: die zu druckende Datei, die überwachende Jobvariable (sofern angegeben), die Datei mit Benutzerressourcen (sofern angegeben) und die Umsetzungstabelle (sofern angegeben).
- Durch das Kriterium JOB-TYPE wird die Auswahl auf Druckaufträge beschränkt, die einen angegebenen Status erreicht haben: \*WAIT, \*ACTIVE und \*KEEP (eine Beschreibung dieser Zustände finden Sie im Handbuch "[Spool & Print - Komman](#page-215-0)[dos \(BS2000/OSD\)"](#page-215-0) beim Kommando MOVE-PRINT-JOBS).

Für verteilte Druckaufträge kann MOVE-PRINT-JOBS ebenfalls verwendet werden, wobei es zwei Arten von verteilten Druckaufträgen gibt:

- verteilte Druckaufträge auf verschiedenen Clustern, die von fernen Clustern (BS2000 oder anderes System) gestartet wurden und zurzeit vom Server auf dem Gateway-Host (BS2000) verarbeitet werden
- verteilte Druckaufträge innerhalb eines Clusters, die vom BS2000-Client-Host gestartet wurden und zurzeit vom Server auf demselben Host verarbeitet werden.

Für die berücksichtigten Druckaufträge innerhalb eines Clusters gelten dieselben Auswahlkriterien für das Pubset und die Art des Druckauftrags wie für lokale Druckaufträge. Dagegen ist für Druckaufträge auf verschiedenen Clustern nur das Auswahlkriterium für die Art des Druckauftrags von Bedeutung. Allerdings muss Zugriff auf die Standard-Katalogkennung der SYSDPRNT-Userid bestehen, wenn solche Druckaufträge in die Datei EQUISAMQ des Systems verschoben werden.

Der Drucker-Verwalter kann nun sowohl lokale, als auch verteilte Druckaufträge (für die Client/Gateway = Server gilt) von einer EQUISAMQ-Datei (System oder nicht) in eine andere EQUISAMQ-Datei (System oder nicht) verschieben. Dabei darf bei verteilten Druckaufträgen SPOOL nicht geladen sein. Bei lokalen Druckaufträgen kann SPOOL geladen oder nicht geladen sein.

Für den Einsatz des Kommandos MOVE-PRINT-JOBS gelten bezüglich der Software folgende Mindestanforderungen:

- BS2000/OSD-BC ab V2.0 (einschliesslich SPOOLSYS ab V02.0)
- SPOOL ab V04.0
- HIPLEX AF ab V01.0 (wenn die Umschaltfunktionen von Hiplex AF für die Automatisierungsfunktionen verwendet werden sollen).

Das Kommando MOVE-PRINT-JOBS bietet die einfachste Verwendung und den höchsten Komfort, wenn es zusammen mit HIPLEX verwendet wird. Andernfalls müssen die bereits durch HIPLEX gewährleisteten Voraussetzungen ebenfalls erfüllt werden:

- Die Benutzerumgebung des ursprünglichen Systems muss auf dem Zielsystem verfügbar sein oder reproduziert werden.
- Das Pubset, das für den Import erforderlich ist, muss auf dem Zielsystem verfügbar gemacht werden.
- Versionen und Standarddateien (sowie kundenspezifische Dateien) des Spool & Print-Subsystems müssen sowohl auf dem ursprünglichen System als auch auf dem Zielsystem kompatibel sein.

# **3 Druckmerkmale einstellen (Drucker benutzen)**

Mit dem Kommando PRINT-DOCUMENT lassen sich Dateien auf Druckern ausgeben. Sie können dabei die Druckmerkmale beeinflussen, indem Sie die zu verwendenden Druckressourcen (beispielsweise zu benutzendes Papier, Zeilenvorschub, Zeichensatz, Zeichendrehung etc.) explizit angeben. Einige Druckmerkmale sind druckerabhängig, einige sind druckerunabhängig.

Die Informationen über die Namen und Verknüpfungen der zur Verfügung stehenden Druckressourcen befinden sich in der SPOOL-Parameterdatei, die Druckressourcen selbst sind in den Ressourcen-Bibliotheken (System-PRFILE und Anwender-PRFILE) hinterlegt.

# **3.1 Druckmerkmale**

## **3.1.1 Papierformat**

Für die Datenausgabe auf Drucker stehen in der Regel mehrere verschiedene Papierformate zur Verfügung. Beim Erteilen des Druckauftrages können Sie angeben (Kommando PRINT-DOCUMENT, Operand FORM-NAME), welche der vorhandenen Papierformate für den Ausdruck verwendet werden sollen. Machen Sie keine Angaben, wird das Papierformat "STD" verwendet.

Alle zur Verfügung stehenden Papierformate sind in der SPOOL-Parameterdatei eingetragen. Jeder Papierformat-Eintrag enthält neben der Bezeichnung des Papierformats auch verknüpfende Angaben bezüglich des zu benutzenden Druckertyps, Zeichensatzes, Zeilenvorschubs sowie des Deck- und Schlussblatts. Diese Angaben wirken als Voreinstellung, d.h., sie werden eingesetzt, sofern der Auftraggeber keine anderen Angaben macht (siehe Kommando PRINT-DOCUMENT). Die in der SPOOL-Parameterdatei enthaltenen Papierformat-Einträge können Sie mit dem Kommando SHOW-SPOOL-FORMS abfragen.

## **3.1.2 Papiervorschub einstellen**

In alten Anschlagdruckern wird der Papiervorschub noch heute mit Hilfe von 12-Spur-Endloslochstreifen ("Loops") gesteuert, deren Lochung Zeilen- und Seitenvorschub angibt. Die von SPOOL unterstützten Drucker benutzen jedoch inzwischen keine Lochstreifen mehr für die Vorschubsteuerung, sondern elektronische Speicher. Diese elektronischen Speicher werden Vorschubinformationspuffer (Vertical Format Buffer, VFB) genannt. Der Einfachheit halber wurde jedoch der Begriff "Loop" für die Vorschubinformation beibehalten.

Loops geben für jede einzelne Druckzeile die Zeilenhöhe an. Sie sind in den Loop-Einträgen der Ressourcen-Bibliothek enthalten und werden nach Anforderung durch einen Benutzer für einen Druckauftrag in den Vorschubinformationspuffer geladen.

Direkt angesprochen wird ein Loop durch Angabe der Loop-Bezeichnung (Kommando PRINT-DOCUMENT, Operand LOOP-NAME), indirekt durch Angabe eines Papierformats (Kommando PRINT-DOCUMENT, Operand FORM-NAME), da jedem Papierformat standardmäßig ein Loop zugeordnet ist.

Bei direkter Angabe eines Loops müssen Sie darauf achten, dass die Loop-Länge mit der Länge des angegebenen Papierformats übereinstimmt.

Der Operand LOOP-NAME besitzt höhere Priorität als der Operand FORM-NAME, d.h. bei Angabe beider Operanden wird der Loop zur Ausgabe verwendet, der beim Operanden LOOP-NAME angegeben ist.

Befinden sich Steuerzeichen im Text, dann haben diese Vorrang vor den durch Kommandos bzw. Makros angegebenen Steuerinformationen.

Ist weder der Operand LOOP-NAME noch der Operand FORM-NAME im Kommando PRINT-DOCUMENT angegeben, setzt SPOOL Papierformat und Loop mit der Bezeichnung "STD" ein.

Da in einem Loop eine bestimmte Zeilendichte definiert ist, sind nur Zeichensätze mit der definierten oder mit einer höheren Zeilendichte zulässig.

Ausnahme: Beim Drucker LP65 wird im Line-Printer-Modus nur die Anzahl der Zeilen ausgewertet, nicht die Zeilendichte.
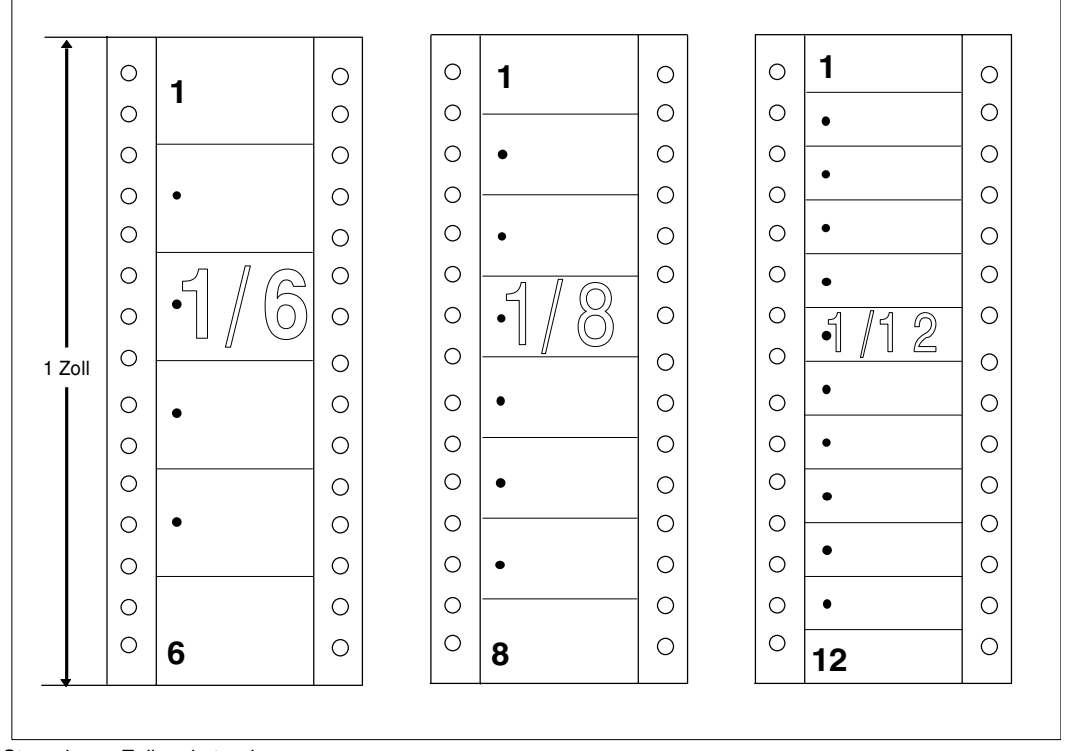

Steuerbarer Zeilenabstand

Mit Hilfe des Loops kann auch innerhalb einer Druckseite von Zeile zu Zeile der Zeilenabstand verändert werden.

Die maximale Zeilenanzahl pro Seite ergibt sich aus Seitenlänge mal Zeilendichte. Davon abzuziehen sind der obere und der untere Rand. So befindet sich der Vertikaltabulator "Kanal 1" (Beginn einer Seite) üblicherweise auf Zeile 3, und der untere Rand beträgt gewöhnlich 6 Zeilen.

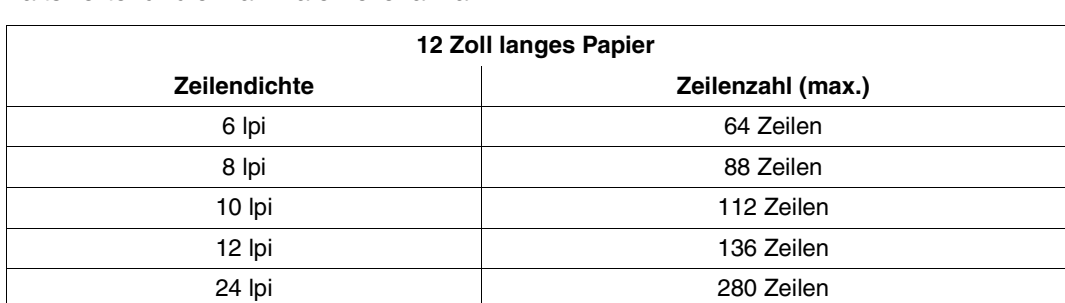

Für Formulare mit einer Seitenlänge von 12 Zoll ergeben sich daraus die folgenden Anhaltswerte für die maximale Zeilenanzahl:

Für andere Formularlängen lässt sich die maximale Zeilenanzahl entsprechend berechnen.

Im Anhang sind die standardmäßig mitausgelieferten Loops aufgelistet. Mit dem Dienstprogramm PRM können Sie darüber hinaus weitere Loops erstellen (siehe Handbuch "PRM [\(BS2000/OSD\)](#page-213-0)").

## **3.1.3 Zeichensätze auswählen**

Ein Zeichensatz (andere Bezeichnung in PRM: "Font") ist ein kompletter Satz von Zeichen einer bestimmten Schriftart und Schriftgröße.

Bei den von SPOOL unterstützten Anschlagdruckern bestimmt die Mechanik und das jeweils eingelegte Typenband den zur Verfügung stehenden Zeichensatz. Bei den Nichtanschlagdruckern (Laser- und LED-Druckern) ist es dagegen möglich, Zeichensätze nach Belieben zu wechseln, da diese als Daten vorliegen, die nach Bedarf in den Drucker geladen werden können.

Im BS2000 stehen Ihnen für die Nichtanschlagdrucker eine Reihe von Standard-Zeichen-sätzen zur Verfügung, mit denen Sie Ihre Daten ausdrucken können (siehe [Kapitel "An](#page-178-0)[hang" auf Seite 179\)](#page-178-0). Darüber hinaus können Sie mit dem Dienstprogramm PRM eigene Zeichensätze erstellen.

Im BS2000 ist jeder Zeichensatz durch folgende Angaben gekennzeichnet:

- Zeichensatzname (1 3 Buchstaben oder Ziffern);
- Zeichendichte (Zeichen pro Zoll, engl.: Characters per Inch bzw. cpi) und
- Zeilendichte (Zeilen pro Zoll, engl.: Lines per Inch bzw. lpi).

Wie viele Zeilen pro Zoll jedoch der Drucker tatsächlich druckt, hängt von den Angaben im verwendeten Loop ab.

Auf HP- und HP90-Druckern können Sie Ihre Daten mit einer Zeichendichte von 6, 10, 12, 15 oder 20 cpi ausdrucken.

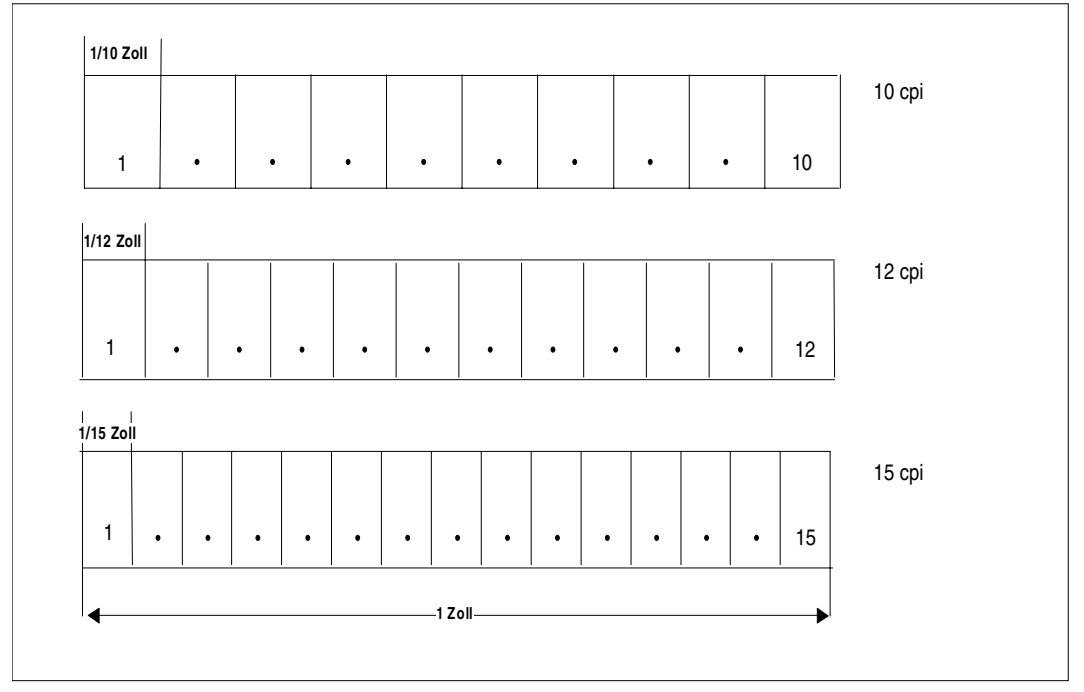

Verschiedene Zeichenabstände bei HP/HP90-Druckern

Bis zu 64 Zeichensätze bei HP- und HP90-Druckern können für den Ausdruck einer Datei benutzt werden, wobei ein Wechsel der Zeichensätze auch innerhalb einer Druckzeile möglich ist. Die Häufigkeit des Zeichensatzwechsels hat keinen Einfluss auf die Druckgeschwindigkeit und Druckqualität.

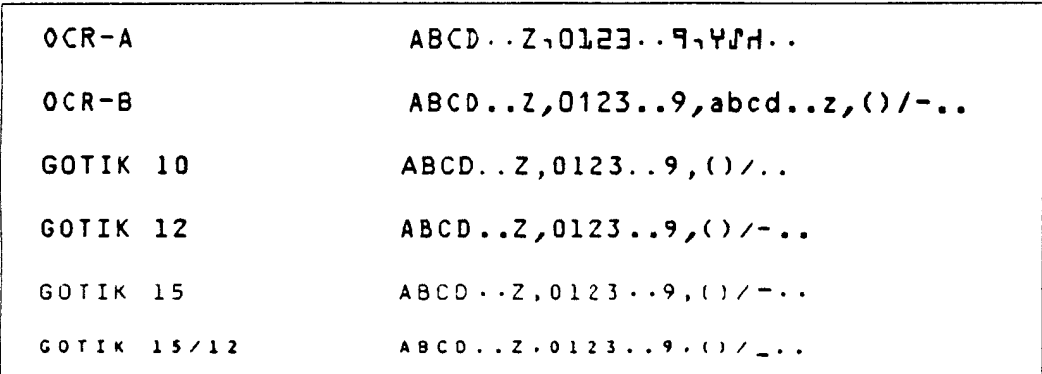

Zeichensätze für HP/HP90-Drucker

#### **Zeichensatz-Pools**

Im Kommando PRINT-DOCUMENT lassen sich bis zu 4 Zeichensätze einzeln angeben. Werden für einen Auftrag mehr als 4 Zeichensätze benötigt (nur bei HP- und HP90- Druckern möglich), dann muss ein Zeichensatz-Pool angegeben werden. Zeichensatz-Pools werden mit dem Dienstprogramm PRM (siehe Handbuch ["PRM \(BS2000/OSD\)"](#page-213-0)) definiert und können bis zu 64 Zeichensätzen enthalten.

#### **Zeichendichte einstellen**

Innerhalb der Druckdaten können durch Steuerzeichen andere Zeichensätze mit neuen Zeichendichten angegeben werden. Es ist jedoch auch möglich, einen bestimmten Zeichensatz mit verschiedenen Zeichendichten auszudrucken. Wird ein Zeichensatz mit einer geringeren Zeichendichte ausgedruckt, als im Zeichensatzeintrag angegeben, vergrößert sich der Abstand zwischen den einzelnen Zeichen. Wird dagegen eine höhere Zeichendichte als eingetragen für diesen benutzten Zeichensatz angegeben, dann werden Teile der Zeichen abgeschnitten, da jedes Zeichen weniger Platz erhält, als es benötigt.

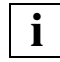

 Zeichensätze für HP- und HP90-Drucker können Zeichendichten von 6 bis 20 cpi (kontinuierlich) haben. Mit den HP-Steuerzeichen lassen sich jedoch nur die Zeichendichten 6/10/12/15/20 cpi angeben.

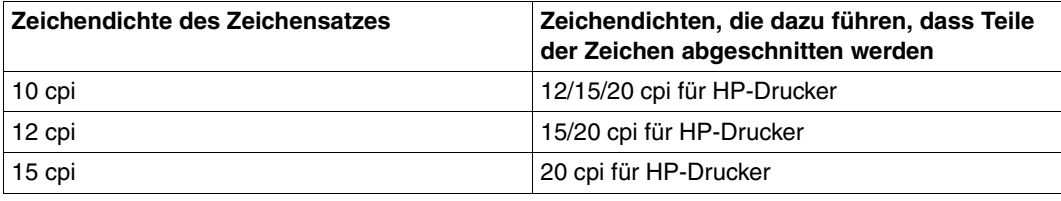

Zeichendichte einstellen

In der Ressourcen-Bibliothek \$SYSSPOOL.PRFILE bzw. in der Drucker-Steuerzeichen-Datei \$SYSSPOOL.SYSPRT.SPS.021 stehen für HP-/HP90- Drucker bzw. APA-Drucker Standardzeichensätze zur Verfügung (siehe [Kapitel "Anhang" auf Seite 179\)](#page-178-0).

### *Beispiel*

Tatsächliche Zeilenhöhe und Zeichendichte sollten auf den benutzten Zeichensatz abgestimmt sein, da die Zeichen jedes Zeichensatzes für jeweils eine bestimmte Zeilenhöhe und Zeichendichte definiert sind und den entsprechenden Platz benötigen. Dieser Platz wird als Zeichenrahmen bezeichnet.

Welche Konsequenzen es hat, wenn tatsächliche Zeilenhöhe und/oder Zeichendichte von den Angaben in der Definition des benutzten Zeichensatzes abweichen, sollen die folgenden Bilder veranschaulichen.

Zunächst wird ein Zeichensatz benutzt, der für 6 lpi und 10 cpi definiert ist. Wird der Buchstabe 'X' dieses Zeichensatzes mit 6 lpi und 10 cpi gedruckt, sieht das Druckbild folgendermaßen aus:

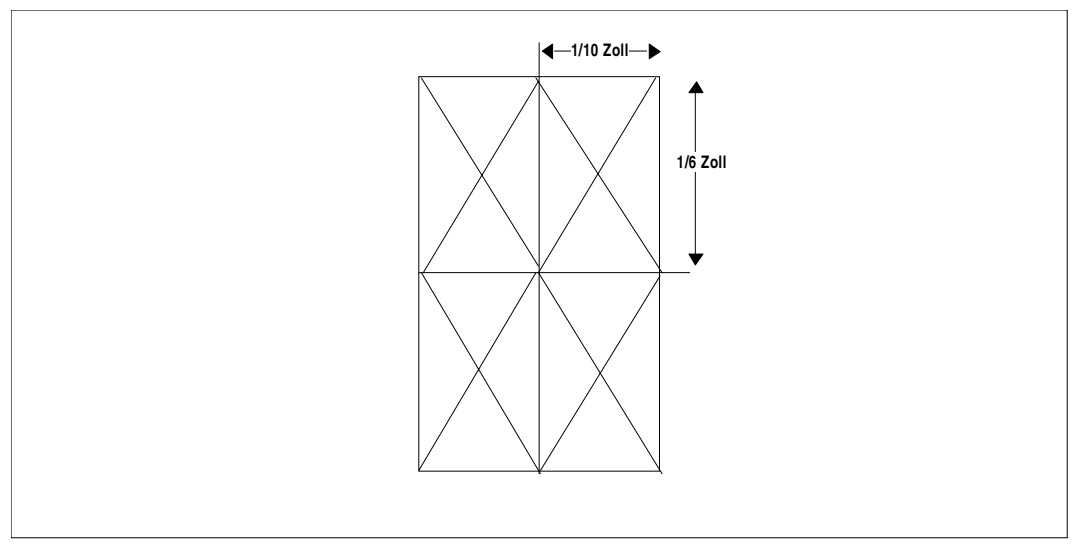

Druckzeilenhöhe und -dichte entsprechen der Zeichensatzdefinition

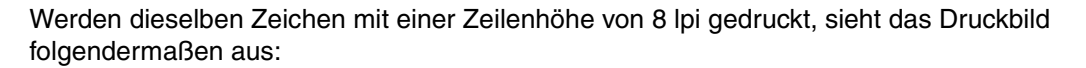

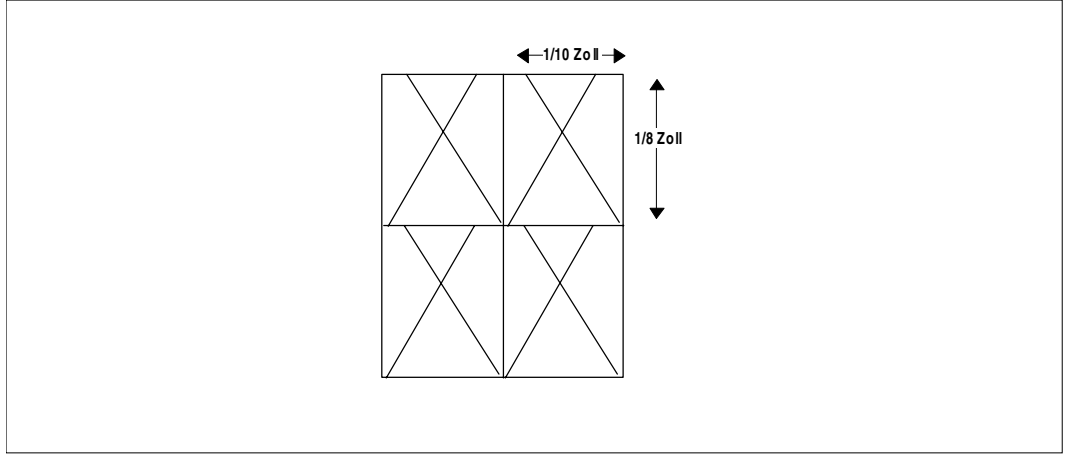

Die Zeichen sind höher als die Druckzeile

Da die Zeichen entsprechend der Zeichensatzdefinition höher sind als die Druckzeile, wird das obere Ende des Buchstabens durch den darüber stehenden Buchstaben abgeschnitten. Im Gegensatz dazu ist es immer zulässig, Zeichen abzudrucken, die kleiner sind als der auf dem Papier zur Verfügung stehende Platz. Dies trifft dann zu, wenn der Zeichensatz für höhere Zeichen- und Zeilendichten definiert ist als die beim Drucken verwendeten.

Die folgenden Bilder zeigen den Buchstaben 'X', der für eine Zeichendichte von 15 Zeichen pro Zoll (15 cpi) und 8 Zeilen pro Zoll (8 lpi) definiert ist. Je nachdem, mit welcher Zeilenund Zeichendichte tatsächlich gedruckt wird, entsteht ein mehr oder weniger großer Abstand zum darüberliegenden und zum rechts danebenstehenden Zeichen.

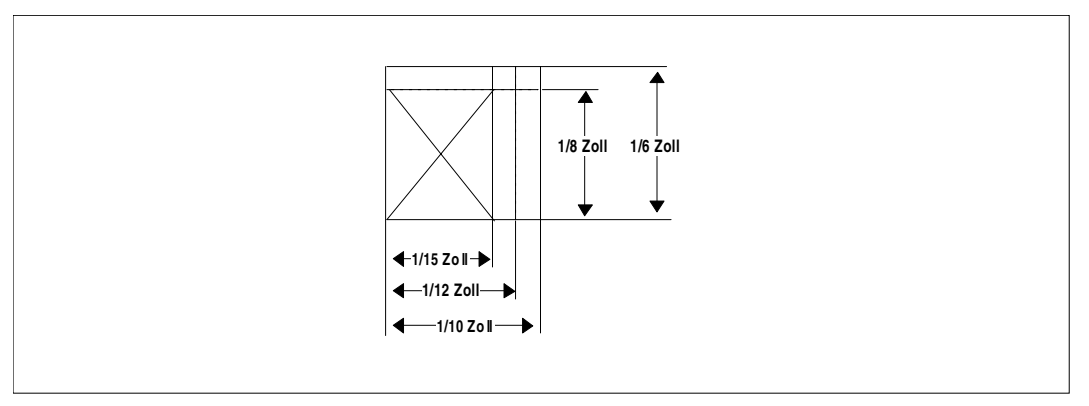

Zeichenraster für verschiedene Zeilen- und Zeichendichten

Wie bei verschiedenen Zeilen- und Zeichendichten die einzelnen Zeichen beieinanderstehen, zeigt das folgende Bild.

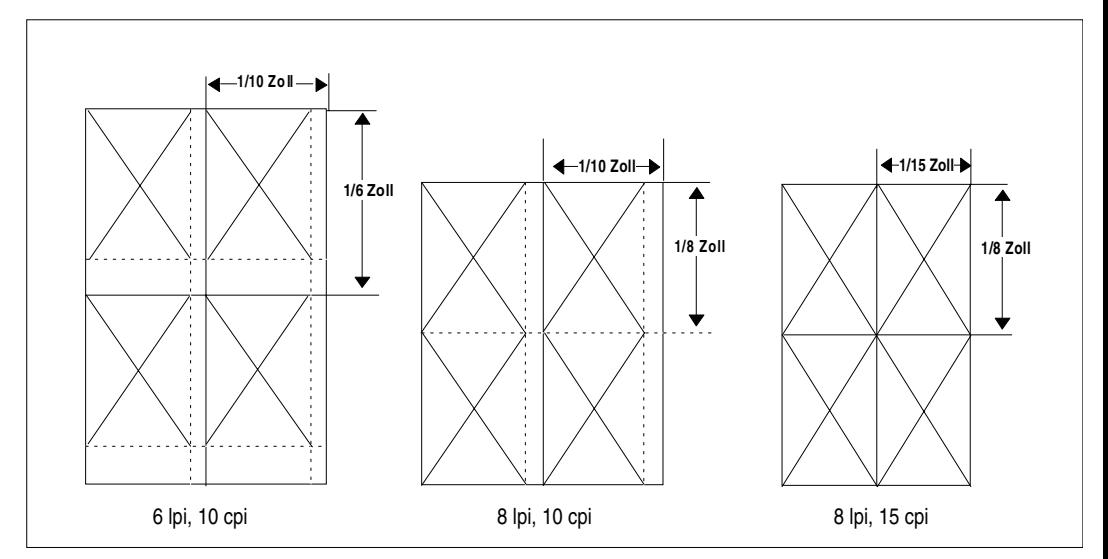

Zeichenabstände bei verschiedenen Zeilen- und Zeichendichten

### **Zeichensatz selbst erstellen**

Private Zeichensätze können Sie mit dem Dienstprogramm PRM erstellen. PRM ist im gleichnamigen Handbuch ["PRM \(BS2000/OSD\)"](#page-213-0) beschrieben. Welche Möglichkeiten Sie dabei haben, soll Ihnen das folgende Beispiel zeigen.

#### *Beispiel: Datei mit selbsterstellten Zeichen*

Die hier aufgeführten Zeichen wurden mit Hilfe des Dienstprogramms PRM erzeugt und als Zeichensatz abgespeichert.

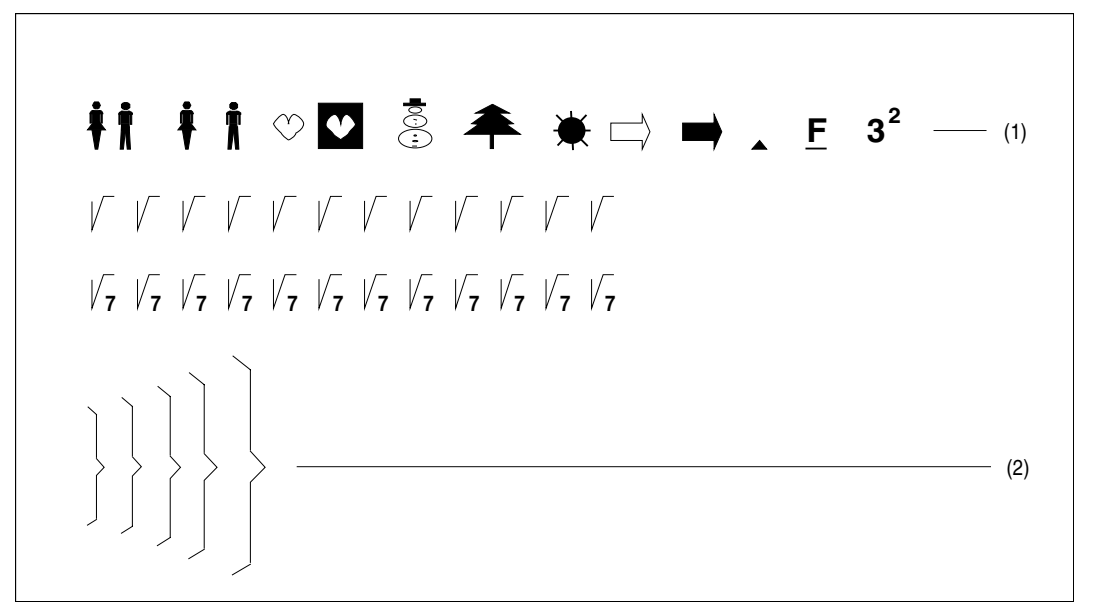

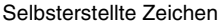

#### *Erläuterung*

1. Jedes dieser Zeichen ist unter einem Zeichencode abgelegt. Die Zeichencodes wurden willkürlich vergeben, z.B. besteht das Figurenpärchen am Zeilenbeginn aus zwei Zeichen, die unter den Codes '30' und '41' abgespeichert worden sind. Die Folge dieser Zeichencodes kann für die abgebildete Zeile beispielsweise so aussehen:

30414030404140314032403340344037403840294027402840394035403640

2. Die Folge der Zeichencodes für die abgebildeten Zeichen kann beispielsweise so aussehen :

Sie können also die Zeichen auch über mehrere Zeilen kombinieren, um auf diese Weise größere bzw. höhere Zeichen zu erhalten.

## **3.1.4 Datensatz- und Druckzeilenlänge**

Die Anzahl der Zeichen, die in eine Zeile gedruckt werden können, hängt ab von der Papierbreite und von der Zeichendichte. Sind in einem Datensatz mehr Zeichen enthalten, als in eine Druckzeile passen, werden die überschüssigen Zeichen entweder abgeschnitten oder in die nächste Zeile gedruckt. Letzteres legen Sie durch Angabe des Operanden LAST-CHARACTER im Kommando PRINT-DOCUMENT fest.

Die maximale Anzahl der Zeichen (Druckzeichen + Steuerzeichen) eines Datensatzes ergibt sich aus folgender Tabelle:

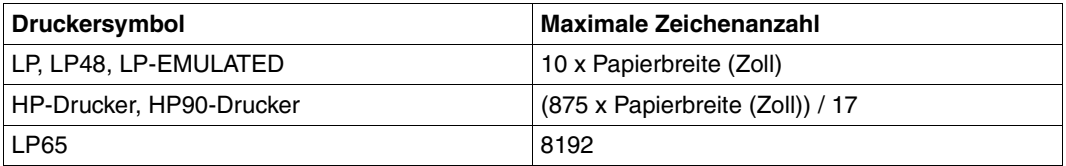

Datensatz- und Druckzeilenlänge

Die obigen Angaben gelten nur für Monospace-Schrift (gleich breite Zeichen). Bei Proportionalschrift (unterschiedlich breite Zeichen) kann die Anzahl der Druckzeichen/Steuerzeichen über die Anzahl der Mikrospalten (kleinstmögliche Auflösung) berechnet werden. Bei 13,6 Zoll Papierbreite und einer Auflösung des Druckers von 240 Punkten pro Zoll ergibt sich der folgende maximale Mikrospaltenwert: 13,6 Zoll \* 240 Mikrospalten = 3264 Mikrospalten.

Sind die Ressourcen-Bibliothek \$SYSSPOOL.PRFILE bzw. die Druckersteuerdatei \$SYSSPOOL.SYSPRT.SPS.021 (für APA-Jobs) nicht mehrfachbenutzbar, werden nur SPOOLOUT-Aufträge von der Kennung der Systembetreuung aus (\$TSOS) angenommen und ausgeführt.

## **3.1.5 Formularvordrucke (Dias) verwenden**

Auf Laser- und LED-Druckern können Sie die auszugebenden variablen Daten mit Zeichen und Mustern überlagern, die nicht in der Druckdatei enthalten sind. Dies geschieht durch das Einblenden von Formularvordrucken (Dias). Diese können als Filmnegativ oder in Form von Daten vorliegen.

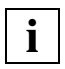

 Um Verwechslungen zwischen Film- und Datendias zu vermeiden, sollten von der Systembetreuung entsprechende Konventionen definiert und selektive Kommandos START-PRINTER-OUTPUT vorbereitet werden.

### **3.1.5.1 Filmdia (optisches Dia)**

Drucker mit Formularvordruckeinrichtung haben eine leicht wechselbare Formulartrommel, auf die Filmdias in Form von 1:1-Filmnegativen aufgezogen werden. Diese Filmdias können dann auf einzelne oder auf alle Seiten der auszudruckenden Datei eingeblendet werden.

Um die Systembetreung aufzufordern, das Filmdia "xy" zu montieren, geben Sie folgendes Kommando ein:

```
/PRINT-DOCUMENT FROM-FILE=dateiname...,RESOURCE-DESCRIPTION=*PARAMETERS( -
  OVERLAY-RESOURCES=*PARAMETERS(ELECTRONIC-OVERLAY=xy)
```
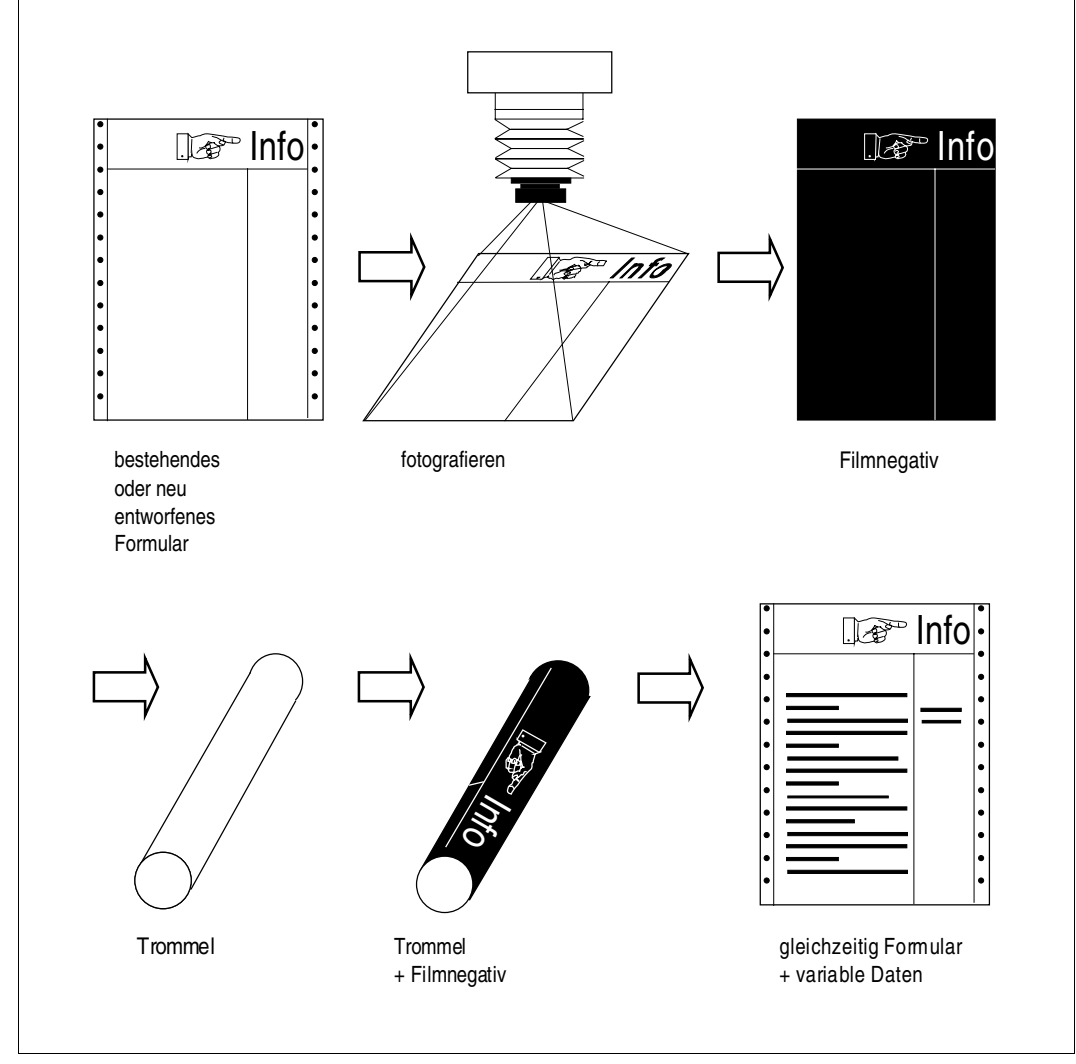

#### Einblenden eines Filmdias (Formularvordruckeinrichtung)

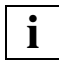

 Filmdias beziehen sich immer auf die physikalische Druckseite, also auf das Blatt Papier.

### **3.1.5.2 Daten-Dia**

Drucker mit Grafikspeicher können Dias verarbeiten, die in Form von Daten vorliegen. Dabei sind zwei Arten von Datendias zu unterscheiden:

- Dias, die in der jeweiligen Drucksteuerdatei abgelegt sind. Diese Dias können aus mehreren Teilen bestehen, die jeweils auch einzeln an beliebiger Stelle auf der Druckseite eingeblendet werden können.
- Dias, die auf Disketten abgelegt sind und von der Systembetreuung bei Bedarf in den Drucker geladen werden müssen. Sie können nur als Ganzes eingeblendet werden und entsprechen damit in Handhabung und Einsatz den Filmdias.

Zur Unterscheidung werden die erstgenannten Datendias in diesem Handbuch als FOB-Datendias (zugehöriger Operand: FORMS-OVERLAY-BUFFER) und die zweitgenannten als EFO-Datendias (zugehöriger Operand: OVERLAY) bezeichnet.

## **FOB-Datendia**

Ein FOB-Datendia ist als so genannte Pixelgrafik in der PRFILE abgelegt, d.h., die Daten sind als Bildpunktinformationen in Form von Unterzeilen gespeichert. Ein FOB-Datendia für HP-Drucker darf maximal 672 solcher Unterzeilen enthalten, ein FOB-Datendia für HP90- Drucker maximal 4032 Unterzeilen.

FOB-Datendias lassen sich nur bei HP-Druckern und HP90-Druckern einsetzen.

## **EFO-Datendia**

Ein EFO-Datendia ist in Form strukturierter Felder auf einer Diskette (Floppy Disk) abgelegt.

#### *Beispiel: FOB-Datendia benutzen*

Sie möchten auf einer bestimmten Seite Ihrer Druckdatei die Seitenkopien 1, 2 und 3 mit folgenden vier Teil-FOB-Datendias an unterschiedlichen Stellen der Druckseite überlagern:

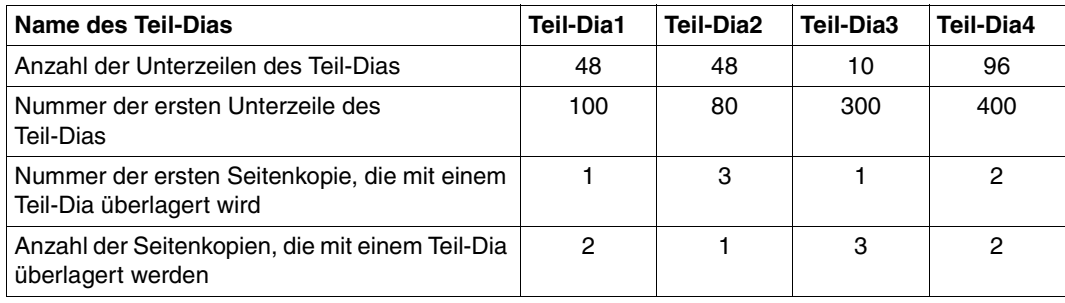

Die Angaben in der Tabelle sind Bestandteil der FOB-Datendia-Definition in der PRFILE.

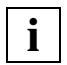

 Bei der Definition des FOB-Datendias ist zu beachten, dass SPOOL mit "0" zu zählen beginnt, FGS jedoch mit "1". Das erste Exemplar einer Druckseite hat bei SPOOL daher die Nummer "0", bei FGS die Nummer "1".

Die vier Teil-Dias füllen nur einen Teil des Dia-Speichers, der bei einem HP-Drucker 672 Unterzeilen, beim HP90-Drucker 4032 Unterzeilen aufnehmen kann:

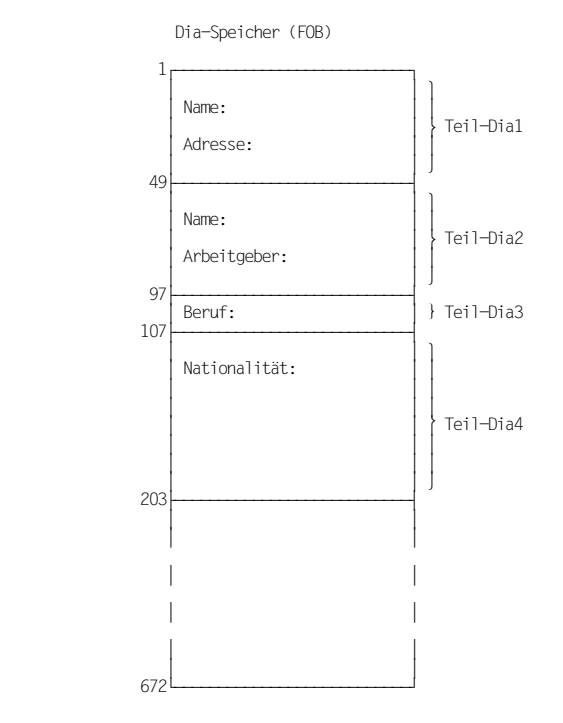

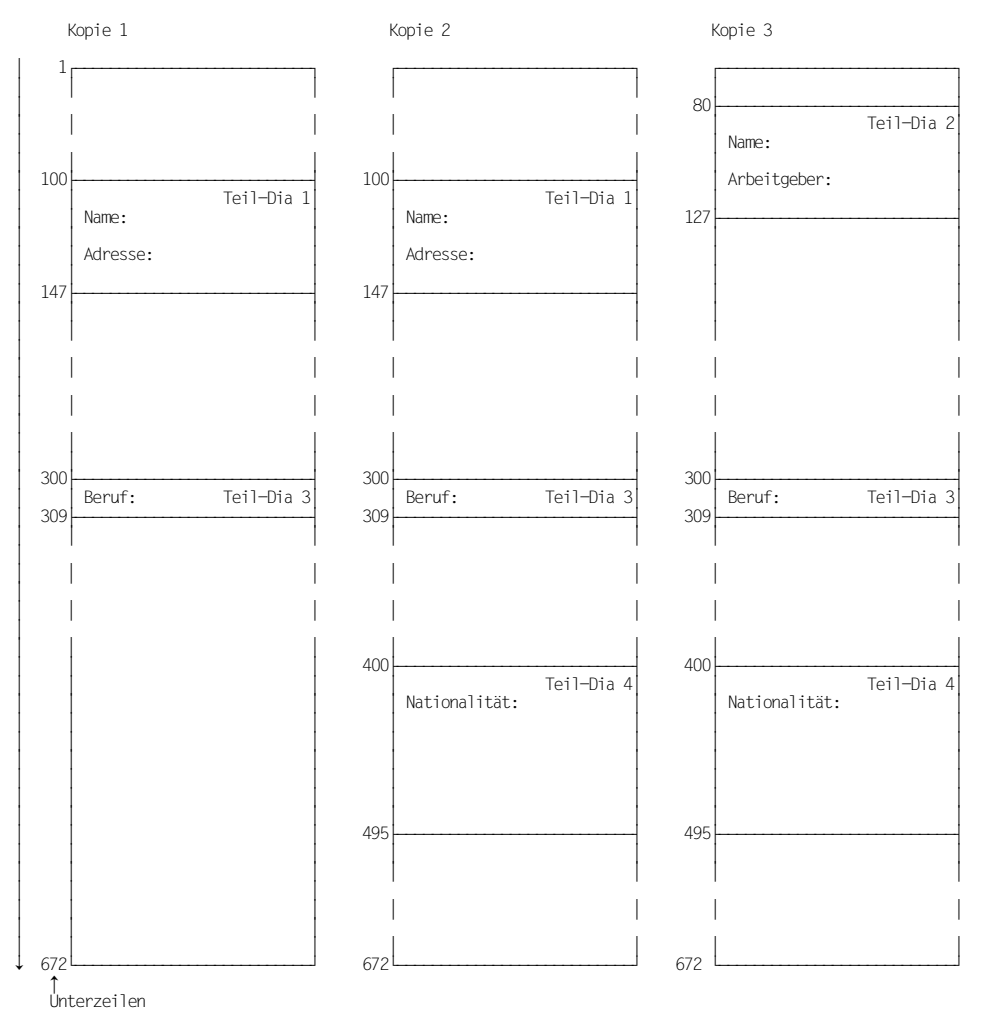

Entsprechend der Dia-Definition in der PRFILE werden die vier Teil-Dias folgendermaßen ausgedruckt:

FOB-Datendias können sowohl bei CONTROL-MODE=\*PAGE-MODE als auch bei CONTROL-MODE=\*PHYSICAL verarbeitet werden. Bei CONTROL-MODE=\*PHYSICAL können Sie über Steuerzeichen die Nummer der Seiten-Kopie verändern (Kopien-Referenznummer/Byte Nr.10 der Steuerzeichenleiste).

### *Beispiel*

In einem FOB-Datendia ist festgelegt, dass es ab Seiten-Kopie Nr. 10 und bei 3 aufeinanderfolgenden Seiten-Kopien eingeblendet werden soll.

Wollen Sie Ihre Datei mit 5 Seiten-Kopien ausdrucken, können Sie bei CONTROL-MODE=\*PAGE-MODE dieses FOB-Datendia nicht verarbeiten, ohne es zu ändern. Mit CONTROL-MODE=\*PHYSICAL ist dies möglich. Über Steuerzeichen kann z. B. die Seiten-Kopie Nr. 2 als Seiten-Kopie Nr. 10 umdefiniert werden. In diesem Fall werden die Seiten-Kopien 2, 3 und 4 mit dem Dia überlagert, ohne dass die Dia-Definition geändert werden muss.

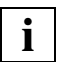

 Von einer Seite können maximal 255 Exemplare, d.h. 1 Original + 254 Seiten-Kopien gedruckt werden. Auch wenn REPEAT=255 angegeben wird, werden nur 255 Exemplare gedruckt.

### **3.1.5.3 Formulardias generieren**

### **FOB-Datendia**

#### *PRM*

Ein FOB-Datendia kann nur benutzt werden, wenn es in der Ressourcen-Bibliothek PRFILE definiert und gespeichert ist. Mit dem Dienstprogramm PRM können Sie FOB-Datendias in eine PRFILE einbringen oder dort vorhandene FOBs löschen oder auflisten lassen (siehe Handbuch "[PRM \(BS2000/OSD\)"](#page-213-0)).

### *FGS*

Mit dem Softwareprodukt "FGS" (Formular-Generierungs-System) kann man Rasterformulardias für die hochauflösenden OPS(Ocè Printing Systems)-Laserdrucksysteme mit Graphikspeicher (Offline-, IBM-kompatible und BS2000-Online-Systeme) erzeugen. In einer einfachen problemorientierten Sprache können Sie Formulardias mit Linien, Texten, Rahmen und schattierten Flächen und Grafikelementen erstellen und ändern.

## **EFO-Datendias**

EFO-Datendias lassen sich mit den Softwareprodukten FGL, FGS oder mit SIEFORM generieren, und zwar auf einem PC oder einem BS2000-Rechner. Anschließend müssen die Daten auf einer Diskette (5,25-Zoll-Floppy-Disk) gespeichert werden. Haben Sie auf einem BS2000-Rechner gearbeitet, dann müssen Sie beispielsweise mit FILE-TRANSFER die Daten auf einen PC überspielen und dort auf Diskette speichern.

## **3.1.6 Einzelne Seiten mehrfach ausdrucken**

Sie können auf allen Druckern eine ganze Datei mehrfach hintereinander durch Angabe des Operanden ADDITIONAL-COPIES im Kommando PRINT-DOCUMENT ausdrucken. Auf Nichtanschlagdruckern können Sie darüber hinaus auch einzelne Seiten mehrfach ausdrucken, und zwar durch Angabe des Operanden PAGE-COPIES im Kommando PRINT-DOCUMENT.

Bis zu 255 (HP/HP90 und APA) Exemplare einer Druckseite können erstellt werden, wobei die Anzahl der Mehrfachdrucke innerhalb einer Datei (nur bei Angabe von CONTROL-MODE=\*PHYSICAL) variiert werden kann.

Die Information am Anfang des ersten Datensatzes einer Druckseite hat Vorrang vor der Angabe beim Operanden PAGE-COPIES im Kommando PRINT-DOCUMENT.

## **3.1.7 Seitendrehung**

Seitendrehung (Rotation) ist nur möglich, wenn der verwendete Drucker ein Seitendrehmodul hat. Im Kommando PRINT-DOCUMENT ist dann der Operand ROTATION mit dem gewünschten Winkel anzugeben.

## **3.1.8 Ausgabe einrücken**

Die Druckausgabe kann bis zu 31 Spalten eingerückt werden, wobei sich die Anzahl der einzurückenden Spalten für jede Seite neu festlegen lässt.

Die Funktion kann mit dem Operanden LEFT-MARGIN im Kommando PRINT-DOCUMENT und mit Steuerzeichen am Anfang der Druckseite angesprochen werden. Die Information am Anfang des ersten Datensatzes einer Druckseite hat Vorrang vor der Angabe bei LEFT-MARGIN im Kommando PRINT-DOCUMENT.

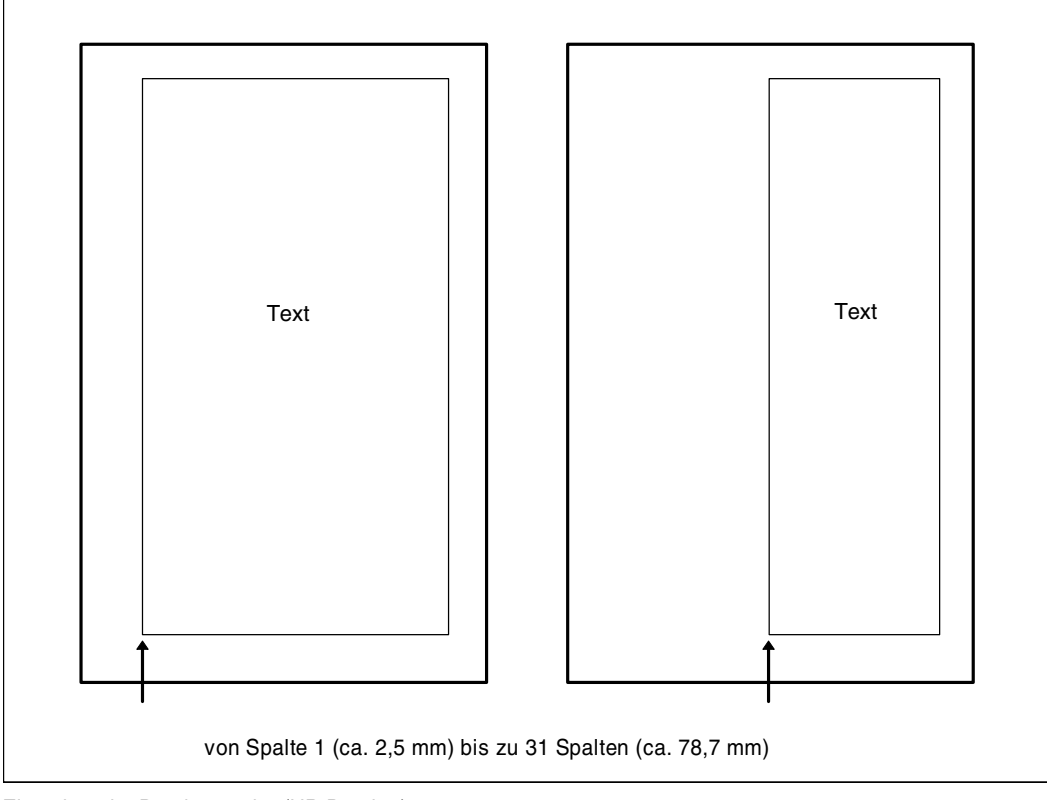

Einrücken der Druckausgabe (HP-Drucker)

## **3.1.9 Vorschub unterdrücken**

Zur Vorschubunterdrückung gibt es je nach Druckertyp die Funktionen Overprint und Line-Merge.

### **3.1.9.1 Overprint**

Werden die in der Datei vorhandenen Vorschubsteuerzeichen beim Drucken ausgewertet und erscheint das Vorschubsteuerzeichen X'00' (Unterdrücken des Zeilenvorschubs), dann löst dies bei allen Druckern (einschließlich APA-Druckern, aber nicht bei HP-/HP90- Druckern) die Funktion "Overprint" aus. Beim "Overprint" werden zwei aufeinander folgende Datensätze in dieselbe Zeile gedruckt. Dadurch überlagern sich die Zeichen, die in derselben Spaltenposition stehen. Der Drucker unterbricht dabei jedoch nicht die kontinuierliche Papierbewegung, sondern fordert die Druckdaten schneller an.

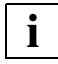

 Auf jeweils eine Zeile mit unterdrücktem Zeilenvorschub muss eine Zeile mit einzeiligem Vorschub folgen. Außerdem müssen die Steuerzeichen innerhalb der auszudruckenden Daten paarig in derselben Spalte stehen.

### *Beispiele*

Die Datei OV.PRINT enthält einen Demonstrationstext mit Steuerzeichen zur Vorschubunterdrückung und Umschaltzeichen für verschiedene Zeichensätze. Wie das Listing dieser Datei aussieht, ist abhängig von den Operanden, die mit dem Kommando PRINT-DOCUMENT angegeben werden. Die Steuerzeichen sind im Ausdruck nur sichtbar, wenn PRINT-DOCUMENT FROM-FILE=OV.PRINT,DOCUMENT-FORMAT=\*TEXT( - OUTPUT-FORMAT=\*HEXADECIMAL) angegeben wird (siehe Beispiel 3).

1) PRINT-DOCUMENT FROM-FILE=OV.PRINT

AH \tuuuD 0 THIS IS LINE 1 THIS IS LINE 1 THIS IS LINE 1 THIS IS LINE +2 THIS IS LINE +2 THIS IS LINE +2 **OVERPRINT CAN LEAD TO UNDERSCORE** 

Standardausdruck ohne Auswertung der Vorschubsteuerzeichen

#### *Erklärung*

Die Datei wird mit Standardwerten ausgedruckt. Das Kommando enthält keinerlei Angaben bezüglich Vorschubsteuerzeichen. Die in der Datei enthaltenen Vorschubsteuerzeichen werden nicht ausgewertet.

2) PRINT-DOCUMENT FROM-FILE=OV.PRINT,DOCUMENT-FORMAT=\*TEXT(- LINE-SPACING=\*BY-EBCDIC-CONTROL)

#### H \tuuuD 0 THIS IS LINE 1+2 THIS IS LINE 1+2 THIS IS LINE 1+2 OVERPRINT CAN LEAD TO UNDERSCORE

Ausdruck mit Auswertung der Vorschubsteuerzeichen

#### *Erklärung*

LINE-SPACING=\*BY-EBCDIC-CONTROL gibt an, dass die in der Datei enthaltenen Vorschubsteuerzeichen ausgewertet werden sollen.

3) PRINT-DOCUMENT FROM-FILE=OV.PRINT,DOCUMENT-FORMAT=\*TEXT(- OUTPUT-FORMAT=\*HEXADECIMAL)

```
0001
    \mathbf{A} = \mathbf{H}Ntuuun
    CIC84040E0A3A4A4A4C440F0
0.0.01THIS IS LINE
                   \mathbf{1}THIS IS LINE 1
                                           THIS IS LINE
    0040E3C8C9E240C9E240D3C9D5C540F140404040E3C8C9E240C9E240D3C9D5C540F140404040E3C8C9E240C9E240D3C9D5C5
0051
     \mathbf{I}40F1
6001
      THIS IS LINE
                    +2THIS.
                             IS LINE
                                          THIS IS LINE
                                      +20140E3C8C9E240C9E240D3C9D5C540404EF24040E3C8C9E240C9E240D3C9D5C540404EF24040E3C8C9E240C9E240D3C9D5C5
0051
      +240404EF2
0001
      0051
    x - x - xE740E740E7
0001
       0051
    x \times x40E740E740E7
0001OVERPRINT CAN LEAD TO UNDERSCORE
    0040D6E5C5D9D7D9C9D5E340C3C1D540D3C5C1C440E3D640E4D5C4C5D9E2C3D6D9C5
0001
```
Ausdruck mit OUTPUT-FORMAT=\*HEXADECIMAL

#### *Erklärung*

In diesem Listing sind auch die Vorschubsteuerzeichen in Hexadezimalform enthalten, und zwar sind dies die ersten Zeichen jedes Datensatzes. Sie haben folgende Wirkung:

*Vorschubsteuerzeichen innerhalb der auszudruckenden Daten*

| X'00' | $=$ Kein Zeilenvorschub |
|-------|-------------------------|
| X'40' | $=$ Zeilenvorschub      |

### **3.1.9.2 Line-Merge (bei HP- und HP90-Duckern)**

Die Auswahl (exklusiv oder) der Zeichen aufeinander folgender Zeilen erfolgt entsprechend der Position der Zeichen im Datensatz, nicht entsprechend ihrer physischen Stellung in der späteren Druckzeile. Z. B. wird das 10. Zeichen einer Zeile mit dem 10. Zeichen der nächsten Zeile verschmolzen, ohne Rücksicht darauf, wo sie auf Grund der unterschiedlichen Dichten später im Druckbild erscheinen würden. (Sinnvollerweise sind es zwei aufeinanderfolgende Zeilen, es können jedoch auch mehrere sein.)

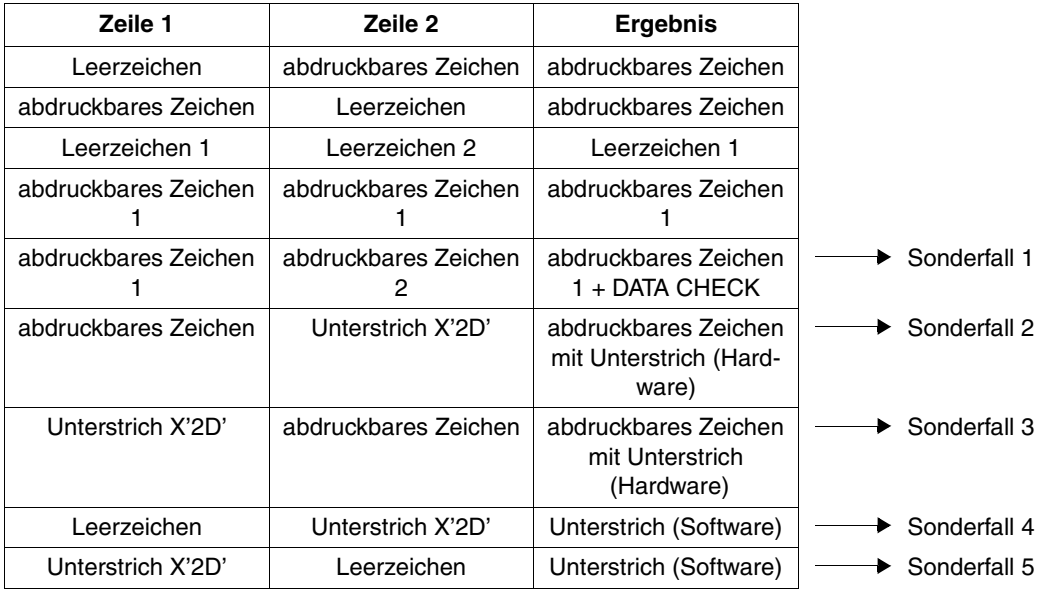

Line-Merge

#### *Sonderfall 1*

Da die Overprint-Funktion für HP- und HP90-Drucker nicht unterstützt wird, ist Sonderfall 1 für den Drucker nicht plausibel und wird zunächst mit DATA CHECK abgewiesen. SPOOL unterdrückt jedoch eine entsprechende Fehlermeldung und es kommt zu keiner Fehlerunterbrechung. Das abdruckbare Zeichen 2 des Beispiels geht verloren.

#### *Sonderfälle 2 und 3*

In diesen beiden Sonderfällen des Line-Merge ist der HP- und der HP90-Drucker in der Lage, die Overprint-Funktion auszuführen.

Mit der Line-Merge-Funktion verliert ein unter X'2D' codiertes MXM-Zeichen seine Gültigkeit, weil die Druckersteuerung unter diesem Code den Overprint-Unterstrich bereitstellt. Dieser Unterstrich wird von der Drucker-Hardware realisiert (Ausnahme: Kombination von Unterstrich und Leerzeichen, Sonderfälle 4 und 5). Mit Beendigung der Line-Merge-Funktion gilt für X'2D' wieder das Zeichen, das unter diesem Code in den MXM-Speicher geladen wurde.

### *Sonderfälle 4 und 5*

Bei der Kombination Unterstrich und Leerzeichen wird der Unterstrich nicht von der Hardware realisiert, sondern das Zeichen X'2D' aus dem MXM-Speicher dargestellt, d.h. der Unterstrich Software-mäßig realisiert. Voraussetzung dafür (bei selbsterstellten Zeichensätzen) ist, dass im Dienstprogramm PRM der standardmäßig dafür vorgesehene Code X'6D' als Unterstrich definiert wurde.

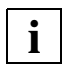

 Mit dem Dienstprogramm PRM können Sie festlegen, welches EBCDIC-Zeichen an dem festgelegten Platz X'2D' im MXM-Speicher zu finden ist, normalerweise EBCDIC X'6D' (siehe Handbuch "[PRM \(BS2000/OSD\)"](#page-213-0)).

#### *Beispiele*

Die Datei LINEMERGE.PRINT enthält einen Demonstrationstext für Line-Merge bei HP/HP90-Drucker. (Die Steuerzeichen sind im Ausdruck nur sichtbar, wenn PRINT-DOCUMENT FROM-FILE=LINEMERGE.PRINT,DOCUMENT-FORMAT= \*TEXT (OUTPUT-FORMAT=\*HEXADECIMAL) angegeben wird; siehe Beispiel 4)

1) PRINT-DOCUMENT FROM-FILE=LINEMERGE.PRINT

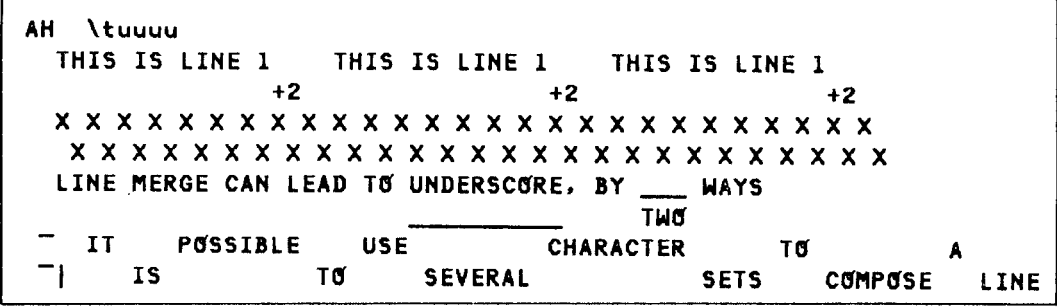

Standardausdruck ohne Steuerzeichenauswertung

#### *Erklärung*

Beim Standardwert des PRINT-DOCUMENT-Kommandos werden weder Vorschubsteuerzeichen noch Umschaltzeichen ausgewertet.

2) PRINT-DOCUMENT FROM-FILE=LINEMERGE.PRINT, DOCUMENT-FORMAT= \*TEXT(LINE-SPACING=\*BY-EBCDIC-CONTROL)

```
H \tuuuu
THIS IS LINE 1+2 THIS IS LINE 1+2 THIS IS LINE 1+2
LINE MERGE CAN LEAD TO UNDERSCORE, BY TWO WAYS
"| IT IS POSSIBLE TO USE SEVERAL CHARACTER SETS TO COMPOSE A LINE
```
Ausdruck mit Auswertung der Vorschubsteuerzeichen

#### *Erklärung*

Die Vorschubsteuerzeichen (d.h. die ersten Zeichen jedes Datensatzes) werden durch die Operandeneinstellung LINE-SPACING=\*BY-EBCDIC-CONTROL ausgewertet, und so kommt es zum Line-Merge-Prozess. Umschaltzeichen werden dabei nicht ausgewertet.

```
3) PRINT-DOCUMENT FROM-FILE=LINEMERGE.PRINT,
           DOCUMENT-FORMAT=*PAGE-FORMAT(CONTROL-MODE=*PHYSICAL),
           RESOURCE-DESCRIPTION=*PARAMETERS(CHARACTER-SETS=(101,219)),
           TO-PRINTER=*PARAMETERS(PRINTER-NAME=*STD,
           PRINTER-TYPE=*HP-PRINTER)
```
THIS IS LINE 1+2 THIS IS LINE 1+2 THIS IS LINE 1+2 LINE MERGE CAN LEAD TO UNDERSCORE, BY TWO WAYS IT IS POSSIBLE TO USE SEVERAL CHARACTER SETS TO COMPOSE A LINE

Ausdruck mit Auswertung aller Steuerzeichen

#### *Erklärung*

Sowohl Vorschubsteuerzeichen als auch Umschaltzeichen werden ausgewertet.

```
4) PRINT-DOCUMENT FROM-FILE=LINEMERGE.PRINT,
```

```
DOCUMENT-FORMAT=*TEXT(OUTPUT-FORMAT=*HEXADECIMAL)
```

```
0001
     A H
         NtuuuD
    CIC80000E0A3A4A4A4C440F0
0001THIS IS LINE 1
                             THIS IS LINE 1
                                                    THIS IS LINE
    0040E3C8C9E240C9E240D3C9D5C540F140404040E3C8C9E240C9E240D3C9D5C540F140404040E3C8C9E240C9E240D3C9D5C5
0051
    40F1
0001
                        +2+2014040404040404040404040404040404EF2404040404040404040404040404040404EF24040404040404040404040404040404040
0051
       +240404EF2
0001
           \mathbf{x}\mathbf{x}0051
    x \times xE740E740E7
0001
        0051
     X X X40E740E740E7
0001
       LINE MERGE CAN LEAD TO UNDERSCORE,
                                                  BY
                                                           HAYS
    0040D3C9D5C540D4C5D9C7C540C3C1D540D3C5C1C440E3D640E4D5C4C5D9E2C3D6D9C56B40C2E8406D6D6D40E6C1E8E2
0001
                                                      TH 5
    0001
        \mathbf{I}POSSIBLE
                               USE
                                              CHARACTER
    00FF4040C9E340404040D7D6E2E2C9C2D3C540404060E4E2C5404040404040404040C3C8C1D9C1C3E3C5D94040404040E3
0051
    đ
    D6404040404040404040C1404040404040
0001
            \sqrt{1}T<sub>0</sub>SEVERAL
       -
                                                           SETS
    00FF41404040C9E240404040404040404040E3D64040404060E2C5E5C5D9ClD340404040404040404040E2C5E3E24040
0051
       COMPOSE
                   LINE
    4040C3D6D4D7D6E2C5404040D3C9D5C5
```
Ausdruck mit OUTPUT-FORMAT=\*HEXADECIMAL

#### *Erklärung*

In diesem Ausdruck erscheint der Dateiinhalt in hexadezimaler Form, und damit werden Vorschubsteuerzeichen, Umschaltzeichen und die Steuerzeichenliste "sichtbar".

- Vorschubsteuerzeichen am Anfang jeder Datenzeile
	- X'C1'= Vertikaltabulatorvorschub ("Kanal 1", im Standard-Loop Vorschub auf die nächste Seite)
	- X'00'= Kein Zeilenvorschub
	- X'40'= Zeilenvorschub
- Das Umschaltzeichen ist X'FF'. Es ist in diesem Fall das erste Steuerzeichen für eine Zeichensatzauswahl (siehe [Seite 116\)](#page-115-0).
- Der erste Datensatz enthält die Steuerzeichenleiste (siehe [Seite 106\)](#page-105-0).

# **3.2 SPOOL-Parameterdatei**

Die SPOOL-Parameterdatei enthält Informationen über

- SPOOL-globale Voreinstellungen für einen Systemlauf einer gegebenen Installation (GEN-Eintrag)
- RSO-Geräte und lokale SPOOL-Geräte (Geräte-Einträge)
- virtuelle Geräte
- APA-Drucker
- Formulare in ihrer Verknüpfung mit Gerätetypen, Loop- und Zeichensätzen (Formular-Einträge)
- Zeichensätze, die auch Formularen als Standard-Zeichensatz zugeordnet sind (obligatorisch)
- SPOOL/RSO-Pools mit den in ihnen enthaltenen Geräten (Pool-Einträge)
- Definitionen von Filtern

Sie trägt den Dateinamen \$SYSSPOOL.SPOOL.PARAMETERS und wird mit dem Dienstprogramm SPSERVE oder beim SPOOL-Laden erstellt und mit dem Dienstprogramm SPSERVE verwaltet.

Die SPOOL-Parametertabelle wird zum Zeitpunkt des Ladens im Klasse-5-Speicher der SPMG-Task (SPOOL PARAMETER MANAGER) eingerichtet, der GEN-Eintrag im Klasse-4-Speicher.

Die globalen Werte und Konfigurationen des letzten Systemlaufs gelten auch für den folgenden, können jedoch während des Systemlaufs von der Systembetreuung mit Hilfe des Dienstprogramms SPSERVE verändert werden (siehe Handbuch "SPSERVE [\(BS2000/OSD\)](#page-216-0)").

Sie können die aktuelle Parameterliste, die bestehenden Formulare, Zeichensätze und Filterdefinitionen mit folgenden SPOOL-Kommandos abfragen:

SHOW-SPOOL-PARAMETERS SHOW-SPOOL-DEVICES SHOW-SPOOL-FORMS SHOW-SPOOL-CHARACTER-SETS SHOW-PRINTER-POOLS SHOW-SPOOL-FILTER

Diese Datei existiert, sobald das Kommando START-SUBSYSTEM SUBSYSTEM-NAME = SPOOL gegeben wurde. Die darin enthaltenen Informationen werden in den Speicher gelesen, wenn SPOOL geladen wird.

Das Formular STD wird für alle Druckertypen eingetragen. Bei RSO-Druckern weichen die Werte für einige Druckertypen ab.

Die Datei \$SYSSPOOL.SPOOL.PARAMETERS ist gegen Löschen und Überschreiben (EXPASS) geschützt.

Nach dem SPOOL-Laden wird eine Kopie der SPOOL-Parameterdatei (\$SYSSPOOL.SPOOL.PARAMETERS.COPY) erstellt. Gelingt es während des Ladens nicht, die SPOOL-Parameterdatei zu öffnen (auch nicht nach einem REPAIR-DISK-FILES), wird die Kopie des vorangehenden SPOOL-Laufes verwendet. Dabei gehen jedoch alle Änderungen in der SPOOL-Parameterdatei, die während des vorangehenden SPOOL-Laufes gemacht wurden, verloren. Eine entsprechende Meldung wird an der Konsole ausgegeben.

Ist diese Datei durch einen DVS-Fehler nicht zu lesen, wird eine Meldung an der Konsole ausgegeben. Die Systembetreuung kann die Datei wiederherstellen (REPAIR-DISK-FILES, ARCHIVE,...).

Mit der Antwort Y (RETRY=YES) werden die Parameter-Werte in der Datei oder Kopie archiviert und in den Hauptspeicher geladen. Sie stehen so in der folgenden Session zur Verfügung. Mit der Antwort N (RETRY=NO) werden die aktuellen Werte mit der Minimal-Konfiguration überschrieben und die Datei \$SYSSPOOL.SPOOL.PARAMETERS.PRESET erstellt.

Die Gültigkeitsprüfung des Kommandos PRINT-DOCUMENT wird auf der Basis der für das verwendete Formular eingetragenen Druckertypen durchgeführt. Um den Prüfungsaufwand so gering wie möglich zu halten, sollten nur Formulare für wirklich vorhandene Drucker eingetragen werden (mit Berücksichtigung zusätzlicher Formulare für Replaybandverarbeitung).

## **3.2.1 Inhaltsübersicht**

Übersicht über den Inhalt der Datei \$SYSSPOOL.SPOOL.PARAMETERS für SPOOL, SPS und RSO:

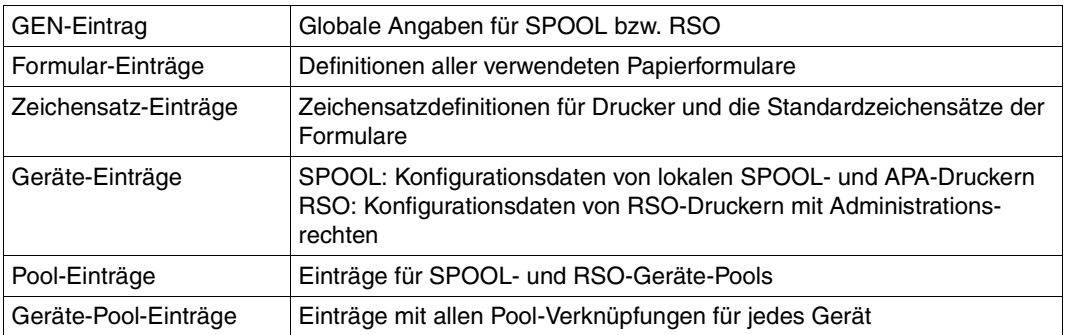

## **3.2.2 GEN-Eintrag**

Der GEN-Eintrag enthält **gen**erelle Voreinstellungen für den SPOOL-Betrieb.

Falls beim SPOOL-Laden keine SPOOL-Parameterdatei vorhanden ist, erzeugt das System eine SPOOL-Parameterdatei mit Minimalkonfiguration. Diese vordefinierten Parameter können von der Systembetreuung mit dem SPOOL-Kommando MODIFY-SPOOL-PARAMETERS verändert werden.

Die Minimal-Konfiguration enthält folgende Werte:

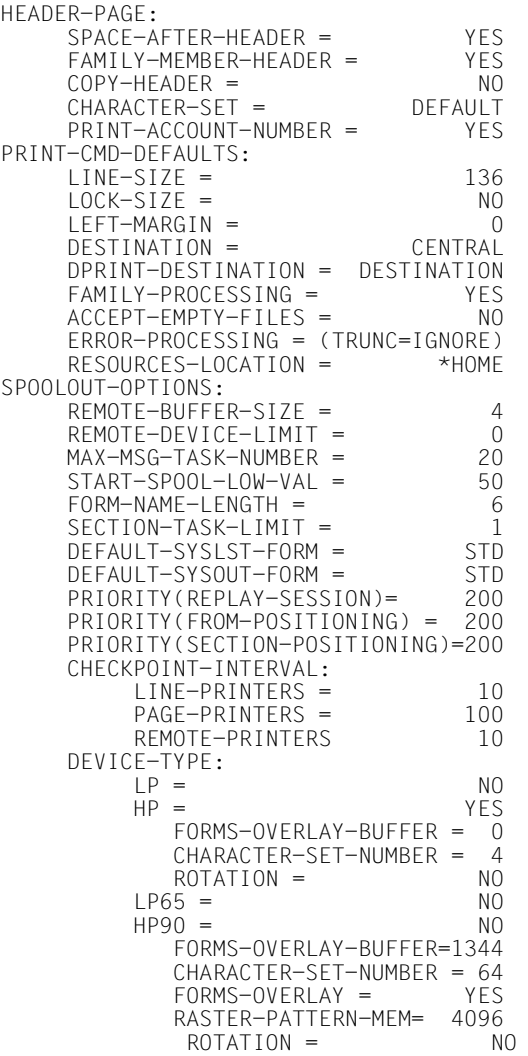

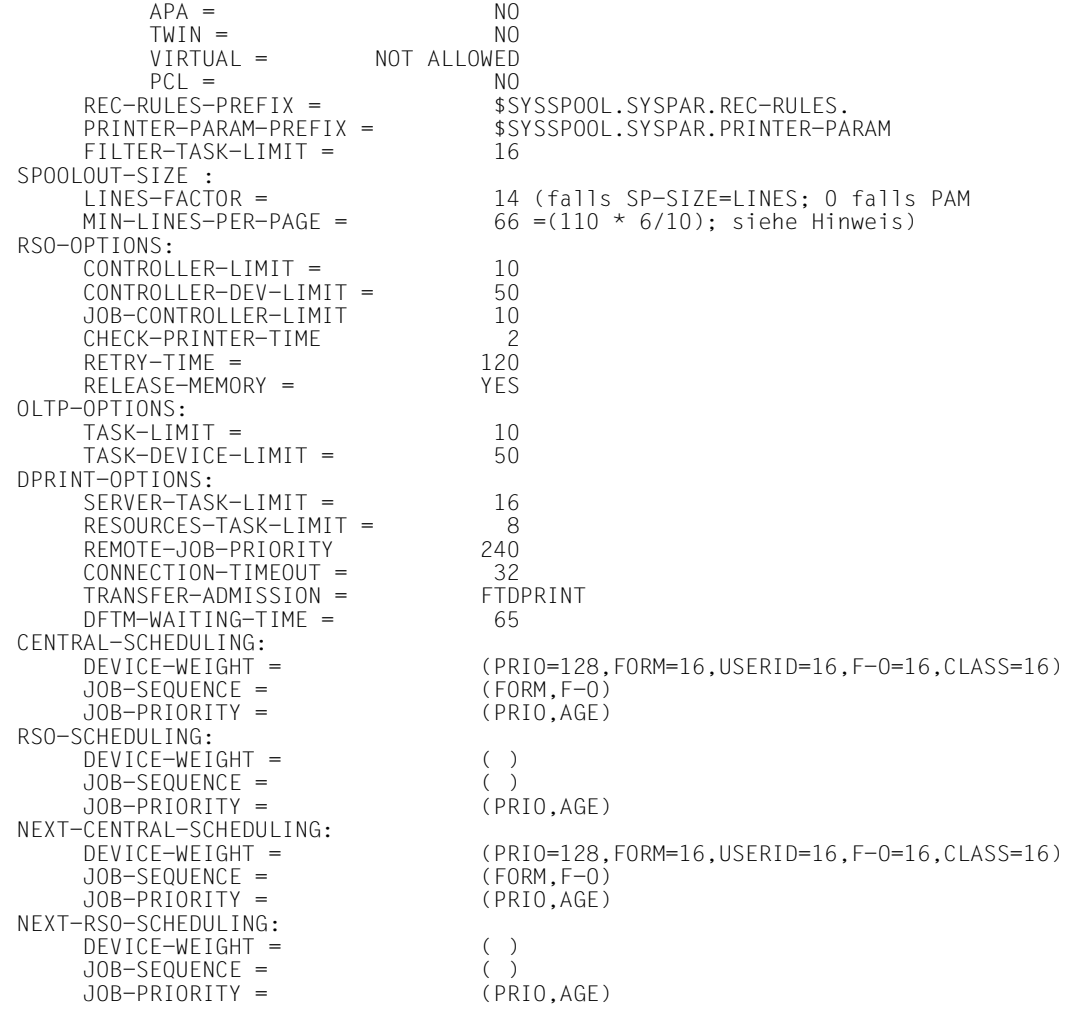

## **3.2.3 Formular-Einträge**

Die Formulare der verschiedenen Druckersteuerdateien werden mit Hilfe des Programms SPSERVE (Anweisung ADD-SPOOL-FORM) eingebracht.

Formulare werden implizit dem Erzeuger (RSO-Geräteverwalter oder Systembetreuung) zugeordnet, der damit auch das Formular verändern oder wieder aus der SPOOL-Parameterdatei entfernen kann.

Zur Generierung neuer Formular-Einträge ist ein Standard-Formular-Eintrag (Namensfeld mit Leerzeichen und Voreinstellungen in allen übrigen Feldern) für jeden verwendeten Gerätetyp vorhanden. Siehe dazu auch die Beschreibung der Anweisung ADD-SPOOL-FORM im Handbuch ["SPSERVE \(BS2000/OSD\)"](#page-216-0).

## **3.2.4 Zeichensatz-Einträge**

Jeder im Kommando PRINT-DOCUMENT explizit angegebene oder im verwendeten Formular implizit angegebene Zeichensatz muss in der SPOOL-Parameterdatei eingetragen sein. Das betrifft Zeichensätze für lokale als auch für RSO-Drucker gleichermaßen.

Vier Zeichensätze sind standardmäßig in der SPOOL-Parameterdatei eingetragen

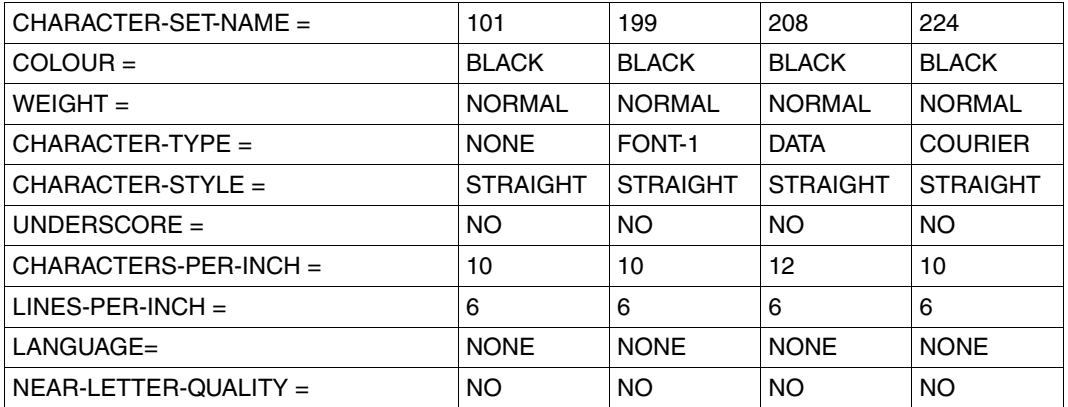

## **3.2.5 Geräte-Einträge**

Für jedes Gerät (lokal und RSO) ist ein Geräte-Eintrag in der SPOOL-Parameterdatei vorhanden.

## **3.2.6 Pool-Einträge**

Für jeden Pool ist ein Pool-Eintrag mit einer Liste der in ihm enthaltenen Geräte (RSO und lokal) in der SPOOL-Parameterdatei vorhanden.

## **3.2.7 Geräte-Pool-Einträge**

Für jedes Gerät, das einem oder mehreren Geräte-Pools angehört, sind ein oder mehrere Geräte-Pool-Einträge in der SPOOL-Parameterdatei vorhanden.

Geräte-Pools erhöhen die Betriebssicherheit (mehrere Drucker verfügbar) und vereinfachen die Bedienung (Angaben im PRINT-DOCUMENT-Kommando).

Geräte-Pools werden verwaltet mit den SPSERVE-Anweisungen ADD-, MODIFY-, REMOVE-, SHOW-PRINTER-POOL, siehe Handbuch "[SPSERVE \(BS2000/OSD\)"](#page-216-0).

## **3.2.8 Filter-Einträge**

Für jeden Filter, den SPOOL unterstützt, muss ein Filter-Eintrag in der SPOOL-Parameterdatei vorhanden sein. Dabei wird angegeben, welches Eingabeformat der Filter verarbeitet und welches Ausgabeformat der Filterprozess liefert. Außerdem muss angegeben werden, wo sich der Filter befindet.

# **3.3 Die Ressourcen-Bibliothek PRFILE**

Sämtliche Druckressourcen werden geräteneutral und unabhängig vom Typ der Ressourcen in **einer** zentralen Datei, der Ressourcen-Bibliothek PRFILE, gespeichert.

Für den Anwender entfällt damit die Notwendigkeit, die Zuordnung von Drucksteuerdateien zu bekannten Druckertypen kennen zu müssen, um die für seinen Ausdruck notwendigen Ressourcen zu erstellen bzw. aufzurufen.

Eine PRFILE mit den Standard-Druckressourcen für alle Anwender (die "System-PRFILE") wird unter der Benutzerkennung SYSSPOOL angelegt und ist für alle Anwender verfügbar. Die Verwaltung der darin enthaltenen Ressourcen ist der SPOOL- bzw. Systembetreuung vorbehalten. Der unprivilegierte Anwender kann sich jedoch alle Informationen über die Ressourcen anzeigen lassen.

## **Die Drucksteuerdateien SPOOLFILE, HPFILE, NDFILE und PRFILE**

In den Drucksteuerdateien SPOOLFILE, HPFILE und NDFILE, die bis einschließlich der SPOOL-Version 2.7B für Ausdrucke auf bestimmten Druckern notwendig waren, sind Informationen zur Steuerung des SPOOLOUTs enthalten.

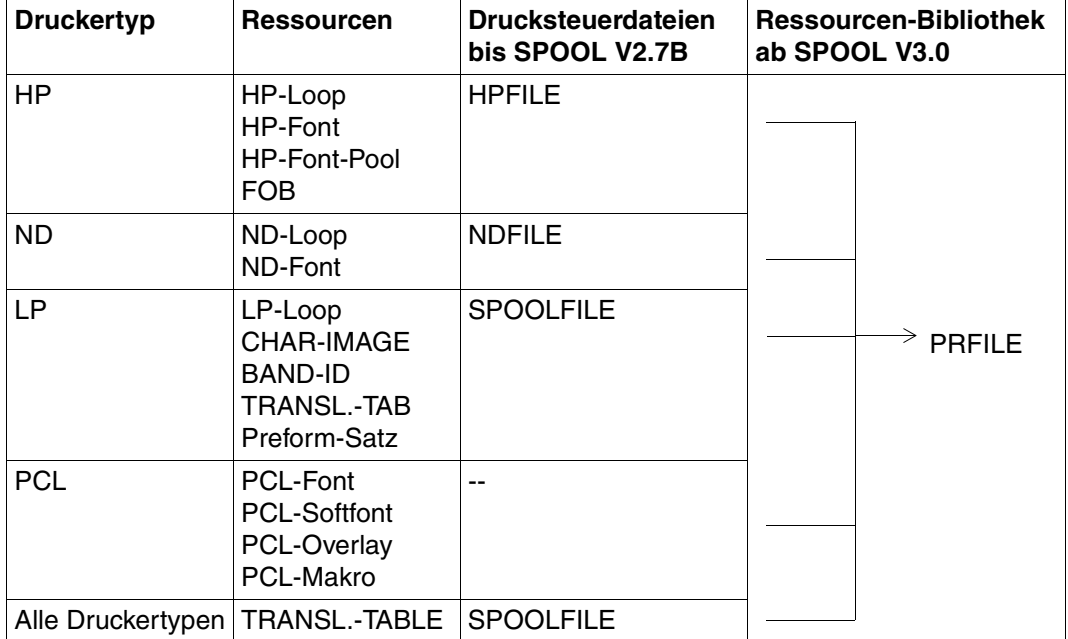

Eine PRFILE mit den Standard-Druckressourcen für alle Anwender (die "System-PRFILE") wird unter der Benutzerkennung SYSSPOOL angelegt und ist für alle Anwender verfügbar. Die Verwaltung der darin enthaltenen Ressourcen ist der SPOOL- bzw. Systembetreuung vorbehalten. Der unprivilegierte Anwender kann sich jedoch alle Informationen über die Ressourcen anzeigen lassen.

Jeder Anwender kann sich zudem eine benutzereigene PRFILE erstellen und dort beliebige Ressourcen erstellen und verwalten. Der Name dieser Datei ist frei wählbar und muss nur den DVS-Konventionen entsprechen. Soll diese Datei von SPOOL gelesen werden (Angabe im Kommando PRINT-DOCUMENT) gilt die Einschränkung, dass der Dateiname mit dem Suffix "PRFILE" enden muss.

### *Beispiele*

\$TEST.RESSOURCEN-FUER-LOOPS.PRFILE \$USER1.SPOOL-RESOURCES.LOOPS.AND.FONTS.PRFILE \$USER2.RESSOURCEN.PRFILE

Sollen eigene Ressourcen für den Ausdruck verwendet werden, muss der Dateiname ohne das Suffix ".PRFILE" im Kommando PRINT-DOCUMENT angegeben werden. Z.B. PRINT-DOCUMENT ..., USER-RESOURCES-FILE= \$USER2.RESSOURCEN

Fehlt dieser Operand oder wird der Standard-Operandenwert eingesetzt, erfolgt der Zugriff auf die System-PRFILE.

In einer Anwender-PRFILE können beliebige Ressourcen hinterlegt werden. Bei Verwendung dieser Datei im Kommando PRINT-DOCUMENT greift SPOOL jedoch nur auf Ressourcen für die Druckertypen HP oder ND zu.

Die beiden Dienstprogramme PRSERVE und SPOOLSERVE zur Erstellung und Verwaltung von Druckressourcen in den Drucksteuerdateien NDFILE /HPFILE und SPOOLFILE werden weiterhin unterstützt. SPOOL ab V3.0 kann jedoch nur solche Ressourcen verarbeiten, die in einer von PRM erzeugten Ressourcen-Bibliothek, der PRFILE, hinterlegt sind. PRSERVE und SPOOLSERVE können auf Druckressourcen in dieser Datei nicht zugreifen.

Bestehende Prozeduren zur Erstellung und Verwaltung von Druckressourcen mit den Dienstprogrammen PRSERVE und SPOOLSERVE können demnach weiterhin verwendet werden. Sollen diese Ressourcen jedoch mit SPOOL ab V3.0 verarbeitet werden, müssen sie aus der NDFILE/HPFILE oder SPOOLFILE in eine PRFILE konvertiert werden. PRM bietet hierzu eine komfortable, weitgehend automatisierte Funktion zur Umstellung bzw. Migration der Drucksteuerdateien an (siehe hierzu das Handbuch "PRM [\(BS2000/OSD\)](#page-213-0)").

Mögliche Verknüpfungen zwischen den Angaben im Kommando PRINT-DOCUMENT, der SPOOL-Parameterdatei und den Druckressourcen in der Ressourcen-Bibliothek sind in folgendem Bild dargestellt:

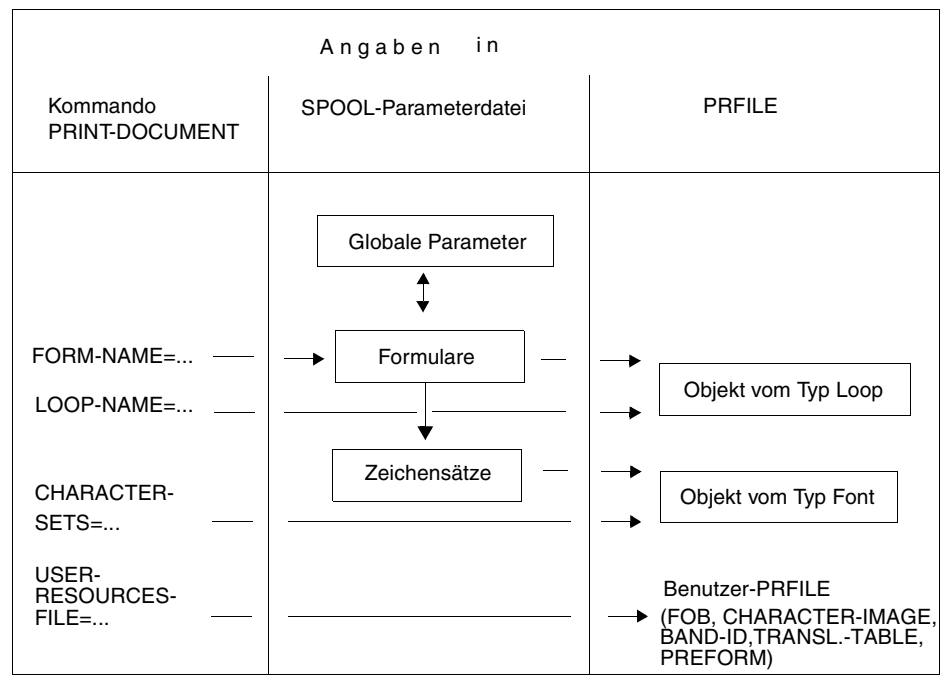

Steuerung der Druckausgabe (PRFILE)

# **3.4 Druckersteuerzeichen**

Angaben im Kommando PRINT-DOCUMENT gelten immer für die gesamte Datei. Auch Druckmerkmale können Sie im Kommando PRINT-DOCUMENT nur für die ganze Datei festlegen. Sie können aber auch einzelne Druckseiten oder Passagen einzelner Druckseiten mit unterschiedlichen Druckmerkmalen ausdrucken lassen. Dies erreichen Sie durch das Einfügen von Druckersteuerzeichen innerhalb der auszudruckenden Daten und gleichzeitige Angabe des Operanden DOCUMENT-FORMAT=\*PAGE-FORMAT(CONTROL-MODE =\*PAGE-MODE) im Kommando PRINT-DOCUMENT bzw. CONTMOD=\*PAGE-MODE im Makro PRNTDOC. Geben Sie diese Operanden nicht an, dann gilt DOCUMENT-FORMAT=\*TEXT (im Kommando) bzw. CONTMOD=\*STD (im Makro), d.h., die ggf. in der Datei vorhandenen Druckersteuerzeichen werden ignoriert.

Wenn Druckersteuerzeichen in der Datei ausgewertet werden sollen, muss die Datei drei Bedingungen erfüllen:

- Die Datei muss bereits in Druckseiten eingeteilt sein.
- Der erste Datensatz jeder Druckseite muss die Steuerzeichenleiste enthalten. Das sind je nach verwendetem Drucker die ersten 6 oder 11 Bytes dieses Datensatzes, die Steuerinformationen für den Drucker enthalten. Diese Steuerinformationen können von Druckseite zu Druckseite unterschiedlich sein.
- Das erste Zeichen jedes Datensatzes muss ein Vorschubsteuerzeichen sein.

Steuerzeichen in der Datei haben Vorrang vor Steuerinformationen, die im Kommando PRINT-DOCUMENT oder im Makro PRNTDOC für das gleiche Druckmerkmal angegeben werden.

Ein Steuerzeichen wirkt so lange, bis es durch ein anderes aufgehoben wird.

Die Steuerungsmöglichkeiten sind abhängig vom verwendeten Drucker. Bei **HP- und HP90-Druckern** können Sie folgende Parameter steuern:

- den Zeichenabstand
- den zu verwendenden Zeichensatz
- die Unterstreichungen
- das Inversdrucken (nur für HP-Drucker)
- das Gesperrtdrucken
- die Datenkomprimierung
- die Seitendrehung (Rotation) (\*)
- die Verwendung von FOB (\*)
- die Verwendung von Filmdias (\*)
- den Mehrfachausdruck einer Seite (\*)
- das Einrücken der Druckausgabe(\*)

Die mit (\*) gekennzeichneten Punkte können nur durch die "Steuerzeichenleiste am Anfang der Druckseite" gesteuert werden.

## <span id="page-105-0"></span>**3.4.1 Steuerzeichenleiste am Anfang der Druckseite**

Geben Sie beim Absetzen des Druckauftrages an, dass Steuerzeichen in der Datei ausgewertet werden sollen, dann muss sich am Anfang jeder Druckseite, und zwar am Beginn des jeweils ersten Datensatzes, eine so genannte Steuerzeichenleiste befinden.

Diese Steuerzeichenleiste muss aus 11 Bytes bestehen, wenn die Datei auf einem HP-Drucker oder einem HP90-Drucker ausgegeben werden soll.

Davon ist jeweils das erste Zeichen ein Vorschubsteuerzeichen.

Eine auszudruckende Datei sieht dann ungefähr folgendermaßen aus:

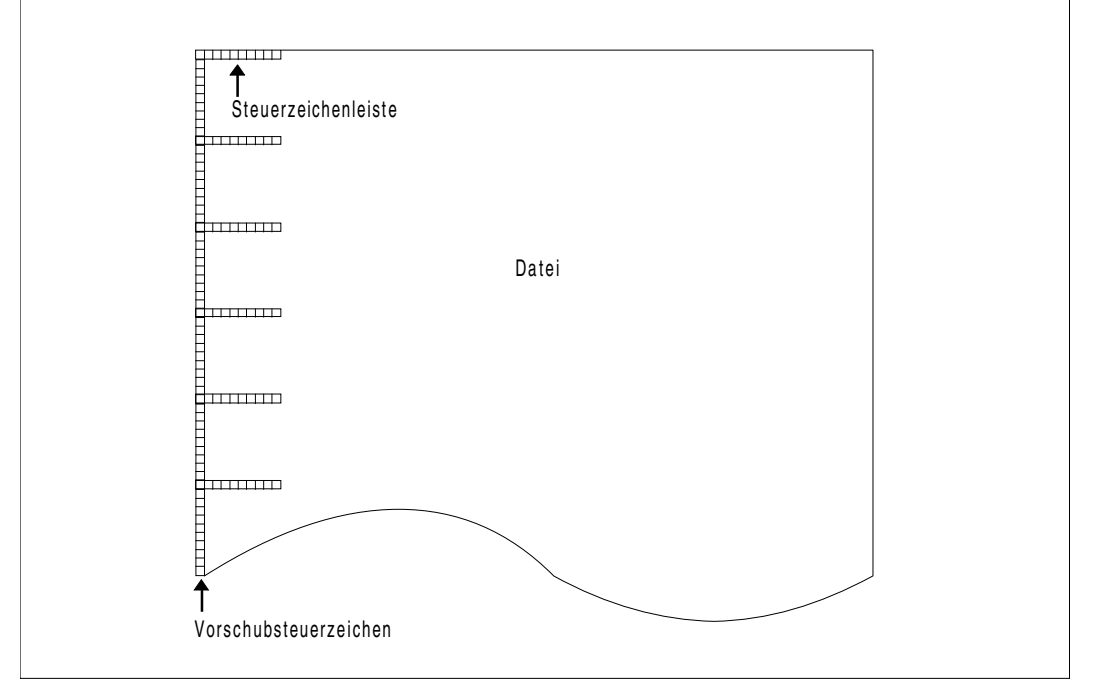

Datei mit Steuerleiste auf jeder Druckseite

Die Steuerzeichenleisten werden bei HP- und HP90-Druckern nur dann als solche erkannt, wenn Sie im Kommando PRINT-DOCUMENT den Operandenwert DOCUMENT-FORMAT=\*PAGE-FORMAT(CONTROL-MODE=\*PAGE-MODE) (oder im Makro PRNTDOC den Operanden CONTMOD=\*PAGE\_MODE) und darüber hinaus PRINTER-NAME=\*STD, PRINTER-TYPE=\*HP-PRINTER angegeben haben. Bei APA-Druckern muss im Gegensatz dazu im Kommando PRINT-DOCUMENT die Operandeneinstellung DOCUMENT-FORMAT=\*PAGE-FORMAT(CONTROL-MODE=\*APA) angegeben werden.

### **Steuerzeichenleiste für HP- und HP90-Drucker**

Diese Steuerzeichenleiste wirkt gleichermaßen für HP-Drucker und HP90-Drucker. Die Datei muss mit folgendem Kommando ausgegeben werden:

PRINT-DOCUMENT FROM-FILE=datei,DOCUMENT-FORMAT=\*PAGE-FORMAT(- CONTROL-MODE=\*PAGE-MODE).

Die Steuerzeichen für HP- und HP90-Drucker müssen im ersten Datensatz der Folgeseiten nur dann wiederholt werden, wenn sich Steuerinformationen ändern.

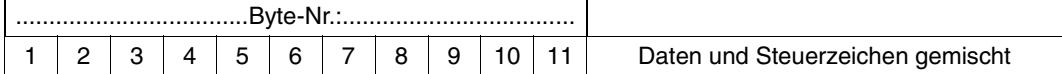

*Es bedeuten* 

- **Byte 1** Vorschubsteuerzeichen: X'C1' oder X'81'.
- **Byte 2** Inhalt: ≠ X'C8' bedeutet altes Steuerzeichenformat (siehe Umwandlungshinweis)

Inhalt: = X'C8' bedeutet HP/HP90 Zeichensatzformat

#### *Umwandlungshinweis*

Das alte Format der Steuerzeichenleiste bei CONTROL-MODE=\*PAGE-MODE wird zwar noch unterstützt, sollte aber von den Benutzern umgewandelt werden. Die folgende Tabelle gibt dazu Hinweise:

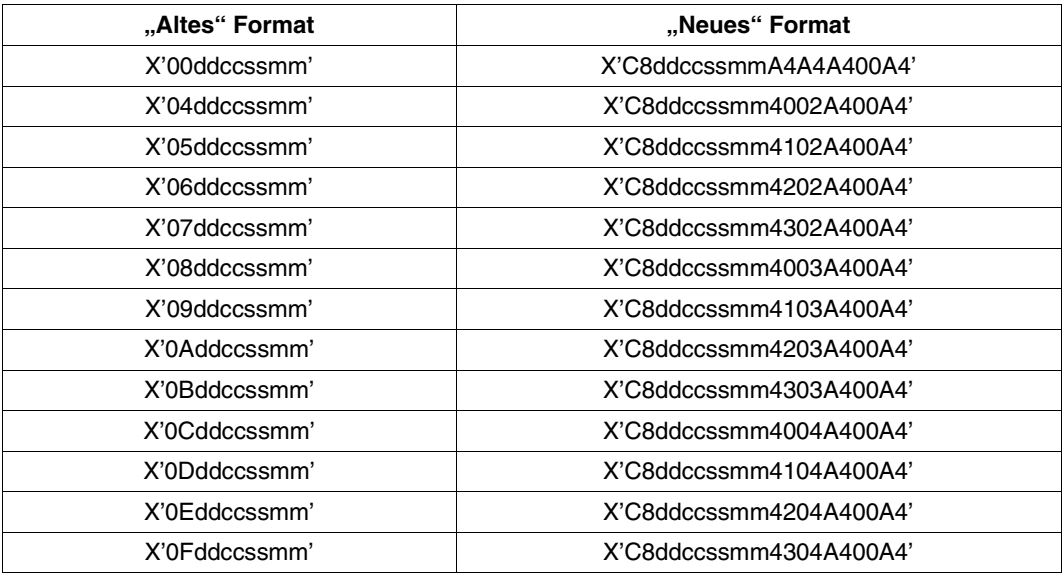

Format der Steuerzeichenleiste

#### *Erklärung*

- 'dd' ist der Wert des Steuerzeichens, das die Ein- bzw. Ausblendung des Filmdias bewirkt (X'00' oder X'01').
- 'cc' ist der Wert des Steuerzeichens, mit dem der Mehrfachausdruck einer Druckseite angegeben werden kann (X'00' bis X'FF').
- 'ss' ist der Wert des Steuerzeichens, mit dem das Einrücken der Druckausgabe angegeben werden kann (X'00' oder X'E0' bis X'FF').
- 'mm' ist der Wert des Steuerzeichens, mit dem angegeben werden kann, ob Steuerzeichen innerhalb des Textes ausgewertet sollen (X'A3' oder X'A4').

#### **Byte 3** Formulardia einblenden/ausblenden

Das Steuerzeichen bewirkt die Ein- bzw. Ausblendung des Filmdias, das bei ELECTRONIC-OVERLAY im PRINT-DOCUMENT angegeben wurde für diese Seite der Datei. Es ist also möglich, einzelne Seiten einer Druckdatei mit einem Filmdia zu drucken:

X'01' blendet ein Filmdia ein. X'00' blendet ein Filmdia aus.

#### **Byte 4** Eine Seite mehrfach ausdrucken

Byte 4 gibt an, wie oft diese Seite zusätzlich ausgedruckt werden soll. Möglich sind bis zu 254 zusätzliche Exemplare, die hintereinander gedruckt werden. Bei Angabe von X'00' wird kein zusätzliches Exemplar für die betreffende Seite erstellt.

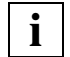

 Mit dem Operanden PAGE-COPIES im Kommando PRINT-DOCUMENT können Sie für alle Seiten der auszudruckenden Datei gleichermaßen festlegen, wie viele zusätzliche Exemplare gedruckt werden sollen. Die Information in Byte 4 hat jedoch Vorrang vor den Angaben im Kommando PRINT-DOCUMENT (bei gleichzeitiger Angabe des Operanden CONTROL-MODE=\*PAGE-MODE).

### **Byte 5** Druckzeilen einrücken

Die Druckzeilen können bis zu 31 Spalten (jeweils um 1/10 Zoll) durch die Angabe der Steuerzeichen X'E0' bis X'FF' eingerückt werden. Die Festlegung gilt für die entsprechende Seite.

Einrücken der Druckausgabe für eine ganze Datei wird durch eine entsprechende Angabe bei LEFT-MARGIN im Kommando PRINT-DOCUMENT festgelegt.

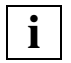

 Bei gleichzeitiger Angabe von CONTROL-MODE=\*PAGE-MODE hat das Steuerbyte 5 Vorrang vor dem bei LEFT-MARGIN im Kommando PRINT-DOCUMENT angegeben Wert.
Wird versehentlich das Steuerzeichen X'00' angegeben, so ändert SPOOL es automatisch in das Steuerzeichen X'E0' (d.h. kein Einrücken). Nur die Steuerzeichen X'00' und X'E0' bis X'FF' werden interpretiert. Bei allen anderen Steuerzeichen erscheint eine Fehlermeldung.

**Byte 6** DATA MODIFICATION ON/OFF (Steuerzeichenauswertung ein/aus).

- X'A3' DATA MODIFICATION=ON: die Steuerzeichen im laufenden Text der Druckseite werden von SPOOL ausgewertet.
- X'A4' DATA MODIFICATION=OFF: die Steuerzeichen im laufenden Text der Druckseite werden von SPOOL nicht ausgewertet, sondern wie Daten behandelt.

(Achtung: Der Drucker wertet die Steuerzeichen hardwaremäßig aus).

Wird in Byte 6 der Wert X'00' angegeben, so gilt der Status der vorhergehenden Seite.

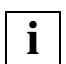

 Befindet sich (zum Beispiel nach RESUME-PRINT-JOB oder PRINT-DOCUMENT .. ,DOCUMENT-FORMAT=\*PARAMETERS(- OUTPUT-PART=\*RANGE(FROM=nn)) in Byte 6 der ersten auszudruckenden Seite der Wert X'00' , dann setzt SPOOL den Wert X'A4' ein, da keine vorhergehende Seite vorhanden ist. Im Text vorhandene Steuerzeichen werden in diesem Fall nicht ausgewertet.

**Byte 7** Steuerzeichen für die Zeicheneigenarten (Typ 0):

Zeichendichte, Invers drucken, Gesperrt drucken, Unterstreichung Inhalt X'A4' bedeutet keine Änderung Voreinstellung: Zeichendichte des benutzten Zeichensatzes Invers drucken ausgeschaltet (Inversdruck wird vom HP90-Drucker ignoriert)

Gesperrt drucken ausgeschaltet

Unterstreichung ausgeschaltet

- **Byte 8** Steuerzeichen für die Zeichensatzauswahl (Typ 1) Inhalt X'A4' bedeutet kein Zeichensatzwechsel Voreinstellung: Der Zeichensatz, der als Erster beim Operanden CHARACTER-SETS im Kommando PRINT-DOCUMENT angegeben wurde.
- **Byte 9** Steuerzeichen für die Dia-Steuerung (Typ 3), Byte 1: Filmdia/EFO-Datendia ein/aus; kombiniert mit Kopien-Referenznummer; Inhalt X'A4' bedeutet keine Änderung

#### **Byte 10**

Steuerzeichen für die Dia-Steuerung (Typ 3), Byte 2: Kopien-Referenznummer

#### **Byte 11**

Steuerzeichen für das Seitendrehmodul, wenn das Seitendrehmodul installiert ist und ROTATION = \*BY-CONTROL-CODES im Kommando PRINT-DOCUMENT angegeben wurde.

#### Mögliche Werte:

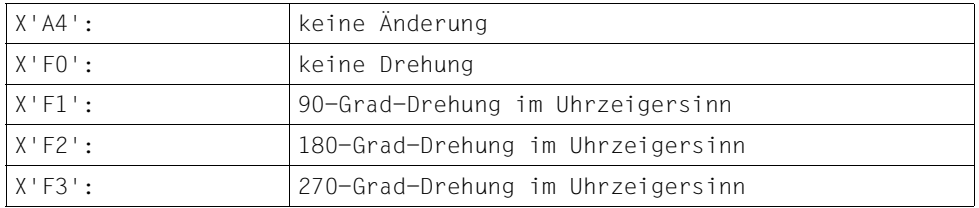

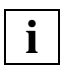

 Werte und Bedeutung der Steuerbytes 7, 8, 9, 10 sind identisch mit dem jeweils auf das Umschaltzeichen "FF" folgende Steuerbyte innerhalb des Textes, das dieselbe Funktion anspricht.

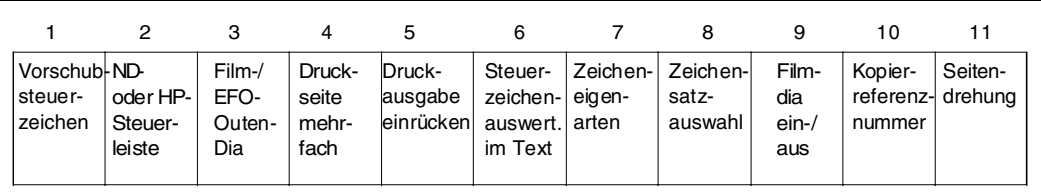

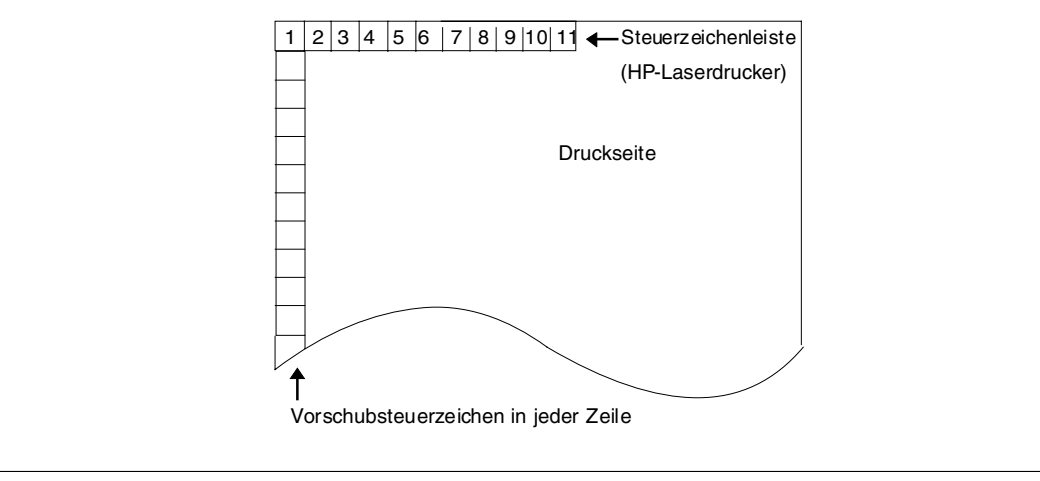

Steuerzeichenleiste für HP-Drucker

## **3.4.2 Vorschubsteuerzeichen**

Mit den Vorschubsteuerzeichen in der Steuerzeichenleiste können Sie den Zeilenvorschub und den Tabulatorvorschub einstellen. Damit diese Vorschubsteuerzeichen ausgewertet werden, müssen Sie im Kommando PRINT-DOCUMENT den Operanden CONTROL-MODE=\*PAGE-MODE angeben. Andernfalls übernimmt SPOOL die Vorschubsteuerung.

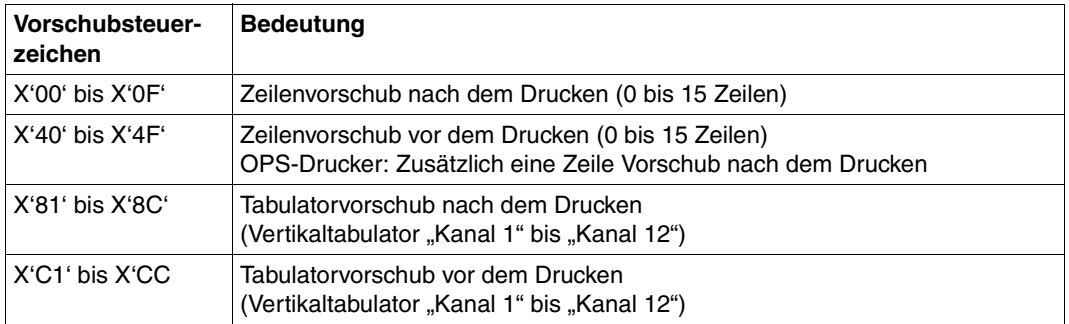

Bei Vorschubsteuerzeichen gibt es keine druckerabhängigen Unterschiede.

Vorschubsteuerzeichen

#### *Beispiele*

- X'03': 3 Zeilen Vorschub nach dem Drucken
- X'41': 1 Zeile Vorschub vor dem Drucken (bei OPS-Druckern: 1 Zeile Vorschub vor und 1 Zeile Vorschub nach dem Drucken).
- X'83': Vorschub auf den Vertikaltabulator "Kanal 3" nach dem Drucken
- X'C1': Vorschub auf den Vertikaltabulator "Kanal 1" vor dem Drucken

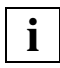

Der Vertikaltabulator "Kanal 12" (X'CC') wird von SPOOL automatisch als letzte Zeile einer Seite definiert (Ausnahme: HP-Drucker und HP90-Drucker). Die Angabe des Vertikaltabulators "Kanal 9" (X'C9') erzeugt bei Laserdruckern eine Druck-Unterbrechung und deshalb einen Aufruf der Drucker-Fehlerbehandlungsroutine. Die Druckausgabe läuft zwar anschließend korrekt weiter, jedoch verringert der Vorgang natürlich die Druckerperformance.

Abweichend von der Beschreibung des ersten Datensatzes darf der Teil 'Daten und Steuerzeichen im Datenstrom' auch entfallen, d.h. der erste Datensatz enthält nur Steuerinformationen, die Druckdaten stehen ab dem zweiten Datensatz.

Auf Grund von Hardware-Unterschieden entsprechen sich ASA- und OPS-Vorschubsteuerzeichen nicht völlig: OPS-Drucker schieben nicht vor, sondern stets **nach** dem Drucken eine Zeile vor (außer bei Vorschubunterdrückung mit dem Steuerzeichen X'00').

## **3.4.3 Steuerzeichen für HP-und HP90-LED-Laserdrucker**

Bei HP- und HP90-Druckern können Sie mit Steuerzeichen folgende Druckmerkmale beeinflussen:

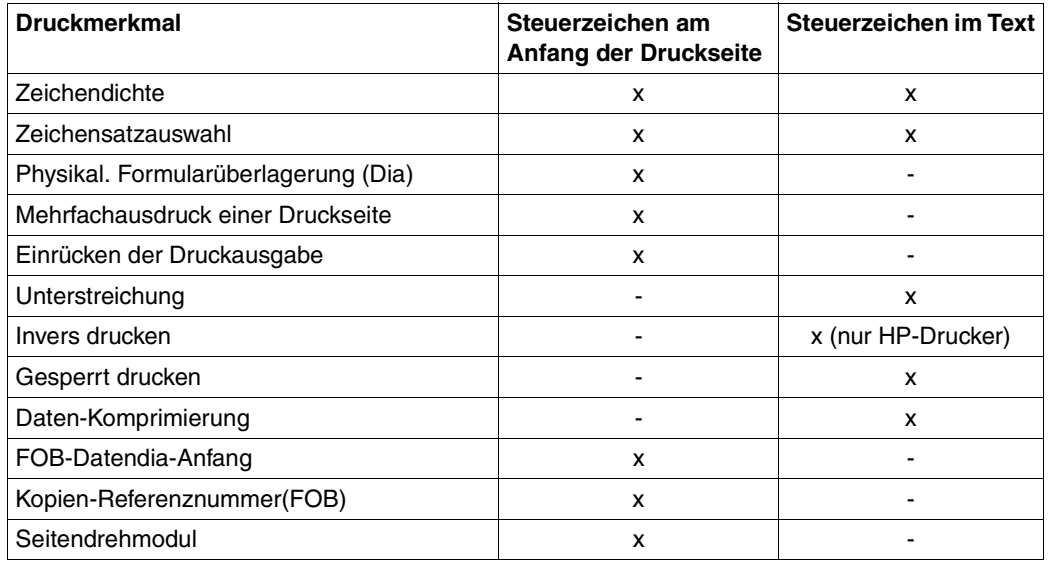

Druckmerkmale beeinflussen

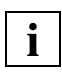

 Sind in den ausdruckenden Daten ausschließlich ND-Steuerzeichen vorhanden, dann kann die Datei auch auf einem HP-Drucker ausgedruckt werden. SPOOL konvertiert gegebenenfalls die ND-Steuerzeichen in HP-Steuerzeichen.

HP-Steuerzeichen innerhalb der Daten bestehen immer aus zwei Teilen, dem Umschaltzeichen X'FF' und den "reinen" Steuerzeichen (1 oder 3 Byte). In Dateien, die auch auf HP-Drucker und mit Steuerzeichenauswertung ausgegeben werden sollen, verwenden Sie X'FF' daher besser nur als Umschaltzeichen.

#### *Hinweis*

An Stelle des Umschaltzeichens "FF" kann auch jedes beliebige andere Zeichen in der Datei verwendet werden. Da SPOOL allerdings nur das Zeichen "FF" als Steuerzeichen erkennt, muss das gewählte Zeichen bei Verarbeitung des Druckauftrags in "FF" übersetzt werden. Diese Aufgabe übernimmt eine Code-Umsetzungstabelle, die mit PRM erstellt und mit dem Kommando PRINT-DOCUMENT..., RESOURCE-DESCRIPTION=\*PARAMETERS(TRANSLATION-TABLE=\*PARAMETERS(NAME=)) für den aktuellen Druckauftrag aktiviert wird.

Bei den "reinen" Steuerzeichen legt der Inhalt der beiden höherwertigen Bits  $2^6$  und  $2^7$  den Steuerzeichen-Typ fest. Aus diesem Grund werden HP-/HP90-Steuerzeichen der Typen 0, 1, 2 und 3 unterschieden.

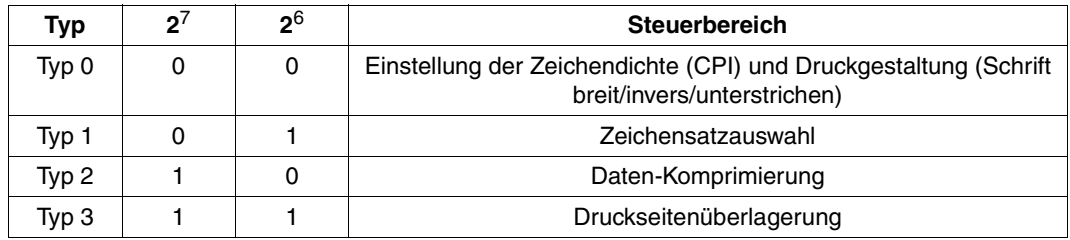

Unterscheidung Steuerzeichentypen bei HP-/HP90-Druckern

Steuerzeichen bleiben gültig, bis ein entsprechendes neues im Text oder in der Steuerzeichenleiste am Beginn einer Folgeseite aufgefunden wird.

#### *Steuerzeichen für die Zeicheneigenarten (Typ 0)*

Ein Steuerzeichen für die Zeicheneigenarten besteht aus dem Umschaltzeichen X'FF' und einem Steuerbyte, das die Werte bestimmt für: Gesperrt drucken, Invers drucken, Unterstreichung, Zeichendichte. Dabei kommt jedem Bit eine bestimmte Wirkung zu:

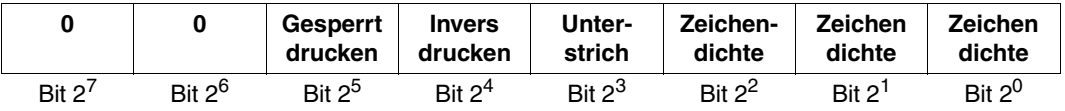

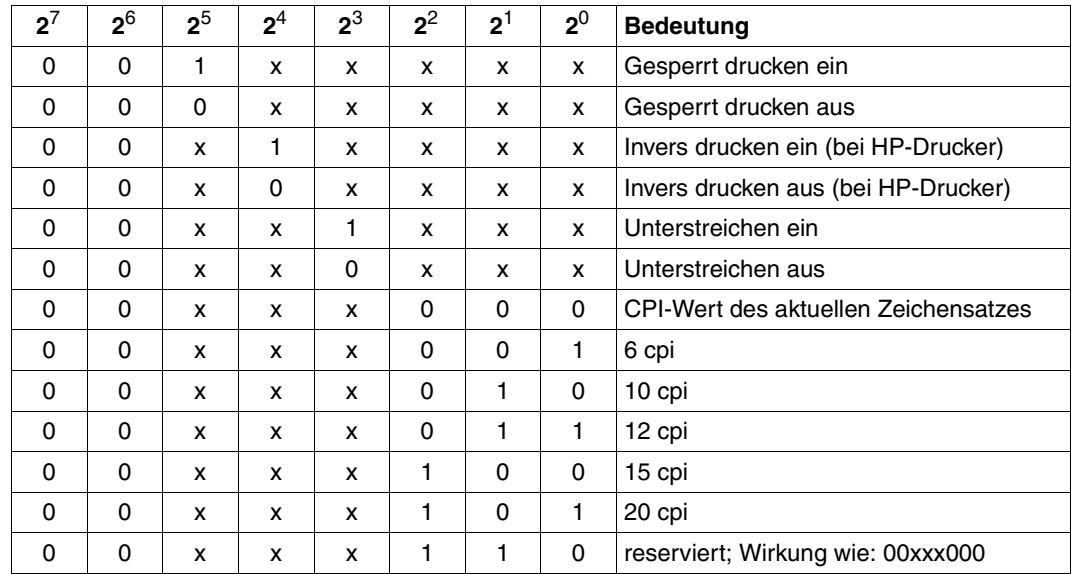

#### **Mögliche Werte und ihre Wirkung**

Werte und Wirkungen der Steuerzeichen-Bits

Die Bits 2<sup>7</sup> und 2<sup>6</sup> sind auf "0" gesetzt (gibt "Typ 0" an). Die Bits 2<sup>5</sup> bis 2<sup>0</sup> sind beliebig kombinierbar.

Unterstreichung, Gesperrt drucken und Invers drucken gelten für die auf das Steuerzeichen folgenden Zeichen, bis die Funktion ausgeschaltet wird bzw. bis zum Beginn der ersten Zeile der nächsten Seite.

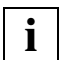

 Wird bei aktivierter Seitendrehung die Unterstreichung oder das Inversdrucken am Ende der Seite nicht ausgeschaltet (wenn beispielsweise die letzte Zeile wegen Überlänge abgeschnitten wurde), dann wird der ganze Bereich von der letzten Zeile der laufenden Seite bis zur ersten Zeile der folgenden Seite unterstrichen bzw. invers gedruckt.

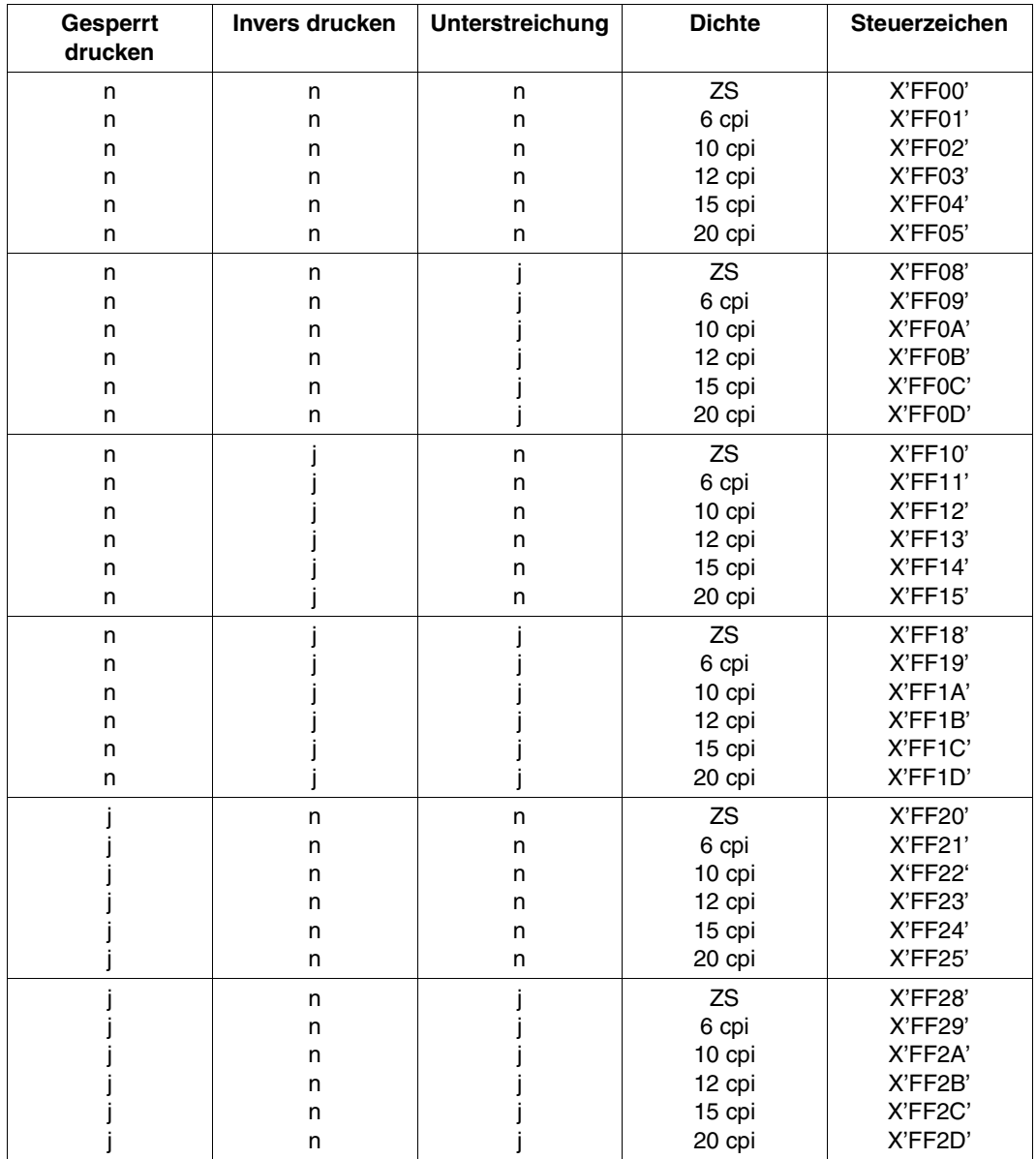

#### *Mögliche Bitkombinationen*

Bitkombinationen in Steuerzeichenleiste

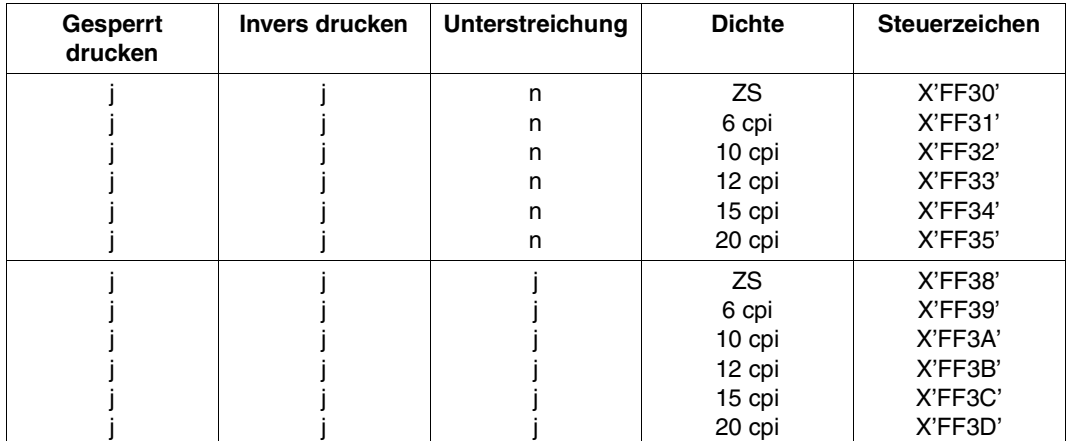

Bitkombinationen in Steuerzeichenleiste

#### *Erklärung*

- j: ja
- n: nein

#### ZS: Zeichendichte des aktuellen Zeichensatzes

#### *Steuerzeichen für die Zeichensatzauswahl (Typ 1)*

Ein Steuerzeichen für die Zeichensatzauswahl besteht aus dem Umschaltzeichen X'FF' und einem Steuerbyte. Das auf das Umschaltzeichen folgende Byte bestimmt die Zeichensatzauswahl.

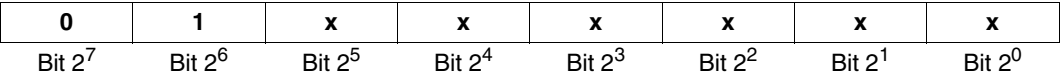

Bit 2<sup>7</sup> ist auf 0, Bit 2<sup>6</sup> ist auf 1 gesetzt (gibt "Typ 1" an). In den Bits 2<sup>5</sup> bis 2<sup>0</sup> steht binär die Zahl des ausgewählten Zeichensatzes (0 bis 63).

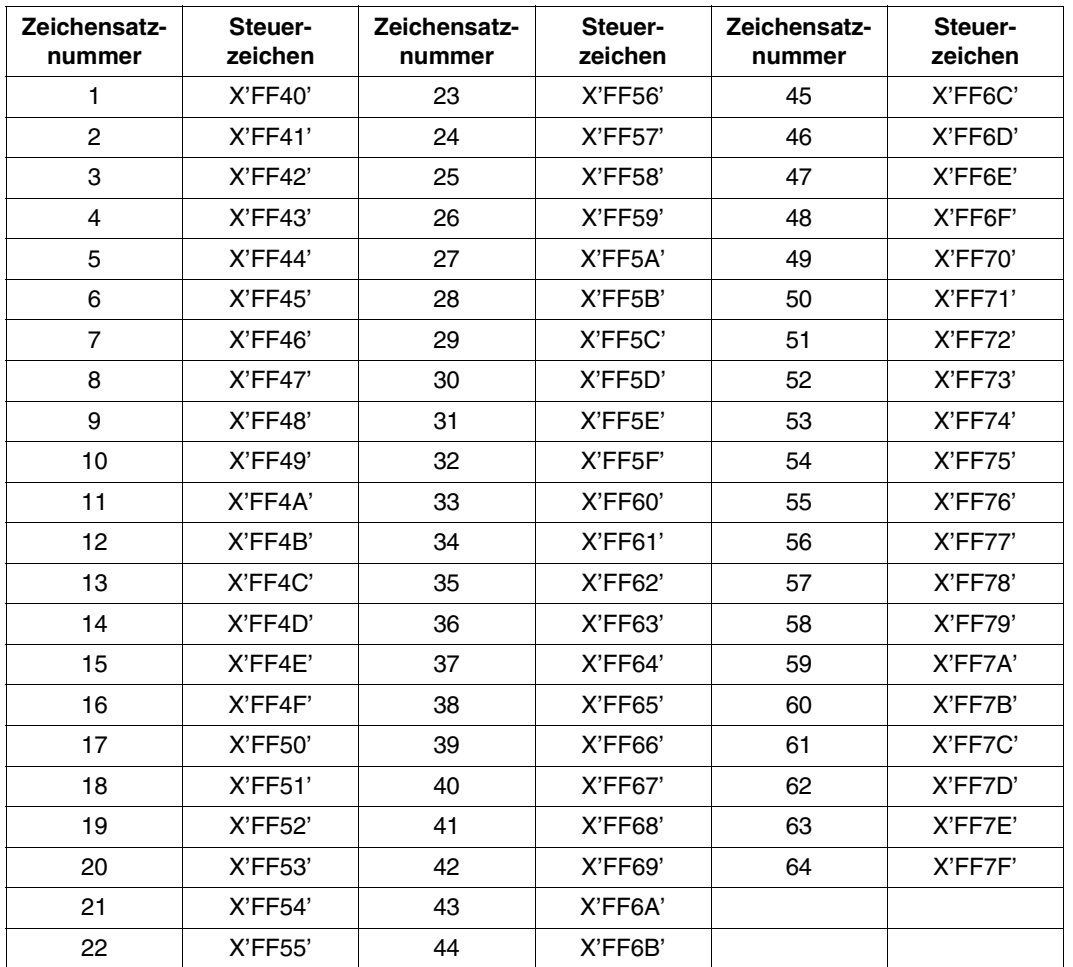

#### **Mögliche Werte**

Zeichensatzauswahl in Steuerzeichenleiste

Die Zeichensatz-Auswahl richtet sich nach der Reihenfolge der angegebenen Zeichensätze im Kommando PRINT-DOCUMENT beim Operanden CHARACTER-SETS.

Es wird solange mit dem ausgewählten Zeichensatz ausgedruckt, bis mit einem weiteren Steuerzeichen entweder im Text oder in der Steuerzeichenleiste der folgenden Seite ein neuer Zeichensatz ausgewählt wird.

Jeder Versuch, einen Zeichensatz anzusprechen, der nicht im Kommando PRINT-DOCUMENT angegeben wurde, wird mit der Meldung "USER ERROR" und der Ausgabe des falschen Steuerzeichens abgewiesen. Dies gilt selbst dann, wenn der Zeichensatz im Zeichenspeicher des Druckers geladen ist.

#### *Steuerzeichen zur Komprimierung der Übertragungsdaten (Typ 2)*

Die Steuerzeichen zur Komprimierung der Übertragungsdaten stehen immer innerhalb des Textes und nie in der Steuerzeichenleiste am Anfang der Seite.

Ein solches Steuerzeichen besteht aus dem Umschaltzeichen X'FF' und drei darauf folgenden Bytes.

Um den Übertragungskanal von der CPU zum Drucker zu entlasten, können Sie eine Zeichenkette aus gleichen Zeichen (z. B. AAAAAAAAAA) in einem Steuerzeichen komprimiert an den Drucker schicken. Der HP-Drucker (nicht SPOOL) interpretiert bei der Ausgabe die komprimierte Zeichenkette.

Ein fehlerhaftes Steuerzeichen zur Datenkomprimierung in der Datei führt zur Unterbrechung der Druckausgabe mit der Meldung "WRONG CONTROL BYTE" auf dem **Schlussblatt** 

#### **1. Byte**

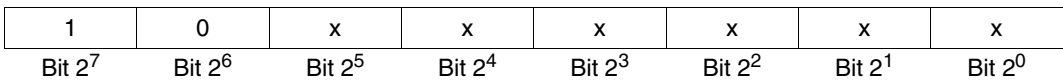

Bit 2<sup>7</sup> ist auf 1, Bit 2<sup>6</sup> ist auf 0 gesetzt (gibt "Typ 2" an). Die Bits 2<sup>5</sup> bis 2<sup>0</sup> sind beliebig (keine Überprüfung).

#### **2. Byte**

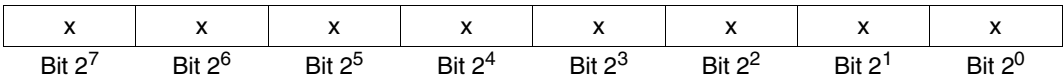

Das zweite Byte bestimmt, wie oft das Zeichen (in Byte 3) hintereinander ausgedruckt wird (von der Position auf der Druckseite an, auf der das Steuerzeichen steht).

#### **3. Byte**

Das dritte Byte enthält den Hexadezimalcode des komprimierten Zeichens.

#### *Beispiel*

An beliebiger Stelle im Text (jedoch nicht in der Steuerzeichenleiste am Beginn einer Druckseite) steht das Steuerzeichen X'FF800AC1'.

Der HP-Drucker interpretiert:

- FF: Umschaltzeichen, d.h., es folgt kein abzudruckendes Zeichen, sondern auszuwertender Steuercode;
- 80: "Datenkomprimierung ein";

0A: 10 mal;

C1: Zeichen C'A';

An Stelle des vier Byte langen Steuerzeichens in der Datei wird die zehn Bytes lange Zeichenkette "AAAAAAAAAA" gedruckt.

#### *FOB-Datendia-Steuerzeichen (Typ 3)*

Das FOB-Datendia-Steuerzeichen besteht aus 2 Bytes und steht immer in der Steuerzeichenleiste zu Beginn einer Seite, nie innerhalb der Druckdaten. Es kommt daher ohne Umschaltzeichen aus. Das 1. Byte gibt an, ob das Dia eingeblendet werden soll oder nicht und ob die Kopien-Referenznummer geändert werden soll oder nicht. Das 2. Byte enthält ggf. die Kopien-Refenznummer.

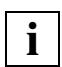

 Erscheint dieses Steuerzeichen innerhalb der Druckdaten, dann führt das zu einer Unterbrechung der Druckausgabe mit der Meldung "WRONG CONTROL BYTE" auf dem Schlussblatt.

#### **1. Byte**

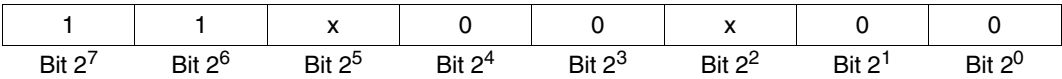

Die Bits 2<sup>7</sup> und 2<sup>6</sup> sind immer auf 1 gesetzt (gibt "Typ 3" an). Die Bits 2<sup>4</sup>, 2<sup>3</sup>, 2<sup>1</sup> und 2<sup>0</sup> sind reserviert. Steuerwirkung haben daher nur Bit  $2^5$  und  $2^2$ .

Ist **Bit 2**5 **auf 0 gesetzt**, wird das Folgebyte nicht als Steuerbyte interpretiert (d.h. die in der FOB-Datendia-Definition stehende Kopien-Referenznummer wird hier nicht geändert). Die Angabe einer Kopien-Referenznummer ist sinnlos, wenn die Dia-Funktion ausgeschaltet ist (FOB-Datendia OFF).

Ist **Bit 2**5 **auf 1 gesetzt**, wird der Inhalt von Byte 2 als Nummer der Seiten-Kopie interpretiert, ab der Formularüberlagerung ein- oder ausgeschaltet werden soll (= Kopien-Referenznummer). Ist **Bit 2**2 **auf 0 gesetzt**, erfolgt Formularüberlagerung auf dieser Seite (FOB-Datendia ON).

Ist **Bit 2**2 **auf 1 gesetzt**, wird die Formularüberlagerung für diese Seite unterdrückt (FOB-Datendia OFF).

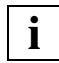

 Bei HP-Druckern ist das Original die Seiten-Kopie Nr. 1. PAGE-COPIES=255 bedeutet 1 Original + 254 Duplikate.

#### *Beispiel*

In der Definition eines FOB-Datendias ist festgelegt, dass es

- ab Kopie-Nr. 100 und
- für 3 aufeinander folgende Seiten-Kopien

eine Druckseite überlagern soll.

Für eine bestimmte Druckseite ist im 4. Byte der Steuerzeichenleiste am Anfang der Seite (bzw. im PRINT-DOCUMENT) festgelegt, dass von dieser Seite 20 Duplikate, d. h.

21 Exemplare hintereinander gedruckt werden sollen. Eine Formularüberlagerung bei drei aufeinander folgenden Kopien mit obigem Dia findet unter den genannten Voraussetzungen nur dann statt, wenn eine Druckseite als Kopie Nr. 100 oder größer deklariert wird (in Byte 10 der Steuerzeichenleiste am Anfang der Druckseite) und die entsprechenden Bits in Byte 9 der Steuerzeichenleiste gesetzt sind (siehe unten).

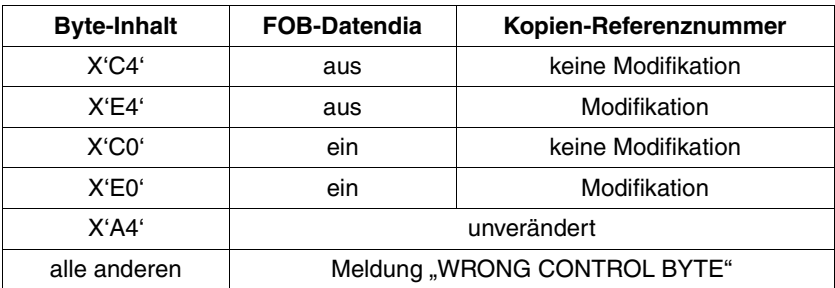

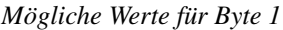

Mögliche Werte für Byte 1 in Steuerzeichenleiste

#### **2. Byte**

Dieses Byte wird nur ausgewertet, wenn im vorhergehenden Byte das Bit 2<sup>5</sup> auf 1 gesetzt ist. Angabe einer logischen Kopie-Nummer, ab der die Formularüberlagerung beginnen soll (zur flexibleren Verwendung von FOB-Datendias)

*Mögliche Werte für Byte 2*

0...255

*Beispiele für FOB-Datendia-Steuerzeichen* 

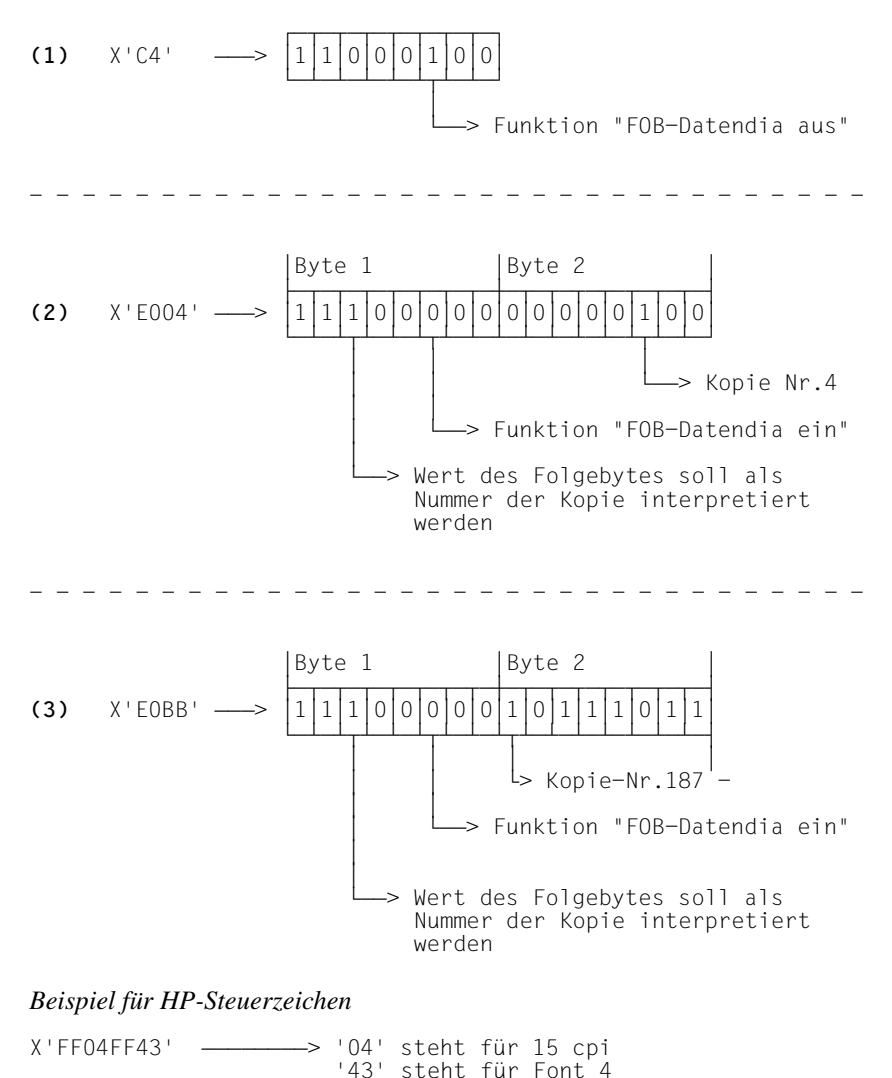

Steuerzeichen innerhalb der Druckdaten werden von HP-Druckern ausgewertet, sofern CONTROL-MODE=\*PAGE-MODE angegeben ist.

Die individuelle Zeichendichte eines jeden Zeichens für Proportionalschrift ist im Dienstprogramm PRM festlegbar.

Die bereits beschriebenen Einschränkungen bezüglich Kopien und Overprint gelten ebenfalls bei CONTROL-MODE=\*PAGE-MODE.

X'FF' darf in Dateien, die möglicherweise auch auf HP-Drucker ausgegeben werden sollen, nur als Umschaltzeichen vorkommen - auch dann, wenn bei der Ausgabe auf HP-Drucker in der Steuerzeichenleiste am Anfang der Druckseite DATA MODIFICATION ausgeschaltet ist.

Das Leerzeichen am Ende einer Druckzeile wird immer mit dem Standardzeichensatz (und der entsprechenden Zeichendichte) gedruckt, um sicherzustellen, dass das SPACE-Zeichen des verwendeten Zeichensatzes auch wirklich das Leerzeichen (X'40') ist. Für die Folgezeile wird wieder der zuvor eingeschaltete Zeichensatz aktiviert (bis zum Leerzeichen am Ende der Druckzeile usw.).

## **3.4.4 Steuerzeichen in eine Datei einbringen**

Wenn Ihnen weder Prozeduren noch Programme zur Verfügung stehen, um eine vorhandene Datei für das Ausdrucken mit dem Laserdrucker aufzubereiten, können Sie die laserdruckspezifischen Steuerzeichen auch selbst in die Datei eingeben. Dabei ist es nicht unbedingt erforderlich, jedes einzelne Steuerzeichen in Hexadezimalform einzutippen. Wenn Sie an Stelle der Steuerzeichen zunächst Sonderzeichen in die Datei einfügen, können Sie mit Hilfe eines Texteditors (zum Beispiel EDT) diese Sonderzeichen anschließend relativ bequem in die gewünschten Steuerzeichen umwandeln.

Bei der Dateibearbeitung ist Folgendes zu beachten:

- Wie lang ein Datensatz sein darf, um noch vollständig gedruckt zu werden, ist abhängig von der Zeichendichte und der Anzahl der Steuerzeichen (siehe [Seite 81\)](#page-80-0).
- Die Anzahl der Datensätze pro Druckseite und die Zeilendichten der verwendeten Zeichensätze müssen mit den Angaben im verwendeten Loop übereinstimmen.
- Richtige Steuerzeichen verwenden. Nicht auf eine höhere Zeichendichte umschalten als in der Definition des verwendeten Zeichensatzes angegeben.
- Im ersten Datensatz jeder Druckseite muss die Steuerinformation enthalten sein (Steuerzeichenleiste).
- Bei fehlerhaftem Ausdruck erhält dieSystembetreung an der Konsole die System-meldung EXC0860 (siehe BS2000-Handbücher ["Systemmeldungen Band 1 bis 3](#page-210-0)") mit einem Fehlercode. Durch diesen Code, der auf dem Blattschreiberprotokoll der Systembetreuung festgehalten wird, können Fehler schneller gefunden werden.

#### *Beispiel*

Eine Datei soll mit Steuerzeichen für Laserdrucker versehen werden. Dies geschieht auf folgende Weise:

- 1. Die Datei wird zunächst ohne Steuerzeichen erstellt. An den Positionen, an denen sich später Steuerzeichen befinden sollen, werden spezielle Zeichenketten eingefügt. Es werden stets gleiche Zeichenketten für gleiche Steuerzeichen eingefügt.
- 2. Jedem Datensatz wird ein Vorschubsteuerzeichen vorangesetzt.
- 3. Die in der Datei vorhandenen Sonderzeichen werden mit Hilfe des EDT in Steuerzeichen umgewandelt.
- 4. Zur Kontrolle wird die Datei im Hexadezimalformat ausgedruckt.
- 5. Zum Schluss wird die Datei über Laserdrucker ausgedruckt.

*1) Datei erstellen* 

```
AH \tuuuDO
THIS IS A SAMPLE THAT USES CONTROL CHARACTERS
DEMONSTRATION OF ISON! SPACED IRO! PRINTING
DEMONSTRATION OF ! ION! INVERSE !RO! PRINTING
DEMONSTRATION OF ! UON! UNDERSCORE !RO! PRINTING
DEMONSTRATION OF ! CPI6ON! SIX CPI !RO! PRINTING
DEMONSTRATION OF : CPIL50N! FIFTEEN CPI !RO! PRINTING
THE CONTROL CHARACTERS !CS2!!SON! REMAIN VALID
UNTIL SUPERSEDED BY CORRESPONDING !CS1!!RO! NEW CONTROL CHARACTERS
DEMONSTRATION OF !MULLO!COMPRESSION
```
Standardausdruck einer Datei mit besonderen Zeichenketten

Das obige Listing enthält im laufenden Text besondere Zeichenketten (eingeschlossen in Ausrufezeichen), die nicht ausgedruckt sondern nachfolgend zu Steuerzeichen umgewandelt werden sollen.

#### *2) Vorschubsteuerzeichen einfügen*

Mit der EDT-Anweisung @PREFIX & W X'01' wird allen Datensätzen der Datei das Vorschubsteuerzeichen X'01' vorangestellt.

*3) Eingefügte besondere Zeichenketten in laserdruckerspezifische Steuerzeichen umwandeln* 

Mit der folgenden EDT-Anweisung werden nun die Sonderzeichen in Drucksteuerzeichen umgewandelt:

@ON & C A 'besondere Zeichenkette' TO X'steuerzeichencode'

Auf diese Weise werden folgende Umwandlungen erzielt:

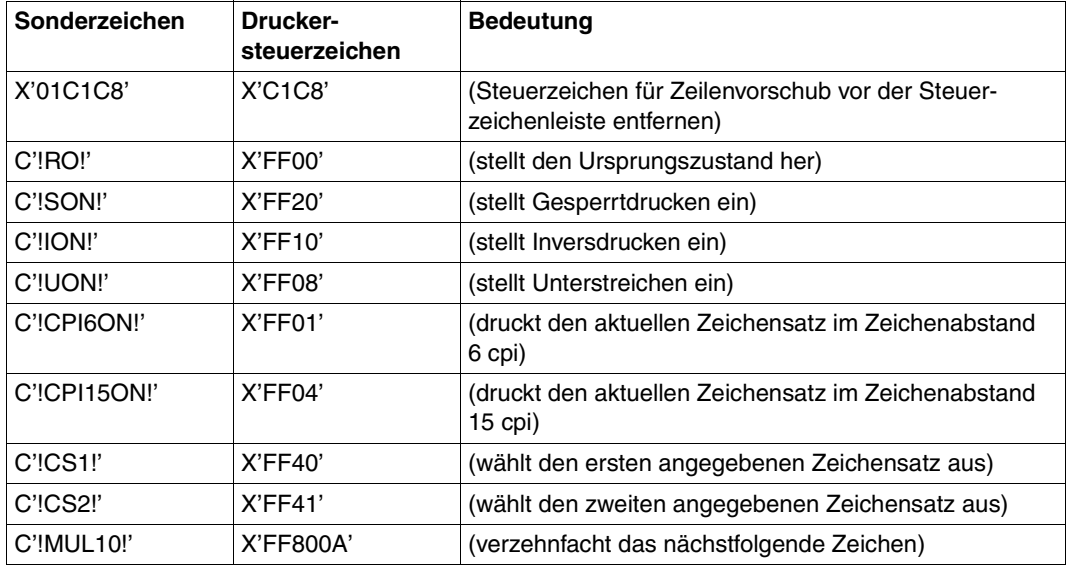

Umwandlung von Sonderzeichen in Druckersteuerzeichen

#### *4) Datei zur Kontrolle in Hexadezimalformat ausdrucken*

Die Datei wird zur Kontrolle mit folgendem Kommando ausgedruckt:

```
PRINT-DOCUMENT FROM-FILE=dateiname,DOCUMENT-FORMAT=*TEXT( -
        OUTPUT-FORMAT=*HEXADECIMAL)
```
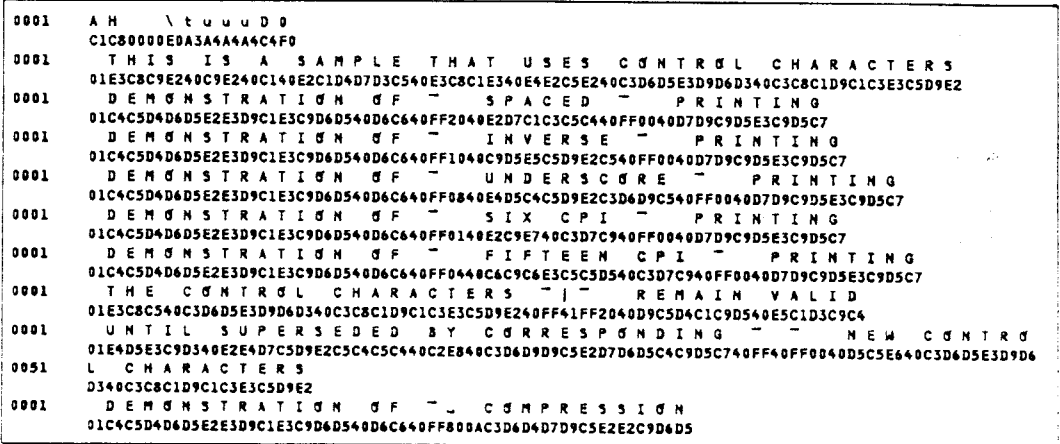

Ausdruck mit OUTPUT-FORMAT=\*HEXADECIMAL

Das Listing zeigt, dass die zunächst in der Datei enthaltenen besonderen Zeichenketten in Steuerzeichen umgewandelt worden sind. In der Steuerzeichenleiste (in der ersten Zeile) sind jetzt folgende Steuerzeichen enthalten:

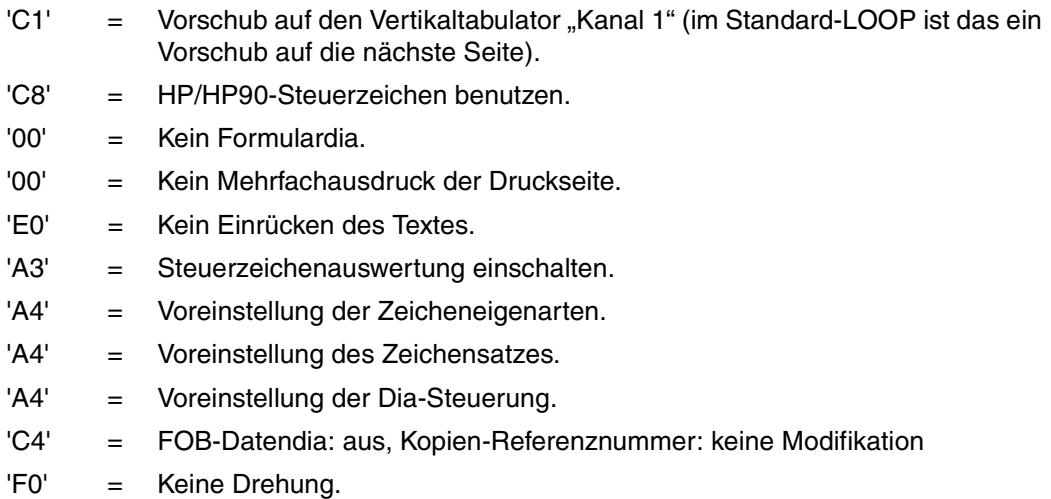

*5) Ausdrucken der Datei auf Laserdrucker* 

#### Mit dem Kommando

```
PRINT-DOCUMENT FROM-FILE=dateiname,
       DOCUMENT-FORMAT=*PAGE-FORMAT(CONTROL-MODE=*PAGE-MODE),
       RESOURCE-DESCRIPTION=*PARAMETERS(CHARACTER-SETS=(101,219)),
       TO-PRINTER=*PARAMETERS(PRINTER-NAME=*STD,
       PRINTER-TYPE=*HP-PRINTER)
```
wird der Druckauftrag für den Laserdrucker abgesetzt. Es werden folgende Zeichensätze verwendet: 101 (OCR-B1/-A1) und 219 (SERIFA 12 ITALIC).

```
THIS IS A SAMPLE THAT USES CONTROL CHARACTERS
DEMONSTRATION OF SPACED
                            PRINTING
DEMONSTRATION OF KNVERSE PRINTING
DEMONSTRATION OF UNDERSCORE PRINTING
DEMONSTRATION OF SIX
                     C P I
                              PRINTING
DEMONSTRATION OF FIFTEEN CPI PRINTING
THE CONTROL CHARACTERS REMAIN VALID
UNTIL SUPERSEDED BY
                                 CORRESPONDING NEW CONTROL CHARACTERS
DEMONSTRATION OF CCCCCCCCCCOMPRESSION
```
Listing vom Laserdrucker mit ausgewerteten Steuerzeichen

Ergebnis: Die Datei wird mit zwei verschiedenen Zeichensätzen ausgedruckt.

## **3.5 Deck- und Schlussblätter**

Dieser Abschnitt beschreibt, welche Auswirkungen die Auswahl von Formular und Zeichensatz auf Deck- und Schlussblatt hat und wie Sie Deck- und Schlussblätter an Ihre Bedürfnisse anpassen können.

## **3.5.1 Auswirkung der Formular- und Zeichensatzwahl auf Deck- und Schlussblatt**

Die Zuordnung von Deck- und Schlussblättern zu einem Formular nimmt die Systembetreuung oder der RSO-Geräteverwalter vor. Als nichtprivilegierter Benutzer haben Sie darauf keinen Einfluss.

Geben Sie im Kommando PRINT-DOCUMENT die Operanden FORM-NAME und CHARACTER-SETS an, dann wirkt sich das auch auf die Auswahl des Zeichensatzes zur Ausgabe der Deck- und Schlussblätter bei Laserdruckern aus:

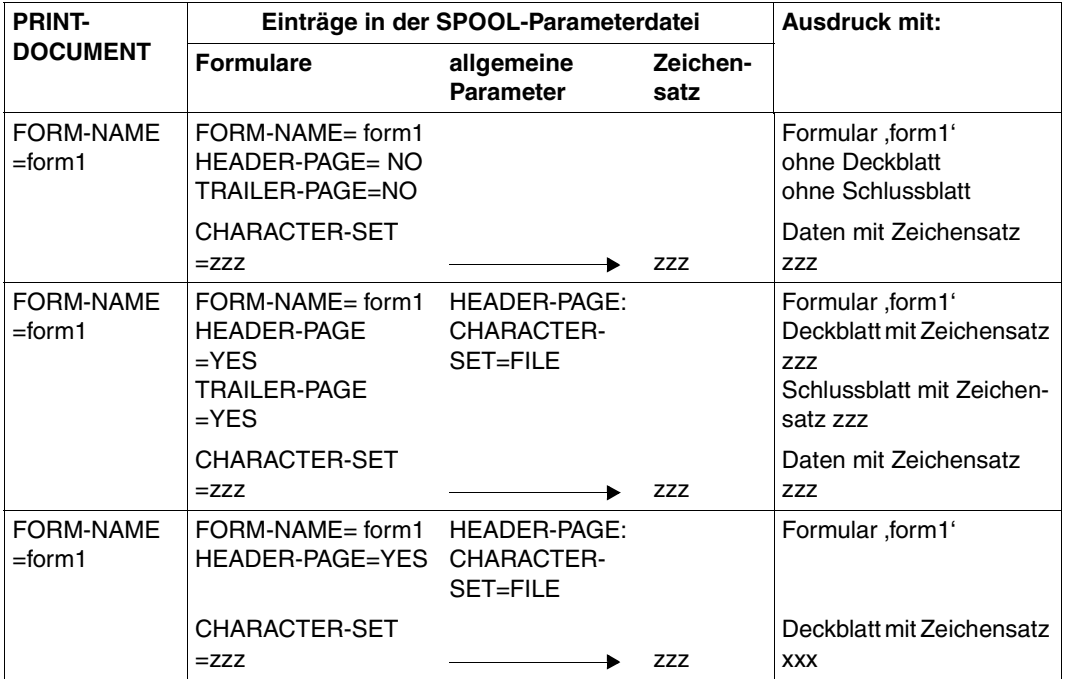

Formular- und Zeichensatzauswahl (Teil 1 von 2)

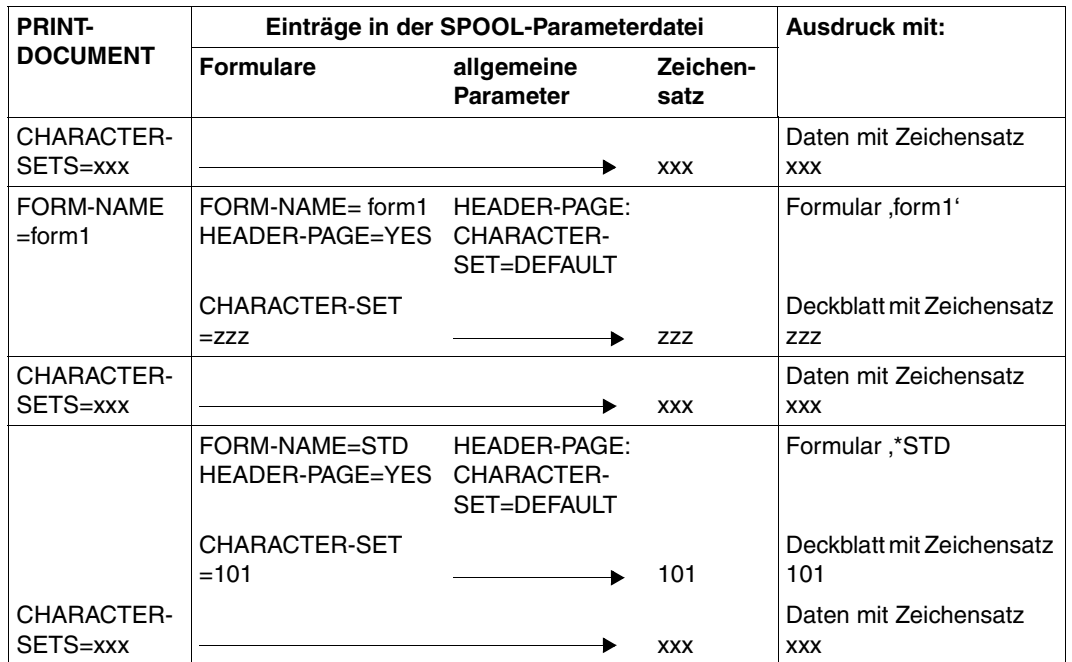

Formular- und Zeichensatzauswahl (Teil 2 von 2)

#### $CHARACTER-SET =  $zzz$$

Dieser Zeichensatz wird für Laserdrucker und RSO-Geräte zum Drucken der Deck- und Schlussblätter benutzt (außer für Laserdrucker wurde im SPOOL-Parameter HEADER-PAGE der Operandenwert FILE angegeben).

Er wird auch zum Drucken der Daten verwendet, wenn nicht im Kommando PRINT-DOCUMENT beim Operanden CHARACTER-SETS andere Zeichensätze angegeben sind. Der Operand CHARACTER-SETS im Kommando PRINT-DOCUMENT ist nur für RSOoder Laserdrucker erlaubt.

#### HEADER-PAGE = YES/NO/ONE

Soll ein Deckblatt (HEADER-PAGE) gedruckt werden, wird für Laserdrucker über den SPOOL-Parameter HEADER-PAGE (CHARACTER-SET=DEFAULT/FILE) gesteuert, ob das Deckblatt

- mit dem Zeichensatz aus der Formulardefinition CHARACTER-SETS im PRINT-DOCUMENT(CHARACTER-SET=FILE)
- mit dem ersten Zeichensatz aus dem Operanden CHARACTER-SETS=\*POOL (...) im PRINT-DOCUMENT(CHARACTER-SET=FILE)
- mit dem ersten Zeichensatz aus dem Operanden im PRINT-DOCUMENT (CHARACTER-SETS=\*POOL(...))

– mit dem im PRINT-DOCUMENT-CHARACTER-SETS=\*POOL indizierten Zeichensatz (CHARACTER-SET=FILE)

gedruckt werden soll.

Bei allen übrigen Druckern wird dieser SPOOL-Parameter nicht ausgewertet. Weitere Infor-mationen zu den Operandenwerten finden Sie in den Handbüchern "[Spool & Print - Kom](#page-215-0)[mandos \(BS2000/OSD\)"](#page-215-0) und ["SPSERVE \(BS2000/OSD\)](#page-216-0)".

Das Schlussblatt wird mit demselben Zeichensatz wie das Deckblatt gedruckt. Das Layout des Schlussblattes für lokalen SPOOL ist auf [Seite 181](#page-180-0) dargestellt.

## **3.5.2 Anpassen der Deck- und Schlussblätter**

Ab SPOOL 4.6A kann der Kunde die bekannten Standard-Seitenlayouts der Listenausgabe benutzen. Er kann aber auch die Deck- und Schlussblätter anpassen.

Deck- und Schlussblätter können mit folgenden Mitteln angepasst werden:

Variablen

Eigenschaften der einzelnen Druckaufträge können in die Deck- und Schlussblätter übernommen werden

- Bedingter Text
- Funktionen Spezifische Funktionswerte, z.B. Datum oder Uhrzeit, können in die Deck- und Schlussblätter übernommen werden
- **Bar Codes** Umsetzung über spezifische Fonts (nur für HP/HP90-Drucker unterstützt)

Deck- und Schlussblätter werden über Template-Dateien angepasst. Eine Template-Datei bezieht sich auf einen Gerätetyp und einen Formularnamen.

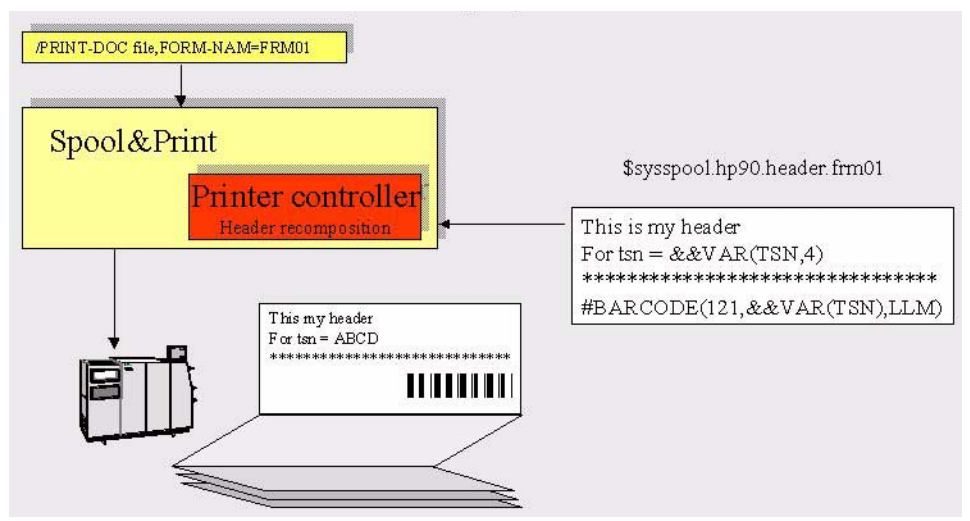

Beispiel für das Anpassen eines Deckblattes

#### **3.5.2.1 Template-Dateien für Deck- und Schlussblätter**

Template-Dateien sind SAM-Dateien mit den Namen:

- \$SYSSPOOL.<device type>.HEADER.<form name> für die Anpassung eines Deckblattes
- \$SYSSPOOL.<device type>.TRAILER.<form name> für die Anpassung eines Schlussblattes

Dabei ist <device type>

- LP65 für LP65 Drucker
- LP48 für LP48 Drucker
- HP für HP Drucker
- HP90 für HP90 Drucker
- LP-EM für LP-EMULATED Drucker
- LP für andere LP Drucker

und <form name> ist der Name des Formulars (wie in den SPOOL-Parametern definiert) das zum Drucken der Datei verwendet wird.

Das Einrichten der Template-Dateien ist Aufgabe des SPOOL-Administrators (Privileg PRINT-SERVICE-ADMINISTRATION).

Wenn keine entsprechende Template-Datei vorhanden ist, dann werden die Deck- und Schlussblätter wie bisher ausgegeben.

Jede Template-Datei kann naben Texten folgende Elemente enthalten:

- Variablen, die angeben welche Eigenschaften des Druckauftrages in das Deck- oder Schlussblatt übernommen werden sollen
- Format- oder Servicefunktionen, z.B. Schreiben in Großbuchstaben, Schreiben eines Textes mit einem anderen Schrifttyp (Font), Hinzufügen des Datums oder der Uhrzeit, Vervielfachen einer Zeichenfolge, usw.
- eine Bar Code-Funktion (#BARCODE) mit der Bar Codes eingefügt werden können

#### **3.5.2.2 Variablen**

Variablen werden definiert durch &&VAR(<variable name>[,length]). Dabei ist <variable name> der Name eines Objektattributes und length ist die maximale Länge des ausgegebenen Wertes.

Variablenwerte werden linksbündig ausgegeben und mit Leerzeichen aufgefüllt.

Wird keine Längenangabe gemacht, dann wird der Wert in seiner Standard-Länge ausgegeben (siehe folgende Tabelle).

Die maximal erlaubte Länge ist 80; bei Angabe eines höheren Wertes wird 80 verwendet.

Wenn die Variable nicht existiert, oder wenn sie falsch angegeben wurde, dann wird kein Wert sondern nur der Variablenname ausgegeben. Es wird auch keine Fehlermeldung ausgegeben.

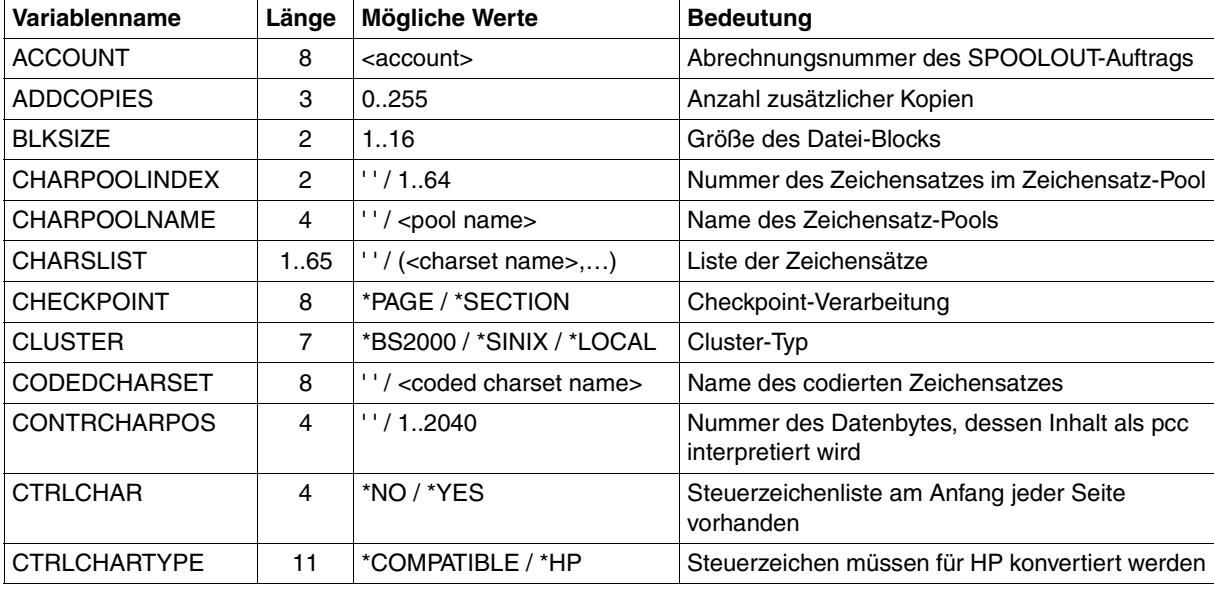

Folgende Variablen können verwendet werden (Tabelle alphabetisch sortiert):

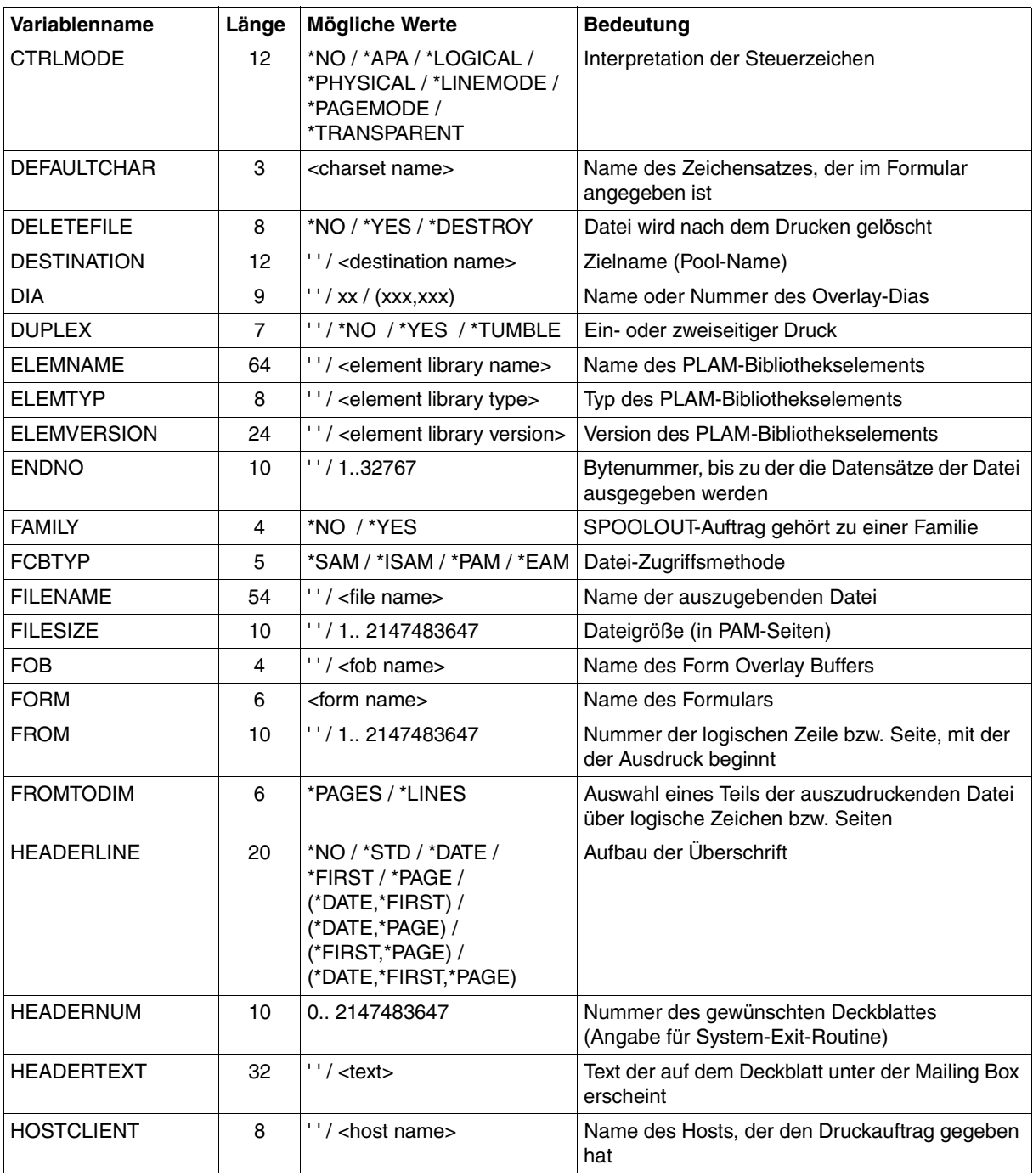

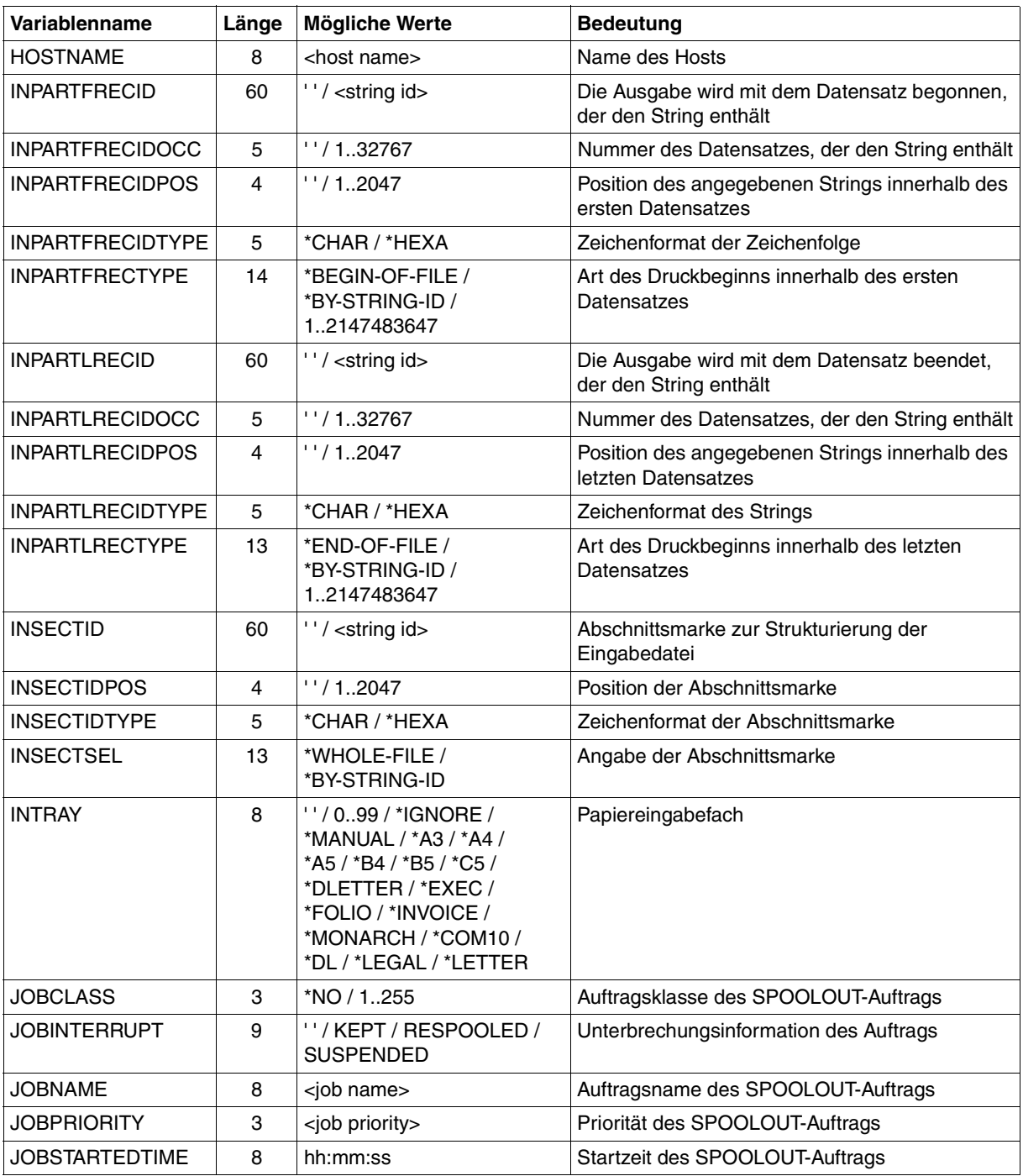

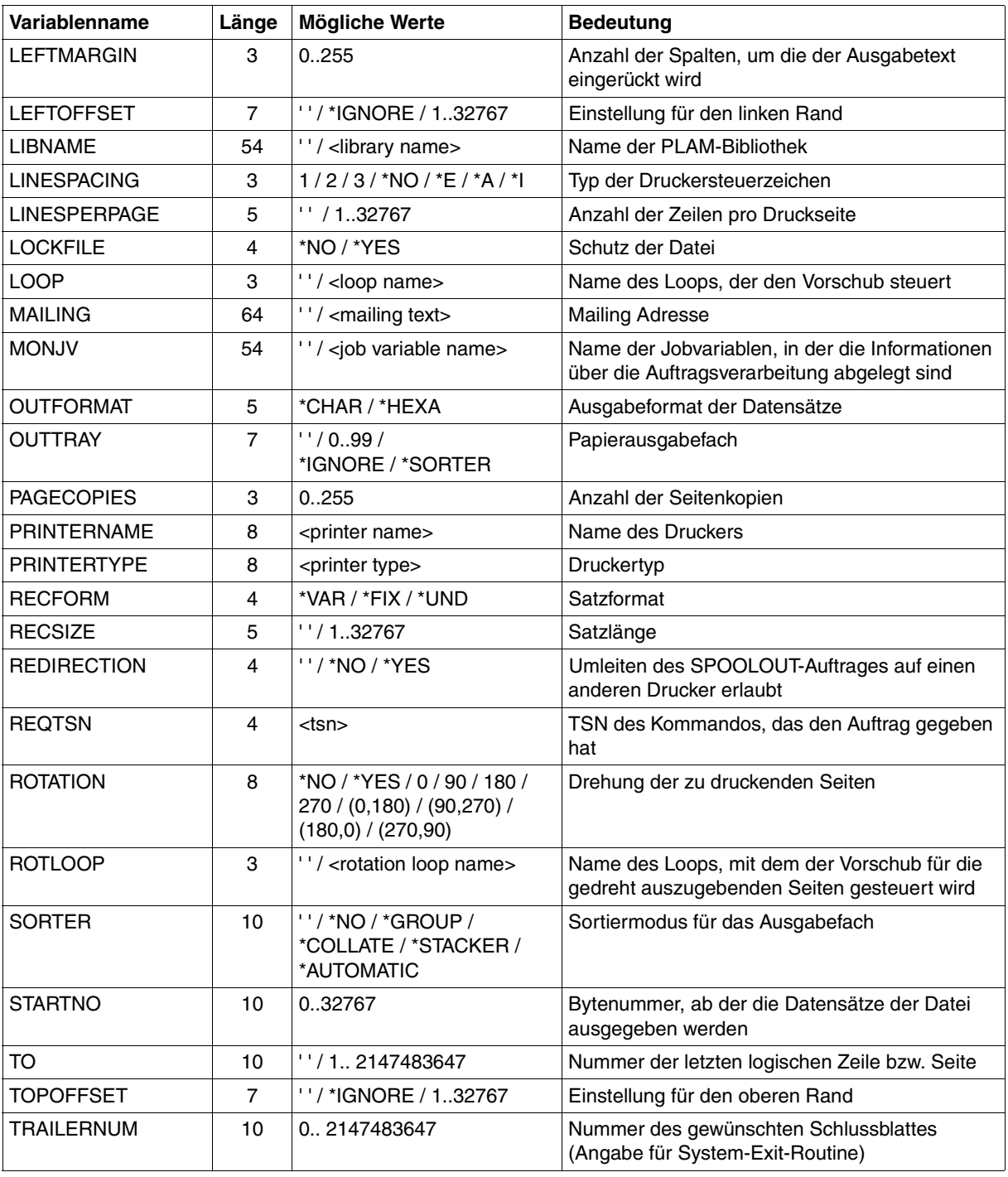

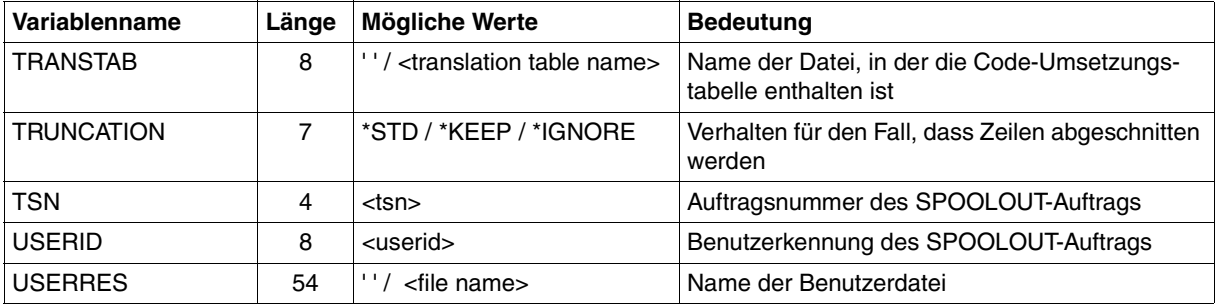

#### **3.5.2.3 Bedingter Text**

Bedingter Text wird in folgender Form definiert:

&&IF(<condition>) &&THEN <text1> &&ELSE <text2> &&ENDIF()

#### Dabei ist:

<condition> := <operand><operator><operand>

<operand> := &&VAR(<variable-name>,[length]) oder<c-string> <operator> := EQ/NE/LT/LE/GT/GE

<text1> und <text2> sind beliebige Texte, Variablen, Funktionen oder Bar Codes.

&&IF, &&THEN, &&ELSE und &&ENDIF müssen am Anafng einer Zeile stehen.

#### **3.5.2.4 Funktionen**

Funktionen werden in folgender Form definiert: #<function-name>(...) Dabei ist <function-name> eine der folgenden Funktionen.

#### **#BARCODE(<font name>,<value>,<LLM name>)**

#### Dabei ist:

**i**

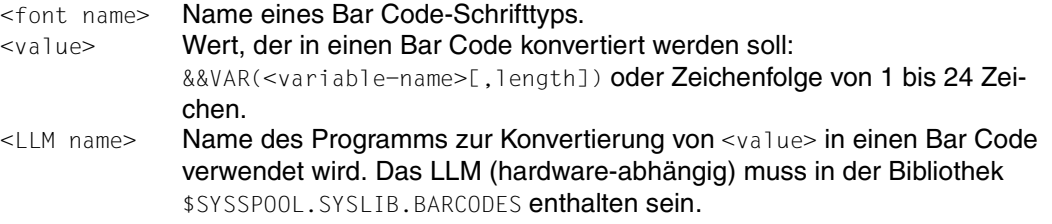

 Wegen der begrenzten Anzahl Schrifttypen (max. 3) bei der Eingabe des Kommandos /PRINT-DOCUMENT ist auch die Anzahl der Schrifttypen in der #FONT- und #BARCODE-Funktion auf 3 begrenzt. Der Standard-Schrifttyp für Deck- und Schlussblatt wird aber in dieser Begrenzung nicht berücksichtigt und kann deshelb im Template zusätzlich angegeben werden. Werden mehr als 3 Schrifttypen (bzw. 4 mit dem Standard-Schrifttyp) angegeben, dann werden diese Schrifttypen nicht berücksichtigt; es wird keine Fehlermeldung ausgegeben.

#### **#BIGLETTER(<text>)**

Dabei ist:

<text> ein Zeichen oder eine Zeichenfolge

Jedes Zeichen wird 10-fach vergrößert (10 Zeichen / 10 Zeilen). Nach jeder Zeile mit Ausnahme der letzten Zeile wird eine SKIPLINE()-Funktion eingefügt. Für die letzte Zeile wird die SKIPLINE- oder SKIPCHAN-Funktion berücksichtigt, die die logische (gedruckte) Zeile beendet. Deshalb sollten Sie eine logische Zeile direkt nach der Funktion beenden (SKIPLINEoder SKIPCHAN-Funktion).

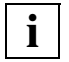

 Diese Funktion darf nur einmal für jede logische (gedruckte) Zeile verwendet werden.

### **#DATE(<format>)**

#### Dabei ist:

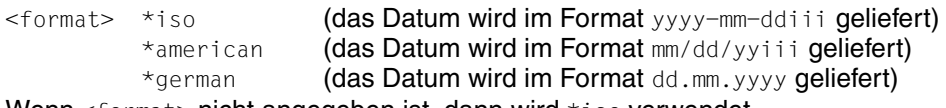

Wenn <format> nicht angegeben ist, dann wird \*iso verwendet.

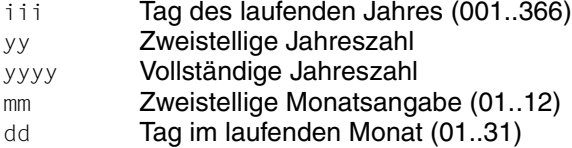

#### **#DUPLICATE(<text>,<number>)**

#### Dabei ist:

<text> Ein Zeichen oder eine Zeichenfolge. Wenn nichts angegeben ist, dann wird ein Leerzeichen verwendet.

<number> Multiplikator. Der Maximalwert für diesen Parameter ist 140. Wenn ein größerer Wert angegeben wird, dann wird 140 verwendet. Wenn nichts angegeben ist, dann wird 1 verwendet.

#### **#FONT(<font name>)**

#### Dabei ist:

<font name> Name des zu verwendenden Schrifttyps.

Wenn nichts angegeben ist, dann wird der Standard-Schrifttyp verwendet.

## **#MESSAGE()**

liefert die Informationsmeldungen, die üblicherweise auf dem Schlussblatt erscheinen. Nach jeder Meldung mit Ausnahme der letzten Meldung wird eine SKIPLINE()-Funktion eingefügt. Für die letzte Zeile wird die SKIPLINE- oder SKIPCHAN-Funktion berücksichtigt, die die logische (gedruckte) Zeile beendet. Deshalb sollten Sie eine logische Zeile für die Funktion bereitstellen.

## **#RSOV()**

liefert die aktuelle Version des RSO-Subsystems im Format xx.x oder ??.?, falls das Subsystem nicht aktiv ist.

#### **#SKIPCHAN(<number>)**

Dabei ist:

<number> Zahl zwischen 1 und 12. Diese Zahl wird in ein Druckersteuerzeichen X'8x' konvertiert. Dabei ist x die Nummer des Kanals. Der Sprung zum angegebenen Kanal wird ausgeführt nachdem die Daten, die zu diesem Druckersteuerzeichen gehören, geschrieben sind. Wenn 0 oder keine Zahl angegeben wird, dann wird Kanal 1 verwendet.

**i**

 Jede logische Zeile muss mit dieser Funktion oder der SKIPLINE-Funktion beendet werden.

#### **#SKIPLINE(<number>)**

Dabei ist:

 $\langle$   $\langle$   $\rangle$   $\rangle$   $\langle$   $\rangle$   $\langle$   $\rangle$   $\rangle$   $\langle$   $\rangle$   $\langle$  zahl der Vorschubzeilen. Diese Zeilen werden vorgeschoben nachdem die Daten, die zu diesem pcc gehören, geschrieben sind.

Beachten Sie, dass ein Sprung eine Positionierung auf die nächste druckbare Zeile darstellt. Deswegen berechnet sich die Anzahl der Leerzeilen zwischen zwei Datenzeilen aus: <number> – 1.

Wenn 0 oder keine Zahl angegeben wird, dann wird 1 verwendet.

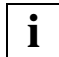

 Jede logische Zeile muss mit dieser Funktion oder der SKIPCHAN-Funktion beendet werden.

#### **#SEASON()**

liefert W (Winterzeit) oder S (Sommerzeit).

#### **#SPOOLV()**

liefert die aktuelle Version des SPOOL-Subsystems im Format xx.x

#### **#TIME(<separator>)**

Dabei ist: <separator> ein Zeichen

Wenn nichts angegeben ist, dann wird : verwendet (die Uhrzeit wird im Format hh:mm:ss geliefert).

#### **3.5.2.5 Unterstützung von Bar Codes**

Bar Codes werden über die #BARCODE-Funktion unterstützt (siehe vorigen Abschnitt).

Jeder Bar Code muss als Programm (LLM) realisiert werden. Die unterschiedlichen Bar Code-Programme (LLMs) müssen in der Bibliothek \$SYSSPOOL.SYSLIB.BARCODES enthalten sein. Beachten Sie, dass ein LLM hardware-abhängig ist.

Wenn ein Bar Code-Schrifttyp in einem Template mit der #BARCODE-Funktion angesprochen wird, dann wird das zugehörige Programm (LLM) geladen und aufgerufen. Der Name des Programm-Einsprungpunktes muss mit dem Namen des LLM übereinstimmen.

Die Lieferbibliothek \$SYSLIB.SPOOL.046.BARCODES enthält Programmbeispiele (Typ S) zur Realisierung von Bar Codes in TPR für S-Server. Die Schnittstelle zwischen SPOOL und dem Bar Code-Programm (LLM) ist im SSVBARC-Makro realisiert, siehe Handbuch "[Spool & Print - Makros und Exits \(BS2000/OSD\)](#page-215-1)".

#### **3.5.2.6 Beispiel**

Das folgende Beispiel zeigt den Einsatz eines angepassten Deckblattes bei Dateiausdruck auf einem HP90-Drucker.

Template-Dateiname: \$SYSSPOOL.HP90.HEADER.FORM01, definiert durch den SPOOL-Administrator. Die Template-Datei enthält:

```
#DUPLLICATE(*,15)
#SUPLLICATE(*,5)
#SPPOLV()
#SPPOLV#DUPLICATE (*,37)Ë#SKIPLINE()
#DUPLICATE (*,80)<sub>-</sub>#SKIPLINE()
&&IF(&&VAR(FILENAME) NE ' ')
&&THEN 
** Filename : &&VAR(FILENAME, 54)<sub>F</sub>#DUPLICATE(, 10)**F#SKIPLINE()
&&ELSE
** Libname : &&VAR(LIBNAME, 54)<sub>-</sub>#DUPLICATE(,10)**<sub>-</sub>#SKIPLINE()** Element : &&V \land R(ELEMNAME, 30) \# DUPLLCATE (,34)**#SKIPLINE()&&ENDIF
#DUPLICATE(*.80)L#SKIPLINE()
```
#### Druckkommando:

/PRINT-DOCUMENT MY.FILE,FORM-NAME=FORM01,PRINTER-TYPE=HP90,...

#### Entstehendes Deckblatt:

```
*************** D016ZE04 ***** SPOOL V04.6 *************************************
********************************************************************************
** Filename : MY.FILE
********************************************************************************
```
# **3.6 Trennung von Druckaufträgen**

## **3.6.1 Trennblattverarbeitung**

Für den gemeinsamen Einsatz von Hochleistungsdruckern und Maschinen, die das bedruckte Papier in handhabbare Pakete schneiden, sind Trennblätter notwendig. Mit einem speziellen Mechanismus wird SPOOL angewiesen, alle n Seiten ein Trennblatt zu drucken, das die Schneidemaschine erkennt.

Um diesen Mechanismus anzuwenden, gehen Sie wie folgt vor:

1. Definieren Sie eine Jobvariable mit dem Namen \$SYSSPOOL.SEPARATOR.MN MN ist das zwei Byte lange Gerätemnemonic des Druckers, der die Trennblätter drucken soll.

Der Inhalt der Jobvariablen ist genau vier Byte lang und gibt die Anzahl der Seiten an, nach denen ein Trennblatt gedruckt werden soll.

Die vier Bytes der Jobvariable müssen genau vier Ziffern enthalten. Enthält die Jobvariable einen Wert von 0000 oder ein Zeichen, das keine Ziffer (0-9) ist, wird kein Trennblatt gedruckt.

2. Definieren und aktivieren Sie den System-Exit 091 (Header page exit). Dieser Exit erzeugt den Inhalt des zu druckenden Trennblatts und sendet einen Return-Code an die SPOOL-Module, wenn ein Trennblatt gedruckt werden soll.

Wenn der System-Exit 091 nicht existiert oder nicht aktiviert ist, wird kein Trennblatt gedruckt. Sollte der System-Exit 091 aktiv sein, aber einen Returncode ungleich 0 zurückgeben, wird ebenfalls kein Trennblatt gedruckt.

Weitere Informationen zu den System-Exits finden Sie im Handbuch "Spool & Print -[Makros und Exits \(BS2000/OSD\)"](#page-215-1).

## **3.6.2 Trennzeichen für Druckaufträge**

Zur Erleichterung für den Operator kann bei Laserdruckern ein Trennzeichen für Druckaufträge eingefügt werden.

Bei Druckern mit Endlospapier werden die Trennzeichen als 1-2-3-Zeichen am Papierrand gedruckt. Trennzeichen können Sie durch einen optionalen Parameter in der Datei SYSSSI.SPOOL.041 steuern (Funktionsname JOB.SEPARATION=\*YES/\*NO).

# **4 Unterstützte Drucker**

Dieses Kapitel beschreibt die verschiedenen von SPOOL unterstützten Drucker.

# **4.1 Übersicht über die von SPOOL unterstützten Drucker**

SPOOL unterstützt eine große Anzahl verschiedener Druckertypen, die auch als "Hochleistungsdrucker" bezeichnet werden. Zu diesen Druckern gehören Anschlagdrucker (Impact-Printer) und Nichtanschlagdrucker (Nonimpact-Printer). Die folgende Tabelle gibt einen Überblick über die von SPOOL unterstützten Drucker:

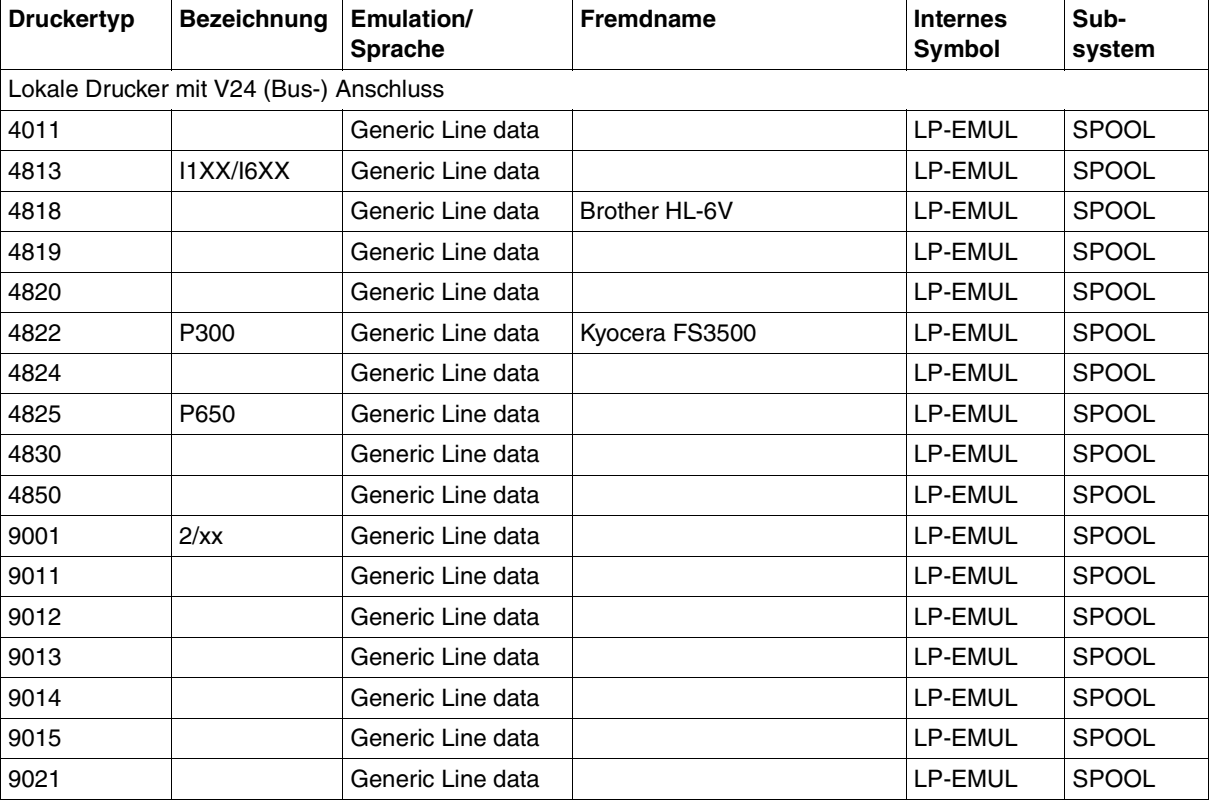

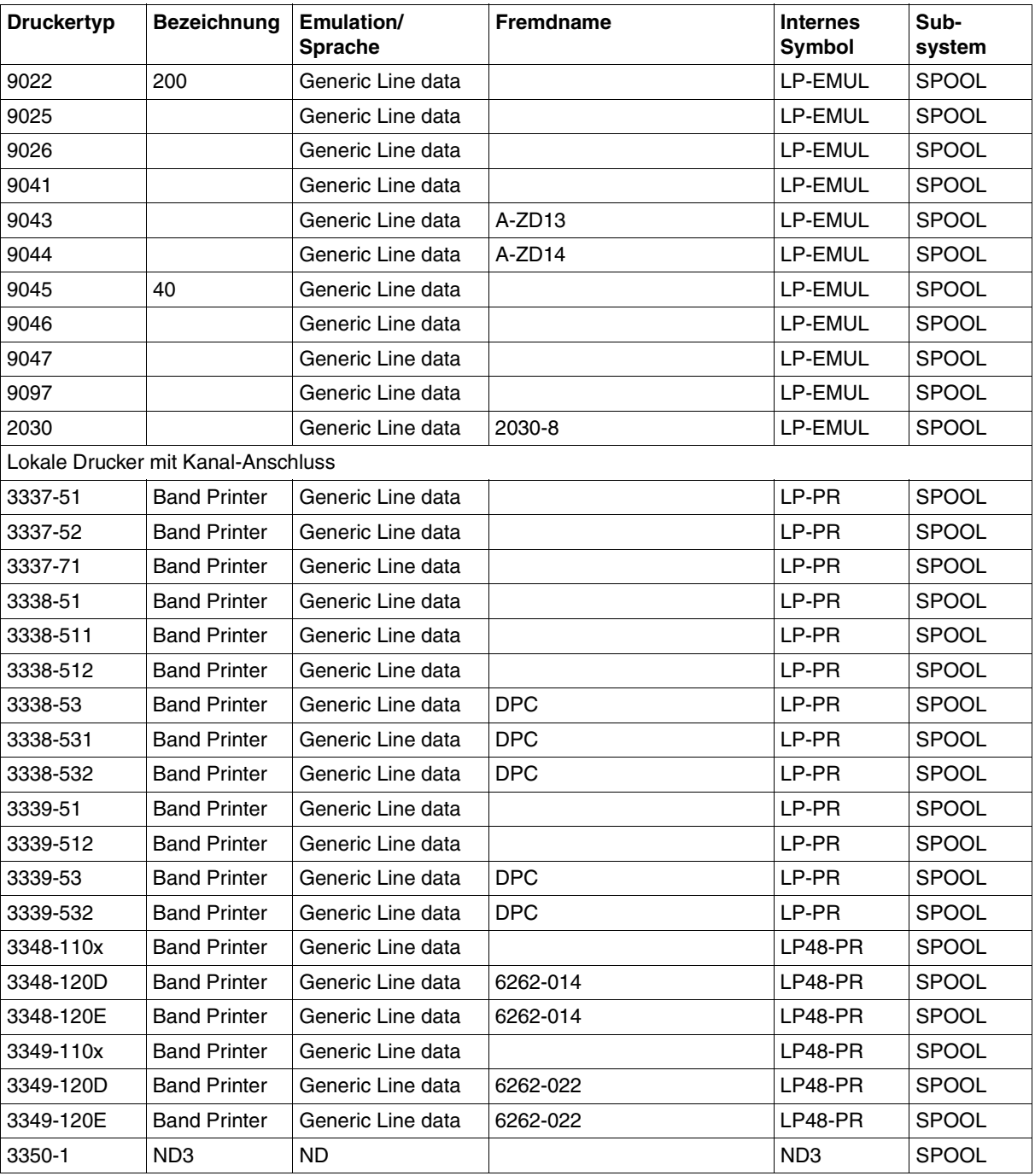

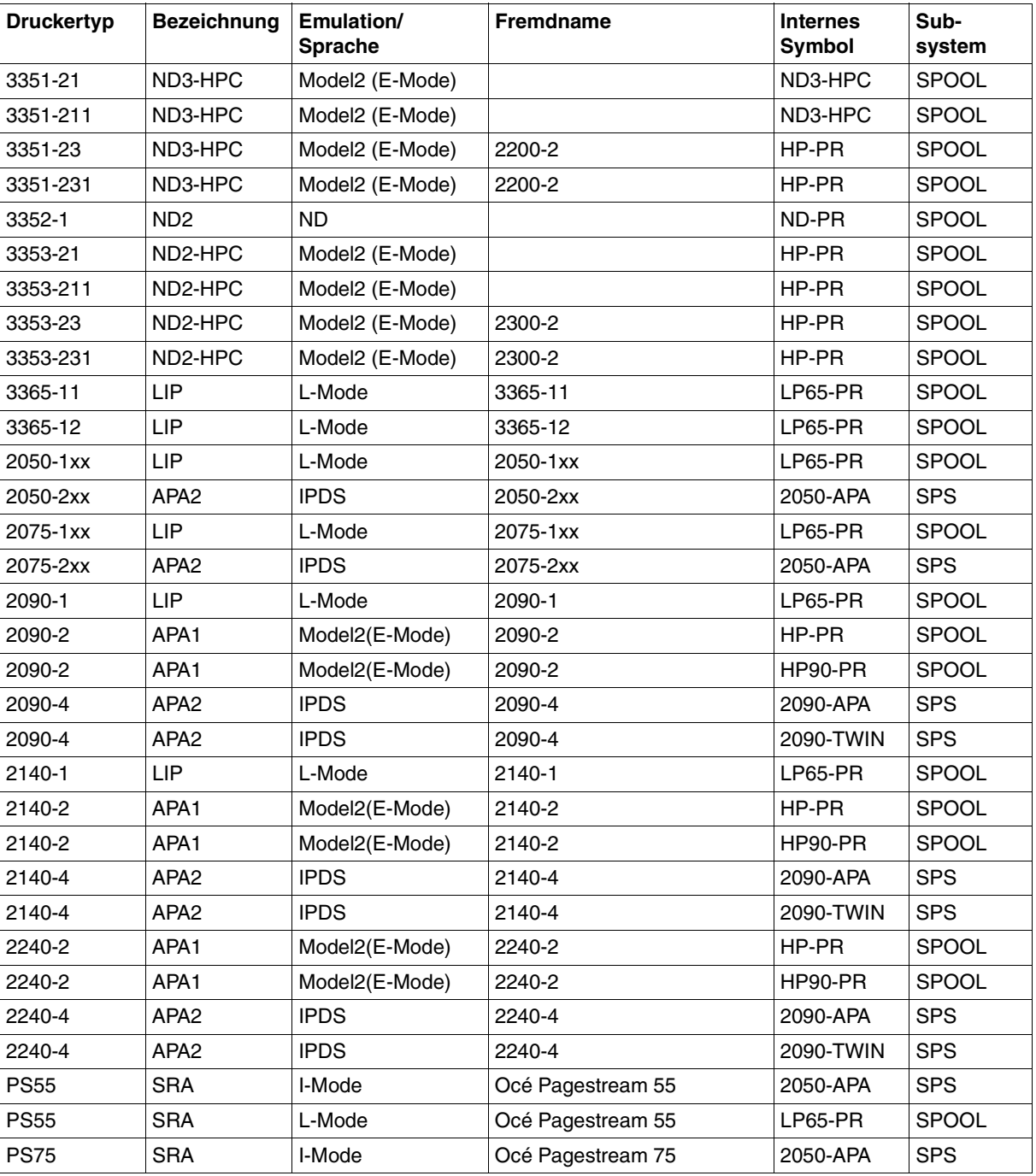

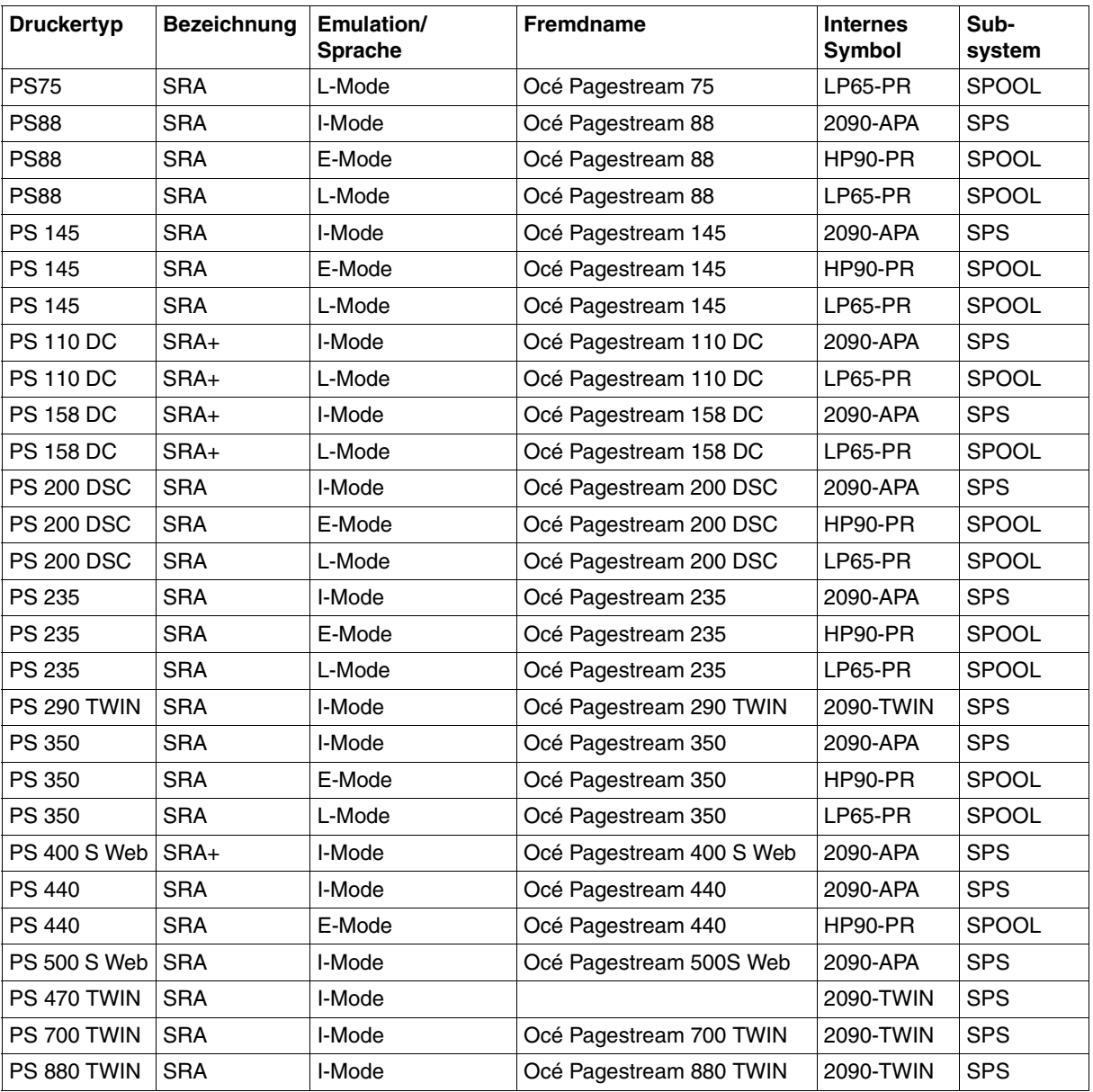
Die Laserdrucker 3351 und 3353 sind genauer ausgedrückt Nichtanschlag-High-Performance-Laserdrucker und werden kurz als "HP-Drucker" bezeichnet. Näheres darüber im [Abschnitt "HP-Drucker" auf Seite 152.](#page-151-0) SPOOL verwendet nicht die Druckertyp-Bezeichnungen, sondern die internen Symbole, unter denen zum Teil mehrere Drucker zusammengefasst sind. Die entsprechenden internen Symbole gibt es auch für RSO-Drucker (siehe Handbuch "[RSO \(BS2000/OSD\)"](#page-213-0)).

#### *Hinweis*

Die Druckertypen 2090, 2140 und 2240 können als HP90-Drucker (2090-2/ 2140-2/2240-2) oder als APA-Drucker (2090-4/2140-4/2240-4) definiert werden, in Abhängigkeit von dem eingestellten Funktions-Code. Der HP-Modus (H-Modus) wird standardmäßig ab SPOOL V2.6A unterstützt; der Drucker muss als HP90-PRINTER definiert sein. Der APA-Modus wird durch das Subsystem SPS unterstützt; der Drucker muss als 2090-APA-PRINTER definiert sein. Soll ein Drucker sowohl im HP-Modus als auch im APA-Modus betrieben werden, ist Folgendes zu beachten:

- der Drucker muss in der SPOOL-Parameterdatei als HP90-PRINTER und als 2090-APA-PRINTER definiert werden (zwei Einträge), und zwar unter zwei verschiedenen Gerätenamen aber unter der gleichen mnemotechnischen Gerätebezeichnung (Parameter STATION-NAME);
- wenn der Drucker im HP-Modus betrieben wird (d.h. der HP90-Drucker ist mit X'28' definiert), muss SPS nicht verfügbar sein (damit Aufträge an den APA-Drucker verwaltet werden können);
- der Drucker darf in der Systemkonfiguration nur **einmal** definiert werden, mit dem Gerätetypcode X'21';
- Moduswechsel:
- Drucker anhalten (Kommando STOP-PRINTER-OUTPUT),
- Drucker neu laden und mit dem erforderlichen Funktions-Code initialisieren,
- Drucker starten (Kommando START-PRINTER-OUTPUT).

# **4.2 Vergleich zwischen Anschlag- und Nichtanschlagdruckern**

#### **Anschlagdrucker**

Anschlagdrucker erzeugen die Zeichen auf dem Papier durch den mechanischen Anschlag einer Schrifttype mit dazwischengelegtem Farbband. Da Anschlagdrucker auch für mehrlagige Papiere geeignet sind, lassen sich mit einem Druckvorgang neben dem Original auch gleichzeitig mehrere Durchschläge erzeugen. SPOOL unterstützt leistungsfähige Banddrucker.

#### **Nichtanschlagdrucker**

Nichtanschlagdrucker erzeugen die Zeichen auf dem Papier nicht durch einen mechanischen Anschlag, sondern auf andere Art und Weise. Zu den Nichtanschlagdruckern gehören die von SPOOL unterstützten Laser- und LED-Drucker, darüberhinaus aber beispielsweise auch Thermo- und Tintenstrahl-Drucker.

#### **Laserdrucker und LED-Drucker**

Laser- oder LED-Drucker verarbeiten Druckdateien für Banddrucker problemlos (mit Einschränkungen bei Overprint, siehe [Seite 90](#page-89-0)). Dabei werden die entsprechenden Loops und Zeichensätze verwendet. Druckdateien, die Steuerzeichen für Funktionen von Laser- oder LED-Druckern enthalten, können jedoch nur auf diesen korrekt ausgedruckt werden. Von Banddruckern werden diese Steuerzeichen als abdruckbare bzw. nichtabdruckbare Zeichen interpretiert und können ggf. Probleme verursachen.

Die maximale Länge des Formulars beträgt bei Laserdruckern 14 Zoll, bei HP90-Druckern 16 Zoll (bei Seitendrehung um 90/270 0 17 Zoll). Je nach Zeilendichte passen etwa 84 (6 lpi) bis 400 (24 lpi) Zeilen auf eine solche Seite. Die möglichen Zeilenabstände innerhalb einer Seite sind druckerabhängig.

Fettdruck kann bei Laser- oder LED-Druckern nur durch Verwendung spezieller Zeichensätze erreicht werden. Vorschubunterdrückung, mit der bei den Anschlagdruckern Fettdruck erreicht wird, führt bei den Laserdruckern 3351/3353 sowie beim HP90-Drucker zu "Line Merge" (siehe [Seite 92](#page-91-0)).

Laser- und LED-Drucker arbeiten prinzipiell nur mit einlagigem Papier, d.h. Mehrfachausdrucke einer Seite können nur durch besondere Angaben im Kommando PRINT-DOCUMENT bzw. im Makro PRNTDOC oder durch das Einfügen von auswertbaren Steuerzeichen in die Druckdaten erzeugt werden.

Sie können die Funktionen der Laser- und LED-Drucker mit folgenden Mitteln steuern:

- Kommandos oder Makros
- Steuerzeichen am Anfang des ersten Datensatzes jeder Druckseite (Steuerzeichenleiste)

– Steuerzeichen innerhalb der Druckdaten

Ist für einen SPOOLOUT-Auftrag DOCUMENT-FORMAT=\*TEXT wirksam, werden von HP-Druckern und HP90-Druckern Steuerzeichen im Text nicht ausgewertet. Beim Druckertyp 3365 (LP65) dagegen gibt es Steuerzeichen, die auch bei DOCUMENT-FORMAT=\*TEXT ausgewertet werden.

Bei Angabe von DOCUMENT-FORMAT=\*PAGE-FORMAT(CONTROL-MODE= \*PAGE-MODE) sind die Steuerungsmöglichkeiten von HP-Druckern und HP90-Druckern abhängig von der Einstellung des DATA-MODIFICATION-Bytes in der Steuerzeichenleiste.

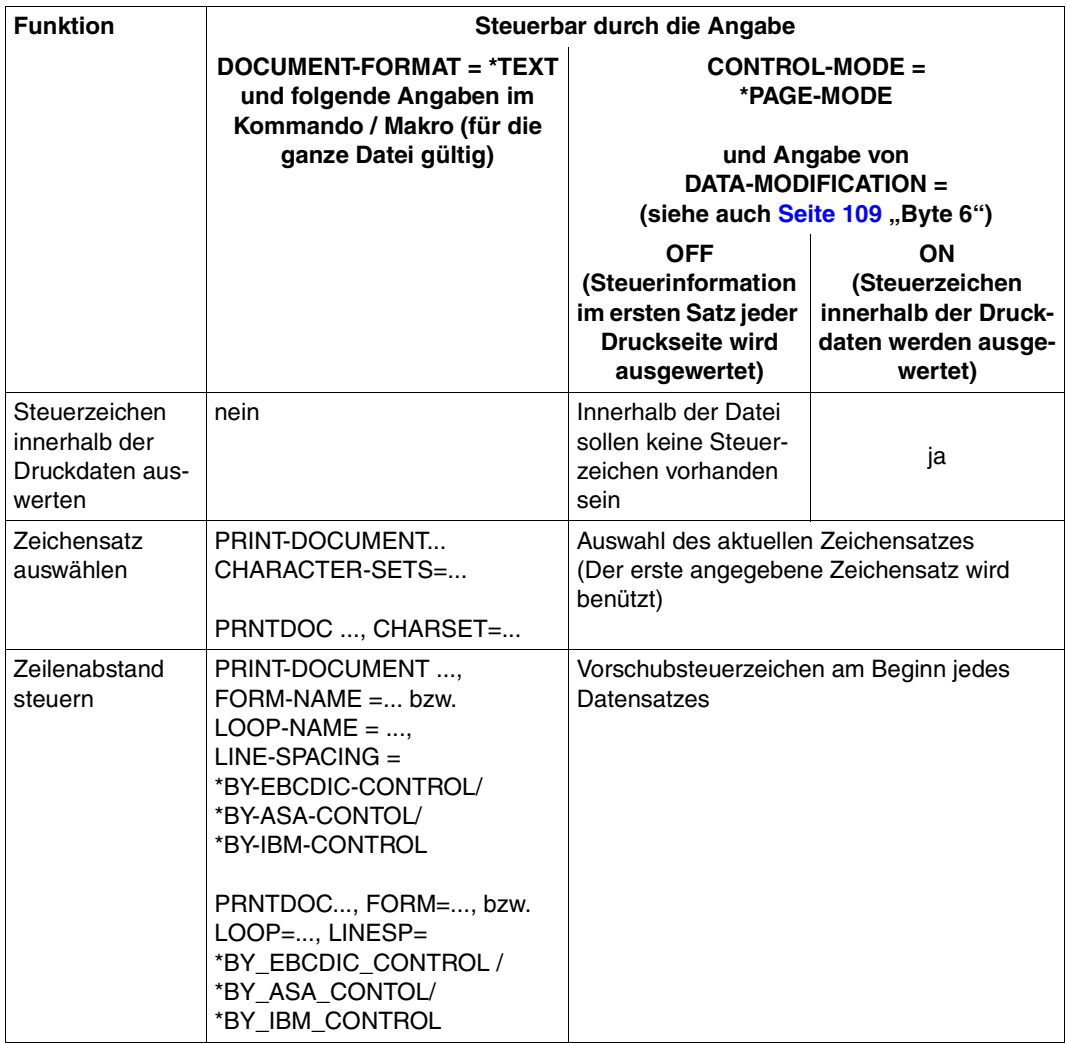

Steuerung der Laserdrucker und HP90-Drucker

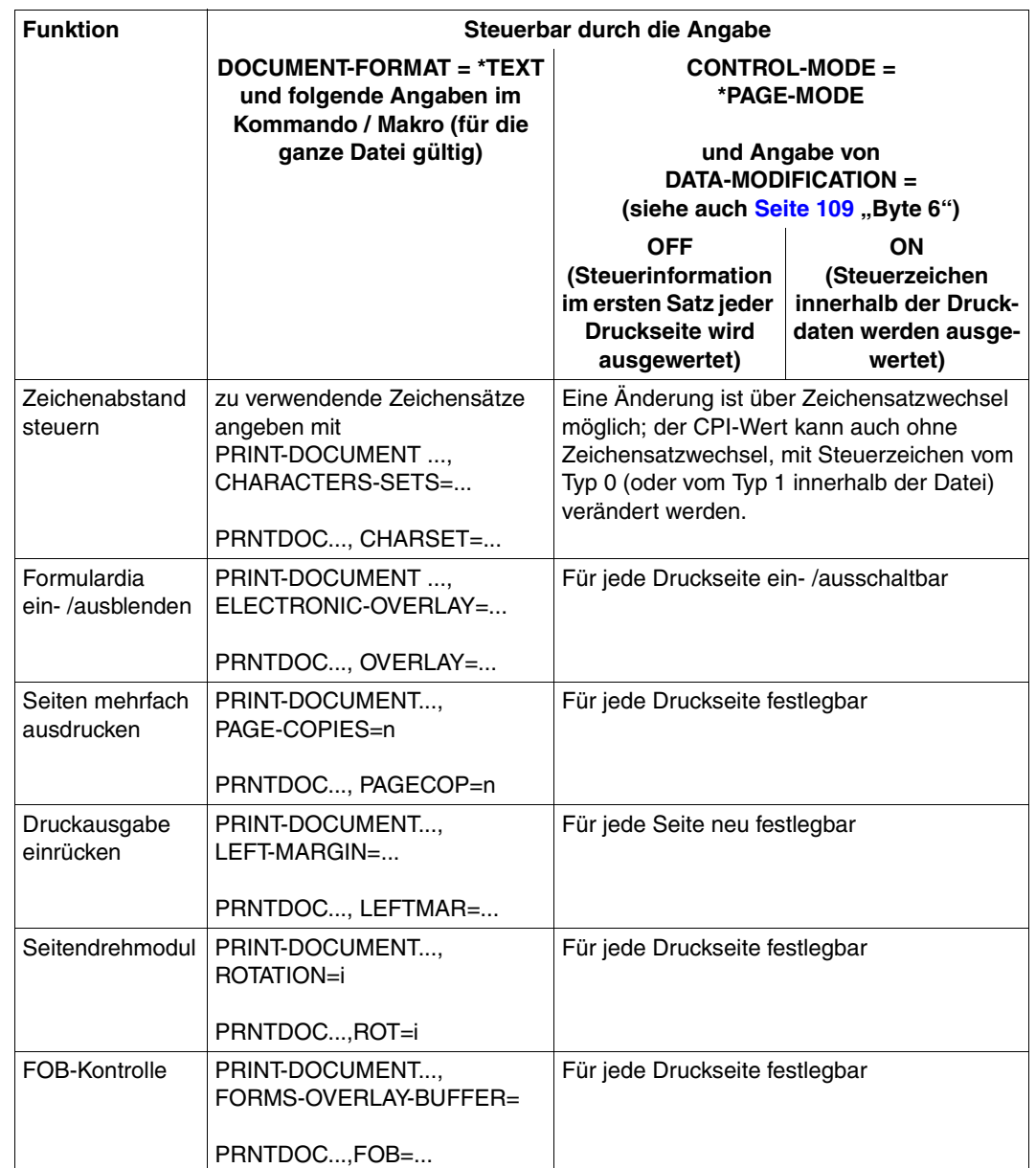

Steuerung der Laserdrucker und HP90-Drucker

# **4.3 Banddrucker**

Bei den von SPOOL unterstützten Anschlagdruckern handelt es sich ausnahmslos um Banddrucker. Banddrucker sind zeilenorientierte Drucker.

Banddrucker haben einen Vorschubinformations-Speicher (VFB), in den Vorschubsteuerzeichen geladen werden können. Damit lässt sich die Zeilendichte und die Position der Vertikaltabulatoren festlegen. Banddrucker können 6 oder 8 Zeilen pro Zoll drucken (6/8 lpi). Alle Zeilen einer Druckseite müssen mit der gleichen Zeilendichte gedruckt werden. Ein Wechsel ist nicht möglich.

Der Zeichensatz, mit dem der Banddrucker druckt, wird durch das eingelegte Typenband festgelegt. Für jedes verfügbare Band muss in der Ressourcen-Bibliothek PRFILE ein entsprechender Band-Eintrag vorhanden sein. Dieser besteht aus einer Tabelle (Band-ID), nach der die Zeichen aus der Datei in vorhandene Druckzeichen (Typen auf dem Typenband) umgesetzt werden.

Fettdruck, Über- oder Unterstreichen lassen sich nur durch "Overprint" (siehe [Seite 90\)](#page-89-0) erreichen.

# <span id="page-149-0"></span>**4.4 Laserdrucker**

Laserdrucker arbeiten nach einem fotoelektrischen Prinzip (siehe unten). Dabei wird eine lichtempfindliche, rotierende Trommel zunächst elektrisch aufgeladen. Mit einem Laserstrahl wird die Oberfläche der Trommel dann punktweise an den Stellen belichtet, die geschwärzt werden sollen. Durch die Belichtung verschwindet die elektrische Ladung. Anschließend wird ein schwarzes Tonerpulver auf die Trommel aufgebracht, das nur an den nicht geladenen Stellen haftet. Nun wird das zu beschriftende Papier über die Trommel geführt und der Toner darauf übertragen. Mit Wärme oder auf chemischem Wege (ND3) wird das Tonerpulver anschließend auf dem Papier dokumentenecht fixiert. Eine automatische Papierstapelvorrichtung sorgt für die Ablage des bedruckten Papiers.

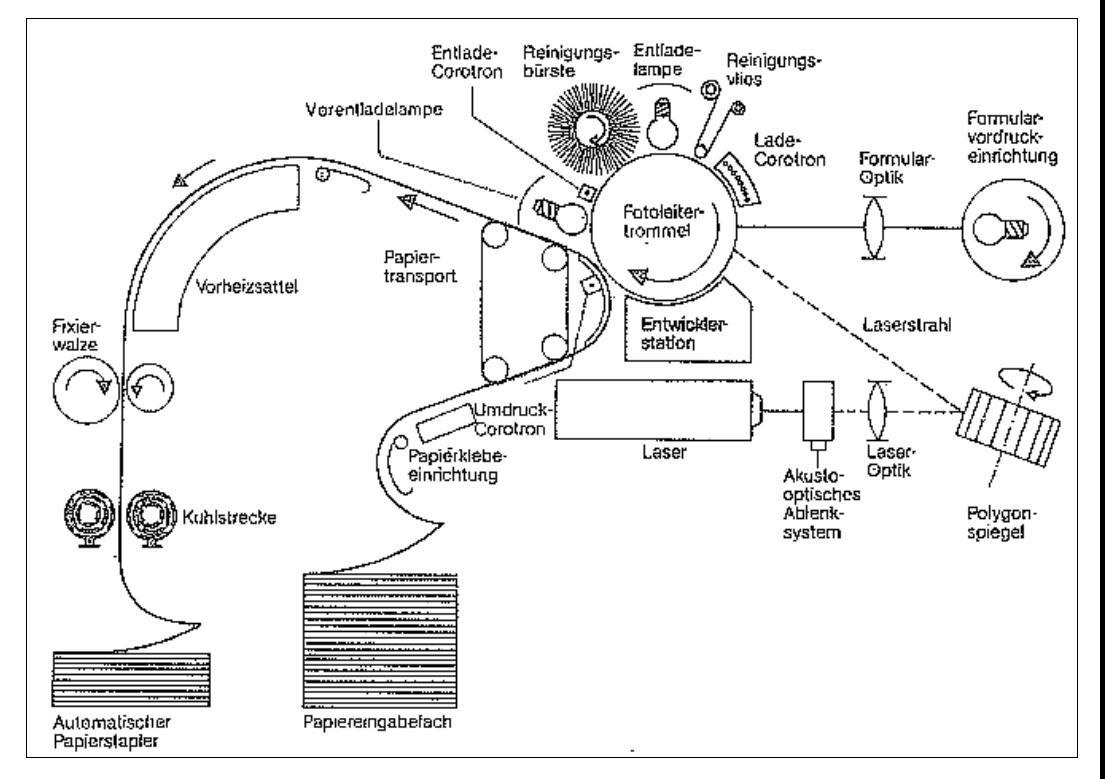

Funktionsprinzip eines Laserdruckers

Auf Grund dieses Verfahrens können Laserdrucker nur einlagiges Papier verarbeiten.

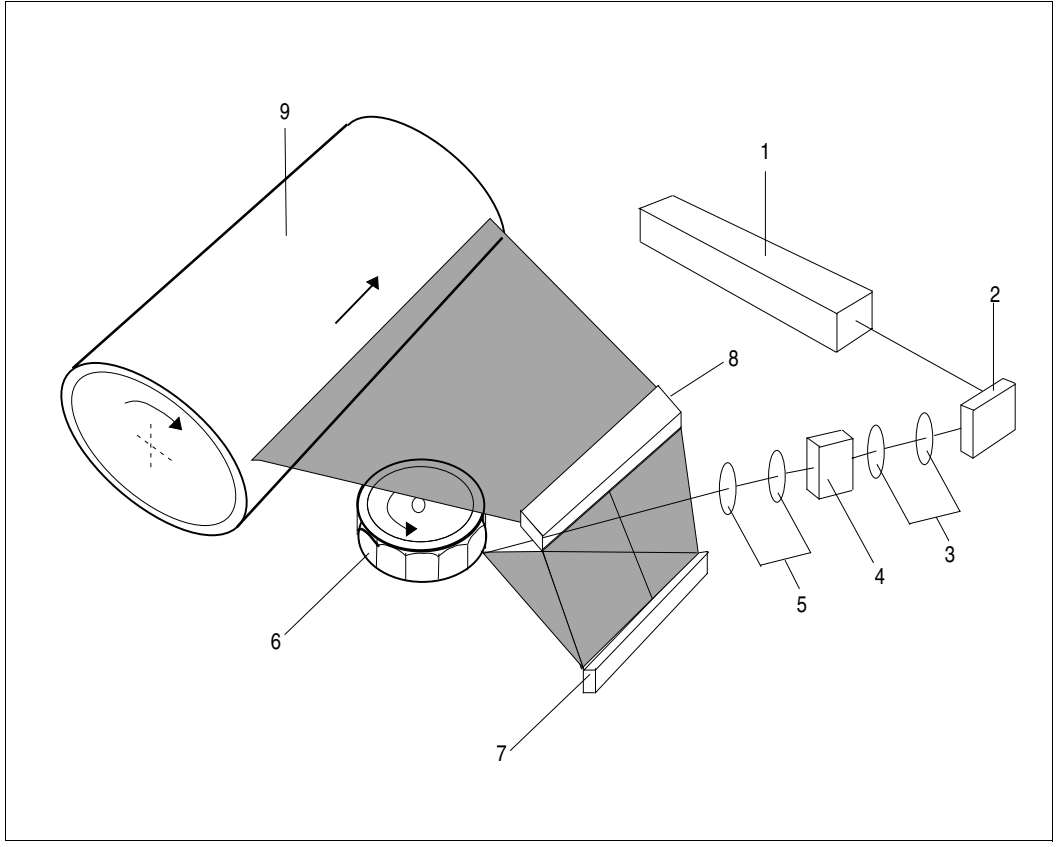

Belichtung der Fotoleiter-Trommel (Laserdrucker)

#### *Erläuterung*

- 
- 
- 
- 4 Akustooptischer Modulator 9 Fotoleiter-Trommel
- 5 Linsensystem
- 1 Laser 6 Polygonspiegel
- 2 Umlenkspiegel 7 Umlenkspiegel
- 3 Linsensystem 8 Umlenkspiegel
	-

### <span id="page-151-0"></span>**4.4.1 HP-Drucker**

Die Laserdrucker 3351 (mit chemischer Kaltfixierung, ND3) und 3353 (Wärmefixierung, ND2) sind sehr leistungsfähig. Sie werden aus diesem Grunde als "HP-Drucker" (High-Performance) bezeichnet. (Zu Steuerzeichen im Text und Vorschubunterdrückung siehe Overprint / Line-Merge, Tabelle auf [Seite 153](#page-152-0).)

Beachten Sie:

a) Eine Druckdatei, die HP-Steuerzeichen enthält, kann nur auf HP-Laserdruckern ausgegeben werden, und zwar folgendermaßen:

```
/PRINT-DOCUMENT FROM-FILE=dateiname,
 DOCUMENT-FORMAT=*PAGE-FORMAT(CONTROL-MODE=*PAGE-MODE(
 CONTROL-MODE=*HP),
 TO-PRINTER=*PARAMETERS(PRINTER-NAME=*STD,PRINTER-TYPE=*HP-PRINTER)
```
b) Das Format der Loops und Zeichensätze ist in der Ressourcen-Bibliothek PRFILE hinterlegt. Die standardmäßig mitgelieferten Loops und Zeichensätze der PRFILE können Sie mit dem Dienstprogramm PRM (siehe Handbuch "[PRM \(BS2000/OSD\)\)](#page-213-1) individuell modifizieren und ergänzen.

### **HP-Drucker 3351/3353 im Überblick**

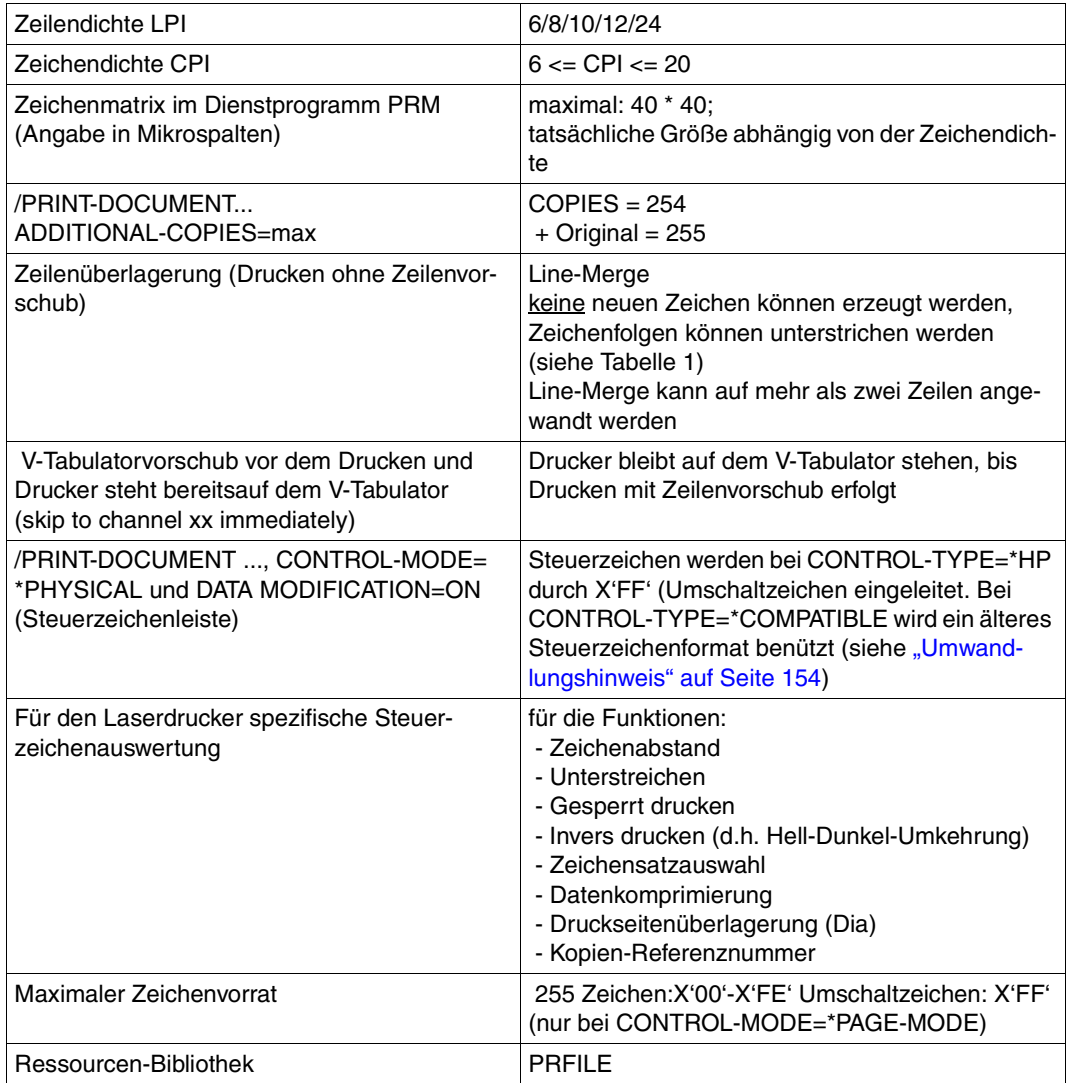

<span id="page-152-0"></span>HP-Drucker im Überblick

#### <span id="page-153-0"></span>**Umwandlungshinweis**

Das alte Format der Umschaltzeichen bei CONTROL-MODE=\*PAGE-MODE, das bei CONTROL-TYPE=\*COMPATIBLE benützt wird, wird zwar noch unterstützt, sollte aber von den Benutzern umgewandelt werden. Beim neuen Format muss CONTROL-TYPE=\*HP angegeben werden und bei der Umwandlung im Einzelnen Folgendes beachtet werden:

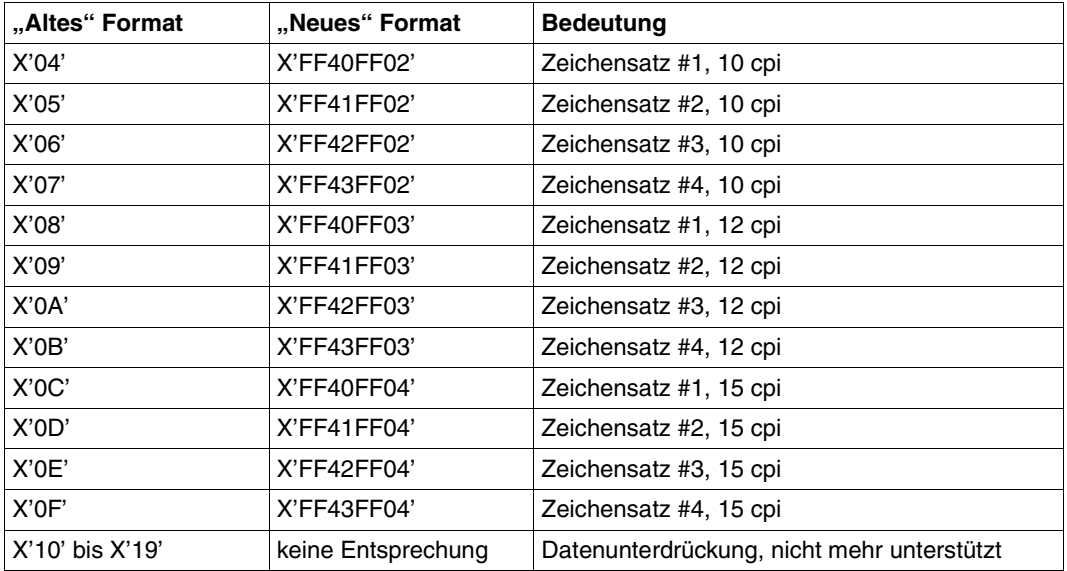

Umwandlung von Umschaltzeichen

### **4.4.2 Zeichenspeicher**

Auf Grund des Funktionsprinzips erzeugen Laserdrucker die zu druckenden Zeichen aus Rasterbildpunkten mit Zeilen und Spalten, ähnlich einem Fernsehbild. Aus diesem Grund ist es möglich, mit beliebigen Zeichensätzen zu drucken. Diese Zeichensätze mit den Bildpunktinformationen werden vor dem Ausdrucken aus der PRFILE in den Zeichenspeicher des Laserdruckers geladen. Die verschiedenen Druckertypen haben verschieden große Zeichenspeicher.

*Zeichenspeicher der HP-Drucker* 

Der Zeichenspeicher eines HP-Druckers umfasst 64 Speicherabschnitte für je 255 Zeichen.

Struktur des Zeichenspeichers von HP-Druckern:

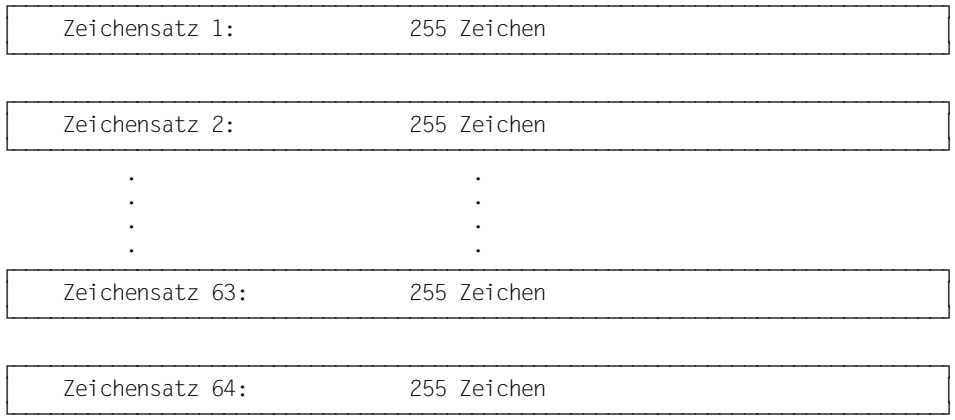

# **4.5 LED-Drucker**

LED-Drucker arbeiten wie Laserdrucker nach dem fotoelektrischen Prinzip (vgl. Seite [150\)](#page-149-0). Lichtquelle ist jedoch kein Laser, sondern eine aus Leuchtdioden (engl.: Light Emitting Diode, LED) bestehende Zeile. Dadurch werden die Punkte einer ganzen Mikrozeile gleichzeitig belichtet, während der Laserdrucker sie durch den wandernden Laserstrahl nur nacheinander belichten kann. LED-Drucker sind daher noch leistungsfähiger als Laserdrucker.

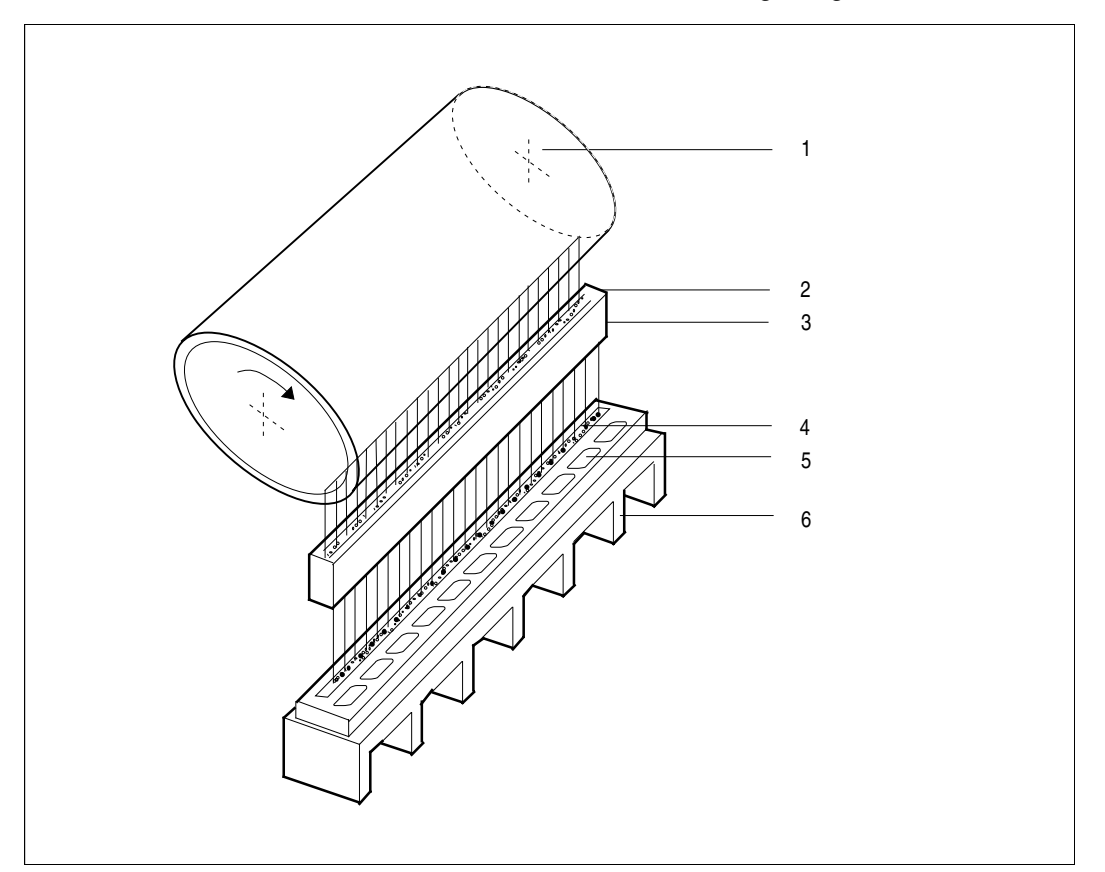

Belichtung der Fotoleiter-Trommel (LED-Drucker)

*Erläuterung*

- 
- 2 Abbildungsoptik 5 Kühlkörper
- 3 LED-Feld
- 1 Fotoleiter-Trommel 4 Logik- und Treiber-ICs
	-

### **4.5.1 HP90-Drucker und PageStream-Drucker im E-Mode**

Die Endlospapierdrucker vom Typ 2090, 2140 und 2240 führen unter dem Subsystem SPOOL im so genannten H-Modus die Bezeichnung "HP90". Sie haben folgende besondere Merkmale:

- Papierformat: Länge bis 16 Zoll, Breite bis 17 Zoll, Endlospapierverarbeitung;
- EFO-Datendias an Stelle von Filmdias (siehe Abschnitt "Filmdia (optisches Dia)" auf [Seite 82\)](#page-81-0);
- Rastergrafikspeicher für Zeichensätze und FOB-Datendias; maximale FOB-Datendia-Größe: 4032 Unterzeilen (Papierformat 16 x 17 Zoll); bis zu 64 Zeichensätze (Zeichensatz-Pool) ladbar
- TWO-UP-Verfahren: zwei Seiten nebeneinander ausdrucken
- ROTATION (optional)
- Der komplette Druckertyp (Device-Record) muss mit der Anweisung ADD-SPOOL-DEVICE in die SPOOL-Parameterdatei eingetragen werden (siehe dazu Handbuch "[SPSERVE \(BS2000/OSD\)"](#page-216-0)).

#### **HP-Drucker und APA--Modus**

Ist das BS2000-Subsystem SPS geladen, lassen sich HP90-Drucker auch im IPDS-Modus betreiben. In diesem Fall werden sie unter der Bezeichnung "2090-APA-PRINTER" von SPOOL geführt und angesprochen.

Die Druckertypen 2090, 2140 und 2240 können als HP90-Drucker (2090-2, 2140-2, 2240-2) oder als APA-Drucker (2090-4, 2140-4, 2240-4) definiert werden, in Abhängigkeit von dem eingestellten Funktions-Code. Der HP-Modus (H-Modus) wird standardmäßig ab SPOOL V2.6A unterstützt, der Drucker muss als HP90-PRINTER definiert sein. Der APA-Modus wird durch das Subsystem SPS unterstützt, der Drucker muss als 2090-APA-PRINTER definiert sein.

Soll ein Drucker sowohl im HP-Modus als auch im APA-Modus betrieben werden, ist Folgendes zu beachten:

- der Drucker muss in der SPOOL-Parameterdatei als HP90-PRINTER und als 2090- APA-PRINTER definiert werden (zwei Einträge), unter zwei verschiedenen Gerätenamen, aber mit der gleichen mnemotechnischen Gerätebezeichnung (Parameter STATION-NAME);
- wenn der Drucker im HP-Modus betrieben wird (d.h. der HP90-Drucker ist mit X'28' definiert), muss SPS nicht verfügbar sein (damit Aufträge an den APA-Drucker verwaltet werden können);
- der Drucker darf in der Systemkonfiguration nur **einmal** definiert werden, mit dem Gerätetypcode X'21';
- Moduswechsel:
	- Drucker anhalten (Kommando STOP-PRINTER-OUTPUT),
	- Drucker neu laden und mit dem erforderlichen Funktions-Code initialisieren,
	- Drucker starten (Kommando START-PRINTER-OUTPUT).

#### **Rastergrafikspeicher**

Auf einem HP-Drucker werden FOB-Datendias (maximal 672 Unterzeilen) und ein Zeichensatz-Pool (maximal 64 Zeichensätze) unabhängig voneinander in verschiedenen Speichern abgelegt. Bei HP90-Druckern dagegen wird beides in demselben Speicher abgelegt, und zwar im Rastergrafikspeicher (Raster Pattern Memory, RPM). Aus diesem Grunde hängt die Anzahl der Zeichensätze, die in den Speicher geladen werden kann, von der Größe des Speicherplatzes ab, den das Dia belegt und umgekehrt.

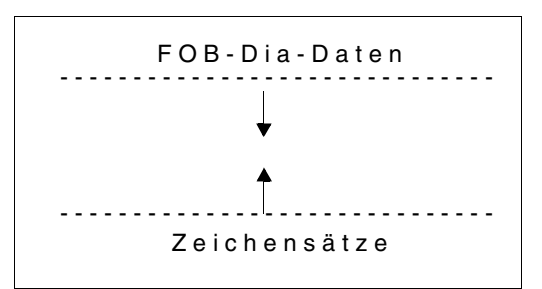

Rastergrafikspeicher

Ein Zeichensatz belegt 64 KB im RPM. Unabhängig davon sind in jedem Fall 256 KB des RPM für Zeichensätze reserviert.

Wie groß ein FOB-Datendia ist, können Sie mit dem Dienstprogramm PRM feststellen.

SPOOL prüft Aufträge für HP90-Drucker vor der Ausführung auf Zulässigkeit, und zwar auf zwei Wegen: zum einen über die Anzahl der Zeichensätze und die Zahl der FOB-Datendia-Unterzeilen, zum anderen über den Speicherplatzbedarf, der sich aus der Anzahl der Zeichensätze und dem Platzbedarf des FOB-Datendias ergibt. Der Platzbedarf eines FOB-Datendias wird bei seiner Erstellung mit PRM in der PRFILE eingetragen, und zwar im so genanntannten "Record 0" des FOB-Datendia-Eintrags.

Der RPM ist in mehreren Stufen ausbaubar, entsprechend den jeweiligen Erfordernissen.

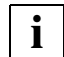

 Zeichensätze, die sich bereits im RPM befinden, werden aus Gründen der Performance von SPOOL nicht entladen. Dadurch kann es zu Speicherplatzmangel im RPM kommen. In diesem Fall initialisiert SPOOL den Drucker neu und lädt die aktuell benötigten Zeichensätze und FOB-Datendias neu. Ist das häufiger erforderlich, vor allem, wenn gleichzeitig große FOB-Datendias und viele Zeichensätze benutzt werden sollen, dann kann die Leistung des Druckers erheblich darunter leiden.

#### **Dias einblenden**

Auf HP90-Druckern haben Sie verschiedene Möglichkeiten, die auszudruckenden Daten mit vorgegebenen Dias zu überlagern. Dem von HP-Druckern bekannten Filmdia (Filmnegativ) entspricht beim HP90-Drucker das EFO-Datendia (siehe Abschnitt "Daten-Dia" auf [Seite 84\)](#page-83-0), das die Systembetreuung von einer Diskette in den Drucker lädt. Dieses EFO-Datendia wird in den EFO-Dia-Speicher (nicht in den RPM !) geladen, mit dem der Drucker auf Wunsch ausgerüstet werden kann. Das EFO-Datendia orientiert sich wie auch das Filmdia an der physikalischen Seite, also an der Blattgröße des Papiers.

Im Kommando PRINT-DOCUMENT wird das gewünschte EFO-Datendia mit dem Operanden RESOURCES-DESCRIPTION=\*PARAMETERS(OVERLAY-RESOURCES= \*PARAMETERS(ELECTRONIC-OVERLAY=...)) aufgerufen. Bei Angabe dieses Operanden wird die Systembetreuung an seiner Konsole aufgefordert, das Dia in den Druckerspeicher zu laden.

#### *Hinweis*

ELECTRONIC-OVERLAY bestimmt bei HP- und HP90-Druckern das zu verwendende Filmdia.

Daneben haben Sie am HP90-Drucker die Möglichkeit, FOB-Datendias zu benutzen, die sich auf die logische Seite beziehen, die also gegebenenfalls nur einen Teil der physikalischen Seite überdecken und etwa beim TWO-UP-Verfahren (siehe "TWO-UP-Verfahren [\(Tandem-Druck\)" auf Seite 160\)](#page-159-0) auch zweimal auf einem Blatt Papier erscheinen können. Die Daten des FOB-Datendias werden mit dem Dienstprogramm PRM erzeugt und müssen sich in der PRFILE befinden. Der Einsatz dieses Dias ist daher ohne Mitwirkung der Systembetreuung möglich.

Das FOB-Datendia aus der PRFILE wird durch Angabe des Operanden FORMS-OVERLAY-BUFFER (SDF-Struktur: siehe oben) angefordert und in den RPM geladen.

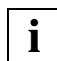

 Aus Performance-Gründen werden während eines SPOOL-Laufes einmal geladene Zeichensätze nicht mehr aus dem Druckerspeicher entladen. Dadurch können sich im Druckerspeicher mehr Zeichensätze befinden, als für den aktuellen SPOOLOUT-Auftrag gebraucht werden. Möglicherweise ist deswegen im RPM nicht mehr genügend Platz vorhanden, um ein FOB-Datendia zu laden. In diesem Fall muss der Drucker neu initialisiert und geladen werden. Folgende Voraussetzungen verhindern das Auftreten dieses Problems:

- Hat der Drucker 8MB RPM, tritt dieses Problem bei keinem Druckauftrag, der auf einem 335x-Drucker ausgedruckt werden kann, auf.
- Hat der Drucker 16MB RPM, tritt dieses Problem bei keinem Druckauftrag auf.

Auch wenn gleichzeitig große FOB-Datendias und viele Zeichensätze für einen SPOOLOUT-Auftrag benötigt werden, verschlechtert sich die Performance. Daher sollte sowohl die Größe der Dias als auch die Anzahl der Zeichensätze bei der Aktivierung des Druckers (START-PRINTER-OUTPUT) beschränkt werden. Der

HP90-Drucker unterstützt FOBs, die bis zu 4032 Unterzeilen enthalten. Aber bei der Verwendung von mehr als 1344 Unterzeilen kann es zu Darstellungsproblemen kommen.

#### <span id="page-159-0"></span>**TWO-UP-Verfahren (Tandem-Druck)**

Mit den Druckern 2090, 2140, 2240 (HP90-Drucker) lassen sich zwei logische Seiten mit maximal 8,5 Zoll Breite nebeneinander auf einem Blatt ausdrucken (TWO-UP-Verfahren). Das können entweder zwei aufeinander folgende logische Seiten (Modus 1) oder eine logische Seite doppelt (Modus 2) sein (siehe unten).

TWO-UP-Verfahren und dessen Modus ist in der Formular-Definition festgelegt (siehe Handbuch "[SPSERVE \(BS2000/OSD\)"](#page-216-0), Anweisung ADD-SPOOL-FORM). Mit dem Aufruf eines bestimmten Formulars wird also gleichzeitig die Wahl des TWO-UP-Modus getroffen.

*Modus 1* 

Auf eine Formularseite werden jeweils zwei aufeinander folgende Seiten gedruckt:

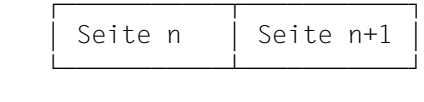

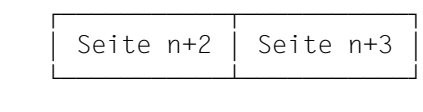

*Modus 2* 

 . . .

Auf eine Formularseite werden jeweils zwei identische Seiten gedruckt::

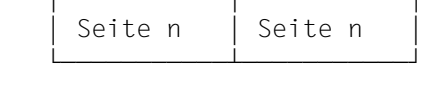

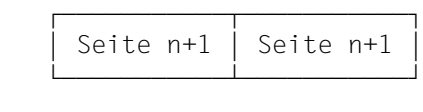

Für TWO-UP-Verfahren logische Seitengröße angeben:

Papiergröße: Länge: 12 Zoll, Breite: 14 Zoll. Die logische Papiergröße muss nun mit Länge = 12 Zoll und Breite = 7 Zoll in der ADD-SPOOL-FORM-Anweisung deklariert werden:

/ADD-SPOOL-FORM ...,FORM-SIZE=(PAGE-SIZE=120,LINE-SIZE=70)

Die Länge des benutzten Loops muss der logischen Papiergröße entsprechen:

/ADD-SPOOL-FORM ...,VERTICAL-CONTROL=\*LOOP(LOOP-NAME=xxx) ,ROTATION-CONTROL=\*LOOP(LOOP-NAME=yyy)

In diesem Fall ist

- xxx ein 12 Zoll langer Loop
- yyy ein Loop der Länge kleiner oder gleich 7 Zoll

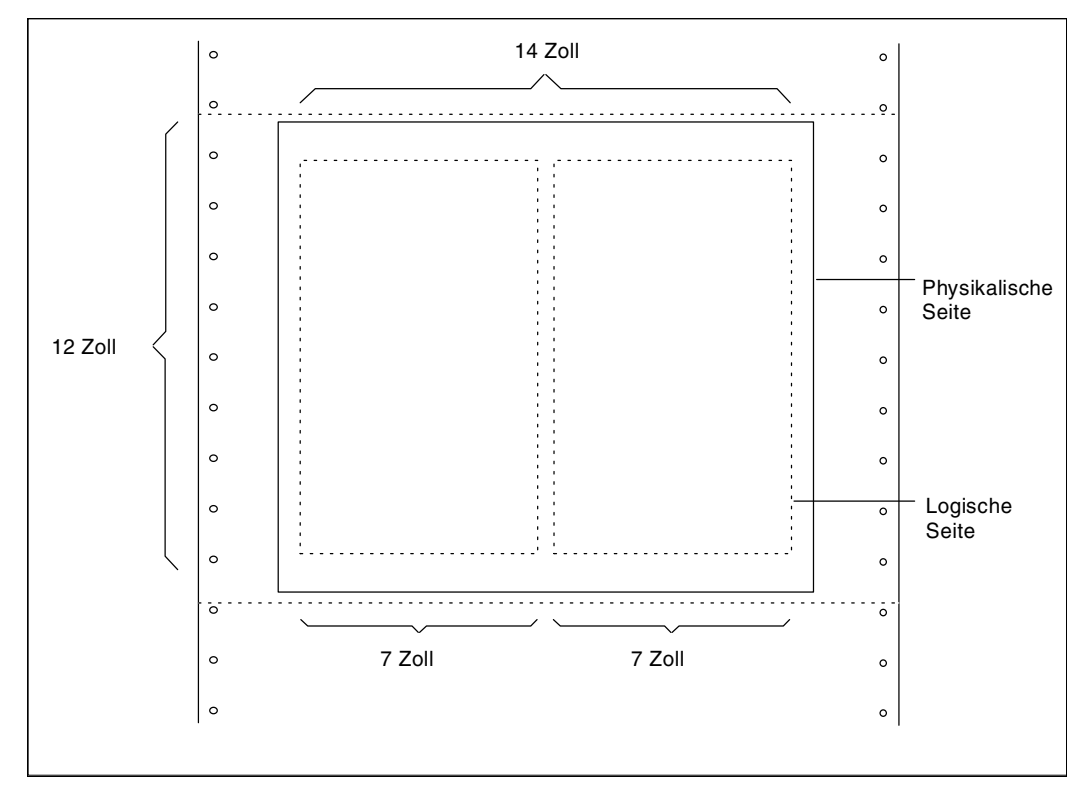

TWO-UP-Verfahren: Logische Seitendeklaration mit A-S-F

Beim PRINT-DOCUMENT-Kommando FOB-Kontrolle und ROTATION-Kontrolle auf den logischen Seitenbereich beziehen:

/PRINT-DOCUMENT ...,ROTATION=90

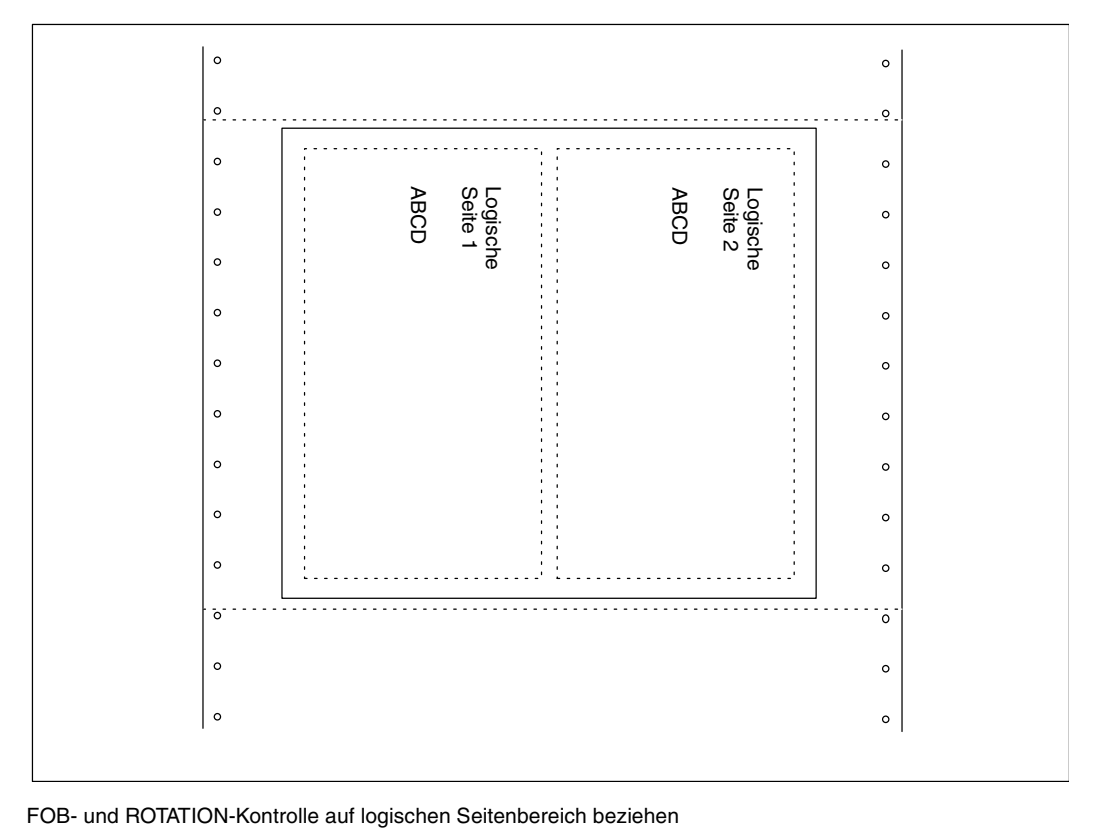

Beim PRINT-DOCUMENT-Kommando die Seitenkopie-Kontrolle und die EFO-Kontrolle auf den physikalischen Seitenbereich beziehen:

```
/PRINT-DOCUMENT ...,PAGE-COPIES=2
```
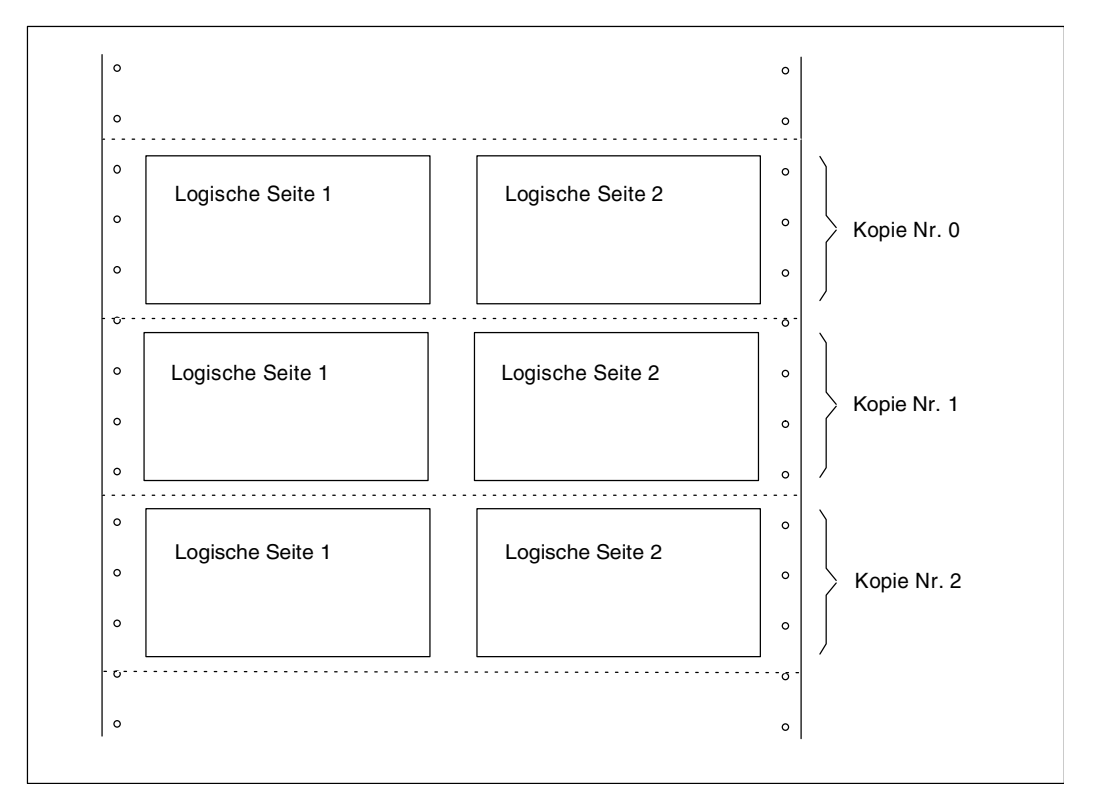

Seitenkopie- und EFO-Kontrolle auf physikalischen Seitenbereich beziehen

#### **Kompatibilität zwischen HP-Druckern und HP90-Druckern**

Einige SPOOLOUT-Aufträge lassen sich nur auf HP-Druckern, einige nur auf HP90-Druckern ausgeben. Folgende Druckaufträge können nur auf HP-Druckern ausgeführt werden:

- SPOOLOUT-Aufträge, deren Speicheranforderung die Möglichkeiten des HP90-Druckers überschreiten (auch wenn das betroffene FOB-Datendia weniger als 672 Unterzeilen umfasst);
- Dateien, die mit CONTROL-MODE=\*PAGE-MODE ausgedruckt werden sollen und Steuerzeichen für Inversdruck enthalten

Folgende Aufträge können nur auf HP90-Drucker ausgeführt werden:

- SPOOLOUT-Aufträge mit Dias, die breiter sind als 13,6 Zoll oder länger als 14 Zoll
- SPOOLOUT-Aufträge mit Dias, die mehr als 672 Unterzeilen enthalten
- das Drucken im TWO-UP-Verfahren
- Blattformate über 14 Zoll Länge oder über 13,6 Zoll Breite

HP90-Drucker werden mit dem Gerätetypcode X'21' konfiguriert.

#### **Einschränkungen für HP90-Drucker**

- Invers drucken wird nicht unterstützt.
- Seitendrehung durch Angabe der Operatoren CONTROL-MODE=\*PAGE-MODE und ROTATION=\*BY-CONTROL-CODES wird im TWO-UP-Verfahren nicht unterstützt.
- Im TWO-UP-Modus 1 beginnt die erste logische Seite immer auf der linken Blattseite, selbst bei Angabe des Operanden DOCUMENT-PART.
- Im TWO-UP-Modus 1 bei gleichzeitiger Angabe von CONTROL-MODE=\*PAGE-MODE kann es Probleme bei zurückgestellten Aufträgen geben oder bei Aufträgen, die von der Systembetreuung neu gestartet werden (z. B. bei Papierstau etc.). SPOOL prüft nicht, ob beim Drucken eines wiederanlaufenden Auftrags mit einer logischen "linken" Seite begonnen wird. Dadurch kann es passieren, dass logische Seiten, die auf der rechten Blatthälfte gedruckt werden sollten, plötzlich links erscheinen. Wollen Sie dieses Problem umgehen, dann fügen Sie in die Datei zu Beginn jeder physikalischen Seite einen Checkpoint-Datensatz ein und geben Sie den Druckauftrag mit der Angabe CHECK-POINT=\*ON-SECTION-RECORD.
- Bei gleichzeitiger Verwendung großer FOB-Datendias und zahlreicher Zeichensätze kann es zum drastischen Absinken der Druckerleistung kommen, da bei Speicherplatzmangel im RPM der Drucker von SPOOL neu initialisiert und geladen wird. Dies lässt sich durch Begrenzung der FOB-Datendia-Größe und der Zeichensatzanzahl in den Zeichensatz-Pools (Kommando START-PRINTER-OUTPUT) vermeiden.
- Bei Einsatz der Seitendrehung kann es zu Druckerproblemen kommen, wenn in einem Formular-Eintrag die Formularbreite und der Loop für die Seitendrehung (ROTATION-CONTROL=\*LOOP(...)) nicht übereinstimmen.

### **4.5.2 LP65-Drucker**

Unter der Bezeichnung LP65 werden in SPOOL die Druckertypen 3365, 2090-LIP und 2140-LIP zusammengefasst. Der Druckertyp 3365 ist ein Einzelblattdrucker, die Druckertypen 2090-LIP und 2140-LIP verarbeiten Endlospapier. Alle diese Druckertypen besitzen die gleiche Funktionalität, mit Ausnahme der DUPLEX-Ausgabe und der Wahl von Papiereingabe- und -ausgabefächern. Diese Funktionen gestattet nur der Drucker vom Typ 3365.

#### **Vorschubsteuerung**

Loops für LP65-Drucker müssen mit dem Dienstprogramm PRM in der Ressourcen-Bibliothek PRFILE definiert werden. Die Vorschubsteuerung dieses Druckertyps unterscheidet sich jedoch von allen anderen im BS2000 unterstützten Druckern, die auch Loops verwenden:

Der Drucker entnimmt seine Steueranweisungen einer Steuerdatei, der so genannten PCL-Datei (Printer-Control-Language), zu deren Inhalt SPOOL keinen direkten Zugang hat.

In der PCL-Datei, über die der Vorschub gesteuert wird, ist eine logische Seite definiert. Einer der Operanden, durch den die logische Seite definiert wird, ist das "base line increment", vergleichbar mit dem LPI-Wert bei SPOOL. Während der Definition einer logischen Seite oder während des Ladens eines neuen Loops, wird der Loop analysiert und im Drucker eine interne Vorschubinformation aufgebaut. Diese erzeugt für jede Vertikaltabulator-Definition ("Kanal") des geladenen Loops die vertikale Position auf der logischen Seite. Diese Position wird errechnet, indem die Zeilennummer multipliziert wird mit dem "base line increment". Der im Loop angegebene Zeilenabstand (6 oder 8 lpi) wird zum Aufbau der internen Vorschubinformation nicht ausgewertet; der Wert kann jedoch mit Hilfe der Softwareprodukte "SPM" oder "SJCGEN" in der PCL-Datei abgefragt werden. Es ist also möglich, verschiedene logische Seiten zu definieren (mit unterschiedlichen PCL-internen LPI-Werten), abhängig vom LPI-Wert (6 oder 8) des geladenen Loops.

Für einen LP65-Drucker bestimmt die im Loop definierte Zeilenanzahl die Anzahl verfügbarer Zeilen der logischen Seite, die Längenangabe in der PRFILE (in Zoll) legt jedoch nicht die Länge der logischen Seite fest.

Die Länge des verfügbaren Teils der logischen Seite errechnet sich aus der im Loop definierten Zeilenzahl multipliziert mit dem PCL-internen LPI-Wert.

Die maximale Zeilenzahl in einem Loop für den LP65-Drucker beträgt 255 Zeilen. Enthält der Loop mehr Zeilen als die definierte logische Seite enthalten kann, wird das Laden des Loops vom Drucker zurückgewiesen.

#### **PCL-Datei auswählen**

Für jeden Formulareintrag eines LP65-Druckers muss eine Standard-PCL-Datei definiert sein (siehe Handbuch "[SPSERVE \(BS2000/OSD\)"](#page-216-0): ADD-SPOOL-FORM ... PRINTER-RESOURCES = LP65(PAGE-DEFINITION = ...). Über die Standard-PCL-Datei wird die Ausgabe des Deck- und Schlussblattes gesteuert, im Standardfall auch die Ausgabe der Druckdatei selbst. Sie können eine PCL-Datei auswählen, die SPOOL aktivieren muss, bevor die Ausgabe der Daten über den Operanden PAGE-DEFINITION in Verbindung mit PRINTER-TYPE = \*LP65-PRINTER im Kommando PRINT-DOCUMENT gesteuert werden kann.

Über die Standard-PCL-Datei, die im Formular-Eintrag angegeben ist, muss grundsätzlich der Betriebsmodus des Druckers ausgewählt werden (Modus 3211 mit Druckersteuerzeichen oder EXCCW-Modus). Dies ist deshalb zwingend, da nur über die PCL-Datei der Betriebsmodus festgelegt werden kann. Wenn über eine im Kommando PRINT-DOCUMENT aufgerufene PCL-Datei der Betriebsmodus geändert wird, muss die Standard-PCL-Datei den ursprünglichen Betriebsmodus wieder herstellen.

Kommt es vor, dass verschiedene Funktionen nicht mehr gesteuert werden können, wie etwa:

- Auswahl der Papiereingabe- und -ausgabefächer (nur für 3365),
- Drucken im SIMPLEX- oder DUPLEX-Modus (nur für 3365) oder
- PCL-Datei-Auswahl vom zentralen Rechnersystem aus,

dann kann das an der PCL-Datei liegen. In diesem Fall ist ein fehlerfreier Betrieb des Druckers durch SPOOL nicht möglich.

#### **Papiereingabe- und Papierausgabefächer (für 3365)**

Die im Kommando PRINT-DOCUMENT angegebenen Papiereingabe- und Papierausgabefächer werden zum Drucken der Druckdatei selbst wie auch des Deck- und des Schlussblattes verwendet. Aus diesem Grunde muss das Papierformat vom Eingabefach kompatibel sein zur Definition der logischen Seite in der PCL-Datei, die zur Steuerung des SPOOLOUT-Auftrages verwendet wird (PCL-Datei aus Formulareintrag bzw. Kommando PRINT-DOCUMENT). Beispielsweise ist die Definition einer logischen Seite A3 nicht kompatibel zu A4-Papier. Einige Standard-Eingabe- und Standard-Ausgabefächer können in den LP65-Geräte-Einträgen und zugleich in der PCL-Datei definiert werden. Bei der Auswahl der Papiereingabe- und Papierausgabefächer gilt folgende Rangfolge:

- 1. Angaben im Kommando PRINT-DOCUMENT.
- 2. Angaben in der PCL-Datei, die im Kommando PRINT-DOCUMENT angegeben ist.
- 3. Angaben in der PCL-Datei, die im Formular-Eintrag des verwendeten Formulars aus der SPOOL-Parameterdatei angegeben ist.
- 4. Standardwerte aus dem Geräteeintrag.

#### **Dia verwenden**

Sie können für einen SPOOLOUT-Auftrag für den Drucker vom Typ 3365 im PRINT-DOCUMENT zwei EFO-Datendias angeben, eins für die Vorderseite und eins für die Rückseite. Mit Hilfe der verwendeten PCL-Datei müssen die ausgewählten Dias zuvor in den Diaspeicher geladen werden.

Daneben kann auch die Systembetreuung über das Druckerbedienfeld EFO-Datendias laden und in die zu druckenden Daten einblenden. Dies ist unabhängig von EFO-Datendias, die vom Benutzer angegeben und gesteuert werden, d.h., es existiert ein separater Dia-Datenspeicher.

#### **Bestimmte Seiten mehrfach ausdrucken**

Auf einem LP65-PRINTER können maximal 255 Exemplare einer Seite hintereinander ausgegeben werden. Die Angaben 254 und 255 beim Operanden PAGE-COPIES im Kommando PRINT-DOCUMENT bewirken daher beide die Ausgabe von 255 Exemplaren.

#### **Performance**

Um zu vermeiden, dass die PCL-Datei für jeden Druckauftrag neu geladen wird, gibt es den Parameter RESET in der Struktur PROCESSING-CONTROL im Geräte-Eintrag in der SPOOL-Parameterdatei.

RESET=\*YES : die PCL-Datei wird für jeden Druckauftrag neu geladen.

RESET=\*NO (default): die PCL-Datei wird nur bei Bedarf neu geladen.

Achtung:

Wenn Sie im EXCCW-Modus drucken, verwenden Sie den Parameter LEFT-MARGIN des PRINT-DOCUMENT-Kommandos nicht; dies führt zu unvorhersehbaren Ergebnissen.

#### **Verknüpfung zwischen EFO-Datendia, DUPLEX-Druck und Seitenduplikaten**

Die drei Operanden sind miteinander verknüpft, da sie Bestandteile ein- und desselben Druckerkommandos sind. Ist nur einer dieser drei Operanden angegeben, muss SPOOL für die zwei anderen Funktionen passende Werte ermitteln und einsetzen. Diese drei Funktionen können auch in einer PCL-Datei festgelegt sein. In der folgenden Tabelle sind die Auswirkungen der unterschiedlichen Kombinationsmöglichkeiten dieser drei Funktionen in der PCL-Datei aufgeführt:

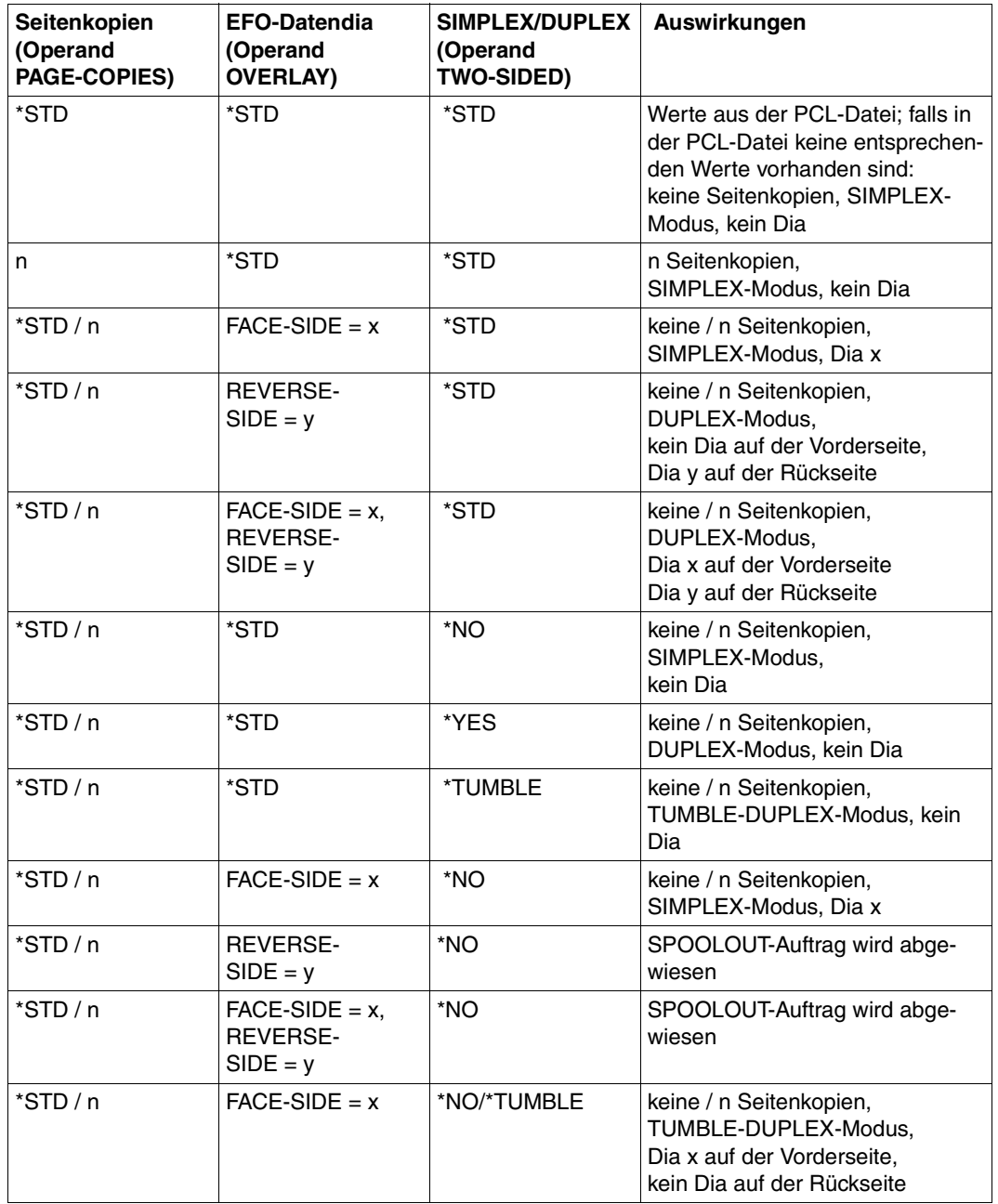

Verknüpfung von Funktionen in PCL-Datei

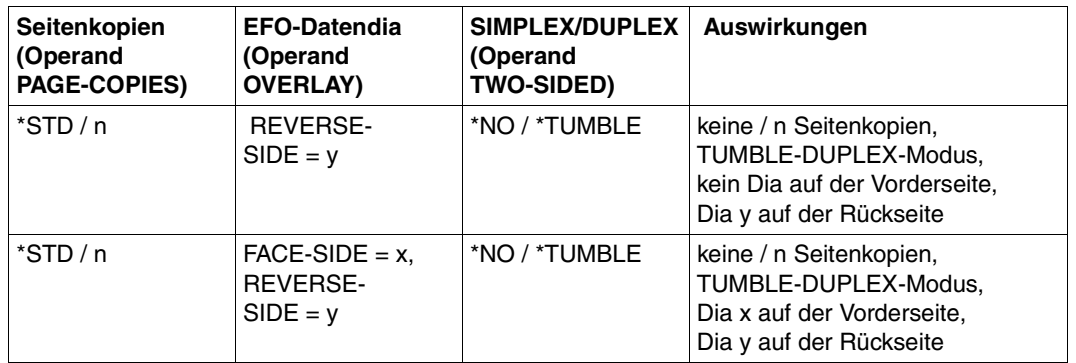

Verknüpfung von Funktionen in PCL-Datei

#### **Wiederaufsetzverfahren (CHECKPOINTING)**

Üblicherweise wird auf jeder logischen Seite eine Marke zur Orientierung beim Wiederaufsetzen eingefügt. Damit ist für den Fehlerfall in der Datei der mögliche Punkt zum Wiederaufsetzen bestimmt.

Ein weitere Methode ist das Wiederaufsetzen bei sog. SECTION-Sätzen (Operand CHECKPOINT = \*ON-SECTION-RECORDS). Diese neue Art des Wiederaufsetzens setzt voraus, dass Sie SECTION-Sätze in Ihrer Datei definieren. Jeder SECTION-Satz ist ein gültiger Wiederaufsetzpunkt in der Datei. Aus diesem Grund muss ein Abschnitt (SECTION) in der Datei (bestimmt durch einen SECTION-Satz am Anfang der Datei und einen weiteren am Ende) mindestens eine physische Seite enthalten und sollte im Idealfall nicht mehr als eine physikalische Seite enthalten.

Das Wiederaufsetzverfahren auf der Basis von SECTION-Sätzen ist insbesondere aus folgenden Gründen nützlich:

- Auf LP65-PRINTER können mehr als eine logische Seite auf eine physikalische Seite gedruckt werden. Mit dem Standard-Wiederaufsetzverfahren, basierend auf logischen Seiten, kann es hier leicht passieren, dass nicht am Anfang einer physikalischen Seite wiederaufgesetzt wird, da SPOOL die Anzahl logischer Seiten pro physikalischer Seite nicht kennt.
- Einige Steuerzeichen beeinflussen die Vorschubsteuerung oder veranlassen den Drucker, auf der Folgeseite weiterzudrucken ("Execute Order Homestate", "Load Copy Control", "Execute Order Anystate" mit 'discard buffered data'). Stößt SPOOL auf diese Steuerzeichen, wird das Standard-Wiederaufsetzverfahren unterbrochen. Bei großen Dateien führt dies zu vielen doppelt gedruckten Seiten. Deshalb sollte bei Verwendung obiger Steuerzeichen unbedingt das Wiederaufsetzverfahren auf der Basis von SECTION-Sätzen benutzt werden.

– Wird auf LP65-PRINTER im EXCCW-Modus gedruckt, so sind die Seiten nur über Steuerzeichen im Text aufgebaut (keine Steuerzeichenleiste am Anfang der Seite). Auch in diesem Fall muss das CHECKPOINTING-Verfahren auf der Basis von SECTION-Sätzen durchgeführt werden.

#### **Drucken im EXCCW-Modus**

Um eine Datei im EXCCW-Modus auszudrucken, können Sie eine PCL-Datei angeben, die den Drucker in diesen Modus umschaltet. Das CHECKPOINTING-Verfahren wird in diesem Modus von SPOOL nur durchgeführt, wenn es auf der Basis von SECTION-Sätzen erfolgen soll (Operand CHECKPOINT = \*ON-SECTION-RECORDS im Kommando PRINT-DOCUMENT). Ist dies nicht ausdrücklich angegeben, setzt SPOOL im Fehlerfall wieder am Anfang der Datei auf.

Um den Wechsel von PCL-Dateien möglichst klein zu halten, kann im Formular-Eintrag für den LP65-PRINTER eine EXCCW-PCL-Datei angegeben werden. In diesem Fall wird weder ein Deck- noch ein Schlussblatt ausgedruckt.

Die Operanden STACKER-OFFSET oder SEPARATOR-PAGE-TRAY können bei der Definition des LP65-Formulars genutzt werden, um die einzelnen SPOOLOUT-Aufträge durch eine versetzte Ausgabe zu separieren.

#### **Fehlerquellen**

SPOOL kann die spezifischen LP65-Eigenschaften nicht direkt verwalten. Alle Aktionen, die über Druckerbefehle der PCL-Datei veranlasst werden, bleiben SPOOL verborgen; SPOOL weiß nicht, welche der LP65-Eigenschaften aktuell dem Drucker verfügbar sind. Aus dieser Situation können sich insbesondere dann Schwierigkeiten ergeben, wenn eine LP65-Eigenschaft für einen einzelnen SPOOLOUT-Auftrag definiert wird. Folgende Fehlerquellen sind möglich:

Über eine Benutzer-PCL-Datei wird "Font 10" geladen; am Ende des SPOOLOUT-Auftrages wird die Standard PCL-Datei von SPOOL wieder eingesetzt, aber "Font 10" ist nach wie vor im Druckerspeicher. Benutzt ein nachfolgender SPOOLOUT-Auftrag eine PCL-Datei, die ebenfalls "Font 10" aufruft, kommt es zum Fehler.

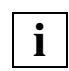

 Eine LP65-Eigenschaft muss immer aus dem Druckerspeicher gelöscht werden, bevor sie erneut geladen werden darf.

– Ein EFO-Datendia wird mit Hilfe einer Benutzer-PCL-Datei geladen und in der Druckdatei aufgerufen. Nach Beendigung des SPOOLOUT-Auftrages wird die Standard-PCL-Datei von SPOOL wieder eingesetzt, das EFO-Datendia ist aber nach wie vor im Druckerspeicher vorhanden. Wird das EFO-Datendia von einem nachfolgenden SPOO-LOUT-Auftrag aufgerufen, wird es auch verarbeitet, d.h. ausgedruckt. Dies kann leicht zu Sicherheitsproblemen führen, wenn das Dia z.B. eine Unterschrift enthält.

Zeichensätze und Datendias für den Drucker LP65 werden mit Hilfe der Standard-PCL-Datei verwaltet:

- Vor dem Laden eines Zeichensatzes bzw. EFO-Datendias muss erst der Befehl: Zeichensatz bzw. Dia löschen gesendet werden. Dies ist unabhängig davon erforderlich, ob ein Zeichensatz oder ein Datendia innerhalb der Daten oder in einer PCL-Datei angesprochen wird.
- Da ein Auftrag bereits in den Drucker geladene Zeichensätze oder Dia-Daten überschreiben kann, muss die Standard-PCL-Datei alle Standard-Eigenschaften laden, die für die Aufträge verwendet werden sollen.
- Werden besonders schutzwürdige Daten verarbeitet, muss die Standard-PCL-Datei nicht nur die Zeichensätze und Dia-Daten löschen, die sie durch Standardwerte ersetzen soll (z. B. Standardzeichensatz etc.), sondern auch diejenigen, die durch einzelne Aufträge aufgerufen wurden. Dies kann mit den Kommandos "Lösche alle EFO-Datendias" und "Lösche alle Zeichensätze" geschehen. Diese Kommandos sind in einer PCL-Datei nur erlaubt, wenn sich der Drucker nicht im EXCCW-Modus befindet.

Die Standard-PCL-Datei muss auch folgende Steuer-Datensätze neu installieren:

- Load Font Equivalence
- Load Page Description
- Load Page Position
- Execute Order Any state: Exception handling control
- Select printer mode

#### **Verarbeitungsstufen bei der Verwendung einer PCL-Datei**

- Auswahl der Standard-PCL-Datei
- Einschalten der versetzten Papierausgabe
- Drucken einer Trenn-Seite
- Auswahl der Papiereingabe- und Papierausgabefächer
- Drucken des Deckblattes
- Auswahl der Benutzer-PCL-Datei
- Angabe der Seitenkopien, des EFO-Datendias und des Druckmodus (SIMPLEX, DUPLEX oder TUMBLE DUPLEX)
- Drucken der Datei
- Rücksetzen der Angaben für Seitenkopien, EFOs und Druckmodus
- Erneuter Aufruf der Standard-PCL-Datei
- Drucken des Schlussblattes

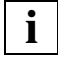

Das Layout des Schlussblattes für den lokalen SPOOL ist auf [Seite 181](#page-180-0) abgebildet. **i**

## **4.6 Font-Auswahl über Steuerzeichen**

Um die für einen Ausdruck von Druckdaten benötigten Fonts zu laden, kann der Anwender in seinen Datensätzen ein TRC (Table Reference Character) verwenden. Bei einem TRC handelt es sich um ein Zeichen, das auf eine Font-Tabelle verweist.

Dieses TRC ist ein Ein-Byte-Wert, der in jedem Datensatz einer Druckdatei im ersten oder zweiten Feld abgelegt werden kann. Mit diesem Font soll der betreffende Datensatz ausgedruckt werden. Verwendet der Anwender Drucksteuerzeichen (PRINTER CONTROL CHA-RACTER, PCC) in den Datensätzen, muss das TRC diesen Steuerzeichen folgen. Werden keine Steuerzeichen verwendet, muss das TRC das erste Feld des Datensatzes sein:

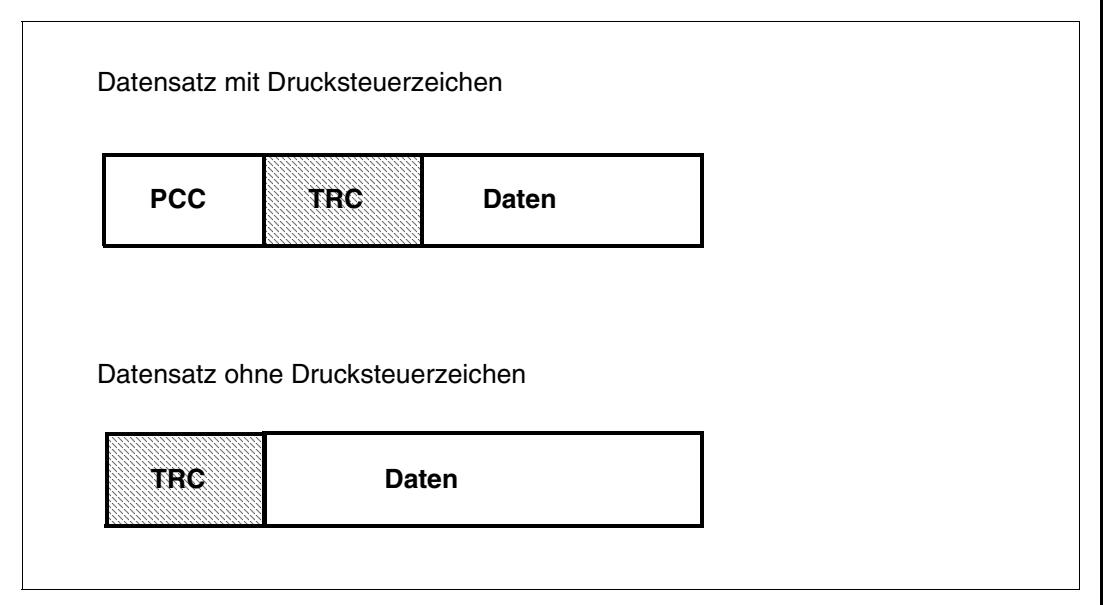

Jeder zu verwendende Font wird durch jeweils ein Byte im möglichen Bereich X'00' bis X'7F' repräsentiert. Diese Werte stehen stellvertretend für die Einträge in einer Fontliste, die der Anwender SPS bekannt geben muss, damit die codierten Werte mit einem bestimmten Font verknüpft werden können.

Es gibt zwei Möglichkeiten, eine Fontliste bekannt zu geben: Einträge in der Druckressource PAGEDEF oder mit dem Kommando PRINT-DOCUMENT. Welche dieser beiden Möglichkeiten der Anwender konkret nutzen kann, ist abhängig von der Belegung des sog. "Font-Auswahl-Bits" im Structured Field LND (Line Descriptor). Die genaue Beschreibung dieses Structured Fields ist dem Handbuch "[Siemens Nixdorf Printer Data Stream \(SPDS\)"](#page-214-0) zu entnehmen.

Ist das Font-Auswahl-Bit **gesetzt**, können bis zu vier Werte (X'00' bis X'03') im TRC eingetragen werden. Höhere Werte als X'03' werden wie X'00' behandelt. Die Verknüpfung mit den Fonts kann der Anwender im Kommando PRINT-DOCUMENT vornehmen, indem dort eine Liste von maximal vier Fonts angegeben wird. Fehlen die Angaben im Kommando PRINT-DOCUMENT, werden sie automatisch durch jene Fonts ersetzt, die in der für den Druckvorgang aktuellen Seitendefinition (PAGEDEF) hinterlegt sind.

Ist das Font-Auswahl-Bit **nicht gesetzt**, kann der Anwender im Kommando PRINT-DOCUMENT eine Fontliste angeben; die im TRC angegebenen Werte werden mit der Fontliste der aktuell gültigen PAGEDEF verknüpft. Die Werte können hier allerdings im Bereich X'00' bis X'7F' (d.h. Auswahl von max. 127 Fonts) liegen, wobei Werte > X'7F' wie X'00' behandelt werden.

#### **Beispiele für die Verknüpfung der TRC-Werte mit den Fonts**

#### *Beispiel 1*

Die auszudruckende Datei enthält TRC-Werte an den entsprechenden Stellen der Datensätze. Der Anwender verwendet das Kommando PRINT-DOCUMENT in folgender Weise:

/PRINT-DOCUMENT FROM-FILE=*filename*, LAYOUT-CONTROL=\*PARAMETERS( - TABLE-REFERENCE-CHAR=\*NO)

Im Kommando selbst wird also auf die Angabe einer Liste mit Fontnamen verzichtet. In diesem Fall verknüpft SPS die TRC-Werte automatisch mit den Namen der Fonts, die in der FONTLIST der Seitendefinition PAGEDEF verankert sind:

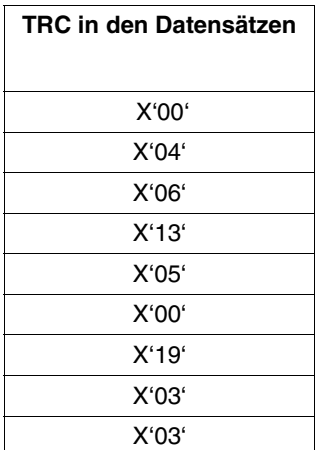

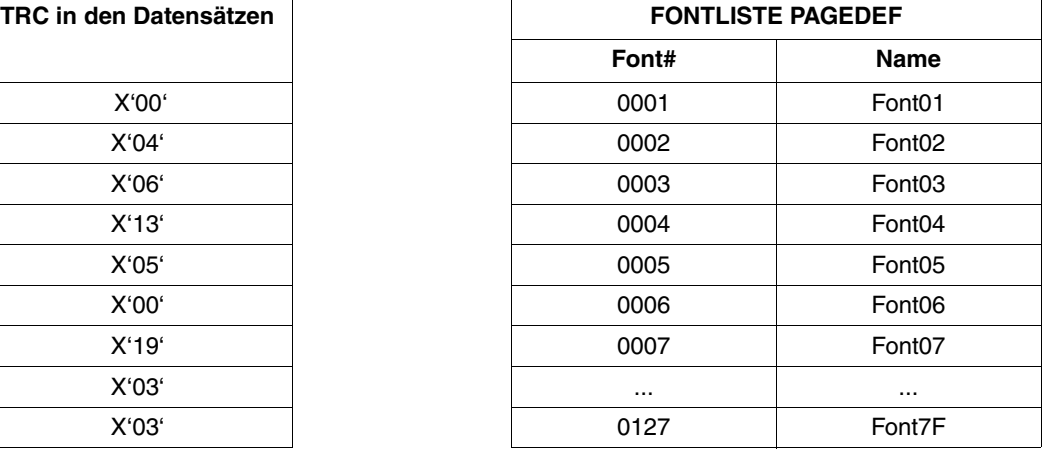

Verknüpfung der beiden Tabellen:

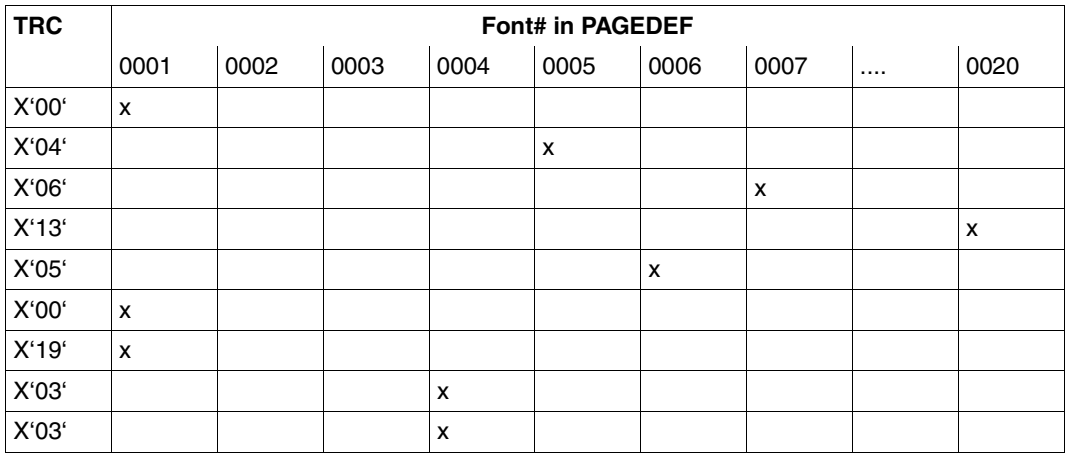

#### *Anmerkung*

Jeder Wert, der größer ist als die Anzahl der Einträge in der Fontliste, wird automatisch auf den ersten Eintrag in der Liste gelenkt.

Die auszudruckende Datei enthält TRC-Werte an den entsprechenden Stellen der Datensätze. Der Anwender verwendet das Kommando PRINT-DOCUMENT in folgender Weise:

```
/PRINT-DOCUMENT FROM-FILE=filename, LAYOUT-CONTROL=*PARAMETERS( -
 TABLE-REFERENCE-CHAR=*NO),RESOURCE-DESCRIPTION=*PARAMETERS( -
CHARACTER-SETS=*BY-EXTENDED-NAME(NAME= -
(X0FONTN1,X0FONTN2,X0FONTN3,X0FONTN4))
```
Im Kommando selbst wird eine Liste mit Fontnamen explizit angegeben. In diesem Fall verknüpft SPS die TRC-Werte in den Datensätzen automatisch mit den Namen der angegebenen Fonts:

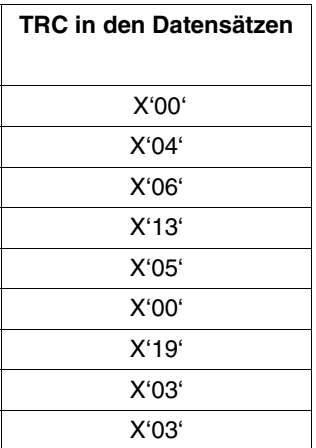

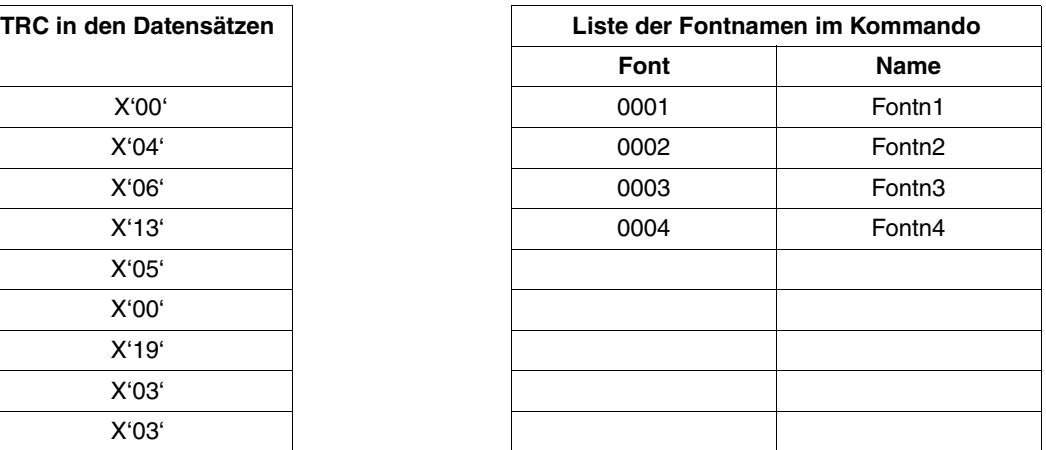

Verknüpfung der beiden Tabellen:

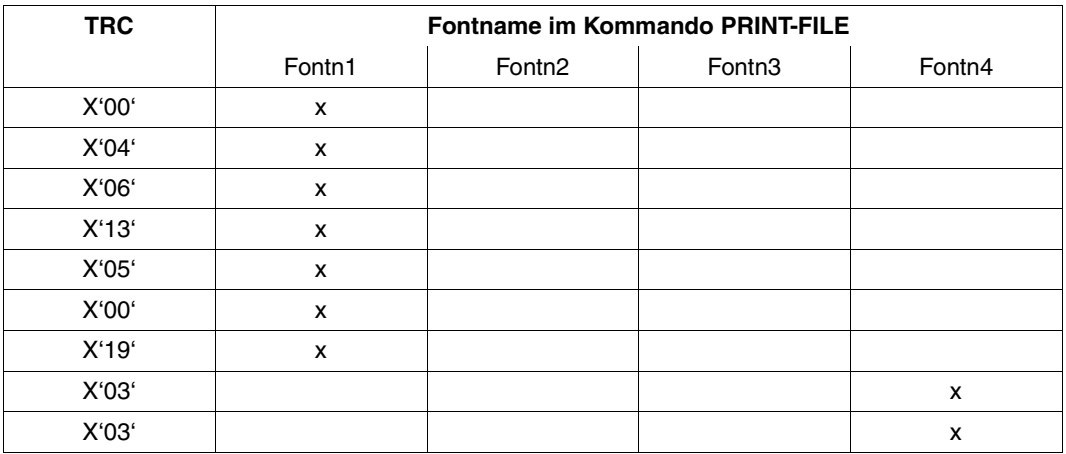

#### *Anmerkung*

Jeder Wert, der größer ist als die Anzahl der Einträge in der Fontliste, wird automatisch auf den ersten Eintrag in der Liste gelenkt.

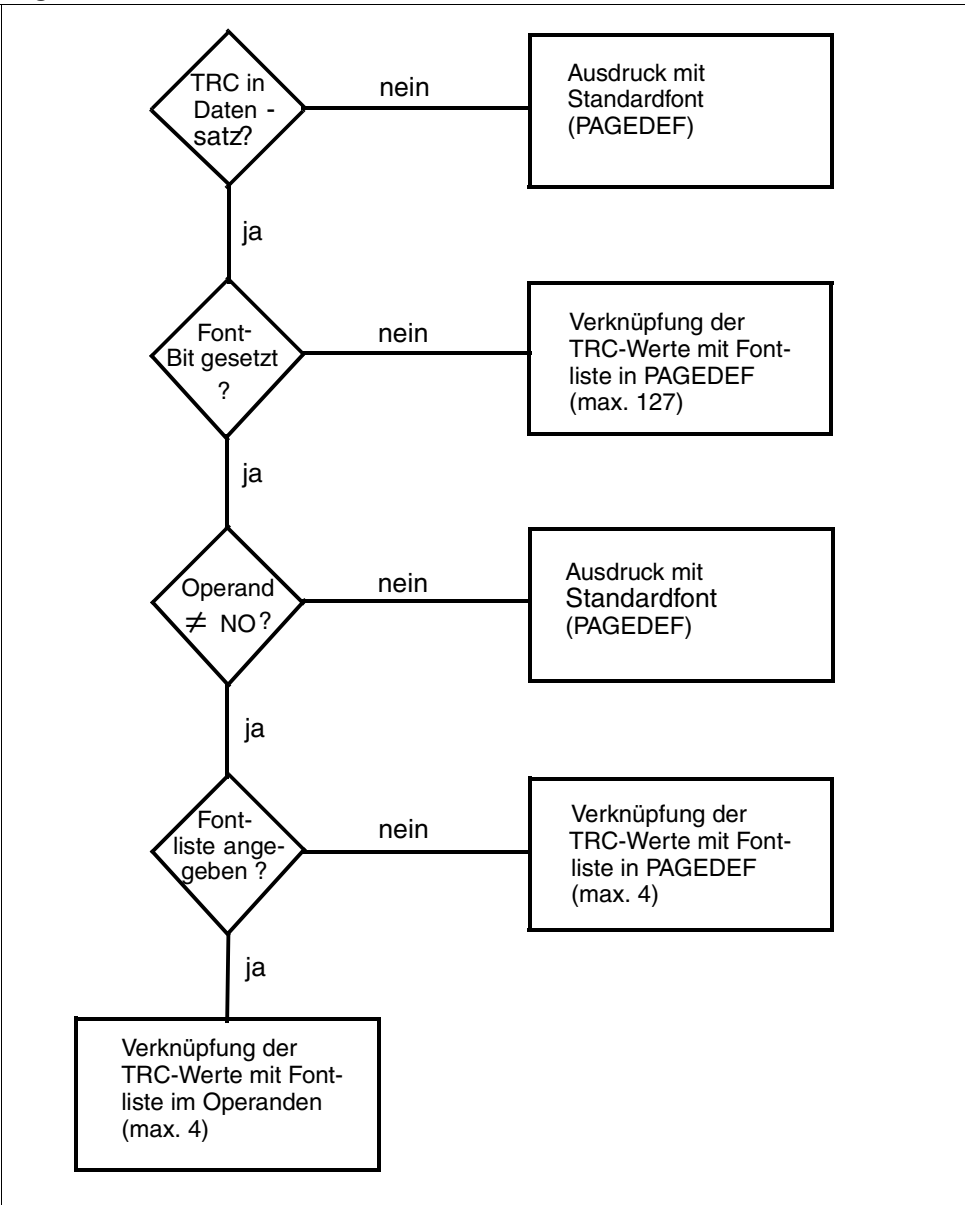

#### **Logik der Fontauswahl über Steuerzeichen**

### **4.7 Diagnoseunterstützung durch erweiterten I/O-Trace**

Mit Hilfe eines erweiterten I/O-Traces, eines Ablaufverfolgers für Ein-/Ausgaben, können alle relevanten Daten eines Druckauftrages für einen Drucker protokolliert werden. Diese Daten beinhalten gerätespezifische Informationen über den betreffenden Drucker sowie die entsprechenden Informationen über das Umfeld des Druckauftrages.

Neben der allgemeinen Protokollierungsfunktion steht dabei i.w. die Gewährleistung eines Instrumentariums zur effizienten Fehlerdiagnose und -analyse im Vordergrund. Der I/O-Trace kann bei Bedarf durch den Operanden TRACE in den Kommandos START-PRINTER-OUTPUT und MODIFY-PRINTER-OUTPUT-STATUS eingeschaltet werden.

### **4.8 Inhalt des I/O-Trace**

Der erweiterte I/O-Trace ist in verschiedene Bereiche eingeteilt, die jeweils die unterschiedliche Art der Information (gerätespezifisch, Druckauftragsdaten, Ressourcen etc.) repräsentieren.

Diese Bereiche sind im Einzelnen: CCB und DER, Translation Table, IDA Table, CCW und SCB.

#### **Die I/O-Trace-Bereiche CCB und DER**

Der Channel Control Block (CCB) und Device Error Recovery (DER) sind Tabellen, die vom Modul DJCTRL (BS2000-Modul für die physikalische Ein-/Ausgabe) benutzt werden und verschiedene Informationen über die aktuelle Ein-/Ausgabe beinhalten: Gerätetyp, Returncodes und Datenzeiger.

#### **Der I/O-Trace-Bereich Translation Table**

Die Translation Table ist eine Code-Umsetzungstabelle, die alle Daten der Druckdatei vor der Übergabe an den Drucker übersetzt. Sie dient i.w. dazu, ein beliebiges hexadezimales Zeichen an Stelle von X'FF' als Umschaltzeichen zu definieren. Die Verwendung einer Code-Umsetzungstabelle für einen aktuellen Druckauftrag - und damit auch dessen Protokollierung - ist abhängig von der Einstellung des Operanden TRANSLATION-TABLE im Kommando PRINT-DOCUMENT.

#### **Der I/O-Trace-Bereich IDA Table**

Die IDA Table ist eine Tabelle, die verschiedene Zeiger auf Daten beinhaltet und dann Verwendung findet, wenn der virtuelle Speicher auf mehrere physikalische Speicherblöcke aufgeteilt ist.

#### **Der I/O-Trace-Bereich CCW**

Die physikalischen E/A-Operationen werden in Form der CCWs (Channel Command Word) protokolliert, aus denen sich das Kanalprogramm zusammensetzt. Der Trace-Bereich CCW enthält Zeiger auf die übertragenen Daten oder auf die IDA Table.

#### **Der I/O-Trace-Bereich SCB**

Der Spool Control Block SCB enthält alle Informationen über den Druckauftrag, d.h. die Ausgestaltung des Kommandos PRINT-DOCUMENT und die Lage der Ressourcen.

### **4.9 Die Trace-Datei**

Die I/O-Trace-Bereiche für das im Kommando START-PRINTER-OUTPUT angegebene Gerät werden in einer Trace-Datei protokolliert, die unter der Systemkennung SYSSPOOL angelegt wird und folgende Bezeichnung trägt:

\$SYSSPOOL.SYSTRC.SPOOL.*dev-name*.YYYY-MM-DD.hh-mm.

Dabei bedeuten jeweils:

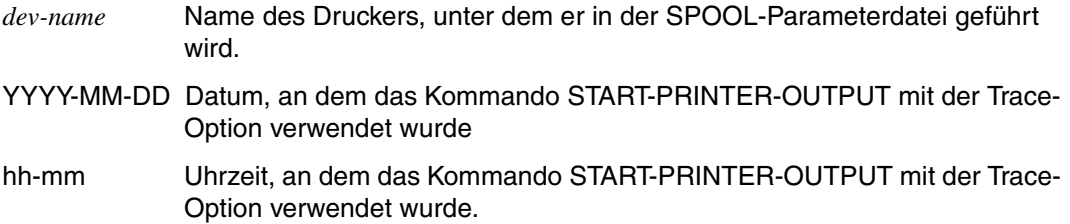

Die Reihenfolge der Einträge einzelner Bereiche der I/O-Traces in die Trace-Datei ist dabei abhängig von der Abfolge der Ein-/Ausgaben. Der Zugriff auf die Trace-Datei ist auf jene Benutzerkennungen beschränkt, die auch Zugriff auf die SYSSPOOL-Kennung haben, also SPOOL- bzw. Systembetreuung.

#### *Hinweis*

Da in der Trace-Datei eine Vielzahl von Informationen aufgezeichnet wird, verbrauchen das Anlegen und das Fortschreiben der Datei entsprechend viel Speicherplatz und Rechenleistung. Aus diesen Gründen ist die Verwendung des erweiterten I/O-Trace nur zum Zwecke der Fehlerdiagnose zu empfehlen.

# **5 Anhang**

### **5.1 Standard-Loops**

Der Standard-Loop C1 hat folgende Merkmale:

Zeilendichte: 6 Zeilen pro Zoll und Vertikaltabulator "Kanal 1" auf Zeile 3, Formularlänge: 12 Zoll.

Damit können 70 Zeilen pro Druckseite gedruckt werden (die ersten beiden Zeilen vor dem Vertikaltabulator "Kanal 1" bleiben frei).

Für HP-Drucker (3351/3353) werden mehrere ROTATION-LOOPs in der HPFILE mit ausgeliefert.

Zusätzlich steht im Standardformular STD der ROTATION-LOOP R06 für die Ausgabe gedrehter Seiten zur Verfügung.

Der Standard-ROTATION-LOOP R06 hat folgende Merkmale:

Zeilendichte: 6 Zeilen pro Zoll

Formularlänge: 13,5 Zoll

# **5.2 Gerätetypcode**

- **F-C** = FAMILY-Code
- **T-C** = Gerätetypcode
- **S/I** = Gerätekanalklasse
	- S: Blockmultiplexkanal Typ 1 (SBL) oder Bytemultiplexkanal Typ 1 (SBY)
	- I: Blockmultiplexkanal Typ 2 (IBL) oder Bytemultiplexkanal Typ 2 (IBY) oder Bytemultiplexkanal Typ 2 Extended Distance (IBO) Emulation des Multiplexkanals Typ 2 (Buskanal)

Plattengeräte sind immer an Blockmultiplexkanäle angeschlossen. Magnetbandgeräte können an Block- und an Bytemultiplexkanäle angeschlossen sein.

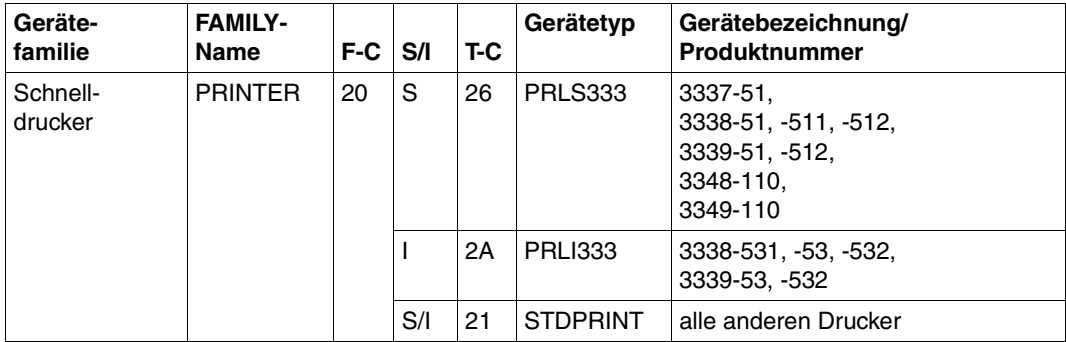
# **5.3 Schlussblatt für lokalen SPOOL**

```
MAIL: @@@@@@@@@@@@@@@@@@@@@@@@@@@@@@@@@@@@@@@@@@@@@@@@@@@@@@@@@@@@@@@
FILE: @@@@@@@@@@@@@@@@@@@@@@@@@@@@@@@@@@@@@@@@@@@@@@@@@@@@@
ELEM: @@@@@@@@@@@@@@@@@@@@@@@@@@@@@@@@@@@@@@@@@@@@@@@@@@@@@@@@@@@@@@@
     TYPE : @@@@@@@@ VERS : @@@@@@@@@@@@@@@@@@@@@@@@
SPOOL DATE : ####-##-## HOST : @@@@@@@@ SPOOL TSN : ####
START TIME : ##:##:##@ U-ID : @@@@@@@@ REQ. TSN : ####
END TIME : ##:##:##@ DEV. : @@@@@@@@ DEV. TYPE : @@@@@@@@
DIA :@@ (@@) FAMILY:@@@ LOOP :(@@@,@@@) FORM :@@@@@@
STARTNO :##### ENDNO :##### FROM :##########TO :##########
SHIFT :### SPACE :@ BINARY:@@@ CONTR:@@@@@@@@@@
DEL-FILE:@@@@@@@ LINES :##### COPIES:(###,###) PRIOR:@@@
HEADER :(@,@,@) HDRNUM:########## TRLNUM:##########CCPOS:#####
PNAME :@@@@@@@@ TEXT :@@@@@@@@@@@@@@@@@@@@@@@@@@@@@@@
LOCK :@@@ DEST. :@@@@@@@@@@@@ TRUNCATION:@@@@@@@@@
IMAGE :@@@@@@@@@@@@@@@@@@@@@@@@@@@@@@@@@@@@@@@@@@@@@@@@@@@@@@@@@@
MONJV :@@@@@@@@@@@@@@@@@@@@@@@@@@@@@@@@@@@@@@@@@@@@@@@@@@@@@@
TRAY :(###,###) MESSAGE=PAGE:@@@ CHECKPOINT:@@@@@@@
SECT : C'@@@@@@@@@@@@@@@@@@@@@@@@@@@@@@@@@@@@@@@@@@@@@@@@@@@@@@@@@@@'
                                POSITION : ####
FIRST: C'@@@@@@@@@@@@@@@@@@@@@@@@@@@@@@@@@@@@@@@@@@@@@@@@@@@@@@@@@@@'
                NUMBER:##### POSITION : ####
LAST : C'@@@@@@@@@@@@@@@@@@@@@@@@@@@@@@@@@@@@@@@@@@@@@@@@@@@@@@@@@@@'
                NUMBER:##### POSITION : ####
TR-TABLE:(@@@@@@@@,@@@@@@@@@@@@@@@@@@@@@@@@@@@@@@@@@@@@@@@@@@)
LANG-EXT:@@@@@@@(@@@@@@@@@@@@@@)
PAGEDEF :@@@@@@@@ LP65DIA(###,###) DUPLEX : @@@@@@
CHARS :(@@@,@@@,@@@,@@@) CHARPOOL : (@@@@,##)
FOB :@@@@ FORMDEF:@@@@@@@@ ROTATION : ########
CLIENT-H:@@@@@@@@ CLUSTER : @@@@@@
FILE :SIZE=########,FCBTYPE=@@@@,RECFORM=@,RECSIZE=#####,BLKSIZE=#######
     CCSNAME=@@@@@@@@ FILE-CR-MODE=@@@@@@@@@@@@@
PRNT :#LINES=######## COPY#=##### SPOOLOUT CLASS=@@@
```
Layout des Schlussblattes für lokalen Spool

#### *Hinweise*

- 1. Im Feld "CLIENT-H" wird der Name des Hosts ausgegeben, auf dem der Druckauftrag abgegeben wurde.
- 2. Im Feld "CLUSTER" wird 'LOCAL' bei lokalen Aufträgen oder verteilten Aufträgen innerhalb des gleichen Clusters ausgegeben. 'SINIX' wird bei verteilten Aufträgen zwischen Clustern ausgegeben, wenn der Druckauftrag von einem UNIX-System-basierten Cluster gestartet wurde. 'BS2000' wird bei verteilten Aufträgen zwischen Clustern ausgegeben, wenn der Druckauftrag von einem BS2000-Cluster gestartet wurde.
- 3. Die Felder "START TIME" und "END TIME" wurden zur Darstellung von Sommer- und Winterzeit aktualisiert.
- 4. Im Feld "CCSNAME" wird Name des Coded Character Sets, der in der Datei verwendet wird, angezeigt.
- 5. Im Feld "FILE-CR-MODE" wird der Erstellungsmodus der Datei angezeigt, falls der Druckauftrag das Produkt DSEM angefordert hatte.

# **5.4 Drucken in SR2000/SX-Serie auf 4830-/4850-/9045-Druckern**

Dieser Abschnitt beschreibt das Drucken in SR2000/SX-Serie auf 4830-/4850-/9045- Druckern, die über LAN/TCP-IP als LP-EMULATED angeschlossen sind.

SR2000 bietet die Möglichkeit, bestimmte LAN-Drucker so zu verwenden, als wären sie als Zeilendrucker über Kanal Typ 2 angeschlossen. Diese Funktionalität wird über eine LP-Emulation im UNIX-Teil des Systems unterstützt. Typischerweise betrifft diese Funktionalität kleine Installationen, die bezüglich Volumen und Anforderungen bescheidene Ansprüche an das Drucken stellen und für die ein Kanal Typ 2-Drucker überflüssig wäre.

Es können drei Typen von LAN-Druckern (4830, 4850 und 9045) angeschlossen werden. Diese Drucker werden ebenso wie lokale Drucker vom SPOOL-Verwalter betreut.

# **5.4.1 LP-emulierte Drucker**

Die unterstützten Drucker verfügen über eine geringe bis mittlere Druckgeschwindigkeit (maximal 36 A4 ppm) für Endlospapier und Einzelblatt-Druck. Die Drucktechnologien schließen Impact und Non-impact-Druck ein (Laser- und LED-Drucker). Der Anschluss der Drucker an das System wird über Ethernet-Konnektivität (SEH-ICxx) realisiert.

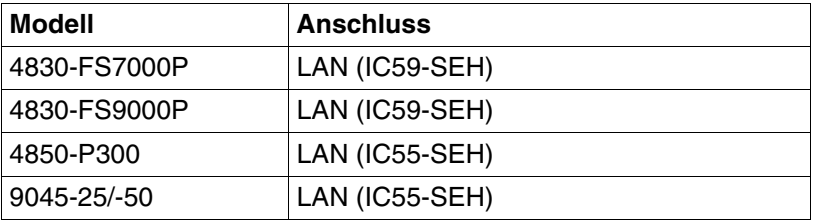

Folgende Drucker werden für eine LP-Emulation unterstützt:

# **5.4.2 Konfiguration LP-emulierter Drucker**

Die Konfiguration LP-emulierter Drucker auf SR2000 unterscheidet sich folgendermaßen von der Konfiguration in einer 390-Architektur:

- Die UGEN-Sätze werden durch eine Datei im UNIX-System ersetzt, die beim Hochfahren importiert wird, um die BS2000-Gerätetabelle zu erzeugen.
- Die technischen Eigenschaften der Drucker und ihre Netzwerk-Adressen werden in der Xprint-Datenbank eingetragen (um die Duplizierung von Schnittstellen zu vermeiden und um zu erlauben, dass die gleichen Drucker auch von Xprint verwendet werden können).

Es sind daher Einträge an drei Stellen erforderlich:

- Die technische Beschreibung der Drucker muss in der Datenbank des Spoolers im UNIX-System (Xprint) eingetragen werden, auch wenn sie nicht direkt von Xprint verwendet wird. Diese Datei wird auch von der Emulation benutzt.
- Mit PRIMEPOWER oder WebSysAdmin müssen in die Emulations-Datenbank folgende Dinge eingetragen werden: der mnemotechnische Name des Druckers, der auf der BS2000-Seite verwendet werden soll, die Emulationsoptionen und der Name (Referenz auf den Xprint-Eintrag).
- Der Drucker muss in die SPOOL-Parameterdatei mit dem korrekten mnemotechnischen Gerätenamen eingetragen werden.

# **Xprint-Datenbank**

Die Druckerbeschreibung wird mit dem xpadd-Kommando erzeugt:

```
xpadd -dev <Sinix-name> -da <IP-Adresse> <Portnummer> -co <LAN>
      -pc <PCL-Emulation>
```
Spezielle Parameterwerte:

# **4830-Drucker:**

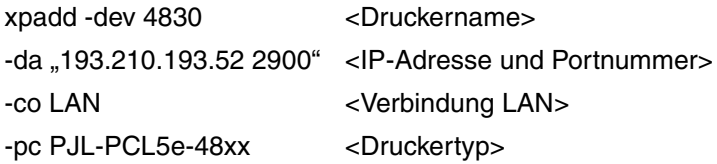

# **4850-Drucker:**

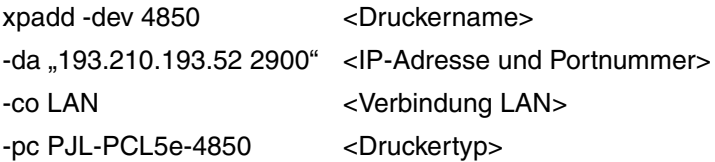

# **9045-Drucker:**

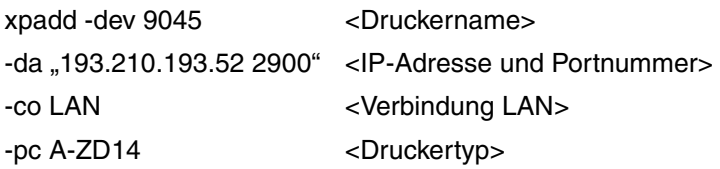

# **Emulations-Datenbank**

Unter ROOT muss WebSysAdmin gestartet werden. Die Abfolge am Bildschirm ist folgendermaßen:

Auswahl des Tools "BS2Devices"

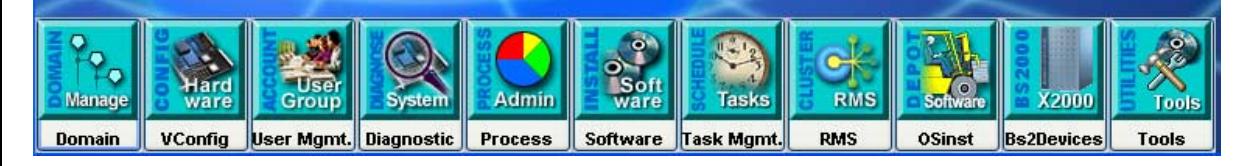

# Erzeugen des Druckers

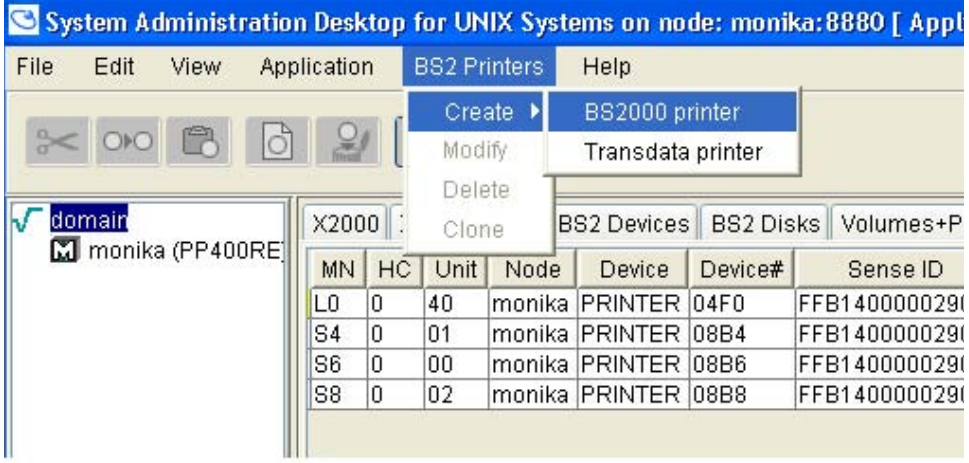

# Eingeben der Parameter

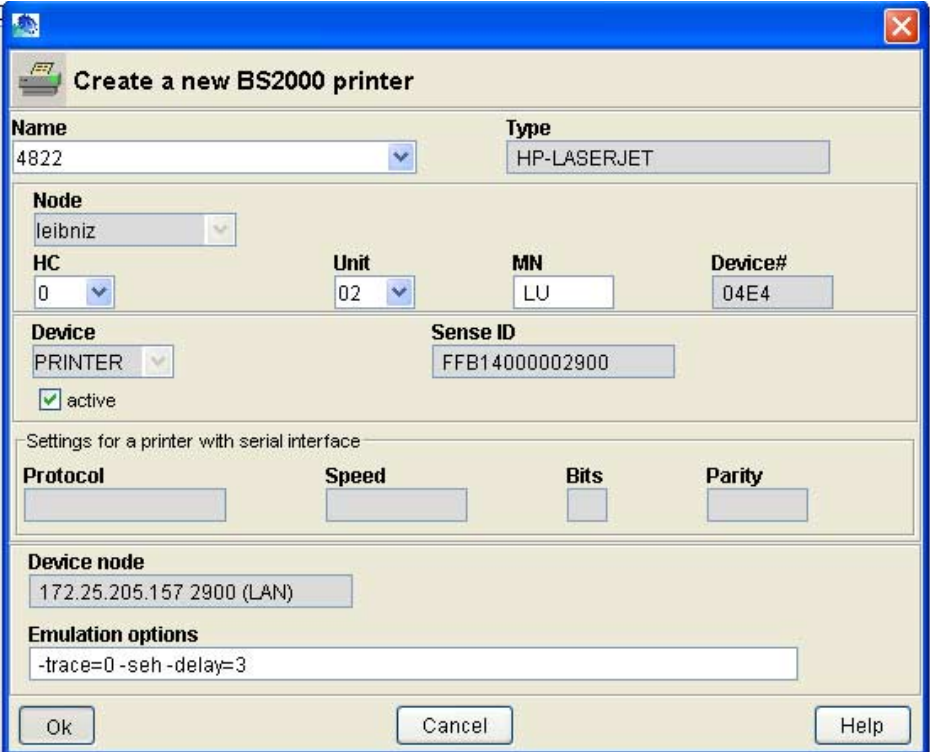

#### **BS2000 SPOOL-Parameterdatei**

Im BS2000 muss der Drucker in die SPOOL-Parameterdatei mit dem zugehörigen mnemotechnischen Gerätenamen eingetragen werden:

//ADD-SPOOL-DEVICE DEV-NAME=<Druckername>, DEVICE-TYPE=\*LP-EMULATED, DEVICE-ACCESS=\*LOCAL-ACCESS(ACCESS-TYPE=\*BUS-TYPE-1, MNEMONIC-NAME=<mnemotechnischer Gerätename>)

# **5.4.3 Druckdienste des Systems für LP-emulierte Drucker**

In BS2000/OSD werden die Druckdienste für LP-emulierte Drucker über das SPOOL-Subsystem realisiert. Die Hauptfunktion von SPOOL ist es, eine Geräteschnittstelle zum Drucker zur Verfügung zu stellen. Eine Anwendung hat die Möglichkeit, Daten an das SPOOL-System zu übergeben. SPOOL bietet dann die folgenden Funktionen an: Behandlung der Druckdaten, Behandlung der Druckressourcen, Gerätetreiber und Fehlerbehandlung.

# **Behandlung der Druckdaten, PRINT-DOCUMENT-Kommando**

Derzeit akzeptiert SPOOL für LP-emulierte Drucker nur einen zeilenorientierten Datenstrom. Dieser wird ganz oder teilweise mit oder ohne Veränderungen an den Ziel-Drucker übertragen, je nachdem, welche Layout-Funktionen bei der Dokument-Übergabe festgelegt wurden. Druckanwendungen bereiten ein Dokument entsprechend auf.

Das Dokument-Format ist Datensatz-orientiert mit oder ohne Vorschub-Steuerzeichen am Anfang eines jeden Datensatzes. Daten und Positionierung des Textes auf dem Papier müssen von der Anwendung behandelt werden.

Während das Dokument-Format beschreibt, wie das auszugebende Dokument aufgebaut ist, beschreibt die Dokument-Produktion die Art, wie das Dokument an die Spool & Print Services zum Drucken übergeben wurde (Layout-Funktionen, Dokument-Segment, Druckressourcen, ....). Folgende PRINT-DOCUMENT-Operanden werden von LP-emulierten Druckern unterstützt. Es sind nicht immer alle Kombinationen der Parameter möglich.

 $\overline{\mathsf{T}}$ 

 $\mathsf{r}$ 

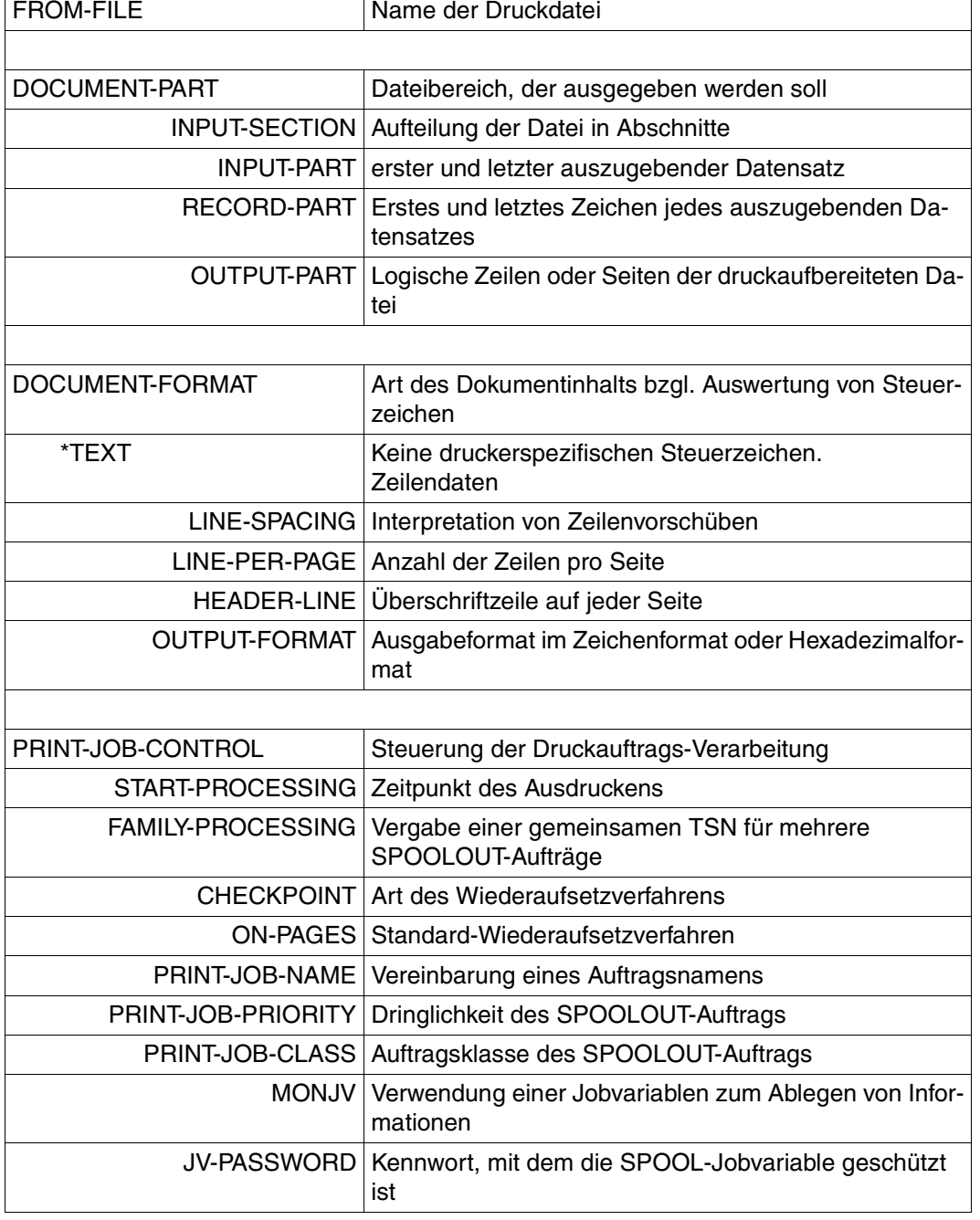

 $\overline{\phantom{a}}$ 

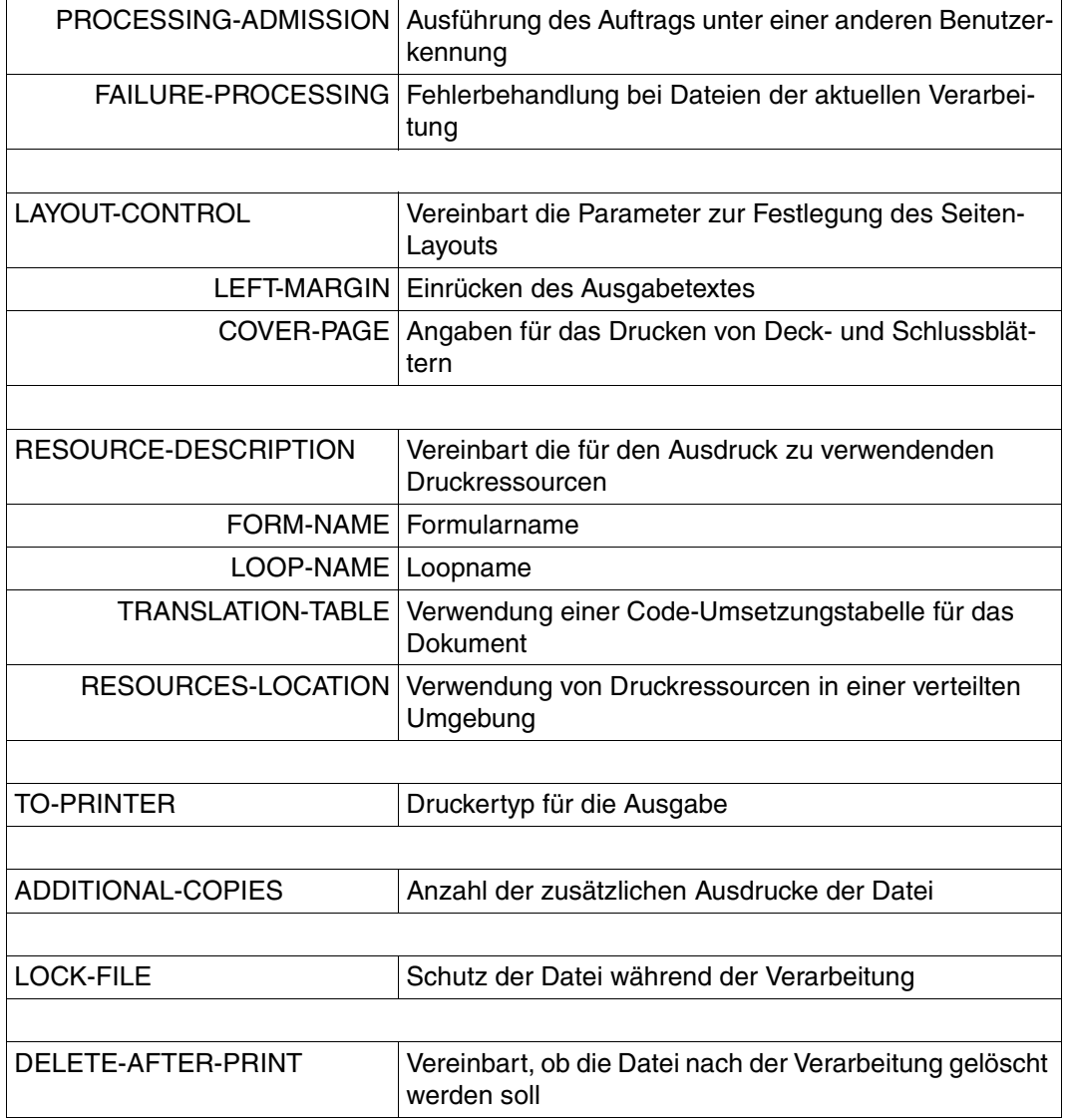

# **Behandlung der Druckressourcen**

SPOOL verwaltet die zum Drucken notwendigen Druckressourcen (mindestens Formulare und Loops). Diese Druckressourcen verwendet SPOOL, um den Datenstrom des Anwenders während des Druckprozesses aufzubereiten. Ein Formular ist ein Ressource-Objekt, das Seiten einer Druckdatei auf das Ausgabemedium eines Druckers abbildet. Formulare für LP-emulierte Drucker enthalten folgende Arten der Drucksteuerung:

- Seitenlänge und Zeilenlänge in 10tel-Inches
- Typ und Aktivierung der System Header-Page und Trailer-Page
- Referenz auf ein zugeordnetes Preform-Objekt. Das Preform-Objekt enthält einen Satz von Attributen, die die Abbildung von Steuerzeichen auf einen kompletten Druckauftrag erlaubt, einschließlich Header-Page und Trailer-Page. Mit dem Produkt PRM (siehe Handbuch "[PRM \(BS2000/OSD\)"](#page-213-0)) wird für diese Art Drucker ein Satz vordefinierter Druckressourcen zur Verfügung gestellt. Steuermöglichkeiten über explizite Schlüsselwörter sind:

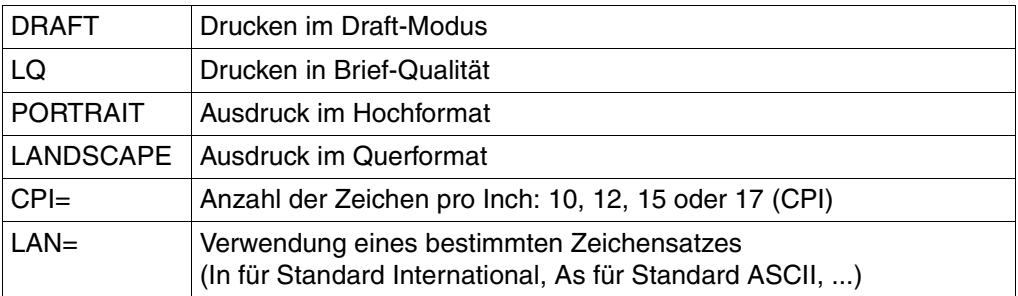

- Referenz auf ein LP-Loop-Objekt. Der Papiervorschub wird mit dieser Druckressource mit Hilfe einer begrenzten Zeilenhöhe/Zeilenzwischenraum (6 oder 8 lpi) und Vertikaltabulator (Kanal # 1 bis 12) gesteuert. Der Loop (auch vfb genannt) kann auch direkt bei Übergabe des Druckauftrags angegeben werden.
- Code-Umsetzung für die gesamte Druckdatei (einschließlich Header-Pages und Trailer-Pages) kann durch die Verwendung einer 256-byte-Code-Umsetzungstabelle realisiert werden (Druckressource CHARACTER-IMAGE).

SPOOL ordnet diese Referenzen einem tatsächlichen Ressource-Objekt zu, das der Standard Ressourcen-Bibliothek (PRFILE) entnommen wurde.

# **Gerätetreiber**

SPOOL betreibt LP-emulierte Drucker als IBM 3338 Druckermodell mit Kanal Typ 2 Anschluss.

Dadurch ist ein passendes Protokoll, passende Pufferung und Kommandos zur Geräteverwaltung verfügbar, sodass die Daten an den Drucker weitergeleitet und vom Drucker ausgeführt werden. Ein Subset des 3338 HSI(Hardware Software Interface)-Datenstroms bietet ein Zweiwege-Kommunikationspfad zum Drucker, den SPOOL verwendet, um den Drucker zu initialisieren, die Druckressourcen zu laden und zu verwalten (preform und vfb senden) und um den Empfang und die erfolgreiche Verarbeitung jedes gesendeten Puffers zu validieren.

# **Fehlerbehandlung**

SPOOL bietet eine gerätespezifische Fehlerbehandlung nach den Prinzipien für den Kanal-Anschluss im BS2000. SPOOL verfolgt den Geräte-Status, behandelt das Wiederaufsetzverfahren und führt Prozeduren zur Fehlerbehandlung aus, wenn sinnvoll, auf Zeilenbasis, und zwar für das Anwendungsprogramm transparent. Das heißt, SPOOL stellt sicher, dass die Daten ohne Einbeziehung der Anwendung gedruckt werden.

Es gibt jedoch einige Schwächen dieser LAN-Drucker, die nicht auf einfache Weise nach den Prinzipien für den Kanal-Anschluss im BS2000 behoben werden können, z.B garantiert ein größerer Drucker-Puffer nicht immer die Vollständigkeit der Ausgabe eines Druckauftrags auf dem Papier (insbesondere bei Aus-/Einschalten am Drucker).

# **Fachwörter**

#### **Active Environment Group**

Bestandteil einer logischen Seite. Eine Active Environment Group enthält Umgebungsparameter, z. B. Map Coded Fonts, Page Segments, die Größe einer Seite (oder eines Overlays) und Steuerdaten für Composed Text Blocks.

#### **AFP**

Advanced Function Printing

# **AFPDS**

siehe SPDS

#### **Anwender-PRFILE**

Bibliothek, die anwendereigene Druckressourcen enthält. Siehe auch PRFILE.

#### **Anwender-SPSLIB**

Bibliothek, die anwendereigene Druckressourcen enthält. Siehe auch SPSLIB.

#### **Anwendungsprogramm**

Programm, das eine APA-Druckdatei im Structured-Fields-Format oder Zeildendaten-Format erzeugt.

#### **APA**

Abkürzung für All Points Addressable. Drucktechnik mit dem Grundprinzip der freien Adressierbarkeit jedes Pixels auf der Druckseite.

#### **APA-Druckauftrag**

Ein APA-Druckauftrag wird im BS2000 durch das Kommando PRINT-DOCUMENT angestoßen und besteht aus

- der Druckdatei
- den Angaben im PRINT-DOCUMENT-Kommando
- den Definitionen in den SPSLIBs
- den Definitionen in der SPOOL-Parameterdatei
- den Definitionen in den Geräte-Parameterdateien und Auftrags-Parameterdateien

#### **APA-Drucker**

Drucker, auf dem APA-Druckdateien ausgedruckt werden können.

#### **asynchroner Modus**

Asynchron bedeutet, dass die Ein- und Ausgaben im Systemhintergrund ablaufen und die beauftragende Task währenddessen für andere Aufgaben frei ist.

#### **Auflösung**

Anzahl der Bildpunkte in einem bestimmten Bereich. Diese Angabe erfolgt in Dots per Inch (DPI).

#### **Auftrags-Parameterdatei**

enthält Parameter für einen Druckauftrag. Siehe auch Parameterdatei.

#### **Ausgabemedium**

Medium, auf dem die logische Seite ausgegeben wird. Ausgabemedium kann Endlos- oder Einzelblattpapier sein.

#### **Band-ID-Eintrag**

Ein BAND-ID-Eintrag enthält eine Umsetzungstabelle, die festlegt, in welches Zeichen das jeweilige INPUT-Zeichen umgesetzt werden soll. Der aktuell benötigte Loop und der BAND-ID-Eintrag werden entsprechend der Benutzeranforderung vor dem Druckvorgang in den HW-Puffer des Zeilendruckers geladen.

#### **Bar Code Data Object**

Objekt eines Page Segments oder eines Overlays, das Informationen zum Aufbau eines Bar Codes enthält. Aus diesen Informationen erzeugt SPS den Bar Code.

Größe, Platzierung, Drehung etc. des Bar Codes können festgelegt werden.

#### **Baseline-Achse**

Zeilendruckachse. Das ist die Achse, entlang derer sich die Textzeilen anordnen.

#### **Bitmap-Format**

Format für Grafiken bzw. Bilder, in dem der Bildaufbau durch die Anzahl und Anordnung gesetzter bzw. nichtgesetzter Punkte bestimmt wird.

#### **Cell**

Teilbild eines Complex Image.

#### **Code Page**

Druckressource, die jedem Zeichen des Font Character Set einen 1-Byte-Code zuordnet.

#### **Coded Font**

Druckressource, die die Code Page mit dem Font Character Set verbindet.

#### **Complex Image**

Besondere Form eines Image, bei dem das gesamte Bild aus mehreren Teilbildern (Cells) besteht. Der Vorteil gegenüber einem Simplex Image ist, dass nicht unnötig viele "weiße" Bildpunkte mitgespeichert werden müssen, da die Cell-Grenzen sehr viel dichter um das eigentliche "schwarze" Bild gezogen werden können.

### **Composed Text Page**

Logische Seite, die ausschließlich aus Structured-Fields aufgebaut ist.

#### **Copy Group**

siehe Medium Map.

#### **CPI**

Abkürzung für Characters Per Inch (Zeichen pro Zoll). Maßeinheit für die Zeichendichte eines Fonts.

#### **Data Block**

Zunächst leeres Feld, in das das jeweilige APA-Objekt übertragen und in die gewünschte Lage versetzt werden kann. Verband von Variablen und Steuerdaten zur vermischten Angabe von Text und Grafik.

# **Data Map**

Bestandteil einer Page Definition; legt fest, in welcher Weise aus den Zeilendaten eine logische Seite erzeugt werden soll (Synonym: Page Format).

#### **Datenstrom**

Man unterscheidet Eingangsdatenstrom (SPDS) und Ausgangsdatenstrom (SIEMENSPDS). Ersterer wird von den Anwendungen an SPOOL übergeben. Letzteren übergibt der entsprechende Druckertreiber (SPS) an die Drucker.

#### **Dia**

Überlagerungstext und -grafik

# **Dokument**

Bestandteil einer APA-Druckdatei. Ein Dokument ist aus logischen Seiten aufgebaut.

# **DPI**

Abkürzung für Dots Per Inch (Punkte pro Zoll). Maßeinheit für die Auflösungsfähigkeit von Druckern.

### **Druckauftrag**

Ein Druckauftrag wird im BS2000 durch das Kommando PRINT-DOCUMENT angestoßen und besteht aus

- der Druckdatei
- den Angaben im PRINT-DOCUMENT-Kommando
- den Definitionen in den PRFILEs
- den Definitionen in der SPOOL-Parameterdatei
- den Definitionen in den Geräte-Parameterdateien und Auftrags-Parameterdateien

### **Druckdatei**

Datei, die auf einem Drucker ausgegeben werden soll.

#### **Druckerauflösung**

siehe Auflösung

# **Druckertreiber**

Systemprogramm zur Ansteuerung eines Druckers. Es übersetzt die Befehle des Anwenderprogramms in druckerspezifische Anweisungen und ist für den Austausch von Informationen zwischen Betriebssystem und Drucker verantwortlich.

#### **Druckressourcen**

Hilfsmittel zur Schrift- und Seitengestaltung, um die Druckdatei nach optischen bzw. ästhetischen Gesichtspunkten zu gestalten. Druckressourcen können entweder in die Druckdatei eingebunden (Inline-Ressourcen) oder in Bibliotheken abgelegt werden. Es gibt folgende Druckressourcen:

- Form Definition (Formdef, Format-Definition)
- Page Definition (Pagedef, Seiten-Definition)
- Font (Zeichensatz)
- Page Segment (Seitenabschnitt)
- Overlay (Dia)

#### **Duplex-Modus**

Beidseitiger Druck, d.h. Drucken auf Vorder- und Rückseite eines Blattes (im Gegensatz zu Simplexdruck).

# **Duplex-Normal**

Duplex-Option

#### **Duplex-Option**

Möglichkeiten beim beidseitigen Bedrucken von Endlospapier bei Zwillingsdruckern. Acht Varianten sind möglich, die sich durch unterschiedliche Gestaltung von Vorder- und Rückseite auszeichnen. Es gibt folgende Duplex-Optionen:

- Duplex-Normal
- Duplex-Tumble
- R-Duplex-Normal
- R-Duplex-Tumble
- Zig-Zag-Normal
- Zig-Zag-Tumble
- R-Zig-Zag-Normal
- R-Zig-Zag-Tumble

# **Enhanced-N-UP**

N-UP-Druckverfahren, bei dem zusätzlich folgende Funktionen unterstützt werden:

- Logische Seiten können an jede Stelle auf der Vorder- und Rückseite eines Blattes, in jeder möglichen Drehung und in jeder Größe platziert werden.
- Der Ausschnitt (Partition), den eine logische Seite auf einem Blatt einnimmt, kann für jede logische Seite unterschiedlich groß sein.
- Für jede logische Seite können unterschiedliche Overlays, Offsets und Drehungen ausgewählt werden.
- Overlays können relativ zu jedem Partition-Ursprung platziert werden.
- Seitenvorschub ist auf eine neue Partition oder auf ein neues Blatt möglich.

Das Enhanced-N-UP-Verfahren definieren Sie in einer Form Definition.

# **Flip-Funktion**

Funktion beim Drucken auf Zwillingsdruckern. Mit der Flip-Funktion vertauschen Sie die Ausgabe des ersten Druckers und die Ausgabe des zweiten Druckers, d.h. die Vorderseiten werden auf dem zweiten Drucker und die Rückseiten auf dem ersten Drucker gedruckt.

#### **Font**

Ein Schrifttyp, (normalerweise) in verschiedenen Größen und Charakteren verfügbar. Beispiel: Helvetica (mit der dieses Handbuch gedruckt wurde), Times, Garamond usw. Im Gegensatz dazu: Zeichensatz.

#### **Font Character Set**

Druckressource, die die Bildpunkte für jedes Zeichen eines Fonts enthält.

# **Fontliste**

Liste für den Ausdruck von Zeilendaten, mit der TRCs dem tatsächlichen Font zugeordnet werden, mit dem ausgedruckt werden soll. Fontlisten können Sie in einer Page Definition oder im PRINT-DOCUMENT-Kommando angeben.

#### **Form Definition (Formdef)**

Druckressource, die für Composed Text die Verbindung zwischen der logischen Seite und der physikalischen Seite herstellt. Mit der Form Definition bestimmen Sie, wie jede logische Seite des Dokuments auf die physikalische Seite abgebildet werden soll

#### **Formular**

Eintrag in der SPOOL-Parameterdatei.

#### **Geräte-Parameterdatei**

enthält Parameter für einen APA-Drucker. Siehe auch Parameterdatei.

### **Graphic Object**

Objekt eines Page Segments oder eines Overlays. Vektorgrafik, die vom Drucker aus den im Graphic Object enthaltenen Grafikbefehlen erzeugt und automatisch an die Auflösung des Druckers angepasst wird.

#### **Hard Page Segment**

Ein Page Segment, das fest in den Drucker geladen wird und dort resident bleibt, bis die Druckdatei verarbeitet wird.

#### **Header-Page**

Deckblatt eines Listings

#### **Hochformat**

Eine Seite, deren Höhe länger ist als deren Breite (Synonym: Portrait).

#### **HPFILE**

Steuerzeichendatei für High-Performance-Laserdrucker (HP-Printer)

#### **HP-Drucker**

Im BS2000 Abkürzung für High-Performance-Laserdrucker.

#### **I-Achse**

siehe Inline-Achse.

#### **Image**

siehe Image Data Object.

### **Image Data Object**

Objekt eines Page Segments oder eines Overlays. Image Data Objects (Images) sind Rasterbilder, wie sie typischerweise durch Scannen, Digitalisieren oder mit Hilfe eines bildpunktorientierten "Malprogramms" entstehen. Je nachdem, wie die Image Data Objects aufgezeichnet wurden, unterscheidet man:

- IM Image Data Object: Aufzeichnung im Bitmap-Format
- IO Image Data Object: Aufzeichnung im SAA-Image-Format

#### **Inch**

amerikanisches Längenmaß; 1 inch ≡ 1 Zoll ≡ 2,54 cm.

#### **Inline-Achse**

Zeichendruckachse. Das ist die Achse, entlang derer sich die Textzeichen aneinanderreihen.

#### **Inline Resource Group**

Bestandteil einer Druckdatei; enthält Inline-Ressourcen.

#### **Inline-Ressourcen**

Druckressourcen, die in die Druckdatei integriert sind (innerhalb der Inline Resource Group).

#### **Inch**

Englische Bezeichnung für die Maßeinheit Zoll. 1 Inch entspricht 2,54 cm.

#### **IPDS**

siehe SIEMENSPDS

# **Kaltstart**

Kaltstart ist notwendig, wenn schwer wiegende Probleme in den SPOOL-Warteschlangen existieren. Bei einem Kaltstart müssen die Auftragswarteschlangen vollständig neu aufgebaut werden. Bei dieser Startart werden alle SPOOL-Aufträge, die noch in der Auftragswarteschlange sind und im vorangegangenen Systemlauf nicht bearbeitet wurden, ohne Bearbeitung gelöscht. Eine selektive Bearbeitung ist möglich, d.h. nur bestimmte Warteschlangen werden übernommen. Beim SPOOL-Startup ist auch Kaltstart möglich, wenn das System mit Warmstart geladen wurde (d.h. nur die SPOOL-Aufträge werden gelöscht).

#### **Kanal**

Historische Bezeichnung. Jeder "Kanal" repräsentiert eine Zeilenposition auf dem Formular.

# **Kopie**

Bedeutet soviel wie "Exemplar". Das Original bzw. das erste Exemplar ist bereits die erste Kopie.

#### **Landscape**

siehe Querformat.

#### **LCL-Datei**

Interne Datei für den Drucker LP65 (Druckertyp 3365), die sich auf Diskette oder Festplatte befindet. Sie enthält z. B. die Seitendefinition und Verweise auf Zeichensätze und Dias.

#### **Line Format Page**

Logische Seite, die aus Zeilendaten aufgebaut ist. Die Seite wird durch Datenzeilen definiert, die von einem Drucksteuerzeichen angeführt werden. Optional kann die Seite auch Structured Fields enthalten.

#### **Line-Merge**

Verhalten von HP- und HP90-Druckern bei Vorschubunterdrückung

#### **Local Font Identifier**

Lokaler Name eines Fonts, wie er innerhalb einer logischen Seite verwendet wird.

#### **Logische Seite**

Bestandteil einer Druckdatei; eine vom Anwender für jede Druckseite definierte Fläche, auf der sich alles befindet, was später gedruckt wird. Eine logische Seite ist aus Objekten aufgebaut.

#### **Logo**

Erkennungsmerkmal einer Firma, Institution usw., das z.B. durch ein Image dargestellt werden kann.

#### **Loop**

In den Vorschubinformationspuffer des Druckers (VFB) wird ein Loop zur Steuerung des Papiervorschubs geladen.

Jedes Byte des Loops entspricht einer Zeile des Formulars und enthält Informationen über die laufende Zeilenhöhe und die Nummer des Vertikaltabulators ( siehe auch Kanal).

Ansprechbar ist der Loop entweder direkt über den Operanden LOOP oder indirekt über den Operanden FORM-NAME im Kommando PRINT-DOCUMENT oder ASSIGN-SYSLST.

#### **LP-EMUL-Drucker**

Drucker, der durch entsprechende SINIX-Software als Druckertyp 3338 emuliert ist und über BUS angesprochen wird.

#### **LPI**

Abkürzung für Lines Per Inch (Zeilen pro Zoll). Maßeinheit für die Zeilendichte eines Fonts.

#### **Map Coded Font**

Verweis innerhalb der Druckdatei auf eine Font-Ressource. Der Map Coded Font wird in der Active Environment Group der logischen Seite definiert und ist eine Zuordnungsliste zwischen Local Font Identifier und Font-Ressource. Es sind zwei Arten von Zuordnungslisten erlaubt:

- statisch: Local Font Identifier Code Page Font Character Set
- dynamisch: Local Font Identifier Coded Font

#### **Medium Map**

Bestandteil einer Form Definition; legt fest, wie logische Seiten eines Dokuments auf die physikalische Seite abgebildet werden sollen (Synonym: Copy Group).

#### **Mikrozeile**

Eine Mikrozeile ist die feinstmögliche Zeile. Sie ist festgelegt durch die Auflösung, die der Drucker leistet. Die von SPOOL unterstützten Nichtanschlagdrucker Laser- bzw. LED-Drucker) können 240 Punkte pro Zoll auflösen. Eine Mikrozeile ist daher 1/240 Zoll stark.

#### **MULTIPLE-UP**

Druckverfahren für Zeilendaten, das dem N-UP-Verfahren entspricht. Das Aussehen mehrerer Seiten auf einem Blatt wird dadurch erreicht, dass Gruppen von Druckzeilen auf einer logischen Seite gruppiert werden. Die Ausgabe ist jedoch immer noch eine logische Seite pro Vorder- oder Rückseite eines Blattes. Das MULTIPLE-UP-Verfahren definieren Sie in einer Page Definition.

#### **Nonimpact-Printer**

Drucker, bei dem die Zeichen nicht durch mechanischen Anschlag erzeugt werden (z. B. Tintenstrahl-, Thermo- oder Laserdrucker)

### **N-UP**

Druckverfahren, bei dem eine, zwei, drei oder vier logische Seiten auf eine physikalische Seite gedruckt werden können und zwar auf Vorder- und Rückseite eines Blattes. Dabei ist der Ausschnitt (Partition), den jede logische Seite auf dem Blatt belegt, immer gleich groß und hat das gleiche Aussehen. Das N-UP-Verfahren definieren Sie in einer Form Definition. Siehe auch Enhanced-N-UP.

#### **Objekt**

Baustein einer logischen Seite. Objekte können mehrfach und in beliebiger Reihenfolge innerhalb der logischen Seite vorhanden sein. Man unterscheidet folgende APA-Objekte: Text, Image, Page Segment und Overlay.

### **Overlay**

Overlays (Dias) sind vorgefertigte "Bausteine", die zur Druckzeit den variablen Druckdaten zugemischt werden. Overlays sind die elektronische Form eines vorgedruckten Formulars. Sie haben eine eigene Umgebungsdefinition und stellen daher gegenüber der logischen Seite, der sie zugemischt werden, eine eigenständige, unveränderliche Einheit dar.

### **Overprint**

Druckerverhalten bei unterdrücktem Zeilenvorschub (ausgenommen HP-Drucker, siehe auch Line Merge)

#### **Page Definition (Pagedef)**

Druckressource, die für Zeilendaten die Verbindung zwischen logischer Seite und physikalischer Seite herstellt. Mit der Page Definition bestimmen Sie, wie Zeilendaten ausgedruckt werden sollen.

#### **Page Format**

siehe Data Map.

#### **Page Overlay**

Ein Overlay, das fest in den Drucker geladen wird und dort gespeichert bleibt. Es wird in der Page Definition definiert (Synonym: Hardcoded Overlay).

#### **Page Segment**

Page Segments (Seitenabschnitte) sind vorgefertigte "Bausteine", die zur Druckzeit den variablen Druckdaten zugemischt werden. Sie haben keine eigene Umgebungsdefinition, sondern verwenden diejenige, die zum Übernahmezeitpunkt des Page Segments gerade aktiv ist. Eingefügter Text ist optisch nicht mehr vom variablen Text zu unterscheiden. Man unterscheidet Hard Page Segments und Soft Page Segments:

- Ein Hard Page Segment wird fest in den Drucker geladen
- Ein Soft Page Segment dagegen wird nur für den Druck einer Seite in den Drucker geladen und danach wieder freigegeben.

#### **Parameterdatei**

Parameterdateien enthalten Parameter, die das Verhalten und die voreingestellten Werte von SPOOL verändern und die auf der Benutzerschnittstelle nicht vollständig unterstützt werden. Je nachdem, ob eine Parameterdatei sich auf die Drucker-Definition oder auf den Druckauftrag bezieht, unterscheidet man:

- Geräte-Parameterdateien hier legen Sie Parameter für einen Drucker fest.
- Auftrags-Parameterdateien hier legen Sie Parameter für einen Druckauftrag fest.

#### **PCL-Datei**

Interne Datei für den Drucker LP65 (Druckertyp 3365), die sich auf Diskette oder Festplatte befindet. Sie enthält z.B. die Seitendefinition und Verweise auf Zeichensätze und Dias

#### **PCL-Dokument**

Textdateien werden von den Spool & Print Services nach einer vom Benutzer vorgegebenen Beschreibung des Layouts formatiert und ausgedruckt. PCL-Dokumente enthalten bereits die vollständige Beschreibung des endgültigen Aussehens. Sie werden daher ohne weitere Bearbeitung durch Spool & Print Services an den Drucker weitergereicht.

#### **Physikalische Seite**

Reale Seite auf dem Ausgabemedium. Eine physikalische Seite kann mehrere logische Seiten enthalten.

#### **Pixel**

Kleinste Einheit, die von einem Drucker eingeschwärzt werden kann. Ein Pixel ist 0,11 mm bzw. 1/240 Inch groß (Synonyme: Pel, Bildpunkt).

#### **Portrait**

siehe Hochformat.

# **PRFILE**

Standardbibliothek, die mit PRM ausgeliefert wird und eine Anzahl Standard-Druckressourcen enthält. Wenn diese Standarddefinitionen nicht Ihren Anforderungen entsprechen, können Sie eigene Druckressourcen erstellen und diese in Anwender-PRFILEs ablegen.

#### **PRM**

Dienstprogramm. Eine ausführliche Beschreibung finden Sie im Handbuch "[PRM \(BS2000/OSD\)"](#page-213-0) manual.

### **Querformat**

Eine Seite, deren Höhe kleiner ist als deren Breite (Synonym: Landscape).

### **Replay-Band**

Die auszugebende Datei wird auf ein Band gespielt und später auf Drucker ausgegeben. Die Steuerung erfolgt über START-...-Kommandos. Mit START-TAPE-REPLAY werden die Daten von Band eingelesen, mit dem Kommando START-TAPE-OUTPUT wird ein Bandgerät zur Ausgabe zugewiesen. Über den Operanden OUTPUT-MODE (Kommando START-TAPE-REPLAY) wird gesteuert, ob die Daten direkt auf Drucker ausgegeben werden, oder ob die Daten in eine temporäre (EAM-)Datei vor dem Ausdrucken kopiert werden. Eine Replay-Band-Wiederverarbeitung wird durch STOP-TAPE-REPLAY beendet.

Die Gültigkeitsprüfung von SPOOLOUT-Aufträgen wird durchgeführt unter Berücksichtigung der Systemkonfiguration des Rechenzentrums, in dem das Replay-Band erstellt wurde. Soll dieses Replay-Band zusätzlich in einem anderen Rechenzentrum Verwendung finden, muss die Systemkonfiguration dieses Rechenzentrums schon bei der Erstellung des Replay-Bandes mitberücksichtigt werden.

#### **Ressource**

Bestandteil der Inline Resource Group bzw. Datei in einer Ressourcen-Bibliothek; siehe Druckressourcen.

# **R-Zig-Zag-Normal**

Duplex-Option

# **R-Zig-Zag-Tumble**

Duplex-Option

# **Schnelldrucker**

Besonders leistungsfähige Drucker. Alle unter BS2000/OSD eingesetzten lokalen Drucker sind Schnelldrucker.

#### **Schriftart**

Darstellung der einzelnen Buchstaben einer Schrift, z.B. Helvetica, Times, **Courier** 

#### **Schriftgrad**

Größe einer Schrift, angegeben in Punkt (1/72'').

#### **Section-Satz**

Datensatz, der einen Dateiabschnitt begrenzt. Wird für das Wiederaufsetzverfahren bei Druckproblemen eingesetzt.

#### **Seitendrucker**

Drucker, die im internen Seitenspeicher aus dem vom Rechner kommenden Datenstrom mindestens eine komplette Druckseite aufbauen, bevor sie drucken.

#### **SIEMENSPDS**

Abkürzung für Siemens Intelligent Printer Data Stream. Geräteorientierter Datenstrom. Synonym: IPDS-Datenstrom (Intelligent Printing Data Stream).

#### **SIEMPL**

Konvertierprogramm, das Druckdateien in das Structured-Fields-Format umsetzt. SIEMPL ist auf den Betriebssystemen BS2000/OSD, auf UNIX-Systemen, auf MVS und VSE ablauffähig.

#### **Simple Image**

Image, bei dem das gesamte Bild eine rechteckige Fläche ist.

#### **Simplex-Modus**

Einseitiger Druck, d.h. es wird nur eine Seite eines Blattes bedruckt (Gegenteil von Duplexdruck).

#### **Soft Page Segment**

Ein Page Segment, das nur für den Druck einer Seite in den Drucker geladen und dann wieder freigegeben wird.

#### **SPDS**

Abkürzung für Siemens Printer Data Stream. Datenstrom im Structured Fields-Format. Synonym: AFPDS-Datenstrom (Advanced Function Printing Data Stream).

# **SPOOLOUT**

Daten werden als Hintergrundprozess ausgegeben. Die Ausgabe erfolgt auf Drucker, Diskette oder Band. Es können lokale Drucker oder Ferndrucker eingesetzt werden.

### **SPOOL-Parameterdatei**

Die Einträge in der SPOOL-Parameterdatei \$SYSSPOOL.SPOOL.PARAMETERS umfassen im Wesentlichen die zur Geräte-Identifikation und -Definition notwendigen Einträge.

#### **SPS**

Abkürzung für SPOOLAPA Print System. Druckertreiber für APA-Drucker, der als Zusatzkomponente für BS2000-SPOOL betrieben werden kann. SPS ist als Subsystem realisiert und mit SPOOL gekoppelt. Die eigentliche Schnittstelle für den BS2000-Anwender bleibt jedoch SPOOL.

# **SPSLIB**

Abkürzung für SPOOLAPA PRINT SYSTEM LIBRARY. Standardbibliothek, die mit SPS ausgeliefert wird und eine Anzahl Standard-Druckressourcen enthält: Form Definitions, Page Definitions, einige Page Segments und Overlays sowie die aus den HPFILEs übernommenen und konvertierten Zeichensätze.Mit SPS zusammen wird für jede Druckerauflösung (240, 300, 600 dpi) eine Standard-SPSLIB ausgeliefert.

Wenn diese Standarddefinitionen nicht Ihren Anforderungen entsprechen, können Sie eigene Druckressourcen erstellen und diese in Anwender-SPSLIBs ablegen.

# **Table Reference Character**

auch TRC. Ein-Byte-Wert, der in die Datensätze einer Druckdatei eingetragen werden kann und zur Font-Auswahl bei Zeilendaten dient. Jeder Wert steht stellvertretend für den Font, mit dem der Datensatz ausgedruckt werden soll. Der Wert im TRC wird über eine Fontliste dem tatsächlichen Font zugeordnet.

#### **Text**

Objekt einer logischen Seite, eines Page Segments oder Overlays, das ausschließlich Text beinhaltet. Dabei wird zwischen Text und Präsentation unterschieden. Der Inhalt wird durch Daten festgelegt, während die Präsentation durch unterschiedliche Zeichensätze, Zeichen- und Zeilenabstände sowie unterschiedliche Position und Drehung sehr flexibel variiert werden kann.

#### **Trace-Datei**

Datei, in der die Trace-Bereiche des erweiterten I/O-Trace protokolliert werden.

#### **Trailer-Page**

Schlussblatt eines Listings

# **TransLib-Dialog**

Dienstprogramm zur Verwaltung von Druckressourcen im BS2000.

### **TRC**

siehe Table Reference Character.

#### **Twin-Modus**

Drucken auf Zwillingsdruckern.

### **TWO-UP**

Druckverfahren, bei dem zwei logische Seiten nebeneinander auf einem Blatt gedruckt werden (Tandem-Druck). Das können entweder zwei aufeinander folgende logische Seiten (Modus 1), eine logische Seite doppelt (Modus 2) oder in Verbindung mit Vor- und Rückseitendruck entsprechend versetzte Seiten (Modus 1 in Verbindung mit Duplex) sein. Das TWO-UP-Verfahren und dessen Modus definieren Sie in einer Form Definition.

### **Unterzeile**

Eine Unterzeile besteht aus fünf aufeinander folgenden Mikrozeilen (vgl. Mikrozeile) und ist durch die folgenden vier Informationen vollständig definiert:

- 1. Inhalt der Unterzeile
- 2. Position der Unterzeile auf der Druckseite
- 3. Häufigkeit, mit der die Unterzeile gedruckt wird
- 4. Nummer der ersten Seitenkopie und Anzahl der aufeinander folgenden Seitenkopien, auf denen die Unterzeile gedruckt werden soll.

# **Vektorgrafik**

Bild, das aus Grafikbefehlen im Datenstrom eines Graphic Objects vom Drucker selbst erzeugt wird.

#### **Virtueller Drucker**

Ein virtueller Drucker ist ein Objekt, das wie ein reales Gerät behandelt wird, aber dennoch nur als Anwendung existiert, die über einen Gerätenamen angesprochen wird.

#### **Warmstart**

Alle (SPOOL-)Aufträge, die noch in der Auftragswarteschlange sind und im vorangegangenen Systemlauf nicht bearbeitet wurden, werden zur Verarbeitung bereitgestellt. (SPOOL-Warmstart ist nur möglich nach System-Warmstart).

# **X-TWO-UP**

Druckverfahren, bei dem zwei logische Seiten nebeneinander auf einem Blatt gedruckt werden und zwar nicht von links nach rechts wie beim TWO-UP, sondern von rechts nach links (invertierter Tandem-Druck). Das X-TWO-UP-Verfahren definieren Sie in einer Form Definition.

#### **Zeichendichte**

Eine Eigenschaft eines Fonts, wird gemessen in Zeichen pro Zoll (englische Abkürzung dafür: CPI).

#### **Zeichensatz**

Ein zusammengehöriger Satz von Druckzeichen gleicher Größe, Schriftart und Schriftcharakter. Im Gegensatz dazu siehe auch Font.

#### **Zeilendrucker**

Zeilendrucker dienen zur Ausgabe von Daten. Im Gegensatz zum Laserdrucker drucken diese zeilenweise.

#### **Zoll**

1 Zoll ≡ 2,54 cm (siehe Inch)

#### **Zwillingsdrucker**

Zwei als eine Einheit arbeitende APA-Drucker. Die vorrangige Zielsetzung bei der Unterstützung der Zwillingsdrucker ist die Duplex-Option, d.h. das beidseitige Bedrucken des Endlospapiers durch Wenden der Papierbahn.

# **Literatur**

# **Bestellen von Handbüchern**

Die Handbücher sind online unter *<http://manuals.fujitsu-siemens.com>* zu finden oder in gedruckter Form gegen gesondertes Entgelt unter *<http://FSC-manualshop.com>* zu bestellen.

#### **BS2000/OSD Softbooks Deutsch**  CD-ROM

#### *Zielgruppe* BS2000/OSD-Anwender

#### *Inhalt*

Auf der CD-ROM "BS2000/OSD SoftBooks Deutsch" sind nahezu alle deutschen Handbücher und Readme-Dateien zur BS2000-Systemsoftware der aktuellsten BS2000/OSD-Version und auch von Vorgängerversionen gespeichert, incl. der aufgeführten Handbücher. Diese Softbooks finden Sie auch im Internet auf unserem Manual Server. Sie können in den Handbüchern nachschlagen oder sich vollständige Handbücher herunterladen.

#### **BS2000/OSD-BC**

# **Einführung in die Systembetreuung**

**Benutzerhandbuch** 

#### *Zielgruppe*

Das Handbuch wendet sich an die Systembetreuung und das Operating des Betriebssystems BS2000/OSD.

#### *Inhalt*

Es sind u.a. folgende Themen zur Verwaltung und Überwachung des BS2000/OSD-Grundausbaus enthalten: Systemeinleitung, Parameterservice, Job- und Tasksteuerung, Speicher-, Geräte-, Benutzer-, Datei-, Pubset- und Systemzeit-Verwaltung, Privilegienvergabe, Accounting und Operatorfunktionen.

#### **BS2000/OSD-BC Kommandos Band 1 - 5** Benutzerhandbuch

# *Zielgruppe*

Das Handbuch wendet sich sowohl an den nichtprivilegierten Anwender als auch an die Systembetreuung.

# *Inhalt*

Die Bände 1 - 5 enthalten die Kommandos ADD-... bis WRITE-... (BS2000/OSD-Grundausbau und ausgewählte Produkte) mit der Funktionalität für alle Privilegien. Die Kommando- und Operandenfunktionen werden ausführlich beschrieben; viele Beispiele unterstützen das Verständnis. Am Anfang jedes Bandes informiert eine Übersicht über alle in den Bänden 1 - 5 beschriebenen Kommandos.

Der Anhang von Band 1 enthält u.a. Informationen zur Kommandoeingabe, zu bedingten Jobvariablenausdrücken, Systemdateien, Auftragsschaltern, Geräte- und Volumetypen. Der Anhang der Bände 4 und 5 enthält jeweils eine Übersicht zu den Ausgabespalten der SHOW-Kommandos der Komponente NDM. Der Anhang von Band 5 enthält zusätzlich eine Übersicht aller START-Kommandos.

In jedem Band ist ein umfangreiches Stichwortverzeichnis mit allen Stichwörtern der Bände 1 - 5 enthalten.

# **BS2000/OSD-BC**

# **Kommandos Band 6, Ausgabe in S-Variablen und SDF-P-BASYS**

Benutzerhandbuch

# *Zielgruppe*

Das Handbuch wendet sich an Programmierer und Anwender, die Prozeduren erstellen. *Inhalt*

Band 6 enthält die tabellarische Darstellung aller S-Variablen, die von den SHOW-Kommandos bei einer strukturierten Ausgabe mit Werten versorgt werden. Weitere Kapitel:

– Einführung in das Arbeiten mit S-Variablen

– SDF-P-BASYS

### **BS2000/OSD-BC Systemmeldungen Band 1 bis 3**  Benutzerhandbuch

### *Zielgruppe*

Das Handbuch wendet sich an Systembetreuung, Operating und Anwender. *Inhalt*

Kapitel 1 des Handbuchs behandelt die Meldungsbearbeitung im BS2000/OSD. Kapitel 2 enthält die Systemmeldungen für den Grundausbau des Betriebssystems BS2000/OSD. Die Meldungen sind nach Meldungsklassen in alphabetischer Reihenfolge geordnet. Die Meldungstexte der Meldungen sind in Deutsch und Englisch, die Bedeutungs- und Maßnahmetexte in Deutsch abgedruckt.

Band 2 und Band 3 enthalten den zweiten und dritten Teil der Systemmeldungen für den Grundausbau des Betriebssystems BS2000/OSD.

### **CMX** (Solaris)

# **Communications Manager for UNIX Systems**

**Betrieb und Administration**

Benutzerhandbuch

*Zielgruppe*

**Systemverwalter** 

#### *Inhalt*

Das Handbuch beschreibt den Funktionsumfang von CMX als Vermittler zwischen Anwendungen und dem Transportsystem. Es enthält Basisinformationen zur Konfigurierung und Administration von vernetzten Systemen.

# **Distributed Print Services** (BS2000/OSD)

Drucken in Computernetzen Benutzerhandbuch

#### *Zielgruppe*

Das Handbuch wendet sich an nichtprivilegierte Anwender, Geräteverwalter und die Systembetreuung des BS2000/OSD.

*Inhalt*

Beschrieben werden für die drei Anwendergruppen Konzept, Nutzung und Verwaltung von Distributed Print Services. Beispiele zeigen die Einsatzmöglichkeiten von Distributed Print Services.

# **DSSM/SSCM**

### **Verwaltung von Subsystemen in BS2000/OSD**

**Benutzerhandbuch** 

#### *Zielgruppe*

Das Handbuch wendet sich an die Systembetreuung und die Softwareberatung des BS2000/OSD.

#### *Inhalt*

Es werden das Subsystemkonzept des BS2000/OSD, die Dynamische Subsystemverwaltung DSSM und die Subsystemkatalog-Verwaltung SSCM mit den dazugehörigen Kommandos und Anweisungen beschrieben.

### **HIPLEX AF** (BS2000/OSD)

# **Hochverfügbarkeit von Anwendungen in BS2000/OSD**

Produkthandbuch

#### *Zielgruppe*

Dieses Handbuch wendet sich an Systembetreuung und das Operating von BS2000/OSD. *Inhalt*

Das Handbuch macht mit den Voraussetzungen für das Umschalten von Anwendungen sowie mit der Bedienung von HIPLEX AF und der Komponente "Live Monitor" vertraut. Da es das konkrete Know-how vermittelt, wie Anwendungen umschaltbar einzurichten sind (Organisation, Generierung, Prozeduranpassung), lässt es sich auch einsetzen, um Anwendungen auf ein möglichst sicheres manuelles Umschalten vorzubereiten.

#### **IDOM** (BS2000/OSD)

Integriertes Dokumenten und Output Management Benutzerhandbuch

#### *Zielgruppe*

Das Handbuch wendet sich an nichtprivilegierte Anwender und die Systembetreuung des BS2000/OSD.

#### *Inhalt*

Das Handbuch beschreibt das SPOOL-Subsystem IDOM, das ein Dokumenten- und Output-Management im BS2000/OSD ermöglicht.

**JV** (BS2000/OSD) **Jobvariablen Benutzerhandbuch** 

### *Zielgruppe*

Das Handbuch wendet sich sowohl an den nichtprivilegierten Anwender als auch an die Systembetreuung.

*Inhalt*

Es beschreibt die Verwaltung und die verschiedenen Einsatzmöglichkeiten von Jobvariablen. Die Kommandobeschreibungen sind getrennt nach den Funktionsbereichen der JVs aufgeführt. Die Makroaufrufe sind in einem eigenen Kapitel beschrieben.

**POSIX** (BS2000/OSD)

Kommandos

**Benutzerhandbuch** 

#### *Zielgruppe*

Das Handbuch wendet sich an alle Benutzer der POSIX-Shell.

*Inhalt*

Dieses Handbuch ist ein Nachschlagewerk. Es beschreibt das Arbeiten mit der POSIX-Shell sowie die Kommandos der POSIX-Shell in alphabetischer Reihenfolge.

# **POSIX** (BS2000/OSD)

Grundlagen für Anwender und Systemverwalter Benutzerhandbuch

*Zielgruppe* BS2000-Systemverwalter, POSIX-Verwalter, BS2000-Benutzer, Benutzer von Workstations in UNIX-Systemen *Inhalt*

- Einführung und Arbeiten mit POSIX
- BS2000-Softwareprodukte im Umfeld von POSIX
- POSIX installieren
- POSIX steuern und Dateisysteme verwalten
- POSIX-Benutzer verwalten
- BS2000-Kommandos für POSIX

#### **PRISMAproduction/BS2000 SPS**

Benutzerhandbuch

*Zielgruppe*

Das Handbuch wendet sich an nichtprivilegierte Anwender und die Systembetreuung des BS2000/OSD.

*Inhalt*

Das Handbuch beschreibt das Drucken auf APA-Druckern mit Hilfe des SPOOL-Subsystems SPS. Es werden folgende Themenbereiche behandelt:

die Installation von SPS und APA-Druckern, das Erstellen und Bereitstellen von Druckdatei und Druckressourcen, die Migration von HP/HP90-Anwendungen in die AFP/SPDS-Welt, Parameterdateien, die Möglichkeiten des Drukkens und der Druckgestaltung und das Verhalten in Fehlerfällen.

<span id="page-213-0"></span>**PRM** (BS2000/OSD)

Benutzerhandbuch

### *Zielgruppe*

Das Handbuch wendet sich an SPOOL-Anwender, Systembetreuung und RSO-Geräteverwalter

#### *Inhalt*

Das Handbuch beschreibt das Dienstprogramm PRM zur Erstellung und Verwaltung von Druckressourcen für BS2000-SPOOL. Es werden die zwei Benutzeroberflächen des Dienstprogramms beschrieben: die SDF-Anweisungen für Dialog- und Stapelbetrieb und die FHS-basierte Menüoberfläche für den Dialogbetrieb.

#### **RSO** (BS2000/OSD) **Remote SPOOL Output** Benutzerhandbuch

*Zielgruppe*

Das Handbuch wendet sich an nichtprivilegierte Benutzer, RSO-Geräteverwalter, SPOOL-Verwalter und Systembetreuer des BS2000/OSD.

*Inhalt*

Für die einzelnen Anwendergruppen werden die Aufgaben und Möglichkeiten zur Nutzung und Steuerung von dezentralen Druckern (RSO-Drucker) beschrieben. Das Handbuch enthält die Druckermerkmale aller RSO-Drucker.

### **SDF** (BS2000/OSD) **Einführung in die Dialogschnittstelle SDF Benutzerhandbuch**

*Zielgruppe* BS2000/OSD-Anwender

*Inhalt*

Das Handbuch beschreibt die Dialog-Eingabe von Kommandos und Anweisungen im SDF-Format. Ein Schnelleinstieg mit leicht nachvollziehbaren Beispielen und weitere umfangreiche Beispiele erleichtern die Anwendung. SDF-Syntaxdateien werden erklärt.

**SDF-P** (BS2000/OSD)

# **Programmieren in der Kommandosprache**

**Benutzerhandbuch** 

# *Zielgruppe*

BS2000-Anwender und Systembetreuung.

#### *Inhalt*

SDF-P ist eine strukturierte Prozedursprache im BS2000. Nach einführenden Kapiteln zum Prozedur- und Variablenkonzept werden Kommandos, Funktionen und Makros ausführlich beschrieben.

# **Siemens Nixdorf Printer Data Stream (SPDS)**

Model 4 Reference Manual

**SNS** (BS2000/OSD) SPOOL Notification Service Benutzerhandbuch

*Zielgruppe*

Das Handbuch wendet sich an nichtprivilegierte Anwender und die Systembetreuung des BS2000/OSD.

*Inhalt*

Das Handbuch beschreibt das Subsystem SNS, ein Werkzeug zum Senden und Verwalten von Benachrichtigungen im Rahmen von BS2000/OSD.

# **SPCONV** (BS2000/OSD)

**Benutzerhandbuch** 

*Zielgruppe*

Das Handbuch wendet sich an Systembetreuung und Geräteverwalter.

*Inhalt*

Das Handbuch beschreibt das Subsystem SPCONV. SPCONV ist obligatorisch für den Einsatz von SPOOL ab der Version 3.2A. Das Handbuch beschreibt den Aufbau des Filtersystems und den Einsatz von Filtern.

# **Spool & Print - Kommandos** (BS2000/OSD)

Benutzerhandbuch

*Zielgruppe*

Das Handbuch wendet sich an nichtprivilegierte Anwender, den Geräteverwalter, den Cluster-Verwalter, den SPOOL-Verwalter und die Systembetreuung.

*Inhalt*

Es werden die verfügbaren Kommandos von SPOOL, Dprint, RSO und SPS beschrieben. Kommandos zur Subsystemverwaltung und zur Auftragssteuerung sind nicht beschrieben.

# **Spool & Print - Makros und Exits** (BS2000/OSD)

Benutzerhandbuch

*Zielgruppe*

Das Handbuch wendet sich an Programmierer, die die Spool & Print Services in ihren Programmen direkt ansprechen wollen.

*Inhalt*

Das Handbuch beschreibt die Makros und Exits der Spool & Print Services einschließlich der Makros für virtuelle Drucker. Die Beschreibung der Makros ist nach Funktionen geordnet.

# **Spool & Print - Meldungen**

Benutzerhandbuch

*Zielgruppe*

Systembetreuung, RSO-Geräteverwalter und nichtprivilegierte Benutzer.

*Inhalt*

Meldungen zu SPOOL, RSO, SPSERVE, PRM, SPCONV, SPS, SPOOLSYS, IDOM und Distributed Print Services. Meldungstexte in Deutsch und Englisch, Bedeutungs- und Maßnahmetexte in Deutsch. Garantierte Meldungen sind gekennzeichnet.
#### **SPSERVE** (BS2000/OSD) **Benutzerhandbuch**

*Zielgruppe*

Das Handbuch wendet sich an nichtprivilegierte Benutzer, RSO-Geräteverwalter, Dprint-Cluster-Verwalter und die Systembedienung des BS2000/OSD.

*Inhalt*

Es wird das Dienstprogramm SPSERVE mit allen Anweisungen dargestellt. Dabei werden alle Ergänzungen von SPOOL, RSO, SPCONV, PRM, Distributed Print Services und SPS berücksichtigt.

#### **Wprint** (Windows)

#### *Zielgruppe*

Anwender, die aus Windows-Anwendungen heraus drucken möchten und Systemverwalter von SINIX, UNIX-Systemen und BS2000/OSD Systemen bzw. SINIX-Spool-Verwalter. *Inhalt*

Das Handbuch beschreibt die Funktionsweise und den Betrieb von Wprint-Server und -Client, sowie die Installation und Konfiguration dieser beiden Komponenten.

#### **Xprint Application Programming Interface (API)**

*Zielgruppe*

Programmierer, die die Xprint-Funktionalität in ihren Programmen nutzen wollen. *Inhalt*

Das Buch enthält eine Referenz aller Xprint API-Funktionen und der zugehörigen Makros. Es beschreibt, wie die Funktionen des Xprint API in eigenen Programmen genutzt werden können.

#### **Xprint Menüs Benutzerhandbuch**

#### *Zielgruppe*

Benutzer von UNIX-Systemen bzw. Systemverwalter, Xprint-Verwalter

*Inhalt*

Das Handbuch beschreibt die Bedienung von Xprint über die Menüoberfläche.

#### **Xprint Referenzhandbuch**

*Zielgruppe*

Benutzer von UNIX-Systemen bzw. Systemverwalter, Xprint-Verwalter *Inhalt*

Das Handbuch beschreibt die Xprint-Kommandos in alphabetischer Reihenfolge, dokumentiert die Xprint-Meldungen, die Konfigurationsdateien für Xprint-Objekte sowie die Standard-Dateinformate von Xprint und gibt einen Überblick über die Arbeitsweise des Xprint-Systems.

Das Handbuch vermittelt grundlegende Kenntnisse über das Xprint-System und gibt anhand von ausgewählten Beispielen konkrete Handlungsanweisungen.

#### **Xprint**

# **Leitfaden für Benutzer und Verwalter**

Benutzerhandbuch

#### *Zielgruppe*

Benutzer von UNIX-Systemen bzw. Systemverwalter, Xprint-Verwalter

*Inhalt*

Das Handbuch gibt Informationen zum Xprint-Konzept und dokumentiert, aus welchem Objekten Xprint besteht. Zudem wird die Installation von Xprint sowie die Bedienung über die Kommandooberfläche beschrieben.

# <span id="page-218-0"></span>**Stichwörter**

#### **A**

Active Environment Group [193](#page-192-0) AFP [193](#page-192-1) AFPDS [193](#page-192-2) Aktivieren Notification-Ressourcen [66](#page-65-0) Anschlagdrucker [141](#page-140-0) Vergleich mit Nichtanschlagdrucker [146](#page-145-0) Anwender-PRFILE [193](#page-192-3) Anwender-SPSLIB [193](#page-192-4) Anwendungsmodelle SNS [60](#page-59-0) virtuelle Drucker [25](#page-24-0) Anwendungsprogramm [193](#page-192-5) Anzahl der Zeichen maximale, im Datensatz [81](#page-80-0) APA [193](#page-192-6) APA-Druckauftrag [193](#page-192-7) APA-Drucker [194](#page-193-0) asynchroner Modus [194](#page-193-1) Auflösung [194](#page-193-2) Auftrag gestarteter, beeinflussen [13](#page-12-0) Auftrag-Priorität [11](#page-10-0) Auftrags-Parameterdatei [194](#page-193-3) Auftragsverwaltung [11](#page-10-1) Ausgabe einrücken [89](#page-88-0) Ausgabemedium [194](#page-193-4) Auswählen einer PCL-Datei [166](#page-165-0)

## **B**

Banddrucker [149](#page-148-0) Band-ID-Eintrag [194](#page-193-5) Bandverarbeitung [20](#page-19-0) Bar Code [129,](#page-128-0) [136,](#page-135-0) [139](#page-138-0) Bar Code Data Object [194](#page-193-6) Baseline-Achse [194](#page-193-7) Beeinflussen gestarteter Auftrag [13](#page-12-0) Bestandteile von SPOOL [1](#page-0-0) Betriebsmodus LED-Einzelblattdrucker 3365 [166](#page-165-1) Bitmap-Format [194](#page-193-8)

## **C**

Cell [194](#page-193-9) Checkpointing (Wiederaufsetzverfahren) [169](#page-168-0) Code Page [195](#page-194-0) Coded Font [195](#page-194-1) Complex Image [195](#page-194-2) Composed Text Page [195](#page-194-3) Copy Group [195](#page-194-4) CPI [195](#page-194-5)

## **D**

Data Block [195](#page-194-6) Data Map [195](#page-194-7) Datei, Steuerzeichen einbringen [122](#page-121-0) Dateien große Dateien [19](#page-18-0) Datenausgabe [19](#page-18-1) Datendia [84](#page-83-0) Datendichte Magnetband [20](#page-19-1) Dateneingabe [19](#page-18-1) Datenkompression [118](#page-117-0) Datenstrom [195](#page-194-8) Datenträger Magnetband [20](#page-19-1) Deaktivieren Notification-Resssourcen [66](#page-65-1) Deckblatt [127,](#page-126-0) [128](#page-127-0) anpassen [129](#page-128-1)

Dedizierte Privilegien-Behandlung [58](#page-57-0) Dia [195](#page-194-9) benutzen [82](#page-81-0) benutzen, LED-Einzelblattdrucker 3365 [167](#page-166-0) Datendia [84](#page-83-0) einblenden auf HP90 [159](#page-158-0) erzeugen [87](#page-86-0) Filmdia [82](#page-81-1) Dia-Steuerzeichen HP-Drucker [119](#page-118-0) Dienstprogramme zur Verwaltung [3](#page-2-0) Dokument [195](#page-194-10) DPI [196](#page-195-0) Dprint Kurzbeschreibung [2](#page-1-0) Drehen einer Druckseite [88](#page-87-0) Druckauftrag [196](#page-195-1) **Druckaufträge** Trennzeichen [140](#page-139-0) Verfügbarkeit [68](#page-67-0) Druckauftragsattribute, SNS [55,](#page-54-0) [56](#page-55-0) Druckausgabe einrücken [89](#page-88-0) Druckdatei [196](#page-195-2) Drucken in SR2000 [183](#page-182-0) Seiten mehrfach [88](#page-87-1) Seiten mehrfach (3365) [167](#page-166-1) Drucker benutzen [71](#page-70-0) unterstützte [141](#page-140-0) virtuell [21](#page-20-0) Druckerattribute, SNS [55](#page-54-1) Druckerauflösung [196](#page-195-3) Drucker-Funktionen steuern [146](#page-145-1) Druckersteuerzeichen [105](#page-104-0) Druckertreiber [196](#page-195-4) **Druckertyp** 2090/2140 [157](#page-156-0) 3354/3355 [157](#page-156-0) Drucker-Übersicht [141](#page-140-0) Druckmerkmale einstellen [71](#page-70-0) HP-Drucker [112](#page-111-0)

Druckressourcen [196](#page-195-5) Druckseiten unterschiedlich drucken [105](#page-104-1) Drucksteuerdatei [102](#page-101-0) Verknüpfung mit Parameterdatei und PRINT-DOCUMENT [104](#page-103-0) Druckzeilenlänge [81](#page-80-1) Duplex-Druck Verknüpfung beim LED-Drucker 3365 [167](#page-166-2) Duplex-Modus [196](#page-195-6) Duplex-Normal [196](#page-195-7) Duplex-Option [197](#page-196-0)

## **E**

EFO-Datendia [84,](#page-83-1) [159](#page-158-0) erzeugen [87](#page-86-1) Verknüpfung beim LED-Drucker 3365 [167](#page-166-2) Einrücken der Ausgabe [89](#page-88-0) Einstellen der Druckmerkmale [71](#page-70-0) Enhanced-N-UP [197](#page-196-1) Entladen SPOOL [13](#page-12-1) Erstellen eines Zeichensatzes [80](#page-79-0) Erzeugen Dia [87](#page-86-0) EXCCW-Modus LED-Einzelblattdrucker 3365 [166](#page-165-1), [170](#page-169-0) Explorer [33](#page-32-0)

## **F**

Fächer Papier, LED-Einzelblattdrucker 3365 [166](#page-165-2) FGL, Datendia erzeugen [87](#page-86-1) FGS, Formulardia erzeugen [87](#page-86-2) Filmdia, Einblendung [82](#page-81-1) Filter-Anwendungsmodelle [31](#page-30-0) Filter-Einsatz [1](#page-0-1) Flip-Funktion [197](#page-196-2) FOB-Datendia [84](#page-83-2) erzeugen [87](#page-86-0) Font [197](#page-196-3) Font Character Set [197](#page-196-4) Fontauswahl, Steuerzeichen [172](#page-171-0) Fontliste [197](#page-196-5) Form Definition (Formdef) [198](#page-197-0) Form-Overlay(-Buffer) [84](#page-83-0) Formular [71,](#page-70-1) [198](#page-197-1)

Formulardia generieren (PRSERVE) [87](#page-86-3) Formular-Eintrag [97,](#page-96-0) [100](#page-99-0) Formularvordruck verwenden [82](#page-81-0)

### **G**

GEN-Eintrag [97](#page-96-1), [98](#page-97-0) GEN-Eintrag (Voreinstellungen) [98](#page-97-1) Gerät zuweisen [13](#page-12-2) Geräte-Eintrag [97](#page-96-2), [100](#page-99-1) Gerätekanalklassen [180](#page-179-0) Geräte-Parameterdatei [198](#page-197-2) Geräte-Pool-Eintrag [97](#page-96-3), [101](#page-100-0) Gerätetask [9](#page-8-0) Gerätetyp \*VIRTUAL [25](#page-24-1) Gerätetypcode [180](#page-179-1) gestarteten Auftrag beeinflussen [13](#page-12-0) Gewicht Rangstellung eines Geräts [11](#page-10-2) Grafikspeicher LED-Drucker HP90 [158](#page-157-0) grafische Benutzerschnittstelle [33](#page-32-1) Graphic Object [198](#page-197-3)

## **H**

Hard Page Segment [198](#page-197-4) Header-Page [127](#page-126-0), [128,](#page-127-0) [198](#page-197-5) High Performance-Drucker [152](#page-151-0) Hochformat [198](#page-197-6) HP90-Drucker [152](#page-151-1), [157](#page-156-1) Dia einblenden [159](#page-158-0) Kompatibilität zu HP-Drucker [164](#page-163-0) Performance [159](#page-158-1) HP-Drucker [152](#page-151-2), [198](#page-197-7) Dia-Steuerzeichen [119](#page-118-0) Kompatibilität zu HP90-Drucker [164](#page-163-0) Steuerzeichen [112,](#page-111-0) [113](#page-112-0) HPFILE [102](#page-101-0), [198](#page-197-8)

## **I**

I-Achse [198](#page-197-9) IDOM [2](#page-1-1) Image [198](#page-197-10) Image Data Object [199](#page-198-0) Inch [199](#page-198-1)

Inline Resource Group [199](#page-198-2) Inline-Achse [199](#page-198-3) Inline-Ressourcen [199](#page-198-4) IO-Trace, erweitert [177](#page-176-0) IPDS [199](#page-198-5)

### **K**

Kaltstart [199](#page-198-6) Kaltstart Subsystem SPOOL [12](#page-11-0) Kanal [199](#page-198-7) Kennzeichen eines Zeichensatzes [74](#page-73-0) Kompression [118](#page-117-0) Konfiguration Notification-Zustellmethoden [65](#page-64-0) Kopie [200](#page-199-0)

## **L**

Laden SPOOL [12](#page-11-1) LAN-Drucker in SR2000 [183](#page-182-1) Landscape [200](#page-199-1) Laserdrucker Funktionen steuern [146,](#page-145-1) [149](#page-148-1) Funktionsprinzip [150](#page-149-0) grundlegende Prinzipien [150](#page-149-1) HP-Drucker im Überblick (Tabelle) [153](#page-152-0) Steuerung (Tabelle) [147](#page-146-0) Zeilenabstand [73](#page-72-0) LCL-Datei [200](#page-199-2) LED-Drucker Funktionen steuern [146](#page-145-1) Funktionsprinzip [156](#page-155-0) Typ 3365 [165](#page-164-0) Typ 3365, Dia benutzen [167](#page-166-0) Typ 3365, EXCCW-Modus [170](#page-169-0) Typ 3365, Probleme und Fehlerquellen [170](#page-169-1) Typ HP90 [157](#page-156-1) Line Format Page [200](#page-199-3) Line-Merge [92,](#page-91-0) [200](#page-199-4) Local Font Identifier [200](#page-199-5) Lochstreifen [72](#page-71-0) Logische Seite [200](#page-199-6) Logo [200](#page-199-7)

Loop [72,](#page-71-0) [200](#page-199-8) ansprechen [72](#page-71-1) LP-EMUL-Drucker [201](#page-200-0) LPI [201](#page-200-1)

## **M**

Magnetband benutzen (Replay) [20](#page-19-1) Datendichte [20](#page-19-1) Magnetbandverarbeitung [20](#page-19-0) Map Coded Font [201](#page-200-2) Mastertask SPOOL [9](#page-8-1) Maximale Zeichenanzahl im Datensatz [81](#page-80-0) Maximale Zeilenanzahl [73](#page-72-0) Mechanisches Dia Filmdia [82](#page-81-1) Medium Map [201](#page-200-3) Mehrfachdruck bestimmter Seiten [88](#page-87-1) bestimmter Seiten (3365) [167](#page-166-1) Mikrozeile [201](#page-200-4) Minimal-Konfiguration [97,](#page-96-4) [98](#page-97-2) Modus 1 Tandem-Druck [160](#page-159-0) Modus 2 Tandem-Druck [160](#page-159-1) Modus 3211 LED-Einzelblattdrucker 3365 [166](#page-165-1) Monospace-Schrift [81](#page-80-2) MULTIPLE-UP [201](#page-200-5)

## **N**

NDFILE [102](#page-101-0) Nichtanschlagdrucker [141](#page-140-0) Vergleich mit Anschlagdrucker [146](#page-145-0) Nonimpact-Printer [201](#page-200-6) Notification Resources Manager permanente Subskription [67](#page-66-0) Notification Service [52](#page-51-0) Anwendungsmodelle [60](#page-59-0) Druckauftragsattribute [55,](#page-54-0) [56](#page-55-0) Druckerattribute [55](#page-54-1) Notification-Ressourcen [53](#page-52-0) Privilegien-Behandlung [58](#page-57-1)

Notification-Ressourcen [53](#page-52-0) Aktivieren [66](#page-65-0) Deaktivieren [66](#page-65-1) Objektklasse [53](#page-52-1) Registrierung [53](#page-52-2) Notification-Zustellmethoden Konfiguration [65](#page-64-0) Registrierung [64](#page-63-0) N-UP [202](#page-201-0)

## **O**

Objekt [202](#page-201-1) **Objektklasse** Notification-Ressource [53](#page-52-1) Operand VIRTUAL-PRINTER [22](#page-21-0) Optisches Dia Filmdia [82](#page-81-1) Overlay [202](#page-201-2) Overprint [90,](#page-89-0) [202](#page-201-3) Overprint-Funktion (Beispiel) f [90](#page-89-1)

## **P**

Page Definition (Pagedef) [202](#page-201-4) Page Format [202](#page-201-5) Page Overlay [202](#page-201-6) Page Segment [203](#page-202-0) **Papierfach** LED-Einzelblattdrucker 3365 [166](#page-165-2) Papierformat [71](#page-70-1) Papiervorschub [72](#page-71-0) Parameterdatei [203](#page-202-1) Verknüpfung mit Drucksteuerdatei und PRINT-DOCUMENT [104](#page-103-0) Parametertabelle [96](#page-95-0) Passagen unterschiedlich drucken [105](#page-104-2) PCL-Datei [165,](#page-164-1) [203](#page-202-2) auswählen [166](#page-165-0) Verarbeitungsstufen [171](#page-170-0) PCL-Dokument [203](#page-202-3) Performance HP90-Drucker [158,](#page-157-1) [159](#page-158-1) permanente Subskription [60,](#page-59-1) [61](#page-60-0), [67](#page-66-0) Physikalische Seite [203](#page-202-4) Pixel [203](#page-202-5)

**Platten** große Platten [19](#page-18-2) Portrait [203](#page-202-6) PRFILE [102](#page-101-1), [204](#page-203-0) Anwender-PRFILE [103](#page-102-0) System-PRFILE [102,](#page-101-2) [103](#page-102-1) PRINT-DOCUMENT Verknüpfung mit Parameter- und Drucksteuerdatei [104](#page-103-0) PRINT-DOCUMENT-Kommando temporäre Subskription [67](#page-66-1) Unterstützung des Notification Service [59](#page-58-0) Priorität eines Auftrags [11](#page-10-0) Privaten Zeichensatz erstellen [80](#page-79-0) Privilegien-Behandlung [58](#page-57-1) PRM [204](#page-203-1) Kurzbeschreibung [3](#page-2-1) Probleme beim LED-Drucker 3365 [170](#page-169-1) **Programmschnittstelle** Unterstützung des Notification Service [59](#page-58-1) virtuelle Drucker [28](#page-27-0) Proportionalschrift [81](#page-80-2) PRSERVE, FOB-Datendia erzeugen [87](#page-86-3)

## **Q**

Querformat [204](#page-203-2)

## **R**

Rang eines Geräts [11](#page-10-2) Raster Pattern Memory [158](#page-157-2) Rastergrafikspeicher LED-Drucker HP90 [158](#page-157-0) **Registrierung** Notification-Ressourcen [53](#page-52-2) Notification-Zustellmethoden [64](#page-63-0) Subskription [66](#page-65-2) Replay Magnetband benutzen [20](#page-19-1) Replay-Band [204](#page-203-3) Ressource [204](#page-203-4) Ressourcen Notification Ressourcen [53](#page-52-0) Ressourcen-Bibliothek [102](#page-101-3) Rotation (Seitendrehung) [88](#page-87-0)

RPM [158](#page-157-3)

RSO Kurzbeschreibung [2](#page-1-2) RSOFILE [102](#page-101-0) R-Zig-Zag-Normal [204](#page-203-5) R-Zig-Zag-Tumble [204](#page-203-6)

## **S**

Satzzeilenlänge [81](#page-80-1) Scheduling [11](#page-10-1) Schlussblatt [127,](#page-126-0) [128](#page-127-0) anpassen [129](#page-128-1) Schnelldrucker [180,](#page-179-2) [204](#page-203-7) Schriftart [205](#page-204-0) Schriftgrad [205](#page-204-1) Section-Satz [169,](#page-168-0) [205](#page-204-2) Seite drehen [88](#page-87-0) Seiten mehrfach drucken [88,](#page-87-1) [167](#page-166-1) Seitendrucker [205](#page-204-3) Seitenduplikat Verknüpfung beim LED-Drucker 3365 [167](#page-166-2) SIEFORM Datendia erzeugen [87](#page-86-1) SIEMENSPDS [205](#page-204-4) SIEMPL [205](#page-204-5) Simple Image [205](#page-204-6) Simplex-Modus [205](#page-204-7) SNS [52](#page-51-0) Anwendungsmodelle [60](#page-59-0) Druckauftragsattribute [55](#page-54-0), [56](#page-55-0) Druckerattribute [55](#page-54-1) Kurzbeschreibung [3](#page-2-2) Notification Ressourcen [53](#page-52-0) Privilegien-Behandlung [58](#page-57-1) starten [64](#page-63-1) Soft Page Segment [205](#page-204-8) SPCONV Kurzbeschreibung [3](#page-2-3) SPDS [205](#page-204-9) Speicher LED-Drucker HP90 [158](#page-157-0) **SPOOL** entladen [12](#page-11-1), [13](#page-12-1) Kurzbeschreibung [2](#page-1-3) laden [12](#page-11-1)

SPOOL (Forts.) Parameterdatei [96](#page-95-1) Spool & Print Services Kurzbeschreibung [2](#page-1-4) SPOOL Notification Service [52](#page-51-0) Spool&Print Explorer [33](#page-32-0) Drag&Drop [42](#page-41-0) Eigenschaftsfenster [36](#page-35-0) Kurzbeschreibung [3](#page-2-4) Methoden [39](#page-38-0) Ordner [36](#page-35-1) Verbindung zum BS2000 [34](#page-33-0) SPOOL-Bestandteile [1](#page-0-0) SPOOLFILE [102](#page-101-0) SPOOLOUT [19](#page-18-3), [206](#page-205-0) SPOOLOUT-Vorgang [19](#page-18-4) SPOOL-Parameterdatei [96](#page-95-2), [206](#page-205-1) SPOOL-Startup [98](#page-97-1) SPOOL-Steuerung, intern [9](#page-8-1) SPS [206](#page-205-2) Kurzbeschreibung [2](#page-1-5) SPSERVE [58](#page-57-2) Kurzbeschreibung [3](#page-2-5) Unterstützung des Notification Service [58](#page-57-2) SPSLIB [206](#page-205-3) SPVDEND [28](#page-27-1) SPVDINI [28](#page-27-2) SPVDRCV<sub>[28](#page-27-3)</sub> SPVDRET [28](#page-27-4) Standard-PCL-Datei [166](#page-165-3) Standard-Zeichensatz [74,](#page-73-1) [100](#page-99-2) Starten, SNS [64](#page-63-1) Steuerungsmöglichkeiten für Laserdrucker [105](#page-104-3) Steuerzeichen [105](#page-104-4), [106](#page-105-0) einbringen in Datei [122](#page-121-0) Fontauswahl [172](#page-171-0) für HP-Drucker [112](#page-111-0) im Text [156](#page-155-0) Typ 0 (HP-Drucker) [113](#page-112-1) Typ 1 (HP-Drucker) [116](#page-115-0) Typ 2 (HP-Drucker) [118](#page-117-0) Typ 3 (HP-Drucker) [119](#page-118-0) Steuerzeichenleiste [106](#page-105-1) HP-Drucker [107](#page-106-0)

Steuerzeichentyp, HP-Drucker [113](#page-112-0) **Subskription** permanent [60](#page-59-1), [61](#page-60-0) registrieren [66](#page-65-2) temporär [62](#page-61-0) SYSSNS, Definition [64](#page-63-2)

## **T**

Table Reference Character [206](#page-205-4) Tandem-Druck [160](#page-159-2) Modus 1 [160](#page-159-0) Modus 2 [160](#page-159-1) Template [130](#page-129-0) temporäre Subskription [62](#page-61-0) PRINT-DOCUMENT-Kommando [59](#page-58-0), [67](#page-66-1) Text [206](#page-205-5) Trace-Datei [206](#page-205-6) Trailer-Page [127,](#page-126-0) [128](#page-127-0), [207](#page-206-0) TransLib-Dialog [207](#page-206-1) TRC [172](#page-171-0), [207](#page-206-2) Trennblattverarbeitung [140](#page-139-1) Trennzeichen [140](#page-139-0) Druckaufträge [140](#page-139-2) Twin-Modus [207](#page-206-3) TWO-UP [207](#page-206-4) TWO-UP-Verfahren [160](#page-159-2) Modus 1 [160](#page-159-0) Modus 2 [160](#page-159-1) Typ 0 Steuerzeichen (HP-Drucker) [113](#page-112-1) Typ 1 Steuerzeichen (HP-Drucker) [116](#page-115-0) Typ 2 Steuerzeichen (HP-Drucker) [118](#page-117-0) Typ 3 Steuerzeichen (HP-Drucker) [119](#page-118-0)

## **U**

Übertragung Daten komprimieren (HP-Drucker) [118](#page-117-0) Umschaltzeichen (FF) ändern [112](#page-111-1) Unterdrücken Zeilenvorschub [90](#page-89-0) Unterschiedliche Druckmerkmale [105](#page-104-5) Unterzeile [207](#page-206-5)

#### **V**

Vektorgrafik [207](#page-206-6) Verarbeitungsstufen PCL-Datei [171](#page-170-0) Verfügbarkeit Druckaufträge [68](#page-67-0) Verknüpfung mit Parameter- und Drucksteuerdatei und PRINT-DOCUMENT [104](#page-103-0) Vertical Format Buffer [72](#page-71-2) **Verwaltung** Dienstprogramme [3](#page-2-6) VFB (Vertical Format Buffer) [72](#page-71-2) VIRTUAL-PRINTER [22](#page-21-1) Virtueller Drucker [21](#page-20-1), [207](#page-206-7) Anwendungsmodelle [25](#page-24-2) asynchron [23](#page-22-0) Drucker-POOL [21](#page-20-2) Programmschnittstelle [28](#page-27-5) SPSERVE-Anweisung [21](#page-20-3) synchron [24](#page-23-0) Voreinstellungen (bei SPOOL-Startup) [98](#page-97-1) Vorschub unterdrücken [90](#page-89-0) HP-Drucker [92](#page-91-1) Vorschubinformationspuffer [72](#page-71-2) Vorschubsteuerung [111](#page-110-0) Vorschubsteuerzeichen [105,](#page-104-6) [111](#page-110-1)

## **W**

Warmstart [207](#page-206-8) Warmstart Subsystem SPOOL [12](#page-11-2) Wiederaufsetzverfahren Checkpoint-Verarbeitung [169](#page-168-0)

## **X**

X-TWO-UP [208](#page-207-0)

## **Z**

Zeichendichte [76,](#page-75-0) [208](#page-207-1) Zeichenrahmen [77](#page-76-0) Zeichensatz [74](#page-73-2), [208](#page-207-2) Definition [78](#page-77-0) Eintrag [100](#page-99-2) erstellen [80](#page-79-0) Kennzeichen [74](#page-73-0) Pool [76](#page-75-1) Zeichensatzauswahl HP-Steuerzeichen [116](#page-115-0) Zeichensatz-Eintrag [97](#page-96-5) Zeichenspeicher HP-Drucker [155](#page-154-0) Laserdrucker [155](#page-154-1) Zeilenabstand Laserdrucker [73](#page-72-0) Zeilenanzahl, maximale [73](#page-72-0) Zeilendrucker [208](#page-207-3) Zeilenhöhe [72](#page-71-0) Zeilenvorschub unterdrücken [90](#page-89-0) Zielgruppe [5](#page-4-0) Zoll [208](#page-207-4) Zuweisen Gerät [13](#page-12-2) Zwei Seiten nebeneinander drucken (HP90- Drucker) [160](#page-159-2) Zwillingsdrucker [208](#page-207-5)

# **Inhalt**

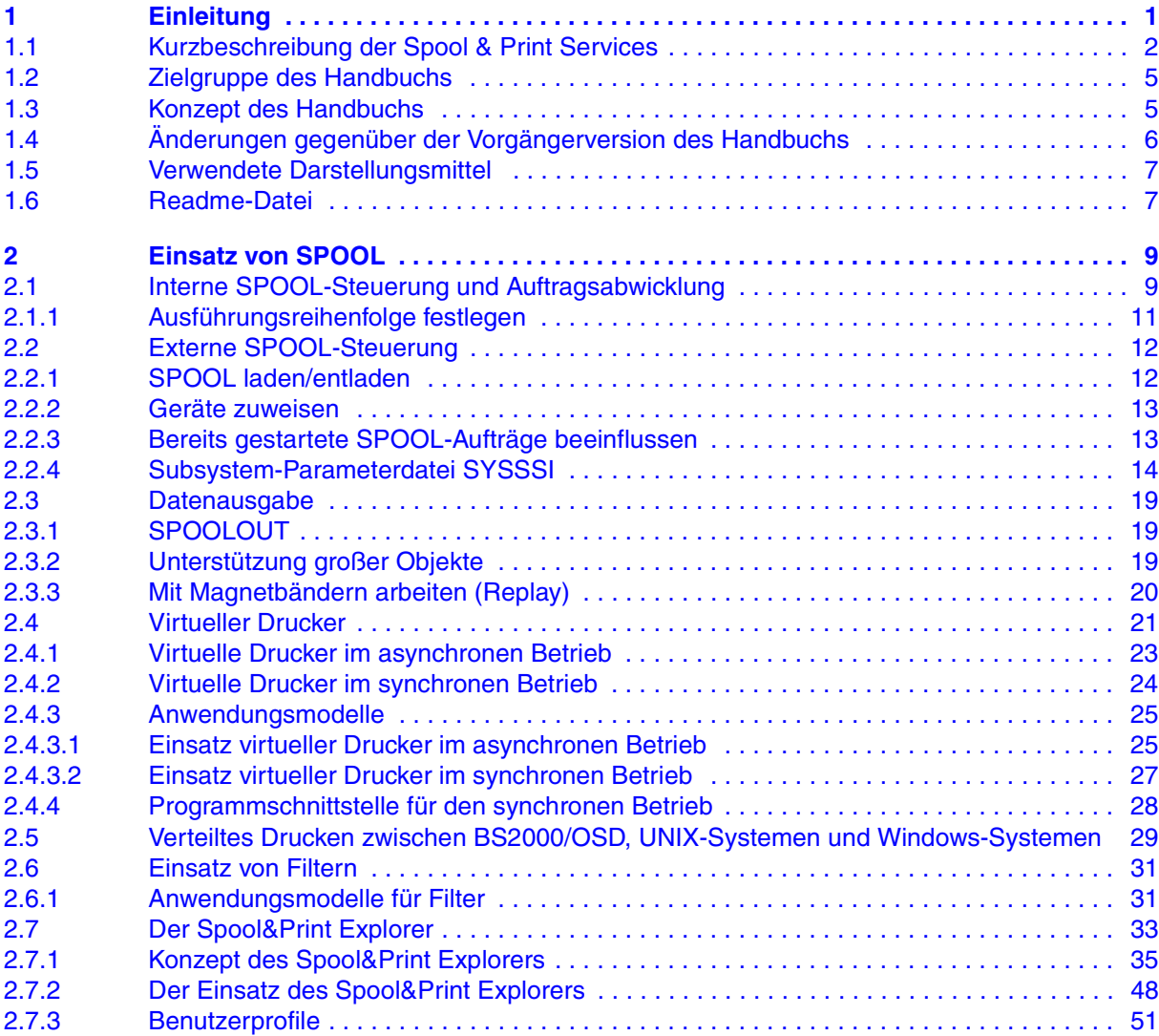

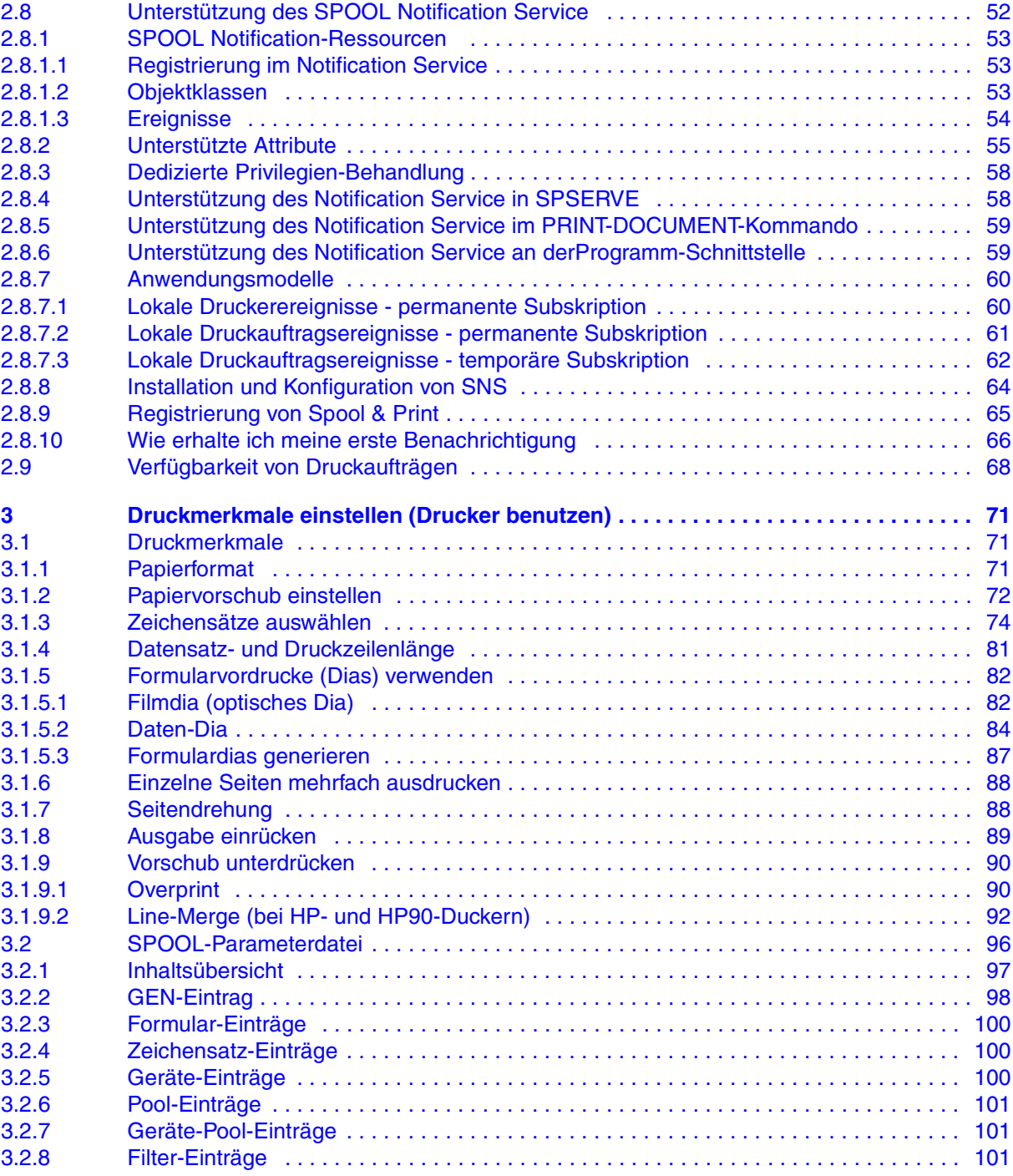

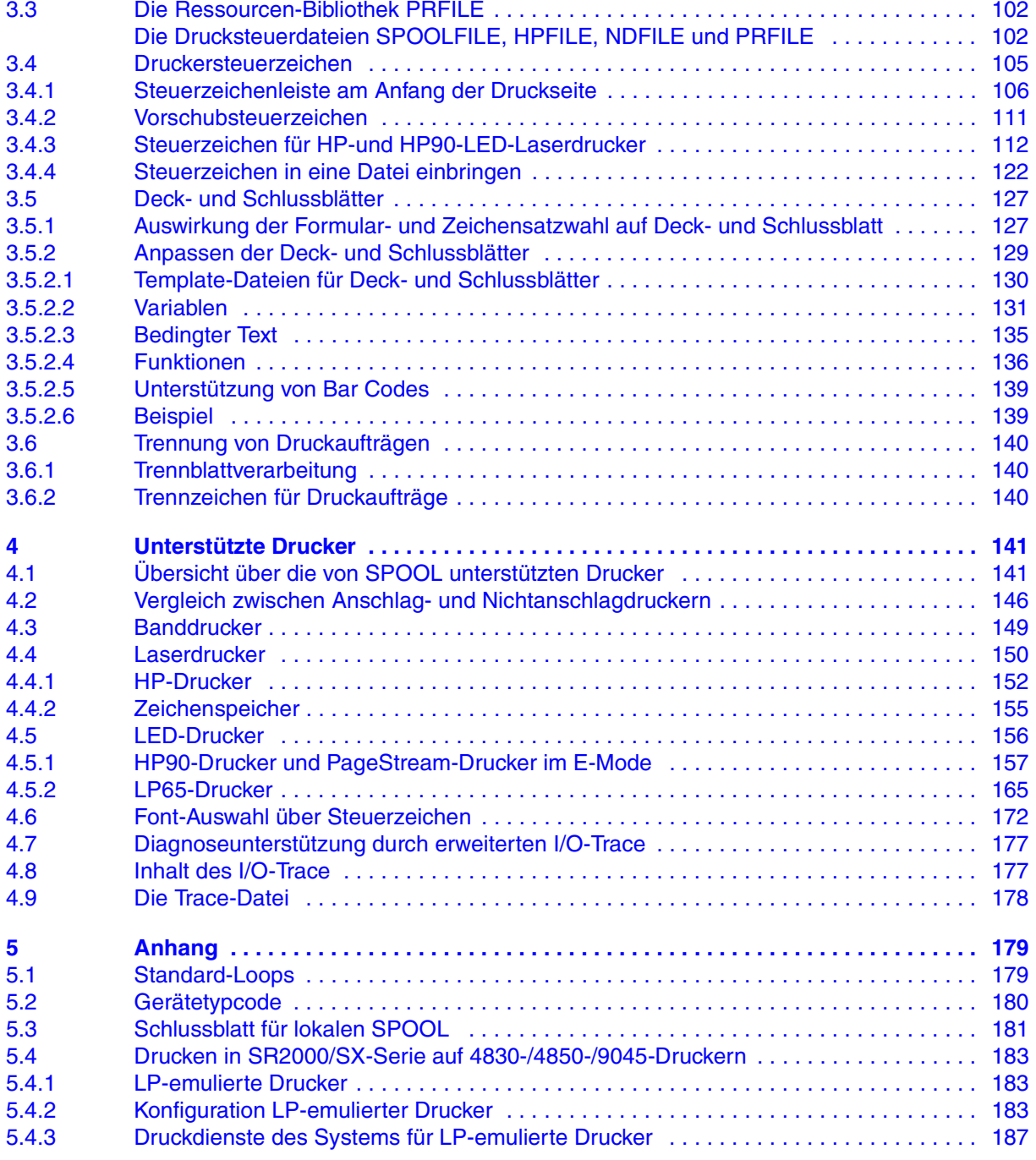

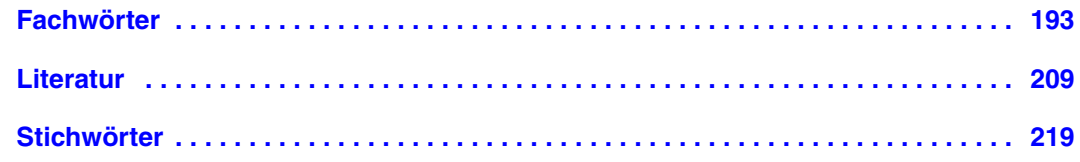

# **SPOOL V4.6 (BS2000/OSD)**

## **Benutzerhandbuch**

#### *Zielgruppe*

Das Handbuch wendet sich an nichtprivilegierte Anwender, den Spool & Print - Verwalter, den RSO-Geräteverwalter und die Systembetreuung.

*Inhalt*

Es wird der Betrieb von SPOOL beschrieben.

### **Ausgabe: Mai 2005**

**Datei: spool.pdf**

Copyright © Fujitsu Siemens Computers GmbH, 2005.

Alle Rechte vorbehalten. Liefermöglichkeiten und technische Änderungen vorbehalten.

Alle verwendeten Hard- und Softwarenamen sind Handelsnamen und/oder Warenzeichen der jeweiligen Hersteller.

Dieses Handbuch wurde erstellt von cognitas. Gesellschaft für Technik-Dokumentation mbH [www.cognitas.de](http://www.cognitas.de)

Fujitsu Siemens Computers GmbH Handbuchredaktion 81730 München

# Kritik Anregungen Korrekturen

## **Fax: 0 700 / 372 00001**

[e-mail: manuals@fujitsu-siemens.com](mailto:manuals@fujitsu-siemens.com) <http://manuals.fujitsu-siemens.com>

Absender

Kommentar zu SPOOL V4.6 Benutzerhandbuch

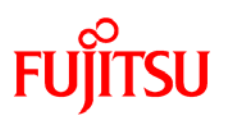

## **Information on this document**

On April 1, 2009, Fujitsu became the sole owner of Fujitsu Siemens Computers. This new subsidiary of Fujitsu has been renamed Fujitsu Technology Solutions.

This document from the document archive refers to a product version which was released a considerable time ago or which is no longer marketed.

Please note that all company references and copyrights in this document have been legally transferred to Fujitsu Technology Solutions.

Contact and support addresses will now be offered by Fujitsu Technology Solutions and have the format *…@ts.fujitsu.com*.

The Internet pages of Fujitsu Technology Solutions are available at *http://ts.fujitsu.com/*... and the user documentation at *http://manuals.ts.fujitsu.com*.

Copyright Fujitsu Technology Solutions, 2009

## **Hinweise zum vorliegenden Dokument**

Zum 1. April 2009 ist Fujitsu Siemens Computers in den alleinigen Besitz von Fujitsu übergegangen. Diese neue Tochtergesellschaft von Fujitsu trägt seitdem den Namen Fujitsu Technology Solutions.

Das vorliegende Dokument aus dem Dokumentenarchiv bezieht sich auf eine bereits vor längerer Zeit freigegebene oder nicht mehr im Vertrieb befindliche Produktversion.

Bitte beachten Sie, dass alle Firmenbezüge und Copyrights im vorliegenden Dokument rechtlich auf Fujitsu Technology Solutions übergegangen sind.

Kontakt- und Supportadressen werden nun von Fujitsu Technology Solutions angeboten und haben die Form *…@ts.fujitsu.com*.

Die Internetseiten von Fujitsu Technology Solutions finden Sie unter *http://de.ts.fujitsu.com/*..., und unter *http://manuals.ts.fujitsu.com* finden Sie die Benutzerdokumentation.

Copyright Fujitsu Technology Solutions, 2009